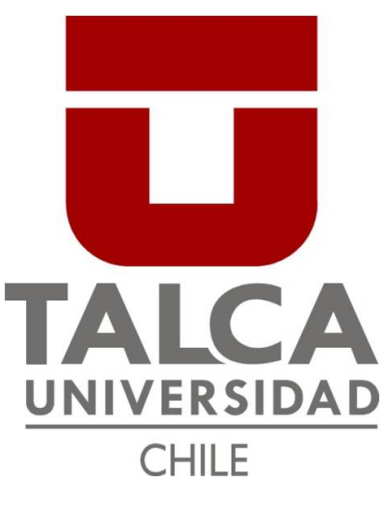

Facultad de Ingeniería Escuela de Ingeniería Civil Mecatrónica

## DISEÑO Y CONSTRUCCIÓN DE UN CAMIÓN DE EXTRACCIÓN A ESCALA PARA TRABAJOS EN MINI MINA

Memoria para optar al título de Ingeniería Civil Mecatrónica

> Profesor Guía: Daniel Díaz Besoain

Víctor Manuel Silva Contreras Curicó-Chile 2021

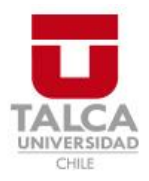

## **CONSTANCIA**

La Dirección del Sistema de Bibliotecas a través de su encargado Biblioteca Campus Curicó certifica que el autor del siguiente trabajo de titulación ha firmado su autorización para la reproducción en forma total o parcial e ilimitada del mismo.

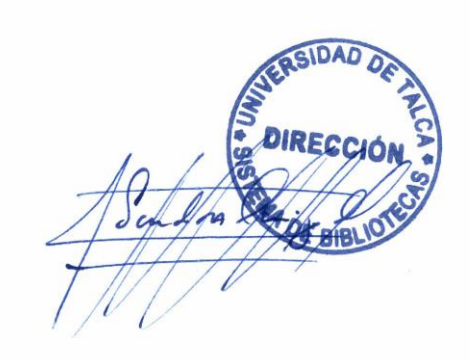

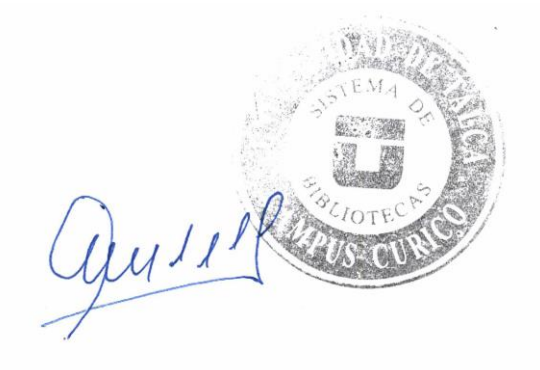

Curicó, 2023

## DISEÑO Y CONSTRUCCIÓN DE UN CAMIÓN DE EXTRACCIÓN A ESCALA PARA TRABAJOS EN MINI MINA

Víctor Manuel Silva Contreras

Diciembre, 2021 Víctor Silva Contreras

#### Resumen

El presente documento expone el procedimiento y etapas llevadas a cabo, para el desarrollo de un camión minero a escala para la extracción de material, denominado comúnmente en jerga minera como CAEX. Este será destinado a realizar trabajos en las inmediaciones de la escuela de Ingeniería Civil en Minas en conjunto a otras maquinarias a escala desarrolladas para este propósito, específicamente en las dependencias de la Mini-Mina que se desarrolla en este lugar. Para lo cual, previo a una investigación al respecto se recurre a la utilización de softwares de modelación 3D para la creación de un modelo digital, para posteriormente ser materializado en las dependencias del Laboratorio de Fabricación (FABLAB) presente en la Facultad de Ingeniería, de la Universidad de Talca. El cual se materializará a través del uso de distintas tecnologías de fabricación como lo son: impresión 3D, mecanizado C.N.C, corte láser C.N.C, entre otros métodos.

Palabras clave: 3D, diseño, modelación, mecanismos, escala, FEA, Mini-Mina, mina, extracción.

#### Agradecimientos

Este documento tiene dedicatoria hacia todas aquellas personas que formaron parte de mi proceso de aprendizaje: compañeros, profesores, amigos y familia.

Gratitud hacia quienes me han permitido ser parte de sus vidas, especialmente a mis padres Patricia y H´ector. Pues han sido ellos quienes me han acompa˜nado y apoyado en las diferentes etapas de esta. Tanto para los buenos como malos momentos, por ser incondicionales y darme siempre palabras de aliento cuando pensaba que ya no podía dar más de mí. Por ser un pilar, que me mantuvo de pie cuando estaba a punto de caer. Por los valores que me inculcaron, que me permitieron ser la persona que soy hoy en día, permitiéndome poder llegar a este punto de mi vida.

Agradezco a la vida en general por permitirme llegar a esta instancia, en la cual dado el curso natural de la misma en alg´un momento ya no los tendr´e a mi lado, pero por siempre tendré la alegría de saber que me vieron convertir en un profesional, verme triunfar frente a la adversidad, ante a un proceso que muchas veces se sintió casi imposible.

Porque siempre he tratado de ser el mejor hijo de pudieron tener.

...les digo gracias Mamá, gracias Papá.

## **Índice**

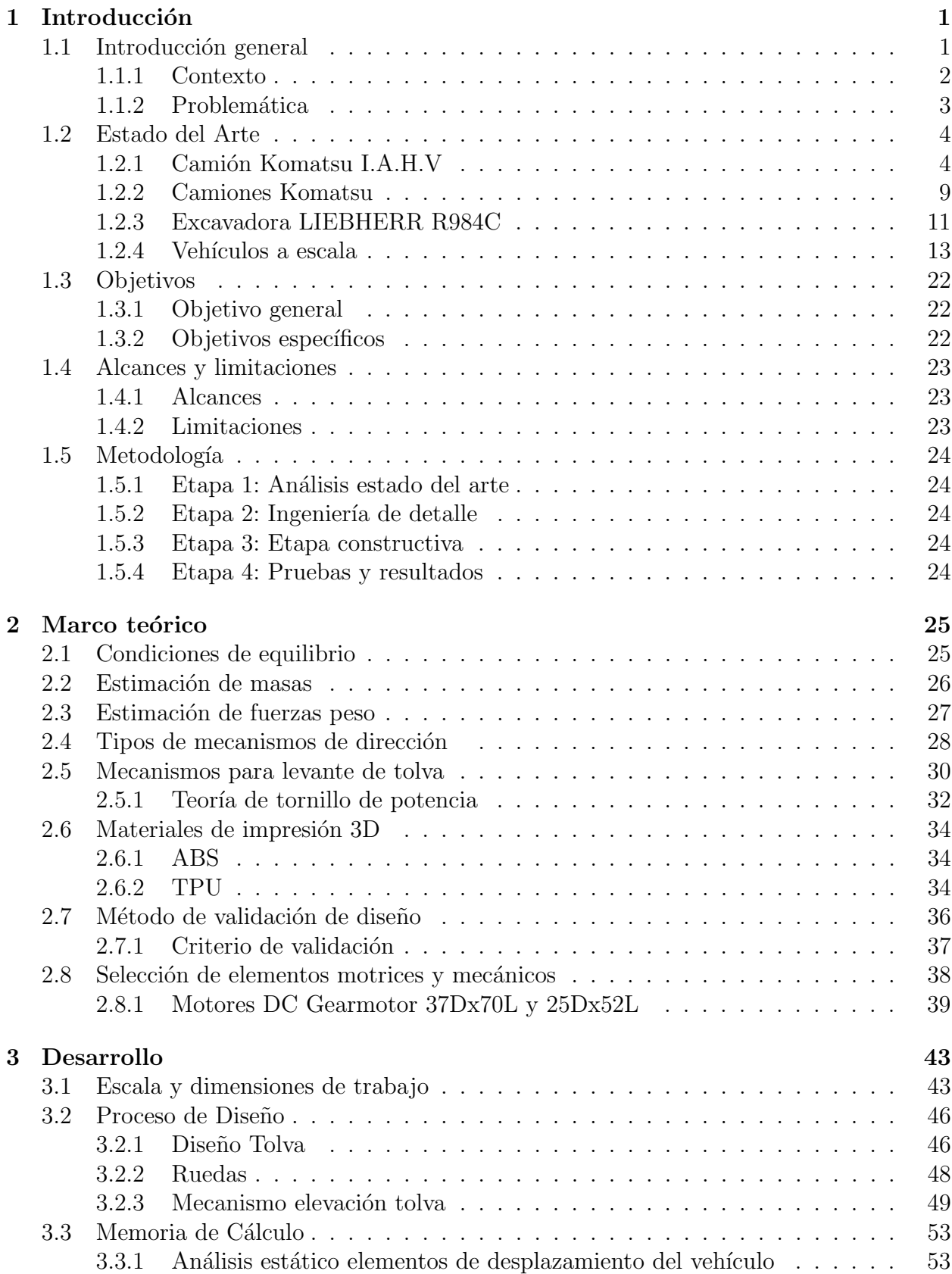

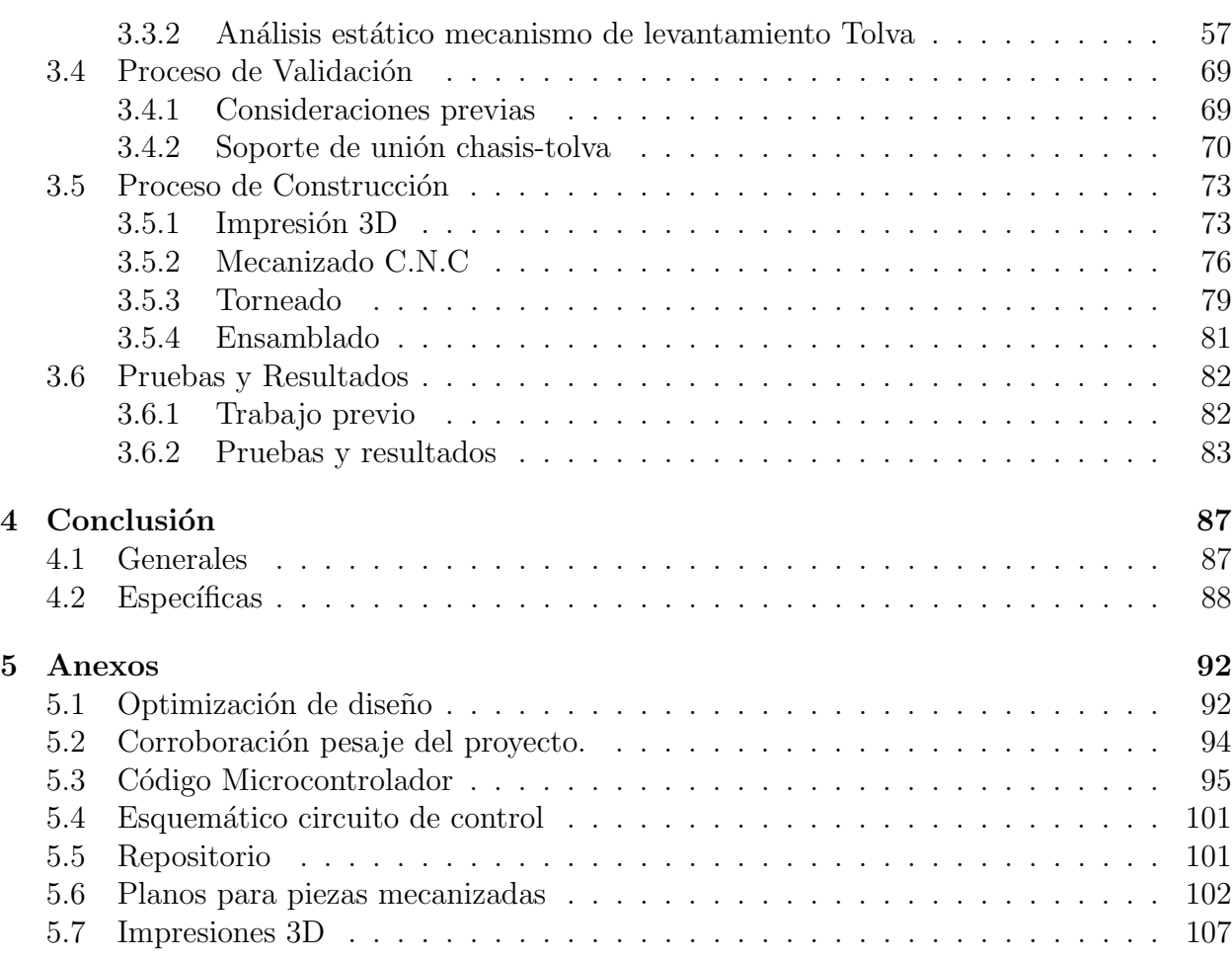

# $\rm{Índice}$ de figuras

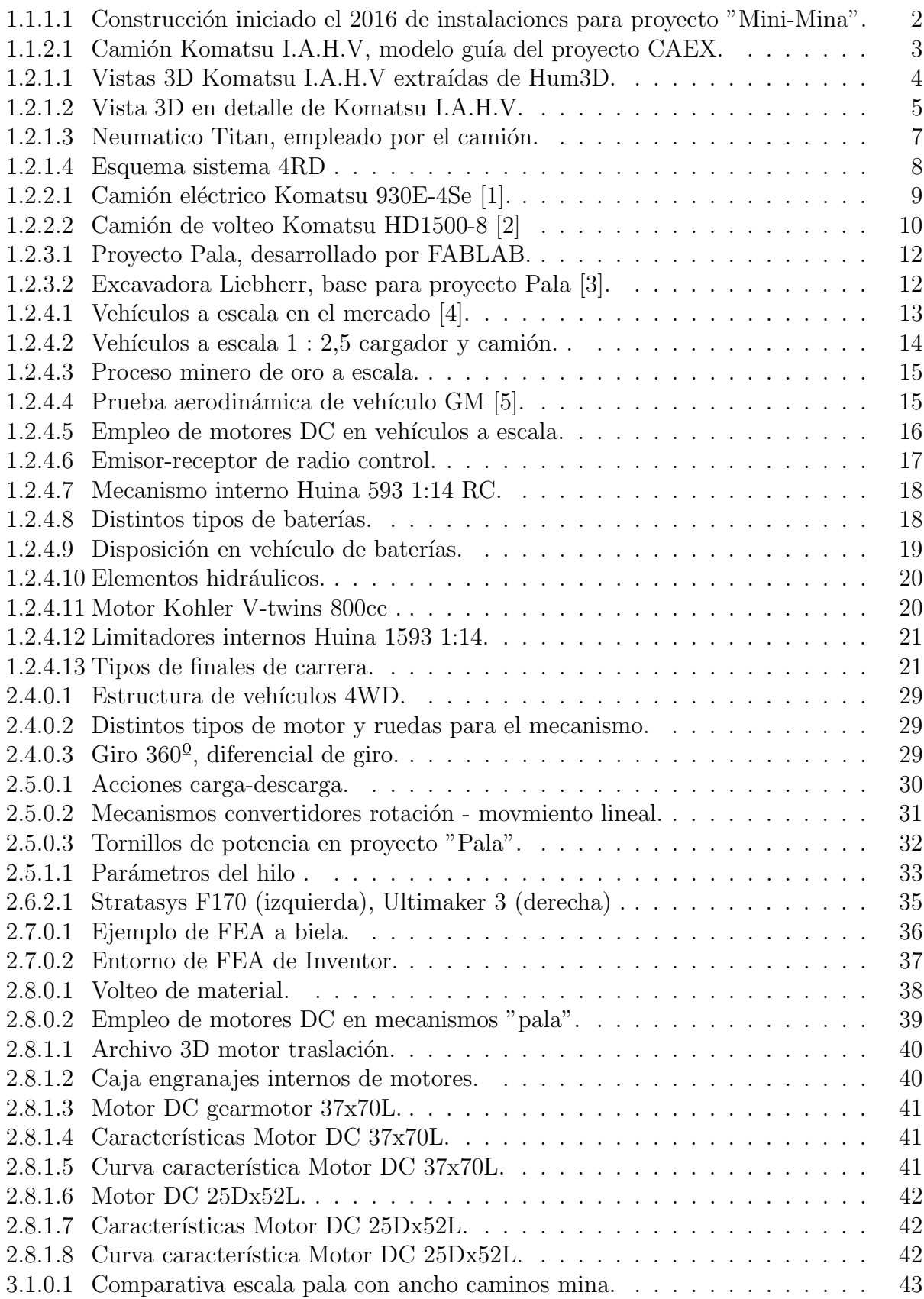

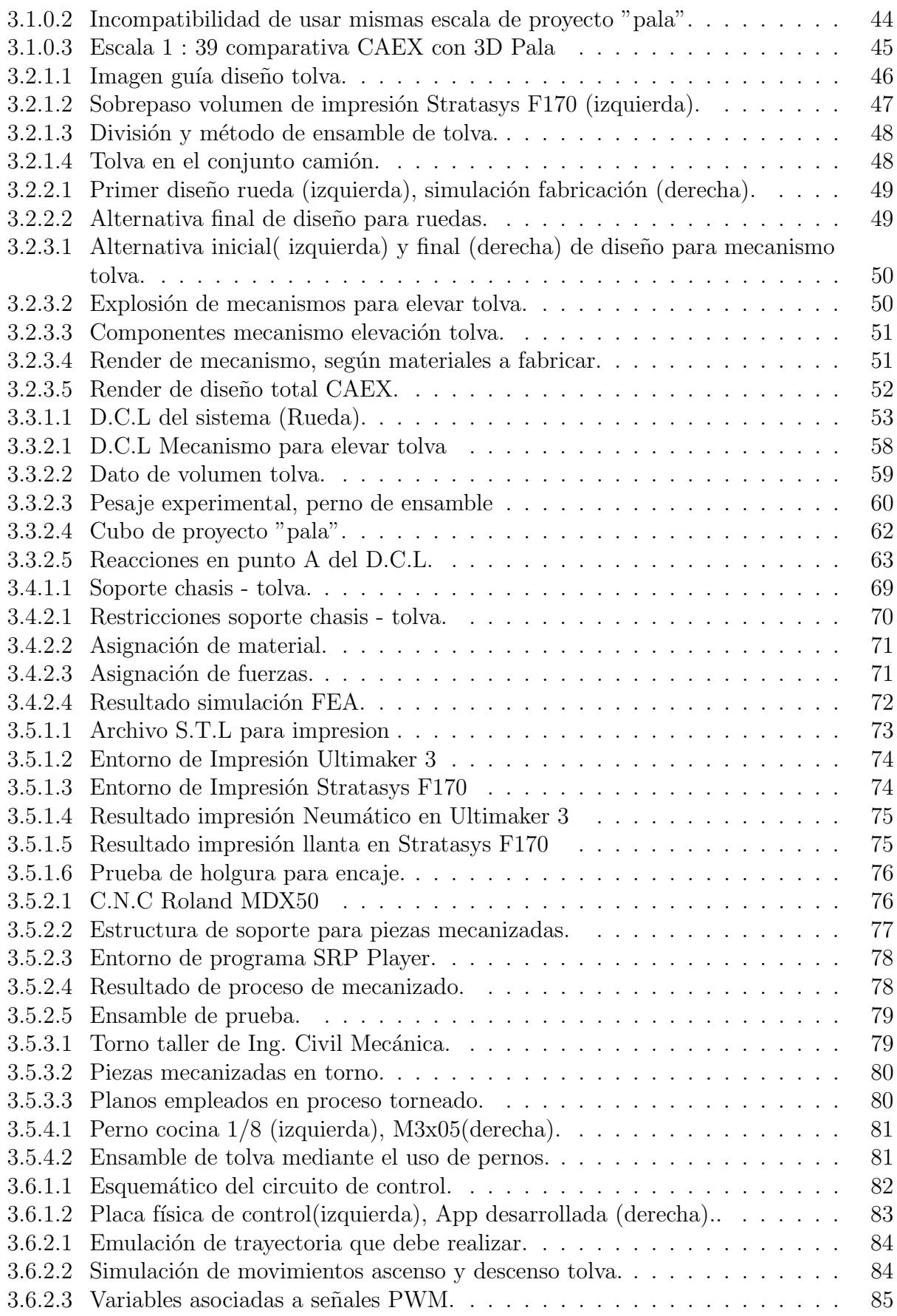

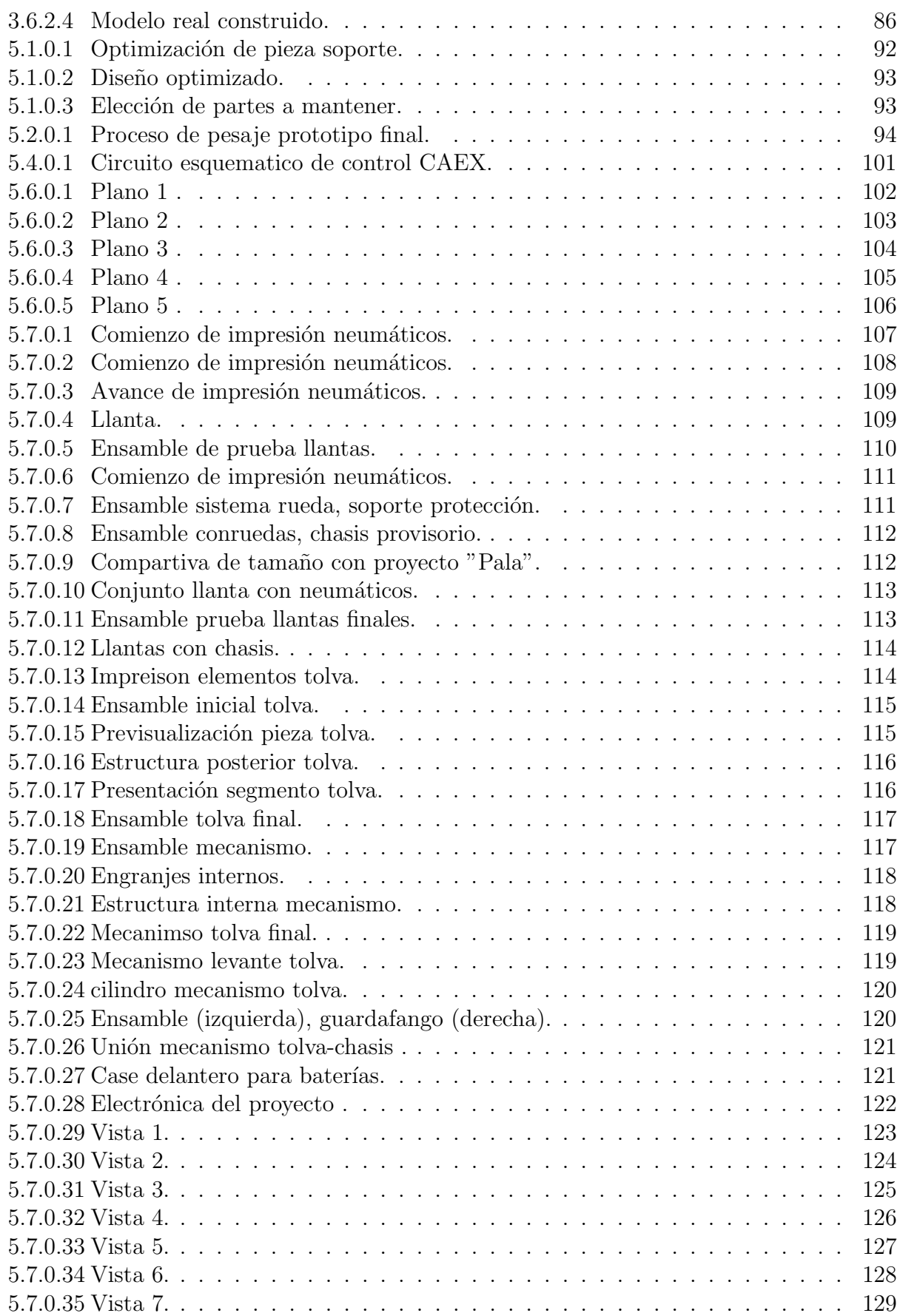

## Índice de cuadros

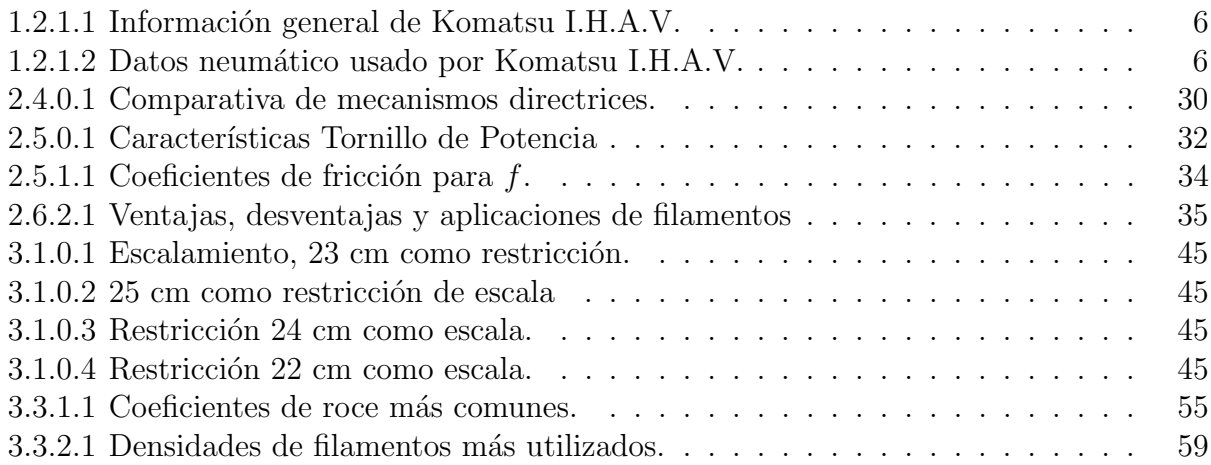

## <span id="page-11-0"></span>1. Introducción

### <span id="page-11-1"></span>1.1. Introducción general

Para entidades que no aspiran a generar intereses económicos al nivel de una industria, como, por ejemplo: universidades, institutos, centros de formación técnica, etc. Desarrollar a escala prototipos de procesos, maquinarias o instalaciones , se ha convertido en una herramienta de gran utilidad, dado que involucra un menor costo en comparación a implementar un proyecto a escala real. La mayoría de estas organizaciones los desarrollan con fines académicos, por lo cual en algunos casos resultan en prototipos completamente funcionales. Posibilitando a sus estudiantes la familiarización con actividades industriales, procesos o principios sin la necesidad de acudir a instalaciones reales, ni exponerse a los riesgos que estas podrían representar, sin la previa capacitación o adquisición de conocimientos correspondiente.

Este proceso, tanto para el área industrial como académica, se ha visto potenciado gracias a los recursos tecnológicos disponibles desde hace ya algunas décadas. Siendo algunos de los más significativos, el uso de herramientas computacionales, como los softwares de diseño paramétricos en tercera dimensión, pues con este tipo de recursos se posibilita la creación de los elementos de un proyecto de forma virtual, vislumbrando como este interactúa con otros elementos sin la necesidad de pasar aun a una etapa de materialización del mismo. Junto con un sin número de otras características propias de estos programas. Otro punto relevante, el desarrollo de nuevas tecnologías de fabricación, como la manufactura aditiva (impresión 3D), la cual permite hoy en día que el proceso constructivo de prototipos a escala no requiere de competencias especializadas en áreas constructivas.

Ambos factores combinados, han permitido que el proceso prototipaje a escala sea llevado a cabo en tiempos mucho menores, en comparación a cuando no se disponía de herramientas de este tipo. Permitiendo que hoy d´ıa, una idea pueda pasar desde un concepto a prototipo físico en cuestión de horas.

El presente documento aborda el proceso desarrollado para llevar a cabo un proyecto de esta ´ındole, es decir, mediante el uso de las herramientas descritas anteriormente busca lograr la materialización de un equipo a escala totalmente funcional, con fines educativos el cual pueda ejecutar trabajos en las inmediaciones del proyecto "Mini-Mina", desarrollado por la escuela de Ing. Civil Minas, ubicada en la Universidad de Talca campus Curicó Los Niches.

En donde el proyecto "Mini-Mina"busca generar acercamiento y entendimiento por parte de los estudiantes a los procesos que son llevados a cabo en una mina real, sin la necesidad de recurrir a una de estas instalaciones reales. Permitiéndoles generar experiencias de trabajo que pueden ser extrapoladas en sus futuros ambientes laborales. Adem´as, de dar a conocer a la comunidad de una forma interactiva, acerca de las actividades realizadas en una instalación de minería.

#### <span id="page-12-0"></span>1.1.1. Contexto

Actualmente al momento de desarrollar nuevos procesos o implementar algunos ya existentes, muy a menudo va de la mano a la necesidad de creación de nuevos tipos de maquinarias e instalaciones en las cuales estas puedan desempeñar sus labores.

En gran medida, le envergadura y tipo de instalaciones como maquinarias se ve definido por el rubro o área específica donde es requerido el proceso y según las necesidades recabadas en etapas indagatorias de la problemática.

En ocasiones la implementación de procesos, tanto de instalaciones como maquinarias no tan solo son llevadas a cabo apuntando a aspectos econ´omicos. Muchas organizaciones e instituciones académicas desarrollan prototipos de procesos o maquinarias a escala con fines educativos. Con la finalidad de permitir la familiarización de sus estudiantes con actividades industriales, sin la necesidad de acudir ni exponerse en primera instancia los riesgos que estas podrían representar a una escala real, sin la previa capacitación correspondiente.

El proyecto "CAEX a escala" planteado para el desarrollo de este documento se engloba en la realización de una actividad de este tipo. La cual consiste en la construcción de una instalación minera a escala, cuyo desarrollo se remonta al año 2016 hasta la actualidad por la carrera de Ing. Civil en Minas de la Universidad de Talca, a través de la adjudicación de un fondo de desarrollo estudiantil enfocado en el emprendimiento estudiantil perteneciente el ministerio de educación del país (Mineduc). Cuyo principal objetivo es acercar los temas de esta profesión y de la respectiva industria a sus estudiantes y a la comunidad  $[6]$ .

<span id="page-12-1"></span>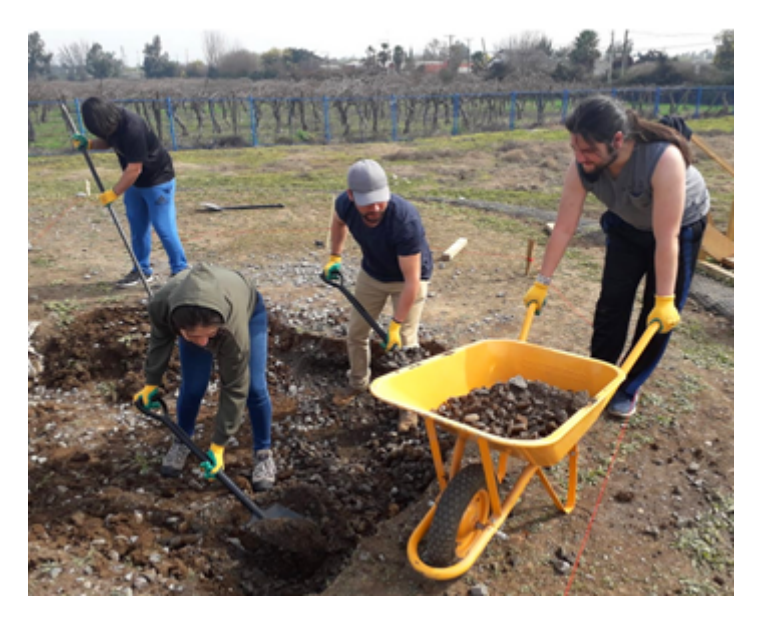

Fig. 1.1.1.1: Construcción iniciado el 2016 de instalaciones para proyecto "Mini-Mina".

La puesta en marcha de este proyecto, plateo una serie de problemáticas a sus desarrolladores, una de las m´as importantes radico en el hecho de requerir equipos necesarios para emular los procesos propios de la actividad.

#### <span id="page-13-0"></span>1.1.2. Problemática

La problemática esencial que da origen a este proyecto, puede ser traducida desde el requerimiento expresado por los encargados del proyecto "Mini-Mina", como:

El proyecto "Mini-Mina" no cuenta con un equipo a escala (camión), el cual efectué la tarea de transporte de carga desde un punto de extracción a otro de descarga, como lo realiza un camión de extracción (CAEX) en una mina real.

Junto con el requerimiento inicial, con el cual se establece la problemática planteada, los encargados del proyecto "Mini- Mina" expresan una serie de requerimientos secundarios para la realización del proyecto, los cuales pueden ser considerados como alcances del proyecto, pero de igual forma se mencionan de forma general en este punto con la finalidad de contextualizar algunas de las tem´aticas abordadas en la etapa de estado del arte.

- Se plantean un modelo de camión real, como guía para el desarrollo del proyecto, el cual corresponde a el camión Komatsu I.A.H.V (Fig[.1.1.2.1\)](#page-13-1).
- Las dimensiones bajo las cuales el proyecto puede ser desarrollado, se restringen según aspectos constructivos de la mina, planteándose un ancho máximo para el vehículo de 25 [cm].
- <span id="page-13-1"></span>El equipo a desarrollar contempla trabajos con otra maquinaria (excavadora) ya desarrollada, por lo cual las escalas de ambos vehículos deben ser concordantes.

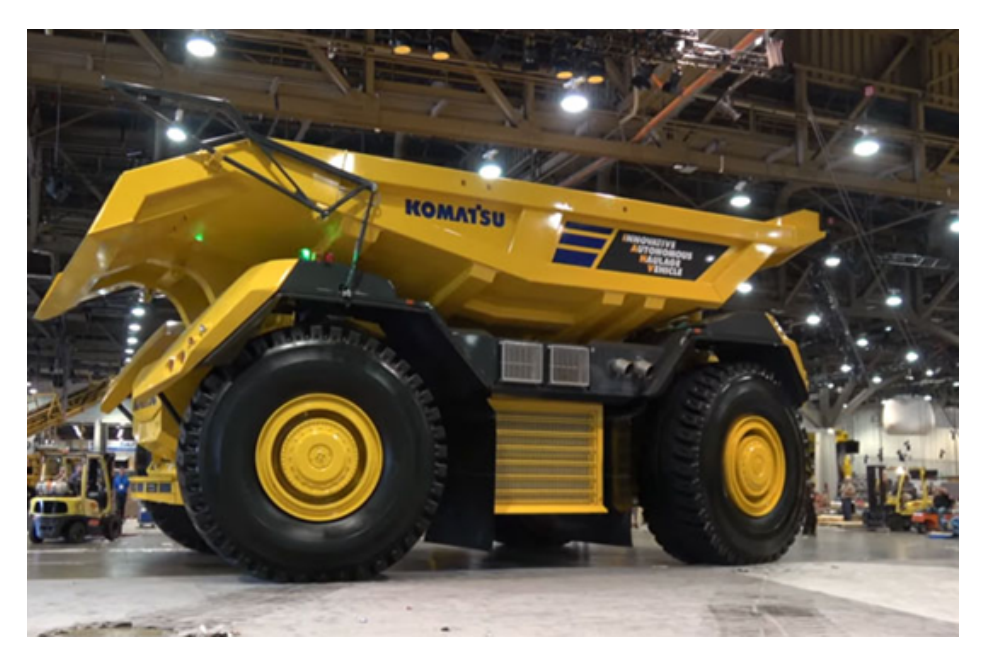

Fig. 1.1.2.1: Camión Komatsu I.A.H.V, modelo guía del proyecto CAEX.

### <span id="page-14-0"></span>1.2. Estado del Arte

Analizando detenidamente la problemática previamente planteada, es posible efectuar el desglose de la misma en problemas a hitos más pequeños, esto con el propósito identificar ´areas o tem´aticas las cuales deben ser investigadas y analizadas para recabar informaci´on relevante, la cual aporte al desarrollo del objetivo principal del proyecto.

Planteado lo anterior, a continuación se presenta una serie de temas a abordar en el estudio de arte:

#### <span id="page-14-1"></span>1.2.1. Camión Komatsu I.A.H.V

Dado que inicialmente se plantea un modelo para el proyecto, como punto de partida se procede a indagar sobre este. Sin embargo, se señala que debido a que este camión desarrollado por la marca japonesa Komatsu es un vehículo bastante reciente en términos de maquinaria industrial. Se imposibilita en gran medida la obtención de información detallada al respecto. No obstante, a pesar de esto, es factible obtener datos generales de este y algunos otros factores de relevancia.

Este hecho de hace evidente al momento de consultar los sitios web de la marca, en donde es posible acceder a catálogos de todas las maquinarias disponibles de la marca, en los cuales resulta factible encontrar información como: planos, potencia, capacidad de carga, etc.

#### ■ Modelo 3D

Actualmente, existen muchos sitios webs disponibles en Internet que permiten acceder a archivos digitales de este tipo de maquinarias. Los cuales son desarrollados en base a información privilegiada a la cual dichos sitios tienen acceso. Dicho esto, se señala es viable encontrar el archivo 3D de este elemento. Es la página Hum3D Models [\[7\]](#page-99-6), la cual dispone de dicho archivo.

<span id="page-14-2"></span>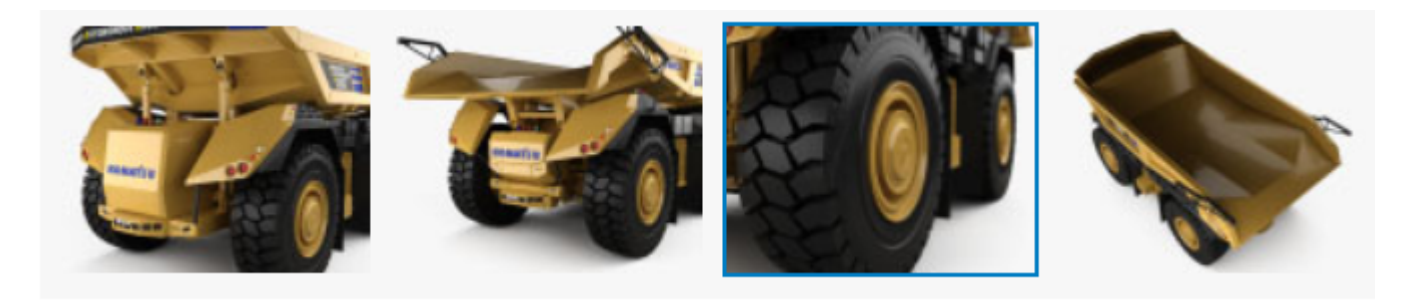

Fig. 1.2.1.1: Vistas 3D Komatsu I.A.H.V extraídas de Hum3D.

Esta plataforma, permite acceder a distintas vistas del visualizador 3D que la misma p´agina posee, lo que facilita la visualizaci´on de una serie de detalles constructivos del mismo. Adem´as, brinda la posibilidad de manipular el elemento en 360 grados. No obstante, a pesar que muchos sitios como este tienen la disponibilidad de archivos

gratuitos, el de este modelo dista de serlo, este tiene un costo asociado a su obtención, por lo cual se desiste de su descarga.

<span id="page-15-0"></span>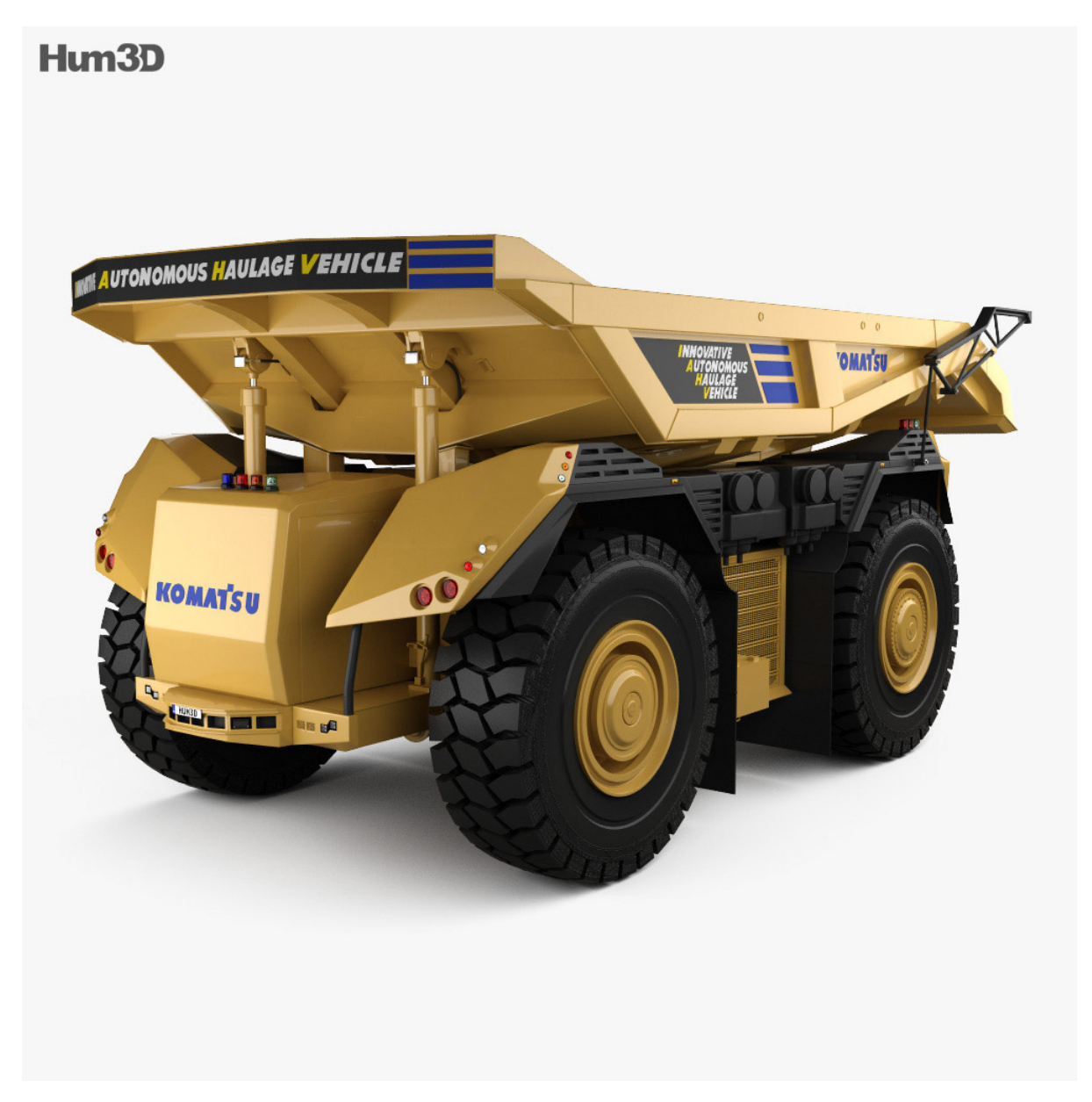

Fig. 1.2.1.2: Vista 3D en detalle de Komatsu I.A.H.V.

A pesar de no contar con el acceso al archivo 3D de dicho modelo, de igual forma resulta factible extraer información desde este. Los aspectos relacionados a la geometría constructiva es uno de los mayores aporte de la información disponible en la página web. Dado que posibilita visualizar im´agenes en detalle de casi la totalidad de las vistas de este. Las cuales en la etapa de diseño son empleadas para determinar las proporciones del vehículo mediante el análisis visual de las vistas. Pues es en la misma página donde se señala que dicho elemento es elaborado en base a las dimensiones originales de un modelo real del Komatsu I.H.A.V.

Dado este inconveniente se recurre al análisis de camiones reales que cumplen funciones similares correspondientes a otras marcas, dado que la configuración que siguen este tipo de vehículos tiende a ser la misma [\[8\]](#page-99-7).

#### **Dimensiones**

<span id="page-16-0"></span>Si bien previamente se menciona, que no es posible encontrar información detallada de las medidas de este producto. De igual, forma resulta posible conocer cotas generales de este, puesto que, en su presentación de lanzamiento muchos sitios informativos obtuvieron esta informaci´on de primera fuente [\[9\]](#page-99-8). Los datos obtenidos desde estos es posible apreciarlos en la tabla [1.2.1.1.](#page-16-0)

| Característica  | Valor    | Unidad             |
|-----------------|----------|--------------------|
| Largo           | 15       | metros             |
| Ancho           | 8,5      | metros             |
| Peso            | 416      | Toneladas          |
| Capacidad carga | 230      | Toneladas Métricas |
| Potencia        | 2.700    | Hp                 |
| Velocidad max.  | 64       | km/h               |
| Neumáticos      | 59/80R63 |                    |

Tabla 1.2.1.1: Información general de Komatsu I.H.A.V.

<span id="page-16-1"></span>La información otorgada resumida en la tabla  $1.2.1.1$  permite conocer las características de otro elemento esencial en el diseño del proyecto, el cual consiste en los neumáticos  $(Fig 1.2.1.3)$  $(Fig 1.2.1.3)$  que emplean este tipo de maquinarias. Dado que en la descripción de este existe una codificación de datos referentes a las dimensiones que este posee. Se presenta una tabla que resume estos nuevos datos, los cuales son extra´ıdos desde el sitio web del fabricante de este tipo del elemento [\[10\]](#page-99-9) .

| Característica | Valor  | Unidad   |
|----------------|--------|----------|
| Diámetro ext.  | 14     | pies     |
| Diámetro int.  | 63     | pulgadas |
| Ancho          | 59     | pulgadas |
| Peso           | 12.500 | libras   |

Tabla 1.2.1.2: Datos neumático usado por Komatsu I.H.A.V.

Este ítem asociado a dimensiones, permite en conjunto con las imágenes del modelo 3D previamente se˜naladas en el ´ıtem de Modelo 3D, establecer una idea general acerca de la proporción real del modelo, es decir, la relación que existe entre su ancho y largo. Lo que a futuro en la etapa de diseño se empleará para definir una escala de trabajo, permitiendo así que todos los elementos que componen el diseño sean escalados de manera adecuada, para mantener la proporción de todo el conjunto.

Este hecho resulta clave, pues es la determinación de la escala de trabajo con la cual se procede a realizar el diseño, la que determina la disposición de los elementos y el espacio de trabajo que se dispondrá para toda la electrónica asociada al funcionamiento.

<span id="page-17-0"></span>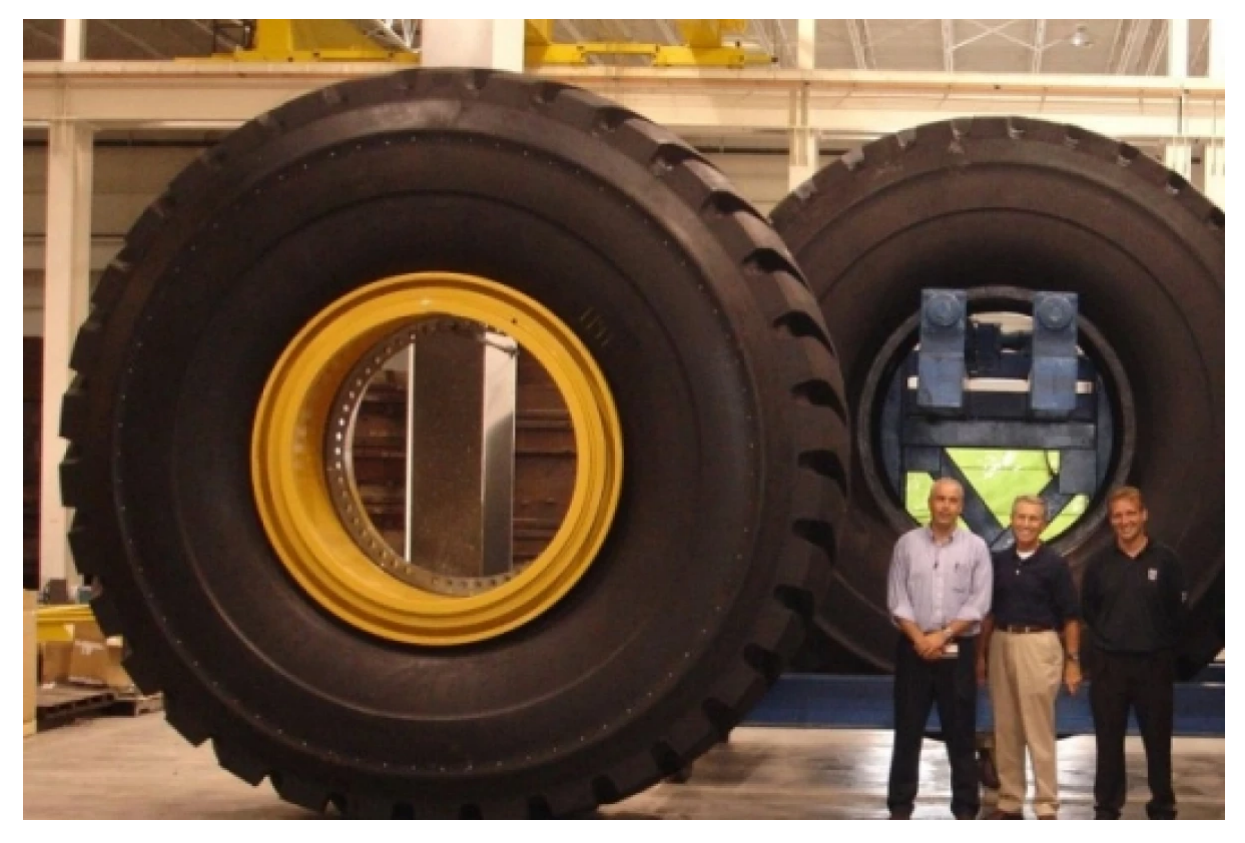

Fig. 1.2.1.3: Neumatico Titan, empleado por el camión.

#### Funcionamiento

El Komatsu I.H.A.V al igual que otros modelos con las misma característica de autonomía, desarrollados en etapas previas por la empresa, basa su funcionamiento en la necesidad de no contar con un conductor que deba estar presente físicamente en el camión. Dado que su manejo emplea tecnología de posicionamiento global (GPS), recurso con el cual este es controlado desde un cuarto de control central. Adem´as, cuenta con dispositivos sensitivos que hacen casi imposible que este expuesto a colisiones en su lugar de trabajo.

Particularmente el IHAV, es desarrollado sin una cabina para piloto. También, tiene como principal cualidad el poder efectuar su movimiento de traslación, hacia su lugar de carga y descarga sin la necesidad de tener una orientación definida, es decir, el camión no necesita posicionar su frente hacia adelanta para avanzar. Lo que le permite reducir los tiempos en los cuales se efectúa el proceso de carga y descarga del material [\[11\]](#page-99-10).

El vehículo emplea un sistema de tracción en sus cuatro ruedas, es decir, es capaz de mover cada una de ellas de la misma forma que un vehículo de tracción total (4x4).Otra de sus principales características y que hace que hoy en día este modelo sea único en su tipo, radica en poseer un sistema de dirección de 4 ruedas directrices (4RD), su esquema de funcionamiento se aprecia en la Fig. [2.4.](#page-38-0) Lo que le permite a las cuatro ser dirigidas en direcciones opuestas, al momento de realizar una curva, adjudicándole la principal ventaja de reducir el radio de giro del vehículo [\[12\]](#page-99-11).

<span id="page-18-0"></span>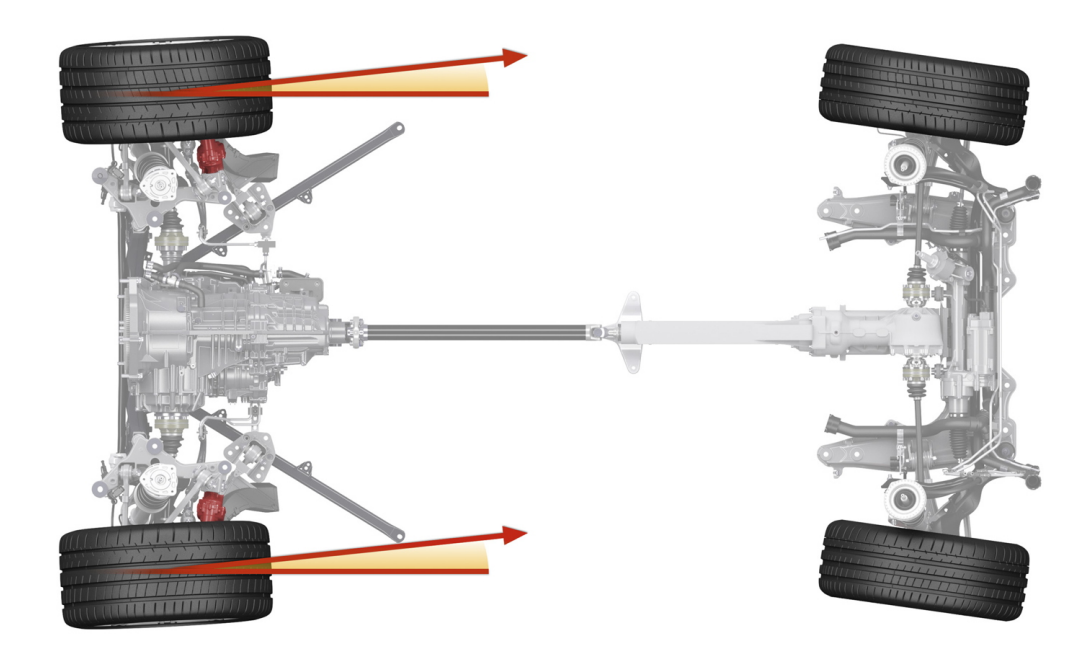

Fig. 1.2.1.4: Esquema sistema 4RD

Desde el ítem de Funcionamiento se posibilita destacar dos hechos relevantes para la etapa de diseño. El primero de ellos radica en saber que el camión realiza sus movimientos de traslación debido a tracción en sus cuatro ruedas. Este hecho es de importancia, dado que se plantea como punto de partida para la elección del método por el cual el proyecto realizará sus movimientos. En donde esta elección determina partes del proceso de diseño de elementos como soportes de dispositivos motrices.

Otro punto primordial mencionado, es el de la capacidad que posee el vehículo de realizar movimientos de giro, debido a su sistema de dirección "4 ruedas directrices" $(4RD)$ ), este hecho debe ser considerado sin duda alguna, al momento de seleccionar en la etapa de diseño como el prototipo efectuará sus movimientos de giro, puesto que este debe brindarle la capacidad de emular las características que posee el camión real o una instancia muy cercana.

#### <span id="page-19-0"></span>1.2.2. Camiones Komatsu

Como se menciona con anterioridad, la obtención de medias específicas de el modelo planteado se dificulta, por ser dicha información propiedad intelectual de la marca empresa Komatsu, quienes no han llegado a la etapa de liberación de dicha información hasta el momento. Es por ello, que se recurre a la búsqueda de catálogos de otros modelos desarrollados por la marca. Los cuales comparten características con el I.H.A.V. Esto con la intención de obtener conocimientos que puedan ser de utilidad en la fase de dise˜no del proyecto.

<span id="page-19-1"></span>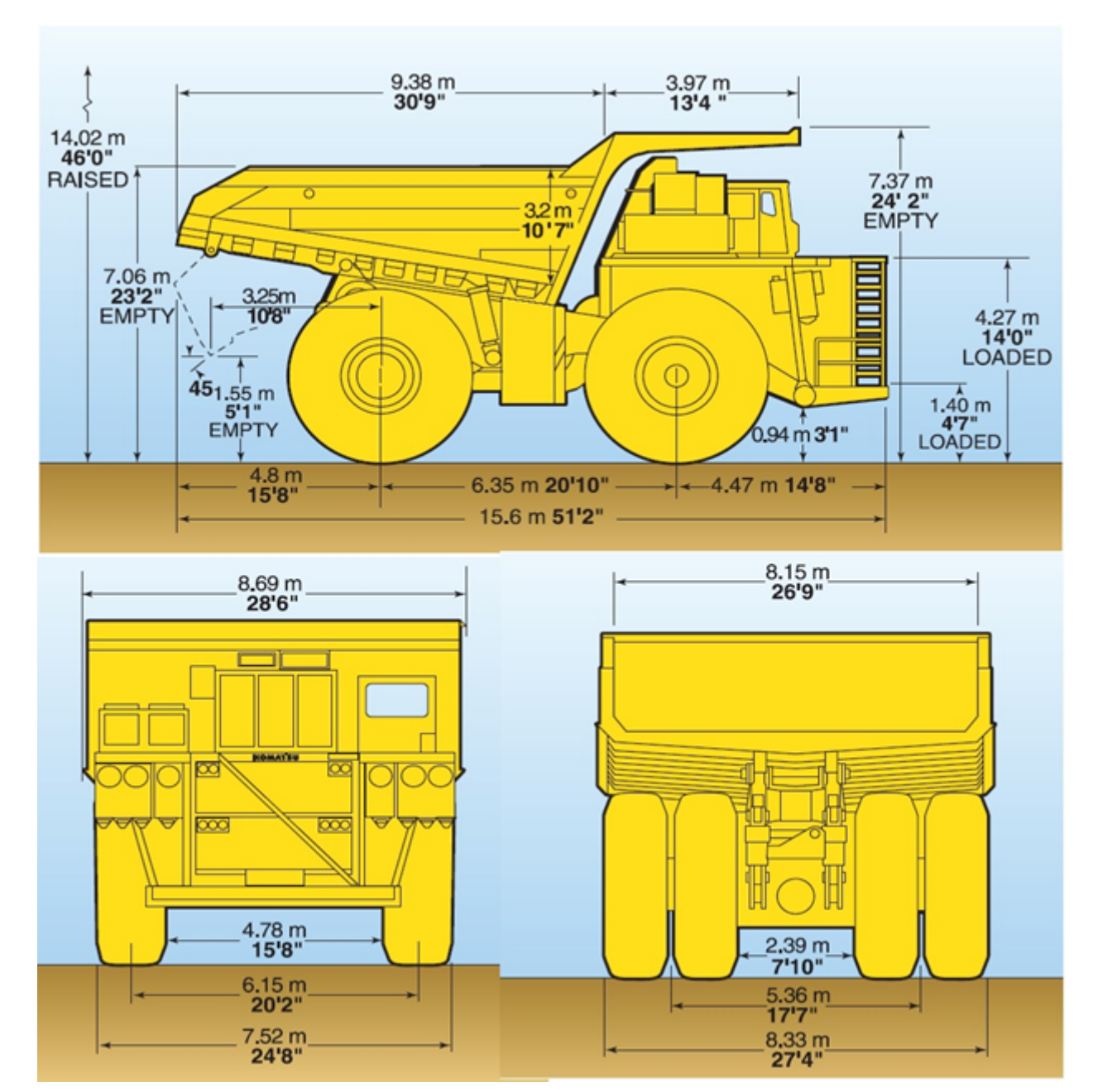

Komatsu 930-4SE

Fig. 1.2.2.1: Camión eléctrico Komatsu 930E-4Se [\[1\]](#page-99-0).

<span id="page-20-0"></span>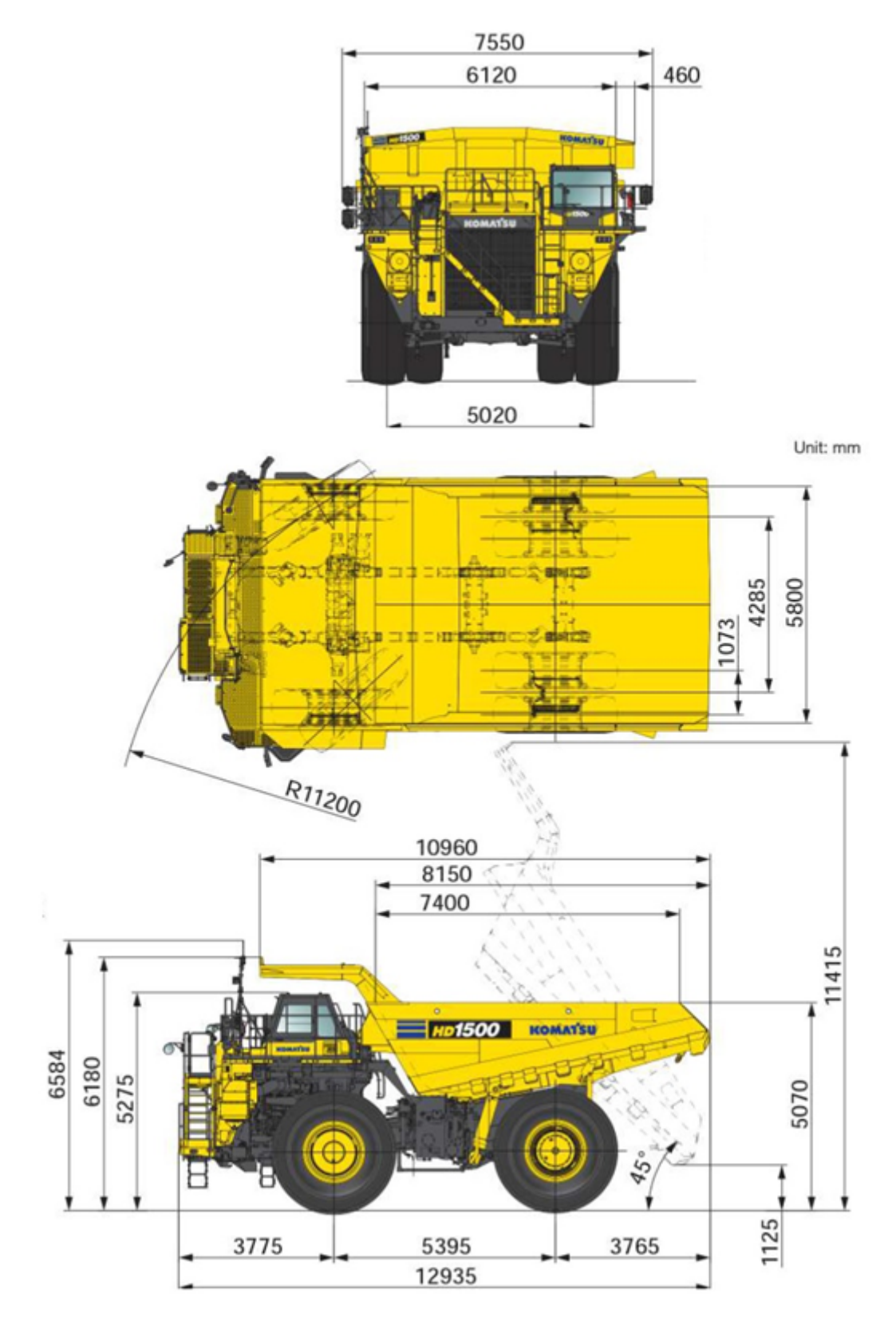

#### $\bullet\,$ Komatsu HD1500-8

Fig. 1.2.2.2: Camión de volteo Komatsu HD1500-8 $\left[ 2\right]$ 

Del análisis de los vehículos planteados, no tan solo de los planos sino a toda la información contenida en los catálogos de dichos elementos, es posible extraer tres puntos de bastante relevancia. Los cuales no pudieron ser obtenidos de las temáticas previas, estos son:

- En primer lugar, el hecho que se aprecian medidas reales y detalladas de una cantidad importante de componentes constituyentes de un vehículo de este tipo. Lo que permite, determinar relaciones de tamaño que estos deben cumplir en sus medidas, como por ejemplo las relaciones que existen entre sus largos, altos y anchos.
- En segundo lugar, la totalidad de estos vehículos recurre a la utilización de elementos hidráulicos para generar el movimiento de la parte principal de estos, la tolva. Este hecho implica que al momento de diseñar el proyecto que aborda este documento resulta imprescindible, buscar alternativas para poder efectuar el levante de este mecanismo. Dado que, implementar un sistema similar (hidráulico) a simple vista resulta no ser una opción viable, debido a las restricciones espaciales bajo las cuales el proyecto es desarrollado.
- Finalmente, otro punto relevante es que el estudio de los planos de los vehículos permite obtener un cierto rango de ´angulo en el cual las tolvas de este tipo de veh´ıculos debe lograr para efectuar el vaciado de la carga en su lugar de destino. Para este caso se obtiene que este fluctúa entre  $45^{\circ}$  a  $50^{\circ}$  a proximadamente, dependiendo en gran medida del las características particulares de cada uno de los modelos.

#### <span id="page-21-0"></span>1.2.3. Excavadora LIEBHERR R984C

Además de las consideraciones de camiones vistas previamente, también se requieren nociones de medidas de la maquinaria previamente desarrollada por el Laboratorio de Fabricación de la facultad (FABLAB), entidad a la cual se le solicita el diseño y construcción del "proyecto pala"Fig. [1.2.3.1.](#page-22-0) Ambos elementos deben trabajar en conjunto y resultan necesarias algunas medidas de esta para poder efectuar el proceso de dise˜no de forma correcta el CAEX.

Es por ello que también se presenta esta información, dado que se conoce el factor de escala que se aplica en esta, solo resulta necesario una operación matemática para su obtención en base a las medidas reales de la misma.

<span id="page-22-0"></span>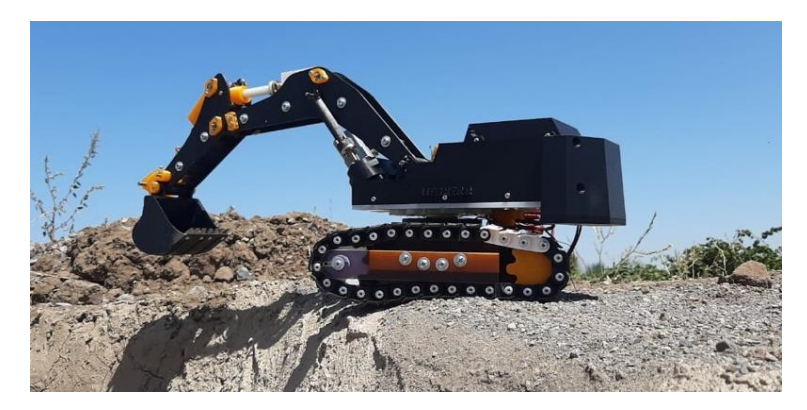

Fig. 1.2.3.1: Proyecto Pala, desarrollado por FABLAB.

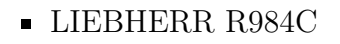

<span id="page-22-1"></span>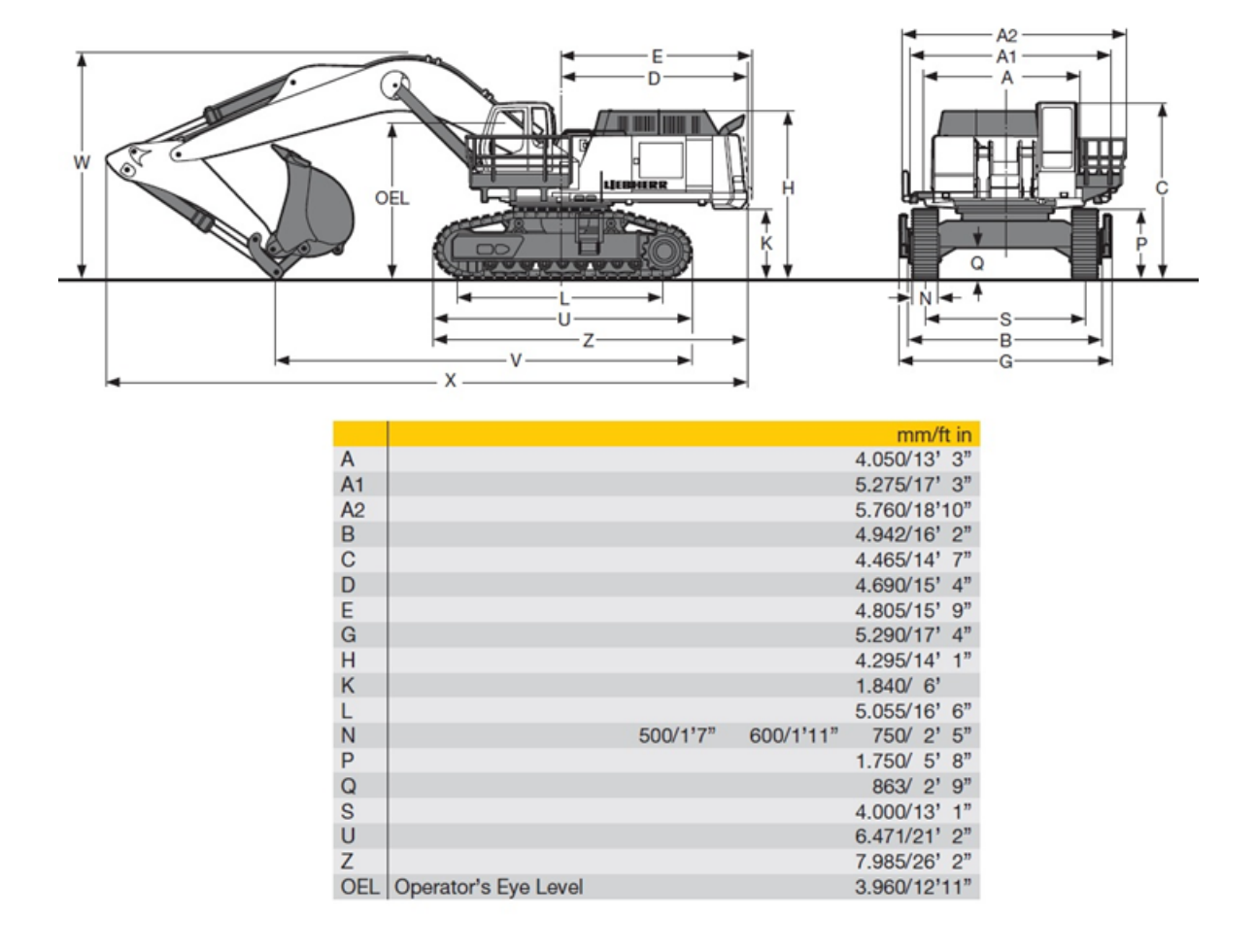

Fig. 1.2.3.2: Excavadora Liebherr, base para proyecto Pala [\[3\]](#page-99-2).

Desde aquí el factor relevante radica en conocer la altura máxima a la cual el cubo o balde de carga perteneciente a la pala puede llegar, ya que, como se menciona con anterioridad ambos elementos deben desempeñar tareas en conjunto, es por ello que la proporción debe coincidir con la pala.

#### <span id="page-23-0"></span>1.2.4. Vehículos a escala

En la actualidad resulta posible encontrar un sin n´umero de desarrollos referentes a vehículos a escala, donde los tipos, capacidades y características se ven definidas por la función que dichos vehículos deben desempeñar. Siendo posible encontrar prácticamente vehículos de toda índole, como: excavadoras, camiones, automóviles, aeronaves, embarcaciones, etc. Muchos de los cuales son desarrollados y construidos con motivos recreacionales, capaces de efectuar en algunos casos la totalidad de las acciones del veh´ıculo o maquinaria escalado. Otra importante cantidad de estos, son desarrollados y destinados a fines educativos, analíticos y estudios.

#### **Recreativos:**

En lo que respecta a vehículos de este tipo, es posible encontrar algunos que son desarrollados completamente desde cero por usuarios, dise˜nando y/o adquiriendo los componentes requeridos. Otros en cambio, pueden ser adquiridos como un producto final totalmente operativos, dado que, en la actualidad resulta posible encontrar en el mercado toda la variedad de vehículos a escala anteriormente señaladas. Existiendo tiendas especializadas en su elaboración. Algunos de estos es posible apreciarlos en la Fig[.1.2.4.1.](#page-23-1)

<span id="page-23-1"></span>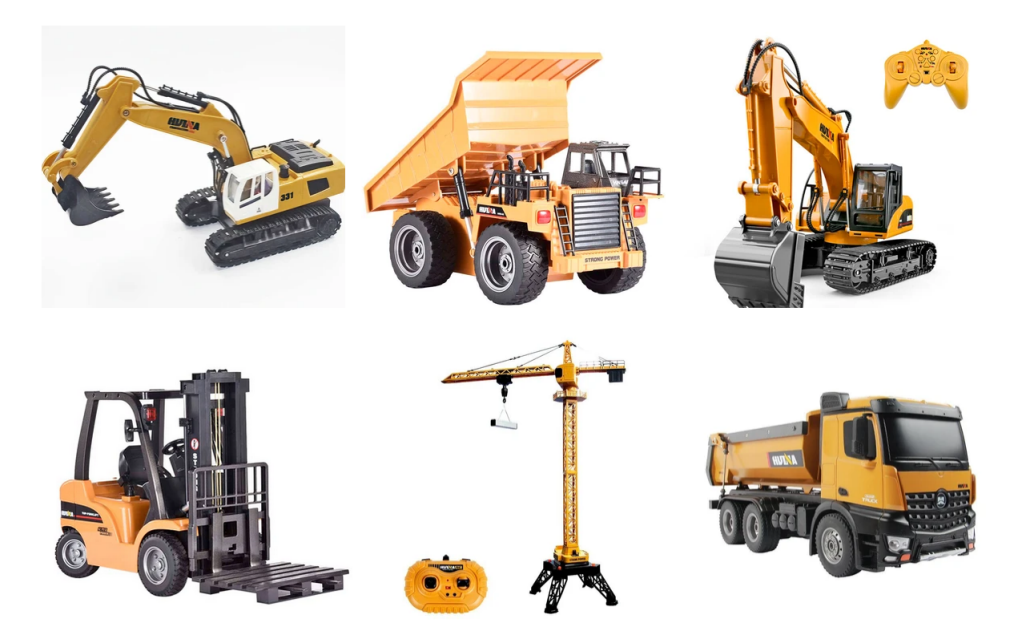

Fig. 1.2.4.1: Vehículos a escala en el mercado [\[4\]](#page-99-3).

Cada una de las opciones disponibles para ser adquiridas, vienen con escalas ya establecidas. Por lo cual si un usuario desease un equipo a una escala específica debe desarrollar o recurrir a alguna entidad que lo ejecute con aquellas características específicas. Por lo general todos aquellos vehículos que son adquiridos para fines recreativos, vienen con cualidades establecidas, como: peso, autonom´ıa, rango, capacidad de carga, etc. Características que son preestablecidas ya por el fabricante correspondiente al equipo,

hecho que facilita la producción de estos en grandes cantidades para ser comercializados. Sin embargo, el hecho de adquirir un equipo ya materializado no implica que este forzosamente tenga la desventaja de tener características que solo lo limiten a un ámbito recreación por diversión, es decir, que su desempeño sea el de un juguete.

Hoy es posible adquirir equipos con caracter´ısticas tremendamente superior a aquellos destinados a actividades recreacionales. Los que pueden emular incluso cargas que llevadas a una comparativa escalar, se asemeja a la capacidad de un modelo real. Como los que es posible apreciar en la Fig[.1.2.4.2,](#page-24-0) en cuyo caso el vehículo de carga presente en esta (derecha) posee una capacidad de carga de cuatro mil kilogramos [\[13\]](#page-99-12).

<span id="page-24-0"></span>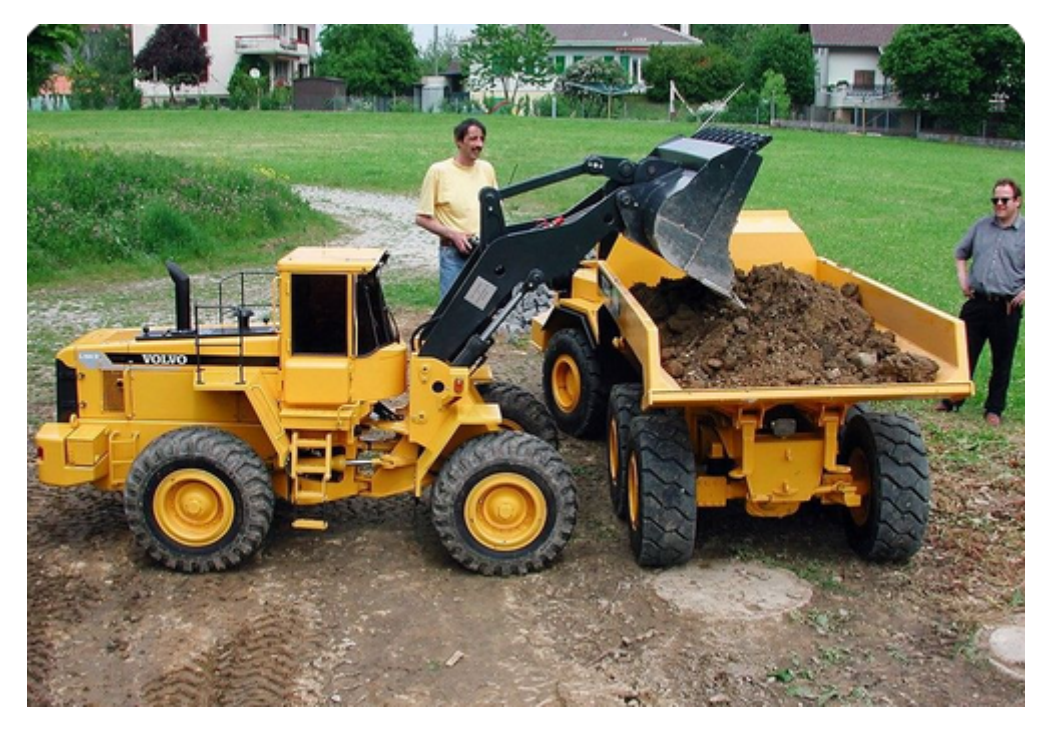

Fig. 1.2.4.2: Vehículos a escala  $1$  :  $2,5$  cargador  $\mathbf y$  camión. .

#### $\blacksquare$  Educativos, analíticos y estudios:

La otra rama de desarrollos de vehículos a escala se centra en aspectos educativos, analíticos y estudios. En la cual el aspecto educativo de centra en poder ejemplificar procesos a gran escala a una mucho menor, sin la necesidad de recurrir a la implementación real de un proceso o maquinaria. Permitiendo a entidades educativas o de formación ejemplificar principios de funcionamiento, esenciales para el proceso de formación de individuos que desempeñan acciones con equipos  $y/\sigma$  maquinarias de gran envergadura [\[14\]](#page-99-13).

También, esta área es desarrollada por la industria siendo una herramienta bastante relevante para poder perfeccionar equipos a través del sometimiento de estos a pruebas, con tal de identificar posibles fallas de dise˜no.

<span id="page-25-0"></span>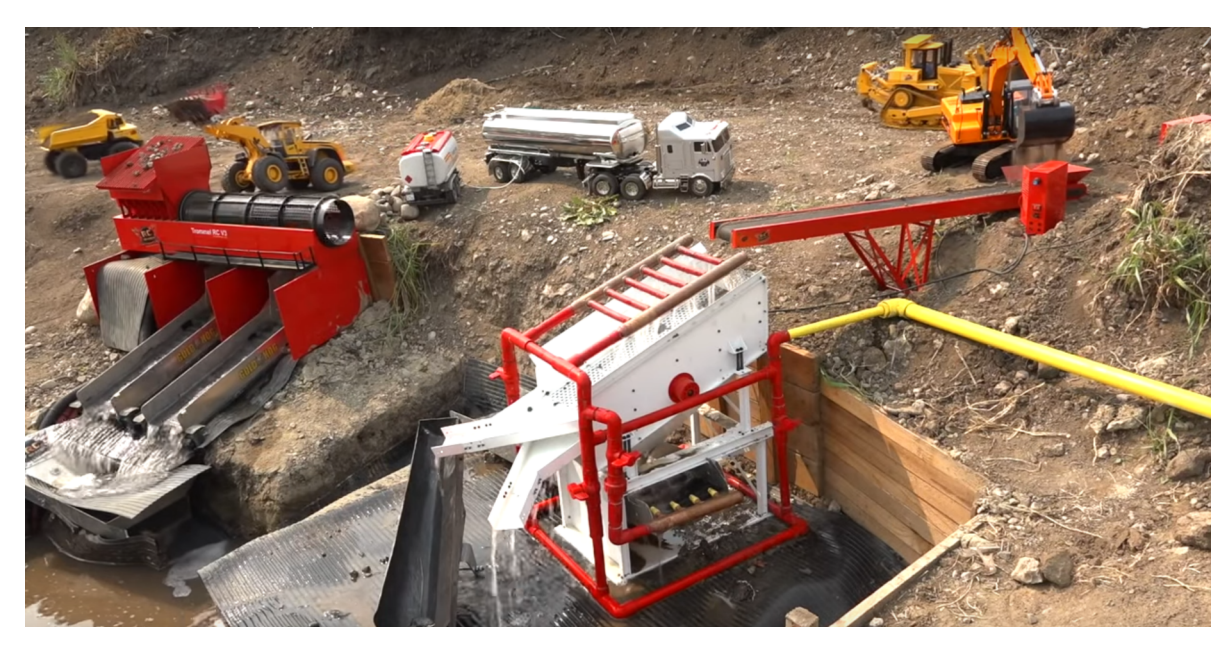

Fig. 1.2.4.3: Proceso minero de oro a escala.

Una de las funcionas más recurrentes para modelos a escala para efectos de análisis, son aquellos destinados a ser sometidos a pruebas en túneles de viento. Proceso en el, resulta posible apreciar las características de funcionamiento del equipo, identificándose cuál es la geometría más idónea para el desarrollo de nuevos prototipos a escala, buscando perfeccionar diseños [\[15\]](#page-100-0).

<span id="page-25-1"></span>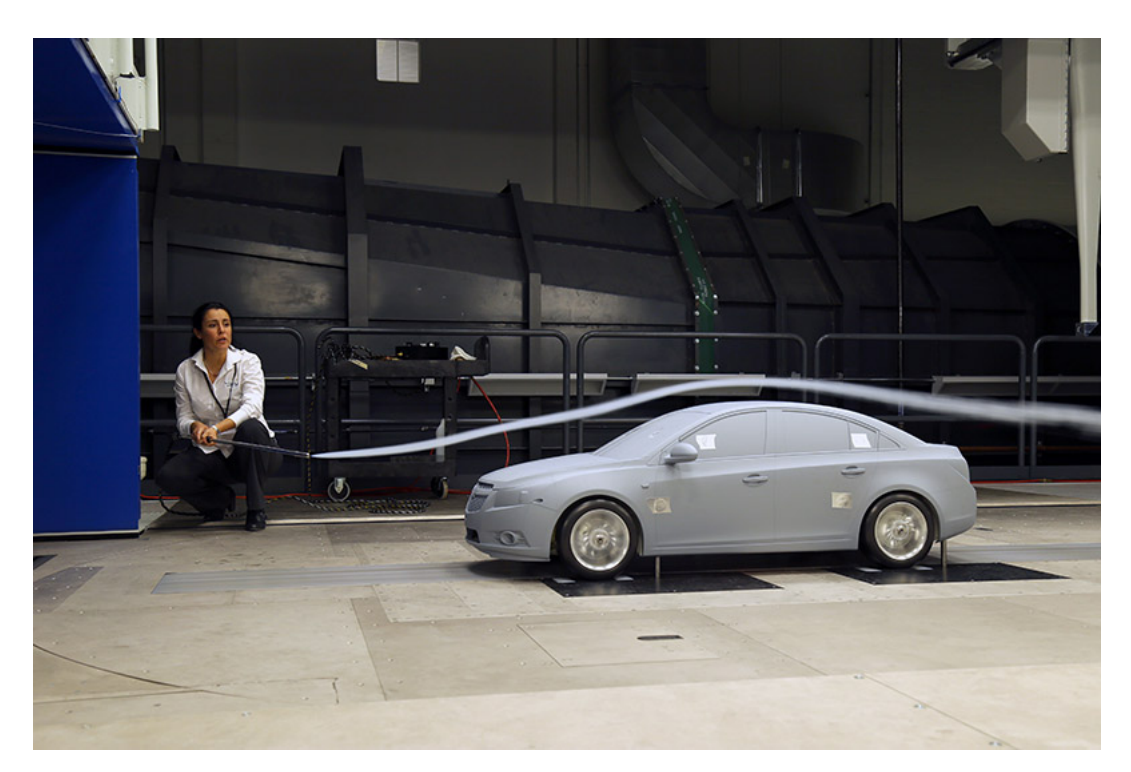

Fig. 1.2.4.4: Prueba aerodinámica de vehículo GM [\[5\]](#page-99-4).

#### Características de equipos a escala

 $\bullet$  Motores DC: Son uno de los elementos más empleados en este tipo vehículos, debido a las cualidades que estos elementos pueden tener, como: velocidad, potencia, torque, voltaje, etc. Otra característica esencial de estos, resulta ser el reducido tamaño que pueden tener alguno de estos componentes, ideales para ser implementados en espacios reducidos, algo propio de los vehículos a escala. Además, a trav´es del uso de mecanismos, el movimiento rotacional de estos elementos, puede ser transformado en cualquier otro tipo, dando origen así a distintos tipos de actuadores, algo crucial para replicar las acciones propias del prototipo escalado. En la Fig. se aprecia el uso de motores DC de diferente tipo, para efectuar el movimiento de un actuador(izquierda) y para ejecutar el desplazamiento del vehiculo (derecha).

<span id="page-26-0"></span>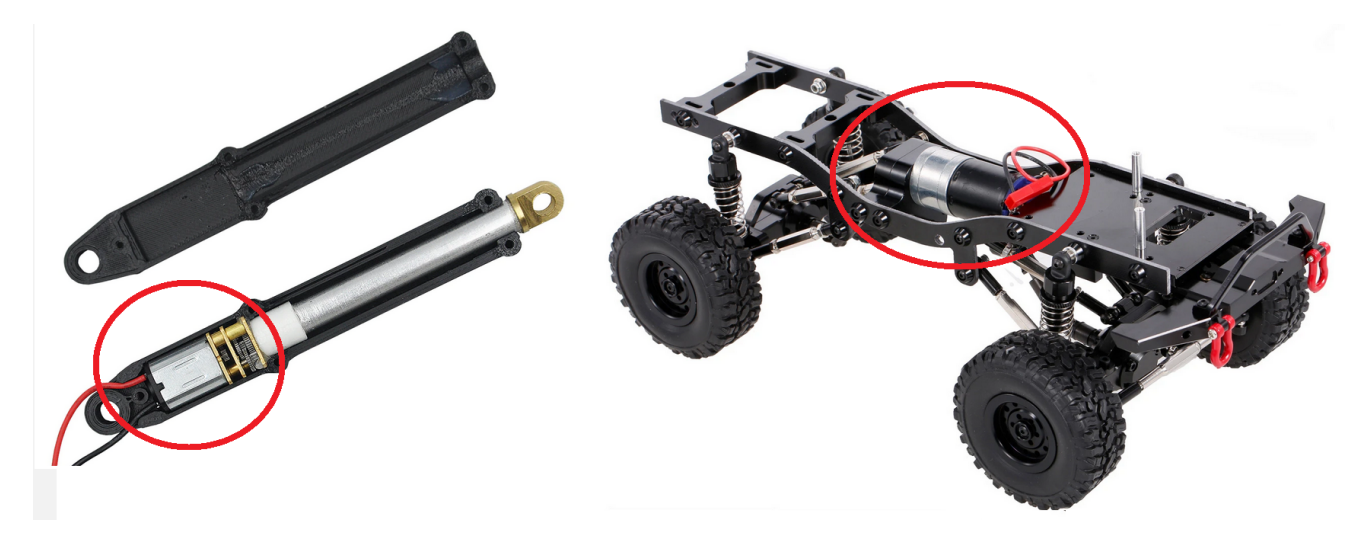

Fig. 1.2.4.5: Empleo de motores DC en vehículos a escala.

 Control a distancia: Algo que caracteriza a estos productos, es el hecho de ser operados de forma telem´atica. Dado que por ser veh´ıculos a escala, muchas veces bastante reducida en comparación a un elemento real, se imposibilita la opción que un operario pueda controlar el propio funcionamiento del equipo directamente. Por ello, la totalidad de estos emplean elementos de control a distancia. Donde la estructura básica para este control, se hace posible mediante la implementación de un dispositivo emisor, el cual controla el usuario del equipo y envía acciones hacia este, estando este provisto de un dispositivo receptor en su interior, el cual recibe las acciones a ejecutar y controla la electrónica interna del mismo, activando motores, sensores, etc.

En la Fig[.1.2.4.6](#page-27-0) Se aprecia el emisor y receptor más comúnmente empleados, donde el receptor esencialmente corresponde a un joystick o mando y el receptor es un módulo que se acopla al resto de la electrónica del equipo.

<span id="page-27-0"></span>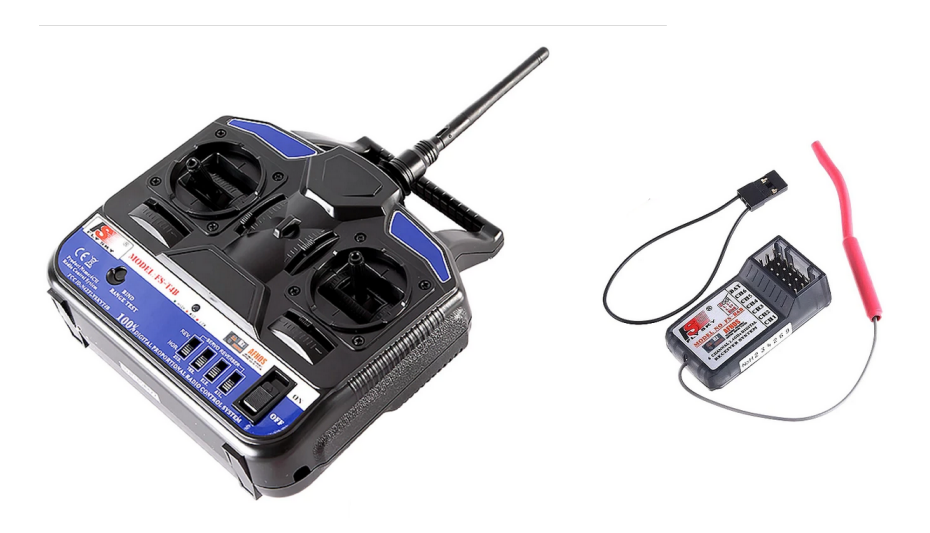

Fig. 1.2.4.6: Emisor-receptor de radio control.

El medio a través el cual estos equipos pueden realizar el control del accionamiento, ya sea, moverse de un lugar a otro o accionar partes, suele ser variado. Entre los métodos más comúnmente empleados se menciona:

- Radio control
- Wifi
- Bluethooth

La implementación de un u otro método depende únicamente de las características del equipo deseado, por ejemplo, al momento de implementar en la mejor forma de controlar un dispositivo aéreo, se emplea en su mayoría el radio control, debido a las ventajas de este, como: largo alcance, corto tiempo de respuesta, etc.

- $\bullet$  Mecanismos: Como se menciona previamente en el punto en común "motores DC", muchos equipos a escala emplean mecanismos para poder efectuar las acciones del vehículo escalado, esto debido a que replicar a través de la misma forma en que los vehículos reales efectúan acciones, en algunos casos resulta ser un proceso bastante complejo, debido a las limitaciones espaciales. No obstante, en ocasiones para veh´ıculos realizados a escalas cercanas a los reales, las dimensiones permiten la implementación de accionamientos similares a los equipos reales. Entre los mecanismos más comunes, se encuentran:
	- Engranajes
	- Sin fin corona
	- Tornillo de Potencia
	- Cilindros

En la Fig[.1.2.4.7](#page-28-0) se aprecia el uso de mecanismos para transformar el movimiento rotacional del motor de rotación de una excavadora a escala (HUINA 593 1:14 RC), el movimiento de rotación del equipo sobre sus orugas y eje rotacional.

<span id="page-28-0"></span>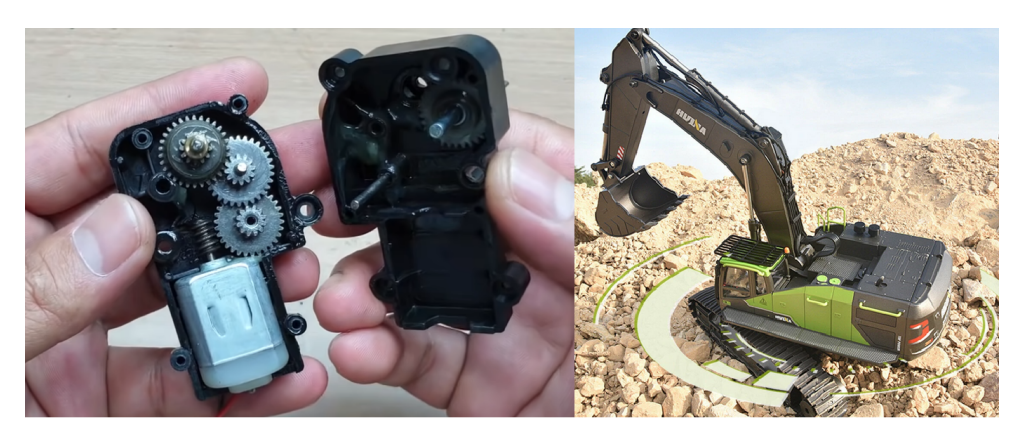

Fig. 1.2.4.7: Mecanismo interno Huina 593 1:14 RC.

- · Baterías: Puesto que como se ha evidenciado anteriormente, la totalidad de estos equipos requiere el uso de baterías, independiente del hecho que no empleen el uso de motores DC para su funcionamiento, este elemento es imprescindible para el funcionamiento de toda la electrónica asociada al control telemático de un equipo. Y para el caso en el cual, si se emplean motores, se hace más esencial el uso de este tipo de elementos. Las características para la o las baterías viene dada por los requerimientos del equipo y las cualidades constructivas del mismo, como, por ejemplo: cantidad de motores, peso del vehículo, etc [\[16\]](#page-100-1).
	- Tipo de bater´ıa
	- Voltaje
	- Amperaje
	- C de descarga
	- C de carga

<span id="page-28-1"></span>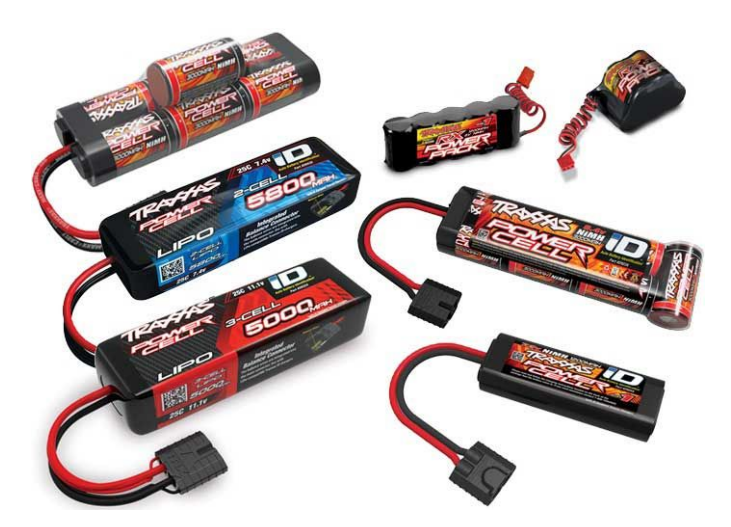

Fig. 1.2.4.8: Distintos tipos de baterías.

Actualmente, es posible encontrarlas en innumerables cantidades de tamaños y capacidades como las descritas, le elección de la más idónea para un vehículo a escala depende de todos los factores anteriormente expuestos. Para los casos, en los cuales el veh´ıculo es adquirido, estas ya vienen preestablecidas, en cambio para los proyectos en los cuales el prototipo de diseña, estas son estimadas y posteriormente adquiridas con las características necesarias para el fin previsto.

<span id="page-29-0"></span>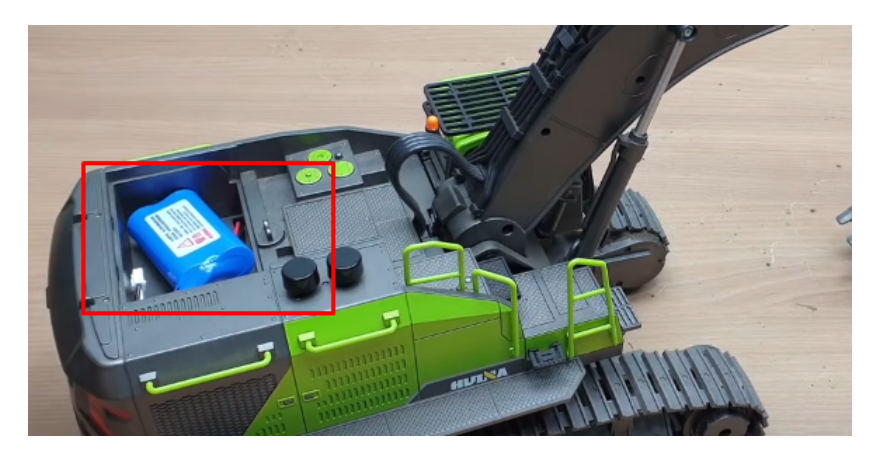

Fig. 1.2.4.9: Disposición en vehículo de baterías.

El almacenaje de estos elementos dentro de los vehículos a escala, se efectúa por lo general en un lugar de f´acil acceso, para poder acceder a ellas para efectuar su proceso de carga. Acompa˜nadas de una estructura que las resguarda y protege de agentes externos, para el caso de vehículos que desempeñen acciones en ambientes de alta polución.

· Elementos hidráulicos: En algunos casos para aquellos equipos que copian fielmente el funcionamiento de la maquinaria y en los cuales e requiere y/o desea dichas características, se emplean elementos hidráulicos como, cilindros y bombas de este tipo. La envergadura de estos componentes varía según la escala, para equipos de menor tamaño, es decir, un tamaño menor en comparación a la maquinaria real, emplea bombas hidr´aulicas miniaturas, las cuales pueden ser adquiridas en el mercado, cuya principal característica, es que dicha pieza es accionada por un motor DC, por cual se hace uso de bater´ıas que alimenten dicho componente (motor dc).

Para los casos en los cuales, las cargas son muy grandes también se emplean elementos hidr´aulicos, pero de mayor envergadura (acorde a la escala), sin embargo, ya no se emplean bombas hidr´aulicas accionadas por motores DC, para aquellos casos se recurre a la utilización de motores de combustión interna. Un claro ejemplo de este caso, es la Fig[.1.2.4.2,](#page-24-0) pues ambos equipos presentes en la imagen, requieren del uso de elementos hidráulicos. Por lo cual el conjunto de equipos presentes en la imagen, para su funcionamiento recurren al uso de un motor de combustión interna, específicamente "800cc Kohler V-twins" el cual se puede apreciar en la Fig. [1.2.4.11.](#page-30-1)

<span id="page-30-0"></span>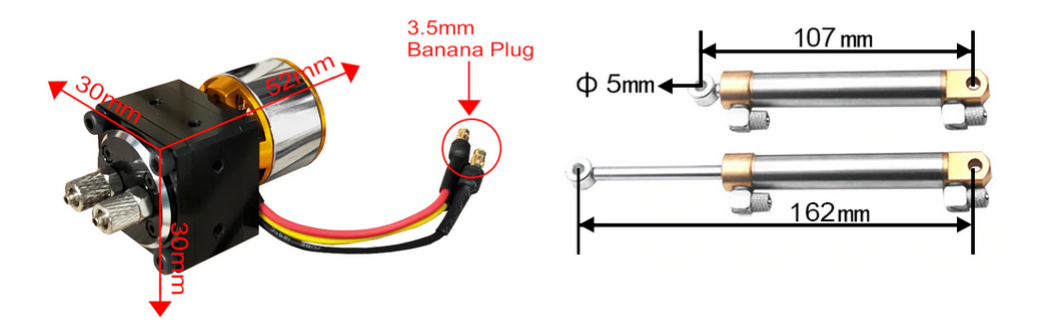

Fig. 1.2.4.10: Elementos hidráulicos.

<span id="page-30-1"></span>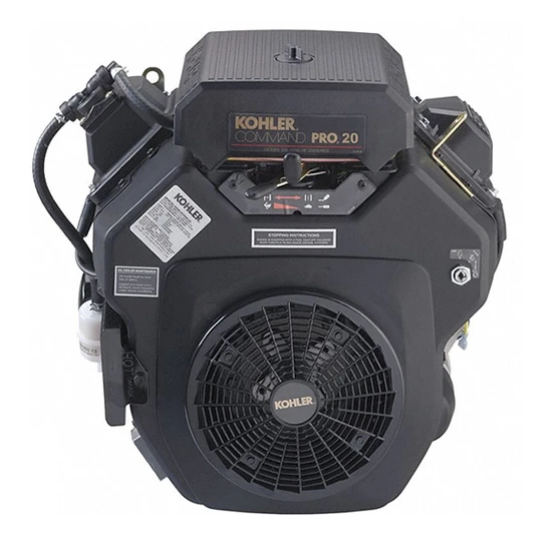

Fig. 1.2.4.11: Motor Kohler V-twins 800cc .

 Limitador : Gran cantidad de los equipos a escala comercializados en el mercado de diferentes tipos, implementan elementos limitadores para las acciones que efectúan sus partes, es decir limitan el funcionamiento de los mecanismos que ejercen los movimientos, con el objetivo que sus partes no realicen actos que excedan las características del modelo, esto para que las piezas no se deterioren por ser sometidas a trabajos que exceden las capacidades. Su funcionamiento, puede ser comparado con el de un botón o pulsador, el cual cuando es presionado envía una señal al controlador del equipo, indicando que se ha alcanzado un "limite".

Estos son incorporados en la estructura interna del modelo, hecho que es posible apreciar en la Fig[.1.2.4.12](#page-31-0) para el modelo de excavadora Huina 593 1:14.

Este tipo de dispositivos recibe el nombre de finales de carrera, los es posible encontrar en un sin número de formas y tamaños. La elección de estos depende ex-clusivamente de la aplicación en la cual va a ser implementado. En la Fig[.1.2.4.13,](#page-31-1) es posible apreciar la gran variedad de finales de carrera existentes en el mercado.

<span id="page-31-0"></span>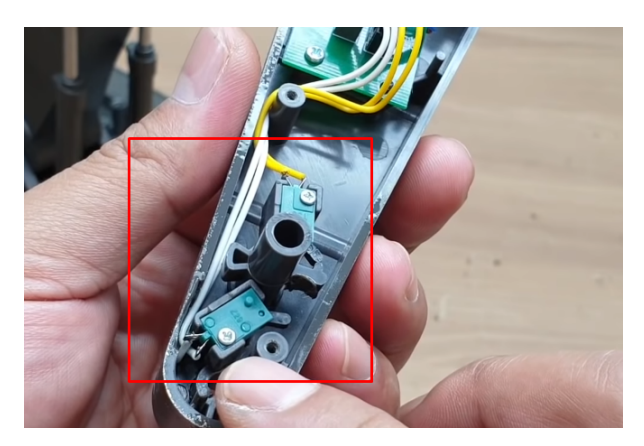

Fig. 1.2.4.12: Limitadores internos Huina 1593 1:14.

<span id="page-31-1"></span>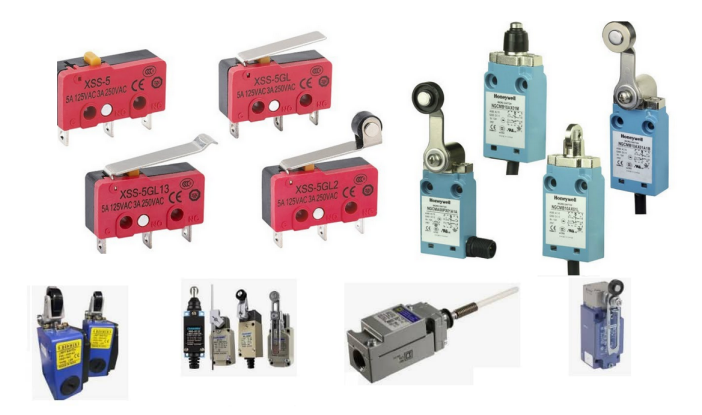

Fig. 1.2.4.13: Tipos de finales de carrera.

En conclusión, el estudio del estado del arte referente a que es lo que existe en el mercado actualmente en términos de vehículos a escala permite establecer:

Si bien, en la actualidad resulta posible encontrar maquinaria desarrollada a escala de todo tipo disponible comercialmente, estas vienen con parámetros ya predeterminados, siendo uno de los m´as relevantes la escala en la cual se construyen. Pues esta establece las dimensiones de los vehículos. Por lo tanto, se establece que la mejor opción para este caso es desarrollar un equipo en concordancia a la escala del proyecto "Mini-Mina" y a los otros equipos ya desarrollados para el proyecto (pala). Pues de no ser así, se presenta la necesidad de adecuar las instalaciones ya construidas, para hacerlas coincidentes con un equipo adquirido comercialmente.

Además, inclinarse por esta opción brinda la posibilidad de permitir el desarrollo de un equipo a medida, lo que se traduce en la certeza que este sea capaz de cumplir con los requerimientos necesarios para desempañar las tareas asignadas. Junto con esto, la ventaja de poder conocer el equipo y las características de su desarrollo, lo que a futuro podría permitir realizar actualizaciones del mismo en su estructura, electrónica, piezas, etc.

### <span id="page-32-0"></span>1.3. Objetivos

#### <span id="page-32-1"></span>1.3.1. Objetivo general

Construcción de un modelo a escala de un camión de extracción minera, aplicado al proyecto Mini-Mina

#### <span id="page-32-2"></span>1.3.2. Objetivos específicos

- Realizar un estudio bibliográfico, de diferentes áreas que aporten al proyecto
- Establecer la teoría relacionada el proyecto, para realizar los cálculos correspondientes.
- Determinar las dimensiones estructurales del proyecto, todo en base a lo anteriormente expuesto
- Ejecución del diseño y validación de este, mediante FEA.
- Materializar el diseño mediante el uso de las tecnologías de fabricación anteriormente descritas.
- Documentar el proceso, para futuras actividades
- Construcción de los componentes del proyecto, utilizando el o los métodos más adecuados.
- Ensamblar el conjunto y realizar pruebas pertinentes del prototipo
- Generar un repositorio con toda la documentación necesaria, para efectos de trabajos futuros.

## <span id="page-33-0"></span>1.4. Alcances y limitaciones

### <span id="page-33-1"></span>1.4.1. Alcances

Entre los principales alcances del proyecto se plantean los siguientes:

- Se establece un modelo base o guía al cual el proyecto debe ceñirse, en la mayor medida posible entendiendo este esta sujeto a posibles modificaciones.
- El diseño y construcción de un prototipo funcional, que se apegue a los requerimientos dimensionales y estéticos planteados como requisitos.
- Solo se estipula la construcción de un prototipo de este tipo, teniendo en cuenta la formulación de toda la documentación y archivos necesarios para que el proceso pueda ser replicado, si es requerida la construcción de otro vehículo.
- Implementación de un circuito de control básico, que permita el funcionamiento del equipo.
- Realizar pruebas de funcionamiento en un ambiente de trabajo controlado (laboratorio).

#### <span id="page-33-2"></span>1.4.2. Limitaciones

Entre las limitaciones, es posible señalar las siguientes:

- La totalidad el proyecto se realiza teniendo una limitación espacial, la cual viene dada por los aspectos constructivos del entorno en el cual el prototipo debe desempeñar funciones. Esta se traduce en un límite máximo de ancho que debe poseer el camión, el cual no debe exceder los 25 cm de ancho.
- Otra limitación dimensional viene dada por la altura máxima que el modelo puede alcanzar en su diseño, puesto que, este debe desempeñar funciones con otra máquina previamente desarrollada para el proyecto minino mina"la cual tiene una altura de carga de su balde, que no debe ser superada por la altura de la tolva, de ser así se imposibilitaría el trabajo en conjunto.
- Se establece un modelo base, haciendo el alcance de apegarse lo más que sea posible a este. En aspectos como por ejemplo estética del proyecto.
- Los componentes motrices son adquiridos, por lo cual el diseño de los elementos que los contienen debe apegarse a medidas preestablecidas por los aspectos constructivos de estos.
- Todos los elementos constitutivos del proyecto deben ser estipulados para ser fabricados a través de las tecnologías presentes en las dependencias del laboratorio de fabricación de la facultad.

### <span id="page-34-0"></span>1.5. Metodología

Para el proceso de desarrollo de este proyecto se plantea una metodología secuencial por etapas, es decir, se realiza una división general del trabajo, en donde cada una de ellas resulta ser condicionante para el desarrollo del siguiente ítem.

#### <span id="page-34-1"></span>1.5.1. Etapa 1: Análisis estado del arte

Esta primera etapa consiste en analizar la información recabada en el estado del arte, en todos aquellas temáticas que resultan claves, extrayendo información relevante de cada uno de los temas analizados para poder formular la mejor solución posible a la problemática.

#### <span id="page-34-2"></span>1.5.2. Etapa 2: Ingeniería de detalle

Fase destinada a definir todos y cada uno de los subsistemas, componentes o partes que integran el proyecto. Desde la selección de componentes, elaboración y validación de un diseño, hasta la generación de todos los archivos correspondientes para la siguiente etapa.

#### <span id="page-34-3"></span>1.5.3. Etapa 3: Etapa constructiva

Esta etapa principalmente se constituye en la construcción de los elementos previamente dise˜nados en la segunda etapa. En donde cada uno de ellos es ideado de tal forma de coincidir con alguna de las tecnologías de fabricación disponibles en FABLAB. Esta también engloba la etapa de ensamble de los elementos construidos, con la finalidad de presentar un producto finalizado en la siguiente etapa.

#### <span id="page-34-4"></span>1.5.4. Etapa 4: Pruebas y resultados

Engloba todas aquellas actividades centradas en pruebas sobre el funcionamiento del proyecto en condiciones de laboratorio. Poniendo a prueba todo lo desarrollado en las etapas previas. Con la intención de obtener resultados finales evaluando el desarrollo del producto.

La puesta en marcha de esto proyecto y las etapas previamente señaladas requiere conocimientos en:

- Uso de softwares para modelamiento 3D
- Conocimientos de tecnologías de fabricación
- Habilidades y conocimiento de herramientas eléctricas y mecánicas.

### <span id="page-35-0"></span>2. Marco teórico

#### <span id="page-35-1"></span>2.1. Condiciones de equilibrio

Dado que probablemente, en el desarrollo de este documento se efectúan análisis con respecto a las fuerzas involucradas para distintos elementos. Resulta necesario establecer dos consideraciones, bajo las cuales se efectúa el análisis de este. Para ello se plantea que el cuerpo en estudio se encuentra en reposo, por lo tanto se efectúa el análisis para determinar, que magnitud de fuerza es necesaria para sacar al sistema desde este estado, pues esta corresponde a la mínima fuerza capaz de realizar dicha acción. La condición o expresión que gobierna este tipo de análisis corresponde a la primera ley de Newton  $[17]$ , la cual es representada como:

$$
\sum F = 0 \tag{1}
$$

<span id="page-35-2"></span>La expresión [\(1\)](#page-35-2), puede ser descompuesta en dos sub expresiones, con la finalidad de que cada una de estas abarque una componente del problema, puesto que por lo general el desarrollo de este tipo de tareas, considera la descomposición de las fuerzas, basados en el establecimiento de un eje coordenado de referencia para el análisis, expresado lo anterior las fórmulas son las siguientes:

$$
\sum F_x = 0
$$

$$
\sum F_y = 0
$$

Dado que, en algunos casos de análisis las dos ecuaciones previamente descritas no resultan suficientes para conocer todas las incógnitas del problema, se plantea una tercera adicional que resulta útil, la cual establece una relación entre los torques generados por todas aquellas fuerzas presentes en el sistema.

$$
\sum T = 0 \tag{2}
$$

Considerando que :

$$
T = F[N] * d[m]
$$
 (3)
### 2.2. Estimación de masas

Sin duda un factor clave a considerar durante el desarrollo del proyecto, es aquel referente a las masas involucradas en este. Esto debido a que, al momento de efectuar un an´alisis del sistema, ya sea, para determinar fuerzas o torques necesarios para los elementos motrices del prototipo, muchas de estas variables quedan en funciones de distintas masas, cada una de estas específicas para el caso que se analice. Por ello plantear una forma de estimar algunas de estas masas es un hecho primordial.

Afortunadamente es posible estimar masas de forma indirecta, y no tan solo mediante el medio convencional de efectuar el pesaje de un elemento. Esto aplica para aquellos elementos propiamente dise˜nados para el proyecto, pues existen elementos con masas establecidas, como: motores, pernos, baterías, etc. Para estos solo basta con realizar un proceso de pesaje habitual u obtener dichos valores (masas) en las hojas de datos de los fabricantes de dichos elementos.

<span id="page-36-0"></span>Para la obtención de forma indirecta, se plantea aquella expresión que relaciona la masa de un objeto (m), como el resultado del producto entre el volumen (V) y la densidad (ρ) del mismo.

$$
m_{elemento}[Kg] = \rho_{material} \left[\frac{Kg}{m^3}\right] * V_{elemento}[m^3]
$$
\n(4)

En donde:

- $m_{elemento}$ : La incógnita a estimar de forma teórica, con la finalidad de poder expresar c´alculos durante el proceso de desarrollo del proyecto, la unidad de medida de dicha magnitud se específica en (kg).
- $\rho_{material}$ : Es un valor que depende del material con el cual la pieza sea diseñada y posteriormente construida. Las unidades de esta variable se especifican en  $(Kg/m^3)$ . Este puede ser obtenido a trav´es de tablas preestablecidas para estos fines. En las cuales solo con conocer el material es posible obtener un valor de densidad.
- $V_{material}$ : Este factor depende netamente de la forma en la cual la pieza a fabricar sea diseñada, pues es la geometría de esta la que define cual es el volumen que posea la pieza. Para elementos simples como cilindros, cubos, pirámides, este es un valor relativamente fácil de calcular. Sin embargo, para piezas más complejas calcular de forma teórica estos valores resulta ser un proceso bastante tedioso, afortunadamente la mayoría de los softwares de diseño paramétrico, cuentan con comandos que permiten conocer esta incógnita. Las unidades de este valor se expresan en generalmente en  $(m^3)$ , dependiendo de las unidades de las otras magnitudes implicadas.

## 2.3. Estimación de fuerzas peso

Imperativo se hace el hecho de plantear un método para lograr estimar las fuerzas involucradas en el modelo. Puesto que, con la identificación de dichas fuerzas resulta posible verificar si el diseño del prototipo planteado puede o no resistir aquellas cargas identificadas, esto a través de la aplicación del método de validación. Para esto, se plantea un procedimiento para identificar y obtener dichas fuerzas.

El primero de ellos dice relación con todas aquellas fuerzas, resultantes de los pesos asociados al modelo o diseño planteado. Esto debido a estar sometidas al campo gravitatorio terrestre, por ende, a su aceleración respectiva. Haciendo uso de la segunda ley de Newton [\[17\]](#page-100-0) se establece el método para cuantificar aquellas fuerzas, lo que se ve reflejado en la siguiente expresión:

$$
F = m * a \tag{5}
$$

<span id="page-37-0"></span>En donde:

- F : Es la fuerza que produce cualquier cuerpo que posea una masa asociada, por el hecho de estar sometido al campo gravitatorio terrestre. Las unidades de medidas de esta fuerza se expresan en  $Néwtones(N)$ .
- $\bullet$  m : Es la masa propia del elemento, está en algunos casos es establecida para elementos que son adquiridos para el proyecto. En cambio, para elementos dise˜nados y previos a su construcción esta debe ser estimada, a través de la fórmula planteada previamente. Las unidades de medida de esta magnitud son Kilogramos (Kg).
- a : Es aquella aceleración que experimenta todo cuerpo al estar sometido al campo gravitatorio de la tierra. Para la estimación de las fuerzas de este análisis, este valor se presenta como una constante. Las unidades de medida en el sistema internacional de unidades (SI) se expresa en  $(m/s^2)$ .

$$
a=9,8[\frac{m}{s^2}]
$$

# 2.4. Tipos de mecanismos de dirección

Dado que en la problemática abordada en este proyecto se plantea el requerimiento de implementar los mismos movimientos o similares que realiza el modelo original. Surge la necesidad de encontrar un método de dirección para poder replicar dicha característica.

En la actualidad resulta posible encontrar muchos tipos de mecanismos directrices implementados en todo tipo de vehículos, como por ejemplo: vehículos industriales, robots exploradores, automóviles, etc. La determinación con respecto a cual de ellos es idóneo para cada tipo de elemento móvil, es determinada en base a las diferentes características que estos ofrecen, como: complejidad, costos, confiabilidad, etc. Entre las más utilizadas se pueden mencionar:

- Mecanismo Ackermann
- Mecanismo 4 Ruedas Directrices (4RD)
- Mecanismo Dirección 4 Ruedas Giro Diferencial

Para el caso desarrollado en este proyecto, se opta por la utilización del mecanismo de 4 ruedas giro diferencial, dadas las características de funcionamiento que este posee, las cuales se presentan a continuación:

## Dirección 4 Ruedas Giro Diferencial

Esencialmente el m´etodo consiste en crear una diferencia de velocidades en las ruedas a adyacentes izquierda o derecha. Posibilitando que estas puedan girar a distintas velocidades en un mismo sentido, como tambi´en en sentidos opuestos. Esto es conseguido al modificar la programación del elemento de control del vehículo en el que se imple-mente este tipo de dirección [\[18\]](#page-100-1). Entre los principales atributos de este sistema se tiene:

- · Permite variar los radios de giro de un vehículo a través de la programación asociada al control del mismo.
- $\bullet$  No requiere elementos de transmisión de movimientos, dado que la rueda puede ser acoplada de forma directa al motor.
- Permite que los vehículos que la implementan, logran efectuar giros de 360 sobre su propio eje, hecho de bastante utilidad para espacios reducidos.
- $\bullet$  Puede ser implementada con distintos tipos de motores, entre ellos motores eléctricos DC
- Se utiliza para aplicaciones de robótica, para la creación de vehículos de toda ´ındole, como exploradores, estudio, etc.

Otro factor que influye en la elección de este tipo, radica en que permite emular un característica de funcionamiento del camión guía que se entrega (hecho que se aprecia en el estado del arte), es decir, la instancia de poseer tracción en las cuatro ruedas.

<span id="page-39-0"></span>La estructura básica que de un vehículo que implementa este tipo de sistema de direc-ción, se aprecia en la Fig[.2.4.0.1.](#page-39-0)

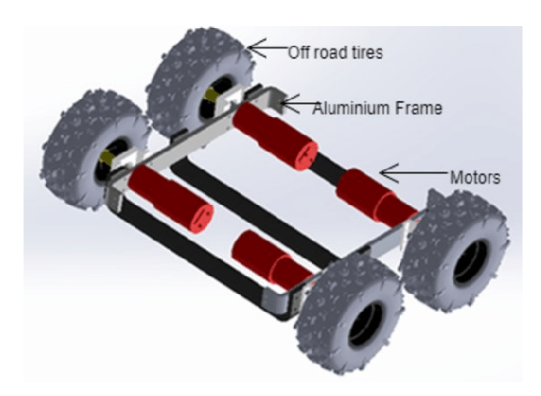

Fig. 2.4.0.1: Estructura de vehículos 4WD.

<span id="page-39-1"></span>Junto con ello en la Fig. [2.4.0.2,](#page-39-1) se aprecia el hecho mencionado con anterioridad, es decir, que las ruedas se acoplan de forma directa a los elementos motrices, sin la necesidad de agregar otros elementos, lo que permite que el torque se transfiera de forma directa a las ruedas.

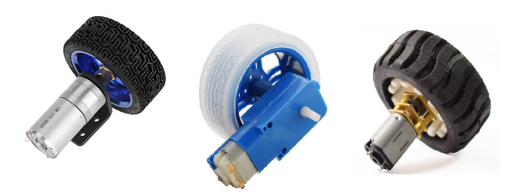

Fig. 2.4.0.2: Distintos tipos de motor y ruedas para el mecanismo.

<span id="page-39-2"></span>La ultima imagen (Fig. [2.4.0.3,](#page-39-2) ejemplifica la característica anteriormente mencionada, la cual corresponde a que un vehículo con este tipo de mecanismo, esta facultado para ejecutar giros de 360º grados.

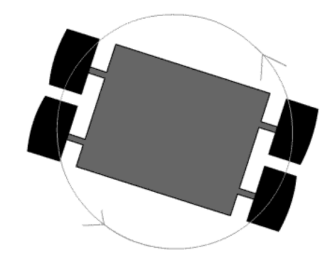

Fig. 2.4.0.3: Giro 360º, diferencial de giro.

La tabla [2.4.0.1,](#page-40-0) resume de forma comparativa las ventajas y desventajas que posee cada uno de los mecanismos señalados con anterioridad.

<span id="page-40-0"></span>

| Mecanismo                      | Ventajas                                                                                                    | Desventajas                                                         |
|--------------------------------|----------------------------------------------------------------------------------------------------|---------------------------------------------------------------------|
| Ackerman                       | $\bullet$ Bajo Costo<br>$\bullet$ Maniobrabilidad<br>$\bullet$ Confiable<br>$\bullet$ Simple construcción<br>$\bullet$ Robusta             | $\bullet$ Gran cantidad de com-<br>ponentes                         |
| Ruedas Directrices<br>(4RD)    | $\bullet$ Alta Maniobrabilidad<br>$\bullet$ Gran tiempo de respuesta<br>$\bullet$ Estabilidad                                              | $\bullet$ Alto costo<br>$\bullet$ Gran cantidad de com-<br>ponentes |
| 4 Ruedas giro diferen-<br>cial | $\bullet$ Simplicidad<br>$\bullet$ Control variable<br>$\bullet$ Pocos elementos<br>$\bullet$ Alta maniobrabilidad<br>$\bullet$ Bajo costo | • Desgaste de neumáti-<br>$\cos$                                    |

Tabla 2.4.0.1: Comparativa de mecanismos directrices.

Por lo tanto, bajo el criterio de selección de implementar el sistema más sencillo posible, en lo que respecta cantidad de componentes que lo conforman, el mecanismo idóneo para la implementación en la solución se ratifica como el "4 Ruedas giro diferencial".

# 2.5. Mecanismos para levante de tolva

Anteriormente se menciona que el equipo contempla que su diseño final, este facultado de ejecutar una acción de elevación y bajada de uno de los elementos esenciales que lo componen, como lo es la tolva, destinada a contener el material para ser trasladado y descargado en una locación diferente a la que ha sido extraído (Fig. [2.5.0.1\)](#page-40-1). Pues esta acción es propia de todos los equipos mineros de este tipo.

<span id="page-40-1"></span>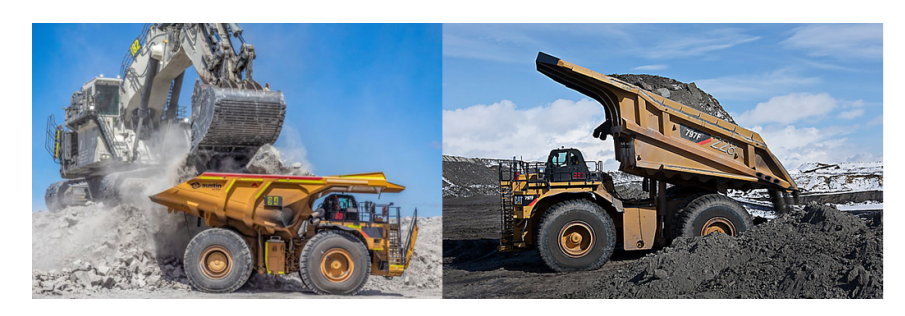

Fig. 2.5.0.1: Acciones carga-descarga.

Dado que la actualidad existe una infinidad de tipos de mecanismos, empleados para la transmisión y generación de movimientos. Se recurre al hecho que el elemento motriz a emplear se establece como un motor DC, el cual solo produce movimiento rotacional, esto acota las posibilidades de mecanismos. Por lo cual, solo se limita a aquellos capaces de transformar el movimiento señalado en movimiento lineal. Entre los cuales se tiene :

- Piñon Cremallera
- Biela Manivela
- Tornillo de potencia

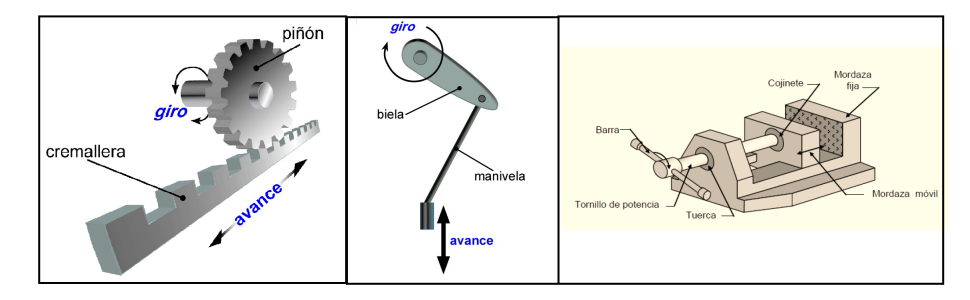

Fig. 2.5.0.2: Mecanismos convertidores rotación - movmiento lineal.

De los mecanismo mencionados, se opta por la implementación de un **Tornillo de po**tencia, esto debido a las siguientes razones:

- La primera de ella radica en las características del mecanismo, especialmente haciendo mención de las ventajas que este presenta junto con las aplicaciones del mismo. En las cuales e menciona que este tipo de mecanismos suele ser empleado en la construcción de actuadores lineales, los cuales se aprecian en la Tabla [2.5.0.1.](#page-42-0)
- La segunda raz´on, corresponde a que este tipo de mecanismos ya se ha empleado en proyectos desarrollados por el FABLAB, específicamente en el proyecto pala, es por ello dado que se cuenta con una experiencia previa en la cual se implementa el mecanismo y este se desempeña de buena forma, se lo selecciona como la mejor opción a desarrollar en este proyecto.En la Fig. [2.5.0.3](#page-42-1) (izquierda), se aprecia que los tres mecanismos principales de aquel proyecto, son desarrollados implementando el principio de tornillo de potencia.
- En último lugar se menciona que este tipo de mecanismos, resulta posible encontrarlo en actuadores a escala para veh´ıculos o prototipos funcionales. En casos como: Palas, excavadoras, camiones, etc. Esencialmente cualquier vehículo que requiera el accionamiento de algún elemento, este hecho se evidencia en el estado del arte, en donde se menciona que algunos vehículos emplean el mecanismo "tornillo de potencia", además se presenta en la Fig. [1.2.4.5.](#page-26-0)

<span id="page-42-1"></span>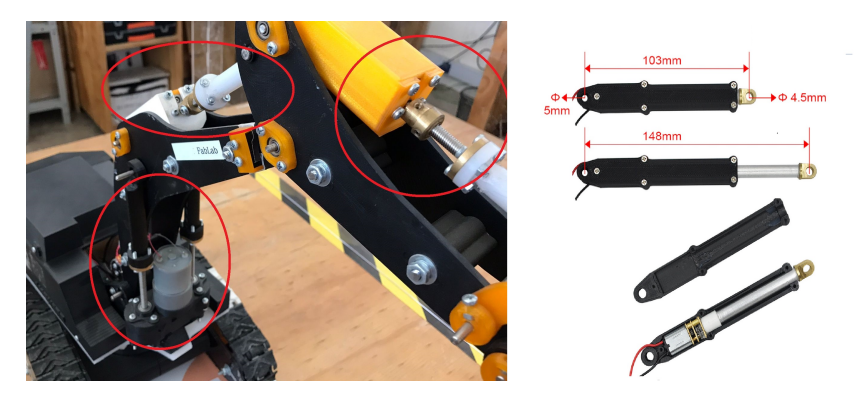

Fig. 2.5.0.3: Tornillos de potencia en proyecto "Pala".

<span id="page-42-0"></span>

| Mecanismo                  | Ventajas                                                                                                    | Desventajas                                                                      | Aplicaciones                                                                                                    |
|----------------------------|----------------------------------------------------------------------------------------------------|----------------------------------------------------------------------------------|----------------------------------------------------------------------------------------------------|
| Tornillo<br>de<br>Potencia | $\blacksquare$ Transmite<br>grandes cargas<br>$\blacksquare$ Simpleza<br>$\blacksquare$ Bajo costo<br>$\blacksquare$ Exactitud<br>$\blacksquare$ Compacto | $\blacksquare$ No es de efecto re-<br>versible<br>$\blacksquare$ Alto rozamiento | ■ Tornillos para tor-<br>nos<br>$\blacksquare$ Prensas de banco<br>$\blacksquare$ Gatos mecánicos<br>Guía de herra-<br>mientas<br>$\blacksquare$ Actuadores<br>$\blacksquare$ Impresoras |

Tabla 2.5.0.1: Características Tornillo de Potencia

## 2.5.1. Teoría de tornillo de potencia

El esquema presente en la Fig.  $2.5.1.1$  (derecha), representa una simplificación de la física asociada a mecanismo. El análisis de este, permite la obtención de las expresiones matemáticas que gobiernan a este mecanismo, se menciona expresiones debido al hecho que el análisis de este mecanismo otorga dos expresiones. En donde la aplicación de una u otra depende que acción se busque ejecutar. Es decir, existe una fórmula que se aplica al momento de elevar la carga y otro al bajar la misma [\[19\]](#page-100-2).

## **Elevación**

Esta expresión se emplea para aquel caso en el cual se busca ejercer el acto de elevar una carga, con esta es posible estimar el torque necesario  $(T_{up})$  que debe ser aplicado al mecanismo para que este pueda efectuar la acción correspondiente, dada la carga a elevar.

$$
T_{up} = \frac{F * d_m}{2} * (\frac{l + f * l * d_m}{\pi * d_m - f * l})
$$
(6)

### **Descenso**

Casi similar a la expresión anterior, esta solo modifica en el denominador del segundo termino. Los términos asociados se mantienen iguales. Esta expresión se emplea cuando a los mecanismos de este tipo les es necesario implementar un sistema de frenado.

$$
T_{down} = \frac{F * d_m}{2} * \left(\frac{\pi * f * d_m - l}{\pi * d_m + f * l}\right)
$$
\n<sup>(7)</sup>

<span id="page-43-0"></span>Algunos de los términos presentes en ambas ecuaciones, resultan de efectuar algunas operaciones necesarias, para lo cual resulta imprescindible conocer aspectos de el tornillo a emplear en el mecanismo (Fig. 2.5.1.1). La descripción de estos términos, se presenta a continuación.

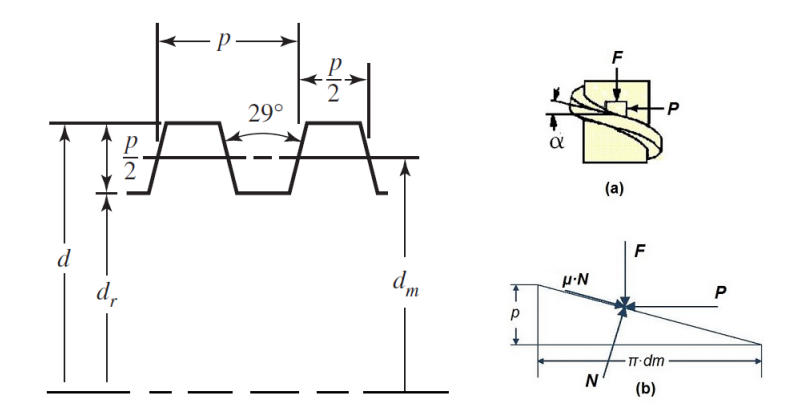

Fig. 2.5.1.1: Parámetros del hilo.

- $T_{up}$ : Es el torque que debe ejercer el elemento motriz para efectuar el levante de la carga que a este se le aplica, en este caso este torque es que debe proporcionar el motor seleccionado para dicho propósito. Las unidades para esta variables es  $[Nm]$ . Lo mismo aplica para  $T_{down}$ .
- $\blacksquare$  F : Es aquella fuerza generada por las cargas implicadas en el sistema. Generalmente asociada a los pesos involucrados, como: peso de piezas, peso de carga, etc. Las unidades de esta fuerza son [N].
- $p :$  Corresponde al paso del tornillo, este se encuentra especificado por el fabricante del elemento. Generalmente expresado en unidades de milímetros (mm).
- $d:$  Esta variable es el diámetro exterior del hilo, y al igual que el dato de paso del hilo, viene especificado por el fabricante del insumo. Comúnmente en  $(mm)$ .
- $d_m$ : Diámetro medio del tornillo, este no viene entregado por el fabricante, pero puede ser determinado a partir la siguiente relación (mm):

<span id="page-43-1"></span>
$$
d_m = d - \frac{p}{2}
$$

- $n : N$ úmero de roscas del husillo, este viene dado por el fabricante. Según el requerimiento del usuario. Pudiendo variar, teniendo como mínimo un valor de 1, para los tornillos más comunes.
- $l :$  Avance del husillo, este viene dado por el fabricante y depende directamente del número de hilos con el que cuenta un husillo (mm). Pues la expresión para su cálculo es:

$$
l = n * p
$$

 $\bullet$  f : Es un coeficiente de fricción, pues el funcionamiento del husillo con su respectiva tuerca, genera un roce cinético. Este viene dado por la literatura, pues según el tipo de rosca utilizada, se establecen coeficientes tabulados experimentalmente (Tabla[.2.5.1.1\)](#page-44-0).

<span id="page-44-0"></span>

| Material Tornillo     | Tuerca Acero        | Tuerca Bronce       | Tuerca Latón        |
|-----------------------|---------------------|---------------------|---------------------|
| $\bullet$ Acero, seco | $\bullet$ 0,15-0,25 | $\bullet$ 0,15-0,23 | $\bullet$ 0.15-0.19 |

Tabla 2.5.1.1: Coeficientes de fricción para  $f$ .

# 2.6. Materiales de impresión 3D

De la gran variedad presente en el mercado, se opta por la utilización de dos filamentos, estos son: Poliuretano Termplástico (TPU) y Acrilonitrilo Butadieno Estireno (ABS).

## <span id="page-44-1"></span>2.6.1. ABS

Empleado para la fabricación de todos los elementos de la estructura, a excepción de los neumáticos. Se elige por:

- Se emplea en la fabricación de prototipos funcionales [\[20\]](#page-100-3), hecho que puede ser apreciado en la Tabla [2.6.2.1.](#page-45-0)
- Es el filamento predilecto de la impresora Stratasy F170 (Fig[.2.6.2.1\)](#page-45-1), la cual se encuentra presente en el FABLAB. Es decir, la impresora ha sido optimizada para trabajar con este filamento, lo que permite la obtención de piezas con excelentes características  $[21]$ .
- Tiene un esfuerzo de cedencia de 40 [MPa], dato relevante que será de utilidad posteriormente.

## 2.6.2. TPU

Destinado a la fabricación de los neumáticos del prototipo. Se lo selecciona por:

Es un filamento flexible, ideal para la fabricación de los neumáticos del proyecto, ya que, se lo emplea para fabricar elementos de este tipo, hecho que se aprecia en la Tabl[a2.6.2.1.](#page-45-0)

- Posee características similares a las del caucho empleado para la construcción de neumáticos para vehículos reales, especialmente el parámetro de dureza que para el TPU tiene un valor de 95 [\[22\]](#page-100-5).
- El filamento es apto para la impresora Ultimaker 3 (Fig. [2.6.2.1\)](#page-45-1) , por ello no requiere alguna modificación como otras impresora al trabajar con este tipo de filamentos. Además, esta se encuentra presente en las dependencias del FABLAB.

<span id="page-45-0"></span>

| Material   | Ventajas                                                                                                    | Desventajas                                                                                                    | Aplicaciones                                                                                                    |
|------------|----------------------------------------------------------------------------------------------------|----------------------------------------------------------------------------------------------------|----------------------------------------------------------------------------------------------------|
| <b>ABS</b> | ■ Estable a altas tem-<br>peraturas<br>• Alta capacidad<br>de<br>mecanizado<br>$\blacksquare$ Resistente a impactos<br>Resistente a químicos | ■ Emisión de gases y<br>olores al trabajarse<br>$\blacksquare$ Requiere equipo espe-<br>cializado<br>$\blacksquare$ Propenso a Warping | $\blacksquare$ Piezas industriales<br>$\blacksquare$ Mecanismos<br>$\blacksquare$ Piezas de automoción<br>$\blacksquare$ Prototipos |
| <b>TPU</b> | $\blacksquare$ Flexible<br>$\blacksquare$ Resistente a impacto                                                                               | $\blacksquare$ Susceptible a quími-<br>$\cos$<br>• Perdida de propieda-<br>des con el tiempo                                           | $\blacksquare$ Neumáticos a escala<br>$\blacksquare$ Suelas de calzado<br>$\blacksquare$ Piezas Flexibles                           |

Tabla 2.6.2.1: Ventajas, desventajas y aplicaciones de filamentos

<span id="page-45-1"></span>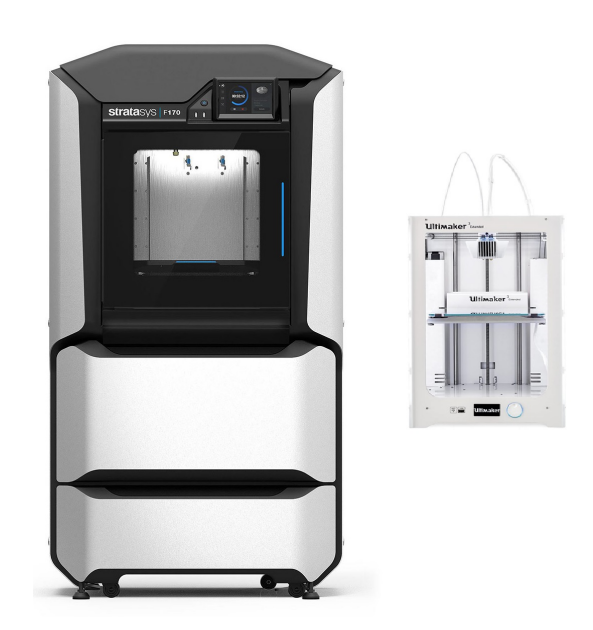

Fig. 2.6.2.1: Stratasys F170 (izquierda), Ultimaker 3 (derecha) .

# 2.7. Método de validación de diseño

Gran parte del proyecto abordado en este documento, abarca una etapa de diseño del mismo. Proceso en el cual se elaboran las piezas de forma digital, mediante un modelo en tercera dimensión (3D), para posteriormente ser presentado en un ensamble del conjunto. Para ello se emplea la utilización de un software de diseño 3D, el cual además pueda validar si dichas piezas cumplen con los requerimientos estructurales necesarios. Es decir, las propiedades mecánicas del elemento. Características las cuales definen si este puede o no trabajar bajo las cargas implicadas en el conjunto (vehículo). Cargas como: compresión, tracción, flexión, etc.

A los programas capaces de ejecutar esta ultima acción, es decir, permitir validar un elemento, se les denomina "Software de análisis de elementos finitos", FEA por sus siglas en inglés (Finit Element Analysis) [\[23\]](#page-100-6). Este proceso es un análisis numérico que permite discretizar problemas continuos (ecuaciones diferenciales) y transformarlos en problemas discretos [\[24\]](#page-100-7), el análisis de elementos finitos resuelve esos problemas a través de modelos matemáticos. Se usa para resolver problemas físicos en ingeniería y diseño. Dichos problemas físicos, involucran una estructura o componente sujeto a cargas.

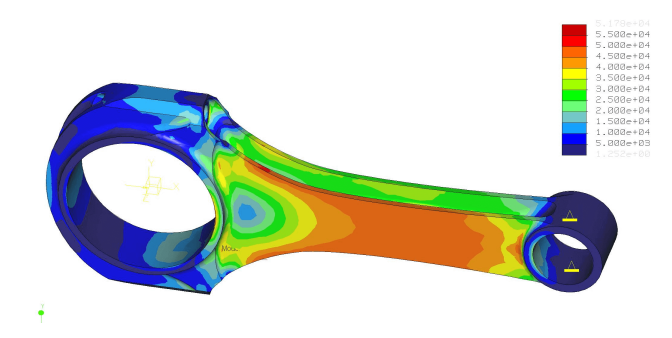

Fig. 2.7.0.1: Ejemplo de FEA a biela.

Este tipo de análisis puede ser aplicado a una gran variedad de áreas de estudio, como: esfuerzo mecánico, vibraciones mecánicas, fatiga, movimiento, transferencia de calor, fluidos, electrostática, etc.

Actualmente la disponibilidad de softwares capaces de realizar este tipo de análisis es muy variada, cada uno de los cuales tiene características generales símiles entre ellos. No obstante, existen programas desarrollados espec´ıficamente para centrarse en an´alisis para diferentes áreas. Entre los más conocidos se señalan [\[25\]](#page-100-8):

- Autodesk Inventor
- **Ansys**
- SolidWorks
- Simulation Mechanical
- COMSOL Multiphysics
- CATIA
- Solid Edge

Para el caso señalado en este documento, se recurre a la utilización de Software Autodesk Inventor, esto por las siguientes razones:

- El software cuenta con las herramientas necesarias para ejecutar análisis de este tipo(FEA).
- Ya se cuenta con experiencias de trabajos previas con el programa, debido a ser parte de los contenidos inculcados durante el proceso de formación académica.
- Los requerimientos de funcionamientos físicos (requisitos), se adecuan a los del equipo con el cual de desarrolla este trabajo.

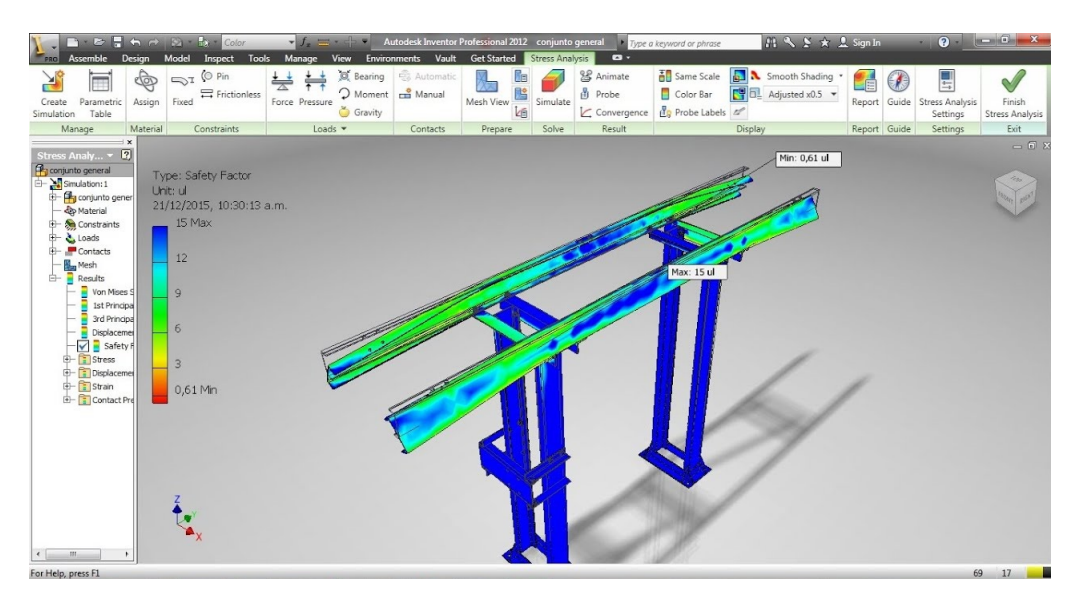

Fig. 2.7.0.2: Entorno de FEA de Inventor.

## 2.7.1. Criterio de validación

El criterio que se establece para considerar si una pieza es apta o no, dado los resultados que proporciona el FEA, se plantea como una comparación de esfuerzos( $\sigma$ ), puesto que el análisis previo establece cual es el esfuerzo máximo  $(\sigma_{Maximo})$  que se presenta en la pieza o estructura, debido a las cargas que se aplican.

Como elemento comparativo se emplea el esfuerzo de cedencia del material  $(\sigma_y)$ , el cual es un dato tabulado para los diferentes tipos de materiales en el mercado, incluso para cada uno de los filamentos de impresión que se encuentran a disposición hoy en día. Para este análisis se emplea el dato proporcionado en el apartado [2.6.1.](#page-44-1)

$$
\sigma_{Maximo} < \sigma_y \tag{8}
$$

La ecuación [\(8\)](#page-43-1) se traduce en que el esfuerzo máximo que se presente en el elemento debe ser menor al esfuerzo de cedencia del material, de lo contrario se establece que la pieza falla bajo esas condiciones de carga.

# 2.8. Selección de elementos motrices y mecánicos

Una vez planteado en el apartado anterior la elección del mecanismos directriz a implementar, surge la imperativa necesidad de definir el cómo se generaran las acciones propias del vehículo, como lo son:

### Desplazamiento

El cual esencialmente de define como, el espacio o distancia a recorrer entre un punto de trabajo a otro [\[26\]](#page-100-9) en la instalación minera a escala, como, por ejemplo: desde el lugar de extracción de materiales, hasta el lugar de depósito de estos. Todo esto posibilitado, teniendo la consideración que el vehículo debe poseer elementos que permitan esta acción (ruedas).

### Accionamiento de mecanismo Tolva

<span id="page-48-0"></span>La acción que debe realizar el elemento a seleccionar, conlleva efectuar el levantamiento de la tolva del camión, una vez se realiza la carga de material de este mediante otra maquinaria. Para posteriormente, efectuar el volteo de dicha carga mediante la acción de movimiento de la tolva Fi[g2.8.0.1.](#page-48-0)

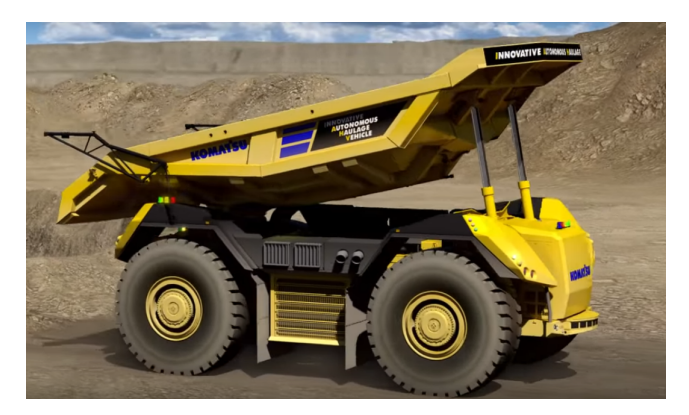

Fig. 2.8.0.1: Volteo de material.

Planteado lo anterior, se opta por el empleo de motores de corriente continua (DC), debido a que el mecanismos "4 ruedas giro diferencial ", generalmente es materializado con este tipo de componentes. Además, de esto esta selección se suscita debido otros factores de relevancia, como:

- El uso de motores eléctricos, se ha convertido en un hecho bastante recurrente por no decir habitual, pues a través de estos y mediante diferentes tipos de mecanismos, el movimiento rotatorio que producen puede ser transformado en casi cualquier otro tipo, lo que depende únicamente de la aplicación deseada. Esto ha llevado a que estos sean utilizados en áreas como: robótica, automotriz, industria manufacturera, aviación, etc.
- En segundo lugar, la decisión de utilizar motores DC se sustenta en un proyecto previo (Pala) llevado a cabo por el Laboratorio de Fabricación de la Facultad de Ing.Universidad de Talca [\[27\]](#page-100-10). Resultado que es viable apreciar en la Fig[.1.2.3.1.](#page-22-0) El proyecto ´pala´ emplea dos tipos de motores DC, una categor´ıa de estos encargada del

<span id="page-49-0"></span>accionamiento de diferentes mecanismos (Fig[.2.8.0.2\)](#page-49-0)y otros para generar el movimiento de desplazamiento de todo el conjunto. Principios de movimiento que igualmente deben ser generados para el proyecto CAEX.

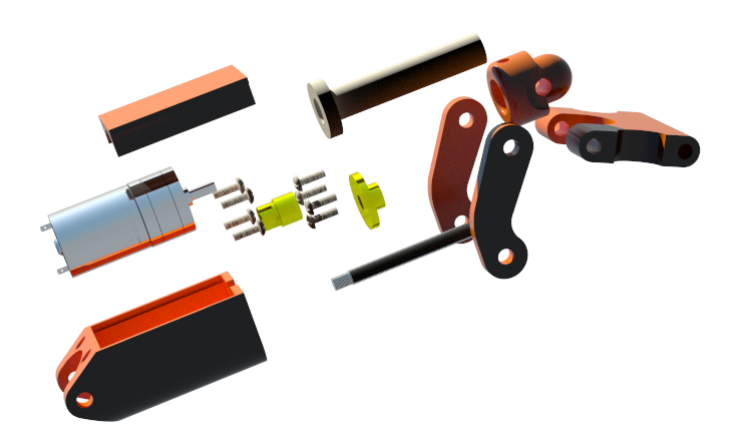

Fig. 2.8.0.2: Empleo de motores DC en mecanismos "pala".

Dicho lo anterior se propone la utilización de los mismos modelos de motores, debido a que estos entregaron resultados efectivos en el funcionamiento de dicho proyecto, solamente difiriendo en las cantidades de estos, debido a la diferencia de mecanismos de movimiento entre cada uno de los proyectos.

## 2.8.1. Motores DC Gearmotor 37Dx70L y 25Dx52L

Como se menciona con anterioridad, la elección de basa en la experiencia desarrollada previamente. Sin embargo, parte de su elección también se apoya en dos hechos de bastante relevancia para la ejecución del proyecto CAEX, las cuales son:

- Dado que el desarrollo del tema central de este documento, se basa en el diseño 3D de elementos para posteriormente ser materializados y conjugados en un prototipo funcional. Resulta provechoso poseer archivos 3D de los elementos motrices (motores), pues en base a ellos pueden ser tomadas decisiones de dise˜no, como por ejemplo soportes de estos. Sin la necesidad de contar con los componentes de forma física. Además, de permitir la visualización de ensamble de estos elementos en el conjunto del proyecto. Y se presenta la particularidad, que el proveedor de estos elementos (basados en la compra para proyecto pala), pone a disposición los archivos 3D de cada uno de estos elementos, junto con otros recursos como por ejemplo, las hojas de especificaciones técnicas de sus productos, los cuales es factible encontrar en la página del proveedor seleccionado [\[28\]](#page-100-11).
- El segundo punto que influyó en la selección de estos modelos en particular, se basa en la posibilidad de seleccionar el mismo modelo de motor, pero con diferentes características como, por ejemplo: Torque, voltaje, velocidad, etc. Es decir, el proveedor brinda la posibilidad de adquirir un modelo de ciertas características físicas externas

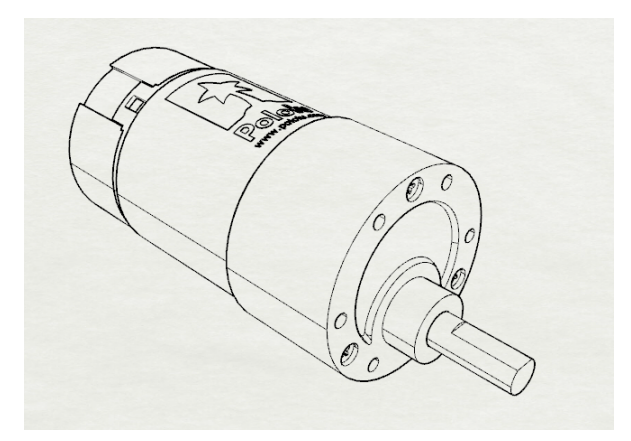

Fig. 2.8.1.1: Archivo 3D motor traslación.

<span id="page-50-0"></span>(medidas), variando la configuración interna del mismo elemento, proporcionando una gran variedad de alternativas de configuración estandarizadas, las cuales son seleccionadas al momento de adquirir el producto. El punto de mayor relevancia a seleccionar, resulta ser la relación de transmisión que proporciona la propia caja de engranajes, la cual viene incorporada en la estructura propia del motor (Fig. [2.8.1.2\)](#page-50-0).

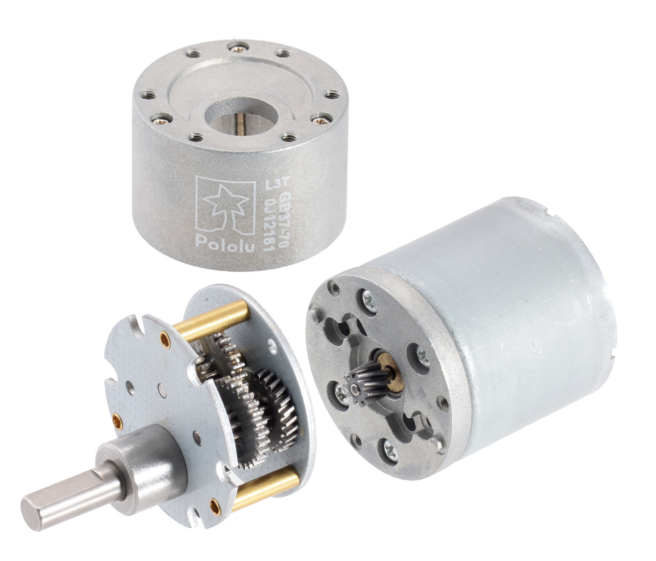

Fig. 2.8.1.2: Caja engranajes internos de motores.

Este factor o relación de transmisión, determina propiedades de desempeño del motor como: velocidad(rpm), torque (kg\*cm), potencia (w), entre otros.

Por último, otro punto determinante en la selección de estos modelos en particular, se encuentra el desconocimiento peso total del proyecto. Pues estos mismos elementos en el proyecto pala lograron mover un pesos sustancial. No obstante, esto es algo que se determina m´as adelante, es decir, se estima cual es el peso que pueden manejar este tipo de motores, dadas las características de cada uno.

### Datos de los motores

Las características de los modelos seleccionados, son datos proporcionados en las hojas de datos del fabricante y/o distribuidor de estos elementos, por o cual se tiene:

## • Motor DC gearmotor 37Dx70L  $50:112v$

Motor de corriente continua, que incorpora en su estructura una caja de engranaje con relación 50 : 1, además cuenta con un dispositivo en su parte posterior denominado codificador de cuadratura (encoder), el cual posee una resolución de  $64$  recuentos por revolución (CPR), lo que permite cuantificar datos de interés como: distancias, velocidad, etc. Las especificaciones generales se aprecian en la Fig. [2.8.1.4.](#page-51-0)

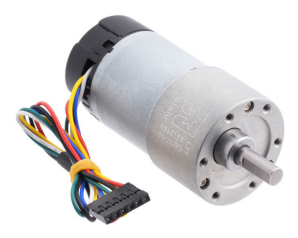

Fig. 2.8.1.3: Motor DC gearmotor 37x70L.

<span id="page-51-0"></span>

|                  |       |                                |            |                        | Extrapolated<br><b>Stall Torque</b> |     |                  |              |
|------------------|-------|--------------------------------|------------|------------------------|-------------------------------------|-----|------------------|--------------|
| Rated<br>Voltage | Stall | No-Load<br>  Current   Current | Gear Ratio | No-Load Speed<br>(RPM) | $(kg \cdot cm)$ (oz $\cdot$ in)     |     | Max Power<br>(W) | With Encoder |
| 12 V             | 5.5 A | 0.2A                           | 50:1       | 200                    | 21                                  | 290 | 10               | item #4753   |

Fig. 2.8.1.4: Características Motor DC 37x70L.

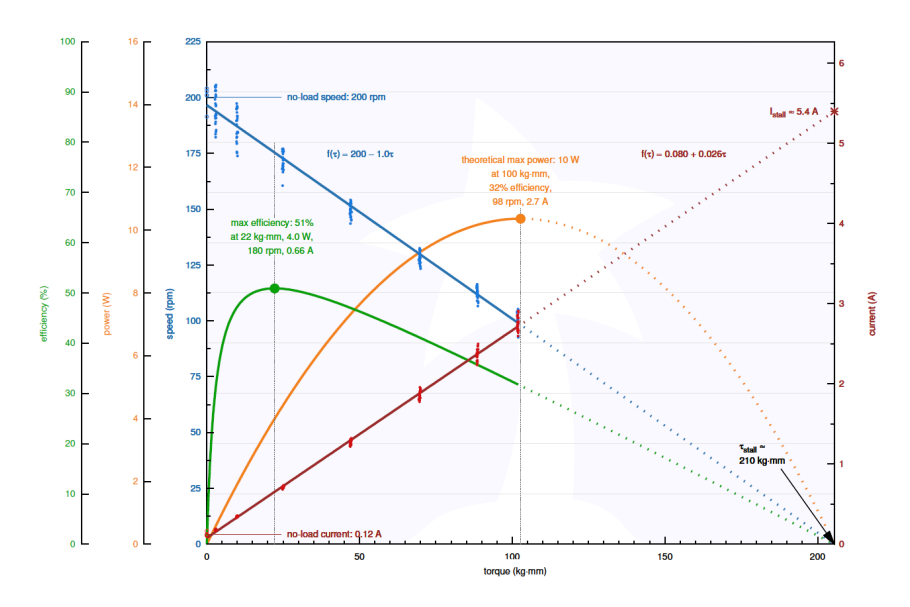

Fig. 2.8.1.5: Curva característica Motor DC 37x70L.

## Motor DC gearmotor 25Dx52L 34:1 12v

Similar al modelo anteriormente señalado, este posee una caja reductora incorporada en su estructura, la cual posee una relación de transmisión reductora 34 : 1. Su voltaje de alimentación varía según el uso que se quiera otorgar, pero viene optimizado para trabajar a 12v de forma constante. Las características generales de este se pueden aprecian en la Fig[.2.8.1.7.](#page-52-0)

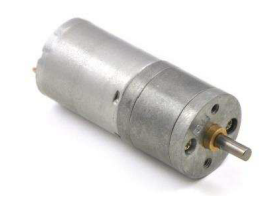

Fig. 2.8.1.6: Motor DC 25Dx52L.

<span id="page-52-0"></span>

|                         |       |       |                                        |            |                                                                                    | Extrapolated<br><b>Stall Torque</b>                                                        |     |                  |                        |
|-------------------------|-------|-------|----------------------------------------|------------|------------------------------------------------------------------------------------|--------------------------------------------------------------------------------------------|-----|------------------|------------------------|
| Motor<br>Type           | Rated | Stall | No-Load<br>Voltage   Current   Current | Gear Ratio | $\left  \begin{array}{c} \text{No-Load Speed} \\ (\text{RPM}) \end{array} \right $ | $\left  \left( \text{kg} \cdot \text{cm} \right) \right $ (oz $\cdot$ in) $\left  \right $ |     | Max Power<br>(W) | <b>Without Encoder</b> |
| High-Power<br>(HP) 12 V | 12 V  | 5.0 A | 250 mA<br>w/o<br>encoder               | 34:1       | 300                                                                                |                                                                                            | 150 | 8.9              | item #3204             |

Fig. 2.8.1.7: Características Motor DC 25Dx52L.

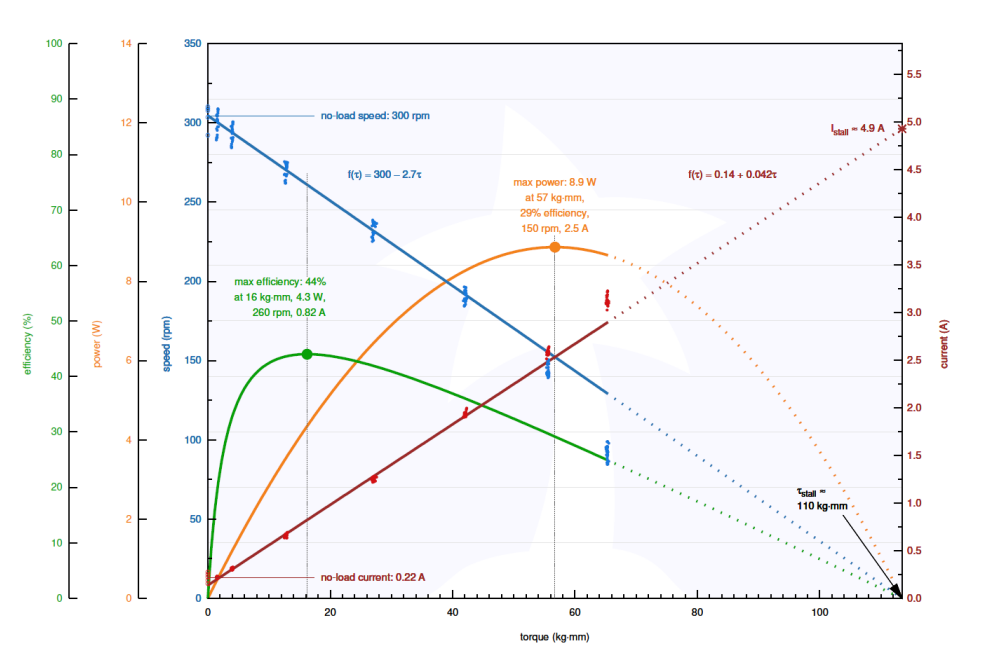

Fig. 2.8.1.8: Curva característica Motor DC 25Dx52L.

# 3. Desarrollo

El proceso de desarrollo, es llevado a cabo en diferentes etapas, donde cada una de ellas elabora o abarca una parte del proyecto, estas son:

# 3.1. Escala y dimensiones de trabajo

El primer punto para el correcto desarrollo consta del establecimiento de una correcta escala de trabajo, junto con las medidas generales en las cuales el prototipo se enmarca. Para esto se hace uso de la información determinada en el estudio de arte.

Puesto que la escala de trabajo implementada en al proyecto "pala"previamente desarrollado para la "Mini-Mina", es de 1 : 28, es decir la pala fue desarrollada considerando que 1 cm del modelo creado corresponde a 28 cm del elemento real. Teniendo en cuen-ta que las medidas de la pala son conocidas, puesto están presentes en la Fig. [1.2.3.2.](#page-22-1) Resulta factible determinar el ancho de modelo creado, sin embargo, se recurre a la utilizaci´on del modelo 3D creado y escalado de esta, para realizar comparativas con posibles escalas de trabajo a utilizar para el desarrollo del proyecto CAEX.

<span id="page-53-0"></span>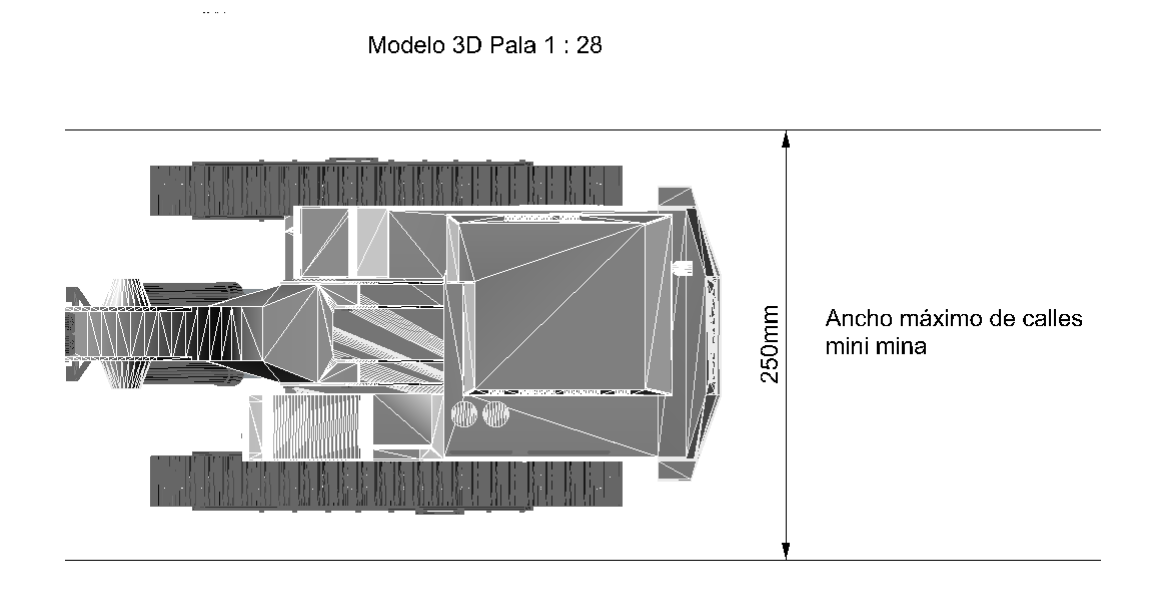

Fig. 3.1.0.1: Comparativa escala pala con ancho caminos mina.

LA Fig. [3.1.0.1,](#page-53-0) permite verificar que la escala de trabajo empleada por los desarrolladores de la excavadora, cumple con el requisito de ajustarse a la amplitud de los caminos de la instalación de "Mini-Mina". Considerando este hecho, se verifica si la escala de trabajo  $1:28$  resulta factible de aplicar a las medidas reales del camión ob-tenidas en la tabla [1.2.1.1.](#page-16-0) Para esto se emplea el uso de la escala y una simple razón matem´atica, para determinar esta cumple el requisito de no superar el ancho de las vías de la mina.

<span id="page-54-0"></span>
$$
1 \longrightarrow 28
$$
\n
$$
8500 \longrightarrow Ancho_{1:28}
$$
\n
$$
Ancho_{1:28} = \frac{8500x28}{1}
$$
\n
$$
Ancho_{1:28} \approx 300
$$
\n(9)

La razón presentada en la ecuación [\(9\)](#page-54-0), permite conocer el ancho (mm) del camión, si se empleara la misma escala que se empleo en la pala. Este entrega como resultado 300 [mm] de ancho aproximadamente, lo que excede los 25 [cm] que es lo establecido como requerimiento. Es por ello que se evidencia que la misma escala aplicada a la pala no puede ser replicada en el proyecto CAEX.

<span id="page-54-1"></span>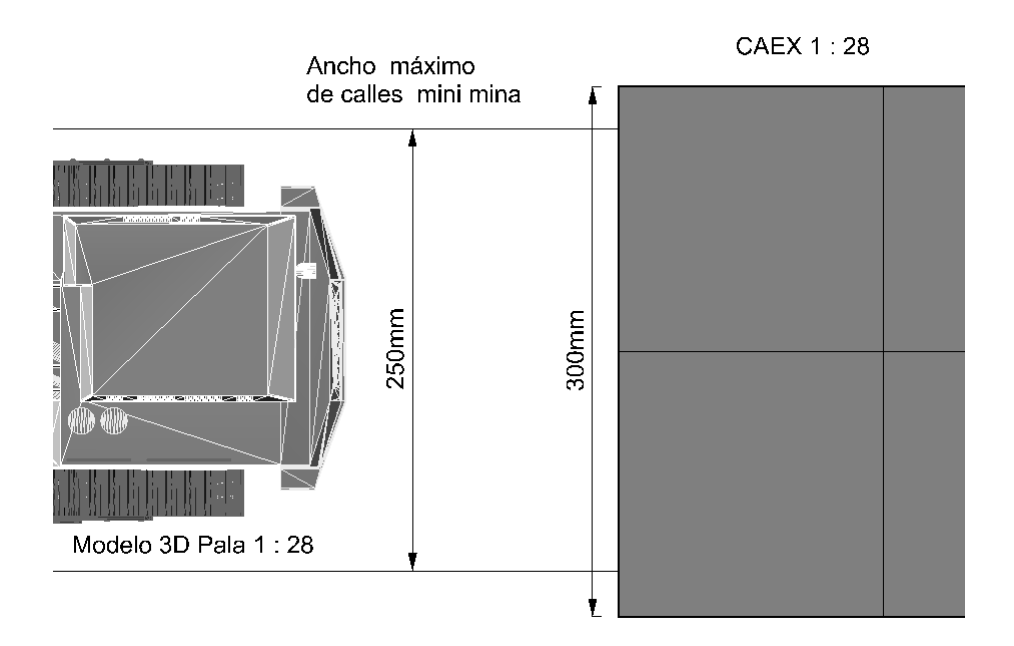

Fig. 3.1.0.2: Incompatibilidad de usar mismas escala de proyecto "pala".

Debido a esto se recurre a la búsqueda de una escala independiente, para ello se emplea en una nueva raz´on matem´atica, esta vez asignando desde un inicio como uno de los factores de esta, la amplitud de las calles de la instalación minera. Junto con ello también se considera la proporción de tamaño entre ambos elementos, con la finalidad de seleccionar aquella alternativa que cumpla con el requerimiento, pero a la vez mantenga una proporcione s´ımil a la pala, puesto que en la vida real ambos elementos mantienen proporciones similares.

Realizado este proceso comparativo de escalas, tomando diferentes amplitudes de calle para el proceso, a través del mismo método empleado en la expresión [\(9\)](#page-54-0) y la Fig. [3.1.0.2](#page-54-1) se establece la utilización de un ancho máximo para el camión de 23 [cm]. Ya que, al realizar gráficamente la comparación de tamaños, entre ambos vehículos se <span id="page-55-1"></span>aprecia una concordancia entre sus escalas (Fig[.3.1.0.3\)](#page-55-0). Por lo tanto, las dimensiones para la ejecución del diseño y la escala respectiva de este, quedan establecidas en la Tabla [3.1.0.1](#page-55-1)

| Ancho (cm)   Largo (cm)   Escala |        |
|----------------------------------|--------|
| 40,5                             | l 1:37 |

Tabla 3.1.0.1: Escalamiento, 23 cm como restricción.

<span id="page-55-0"></span>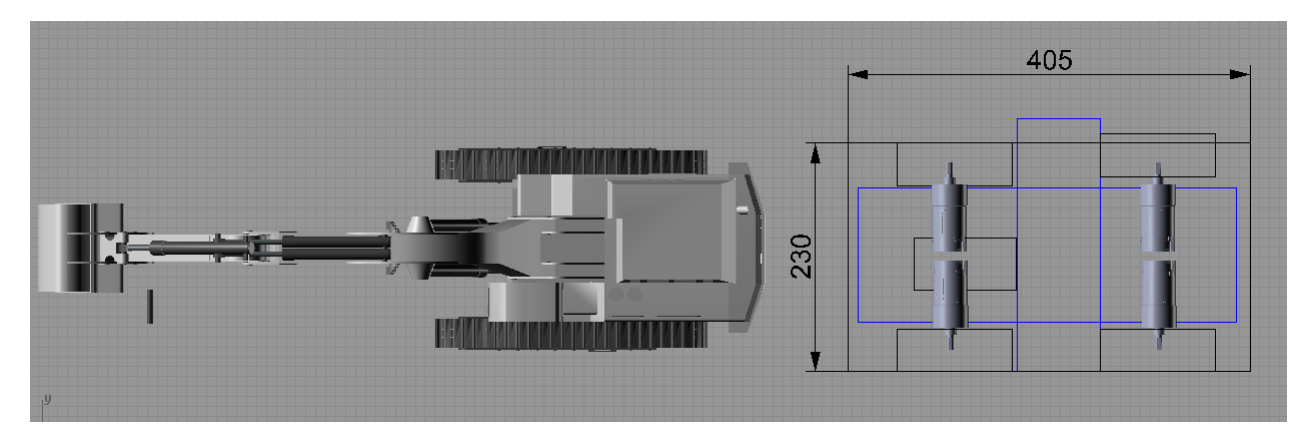

Fig. 3.1.0.3: Escala 1 : 39 comparativa CAEX con 3D Pala

Algunos de los resultados planteados, para otras restricciones de amplitud de calles, se aprecian en las Tablas.

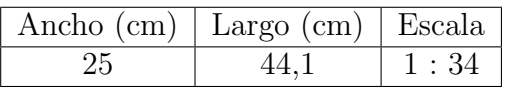

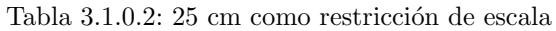

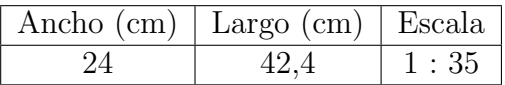

Tabla 3.1.0.3: Restricción 24 cm como escala.

| Ancho (cm)   Largo (cm)   Escala |        |
|----------------------------------|--------|
| 78 Y                             | 1 · 39 |

Tabla 3.1.0.4: Restricción 22 cm como escala.

Ya con las medias generales y escala establecidas, resulta posible proceder con el proceso de diseño del proyecto.

# 3.2. Proceso de Diseño

Para efectos de no efectuar repeticiones de explicativas acerca del proceso de diseño, se da a conocer el procedimiento de dos piezas, pues la explicación de cada uno de los elementos constitutivos en detalle, implicaría una sobre extensión del documento. También, se señala que todas las piezas diseñadas, son elaboradas a partir de operaciones básicas y refinadas posteriormente a trav´es del uso de las mismas. Entre las principales operaciones empleadas para realizar el proceso de diseño se mencionan:

- **Extrusiones**
- Barridos
- $\blacksquare$  Simetrías
- Rotaciones
- **Escalamiento**
- Operaciones Booleanas

Operaciones las cuales son propias de todo software de diseño 3D. Cambiando solamente en algunos casos la forma de implementar cada una de estas. Dicho esto, se procede con el proceso de diseño del proyecto, teniendo en cuenta toda aquella información recabada en etapas previas del documento.

## 3.2.1. Diseño Tolva

El diseño se este elemento, es efectuado empleando una imagen del modelo Komatsu I.H.A.V, puesto el software modelador 3D, permite la inserción se imágenes. Esto posibilita que la geometría característica de la tolva real pueda ser duplicada, para posteriormente mediante operaciones (previamente mencionadas) del programa pueda ser creado un elemento  $3D$  de esta. La imagen empleada se extrae desde Hum $3D/7$ , sitio el cual posee imágenes detalladas de algunos elementos del camión.

<span id="page-56-0"></span>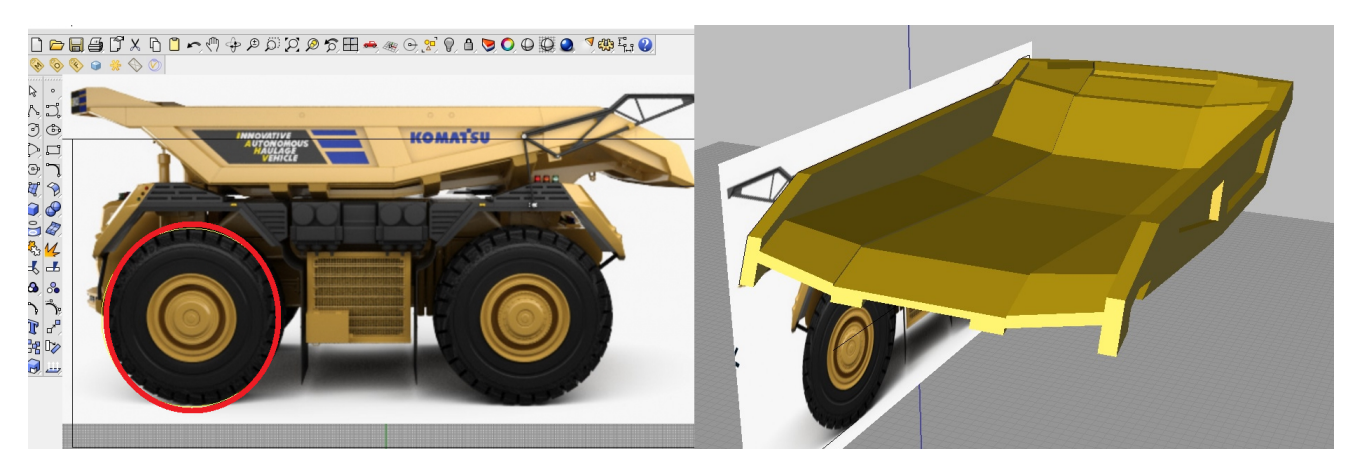

Fig. 3.2.1.1: Imagen guía diseño tolva.

Para la coincidencia de la imagen con la dimensión previamente determinada, se empleo un factor de escala aplicado a di´ametro de la rueda (circunferencia roja), por lo cual para que la escala se ajustase correctamente, el neumático presente en la imagen debe ser coincidente con la circunferencia realizada en el entorno.

Para el proceso se aprovecha el hecho que esta es un elemento simétrico, por lo cual solo es necesario diseñar la mitad de este, para posteriormente aplicar la operación de simetría en el mismo, obteniendo como resultado lo que se aprecia en la Fig[.3.2.1.1](#page-56-0) (derecha).

El resultado del diseño de este elemento, excede las restricciones espaciales entregadas por los equipos de fabricación, detalladas en la Tabla . Por lo cual resulta necesario ejecutar una división del elemento en piezas más pequeñas, con la finalidad que sea posible fabricarlas en dicha maquinaria. El proceso de segmentación se lleva a cabo, teniendo en cuenta la intención de generar piezas los m´as planas posibles, ya que como se aprecia en la Fig[.3.2.1.2](#page-57-0) (derecha), la estructura de la tolva cuenta con inclinaciones, es por ello que se toma la unión de estas inclinaciones como punto de división. Este proceso conlleva las siguientes ventajas:

<span id="page-57-0"></span>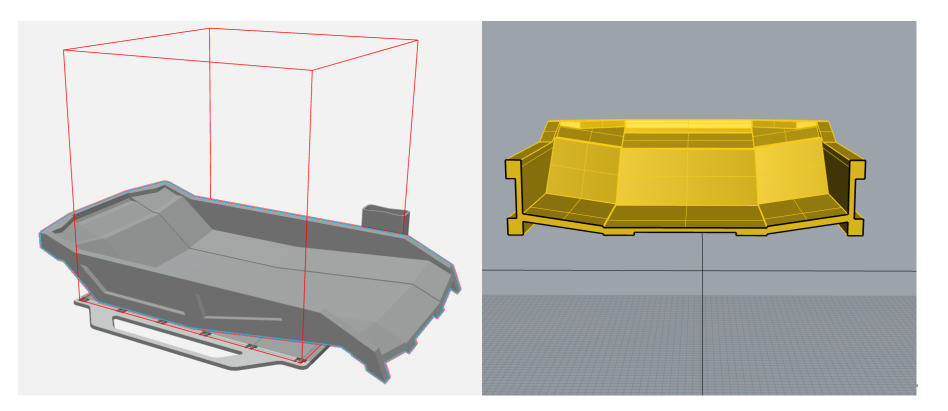

Fig. 3.2.1.2: Sobrepaso volumen de impresión Stratasys F170 (izquierda).

- Las piezas pueden ser manufacturadas por las máquinas del FABLAB.
- Menor tiempo de fabricación al requerir menos soportes en piezas.
- La fabricación modular, permite el reemplazo de piezas dañadas sin la necesidad de fabricar elementos de gran envergadura.

Esta división, contempla los elementos para realizar el ensamble del conjunto, para ello y con la finalidad que la unión mecánica empleada, no interfiera con el relieve de la superficie de este elemento, se genera la concavidad, en este caso para alojar las tuercas de los pernos des-tinados a unir el conjunto. Gráficamente esto se aprecia en la Fig. [3.2.1.2](#page-57-0) en la parte superior.

Otro factor que se considera al momento de diseñar este elemento, son los espesores correspondientes a las tuercas, puesto que, como se menciona se considera que deben quedar bajo relieve, por lo tanto el espesor de las paredes de las placas de la tolva deben tener al

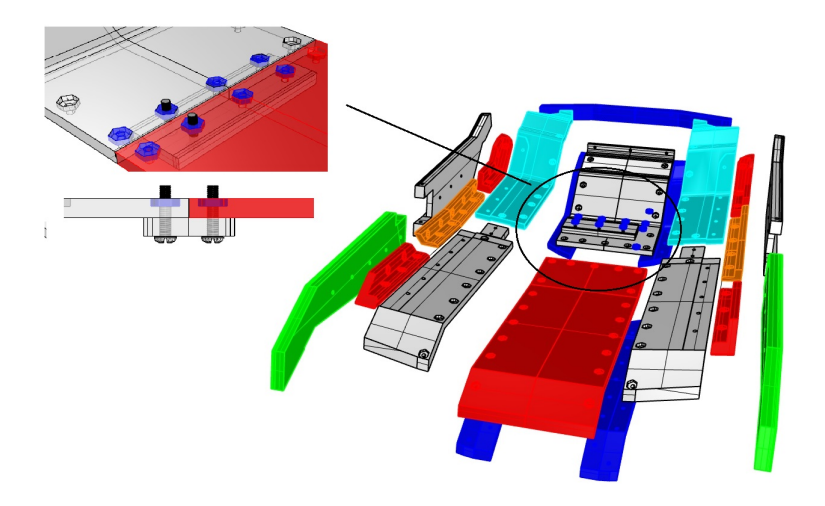

Fig. 3.2.1.3: División y método de ensamble de tolva.

<span id="page-58-0"></span>menos el doble de las tuercas. La pieza en el resto del conjunto queda como se aprecia en la Fig[.3.2.1.4](#page-58-0)

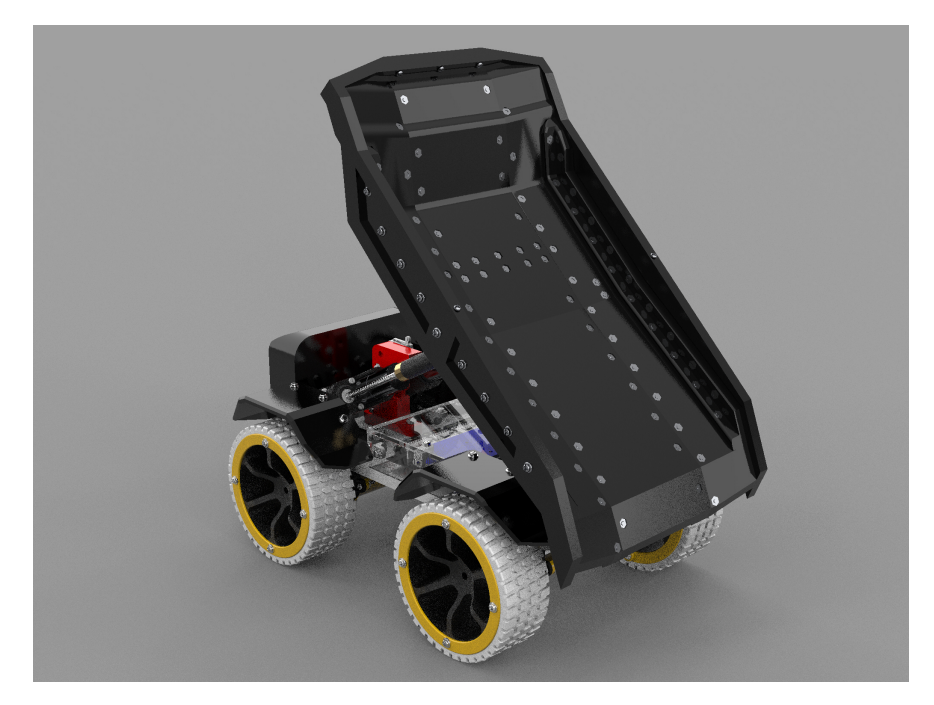

Fig. 3.2.1.4: Tolva en el conjunto camión.

## 3.2.2. Ruedas

De la misma forma que se realiza el diseño del elemento tolva, mediante el conocimiento de la escala final de trabajo y empleando los datos de la tabla [1.2.1.2.](#page-16-1) Resulta posible escalar las medidas de esta pieza, con lo cual se procede a su diseño. Además, teniendo en cuenta factores como las huella real que posee el neumático, obtenida del análisis del elemento 3D Komatsu I.A.H.V [\[7\]](#page-99-0). En primera instancia se esboza un diseño, en base a una rueda real

<span id="page-59-0"></span>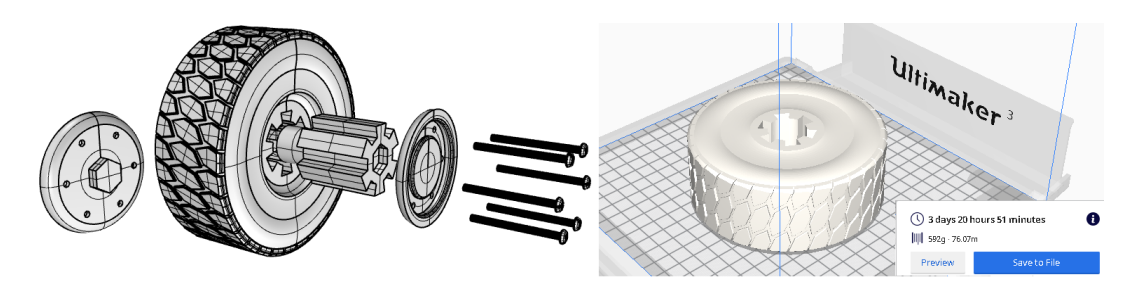

del camión estudiado, lo que entrega como resultado la pieza que se aprecia en la Fig. [3.2.2.1.](#page-59-0)

Fig. 3.2.2.1: Primer diseño rueda (izquierda), simulación fabricación (derecha).

Sin embargo, al efectuar una simulación de su fabricación (Fig[.3.2.2.1](#page-59-0)) con el filamento TPU seleccionado para el neumático que se aprecia, el tiempo de ejecución de la pieza se extiende a más de 72 horas solo para generar un elemento, eso sin considerar el centro (llanta) y las tapas laterales del mismo, hecho que ratifica que mantener un diseño símil al de una rueda real, se hace poco práctico.

Es por ello que se plantea un nuevo diseño, teniendo presente la reducción del tiempo de fabricación del elemento, pero que este siga cumpliendo con las características de funcionamiento necesarias, para este caso posibilitar el movimiento del vehículo sobre el terreno.

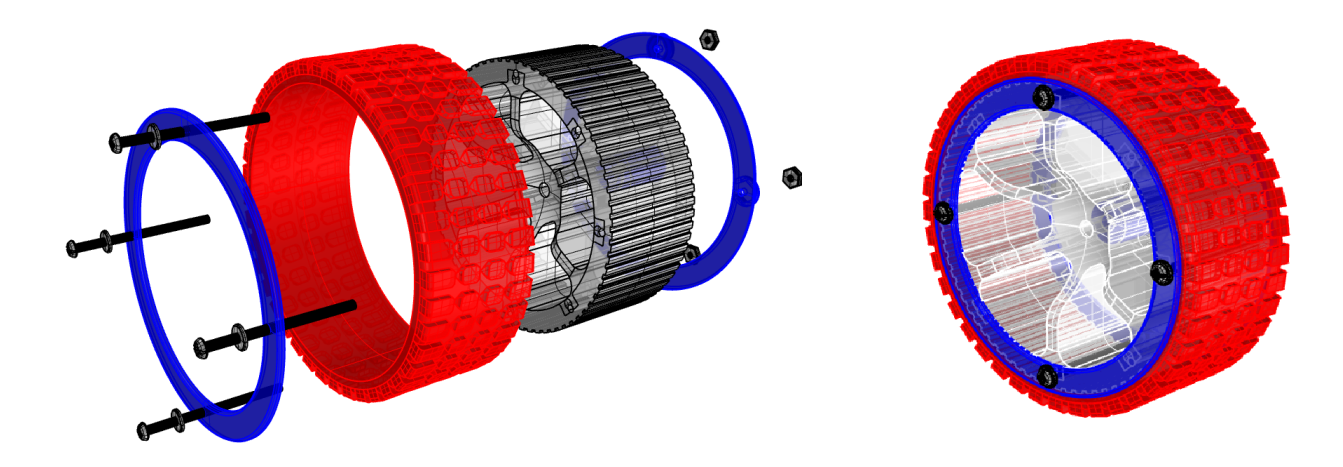

Fig. 3.2.2.2: Alternativa final de diseño para ruedas.

Este nuevo diseño contempla una reducción significativa en el tiempo de fabricación, al traspasar todo el neumático a un recubrimiento sobre la llanta, además de ser diseñada de forma modular para encastrar con el resto de los elementos de la rueda.

### 3.2.3. Mecanismo elevación tolva

Dado que ya se ha seleccionado el tipo de mecanismo a emplear para ejercer la acción de elevar la tolva, se procede a plantear distribuciones de los elementos (motor-tornillo-tuerca), con la finalidad de encontrar aquella configuración que presente las mejores prestaciones,

en cuanto a reducir el espacio empleado. Además, de buscar la reducción de componentes del mismo. Como primera opción de configuración, se desarrolla la que se presenta en la Fig[.3.2.3.1](#page-60-0) (izquierda), esta emplea el acople directo del motor al tornillo de potencia, siendo transmitida la fuerza del mecanismo hacia la tolva a través de los brazos respectivos.

<span id="page-60-0"></span>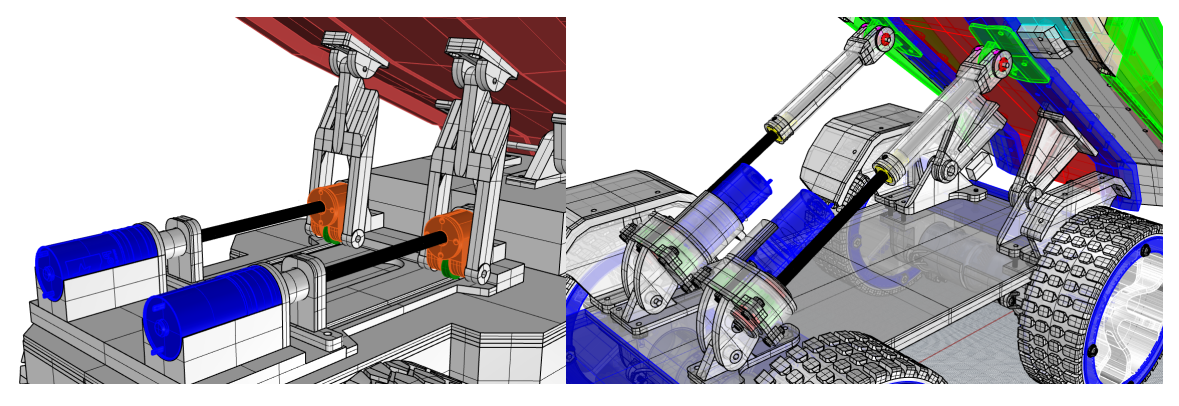

Fig. 3.2.3.1: Alternativa inicial (izquierda) y final (derecha) de diseño para mecanismo tolva.

<span id="page-60-1"></span>Posteriormente esta disposición se descarta, debido a que se desarrolla una más compacta, además de tener la ventaja de no descomponer innecesariamente la aplicación de la fuerza a la tolva para efectuar su elevación. Esta permite liberar el frontal del vehículo, presentándose un mayor espacio para generar un compartimento para el almacenamiento de baterías  $y/\sigma$ electrónica en el vehículo.

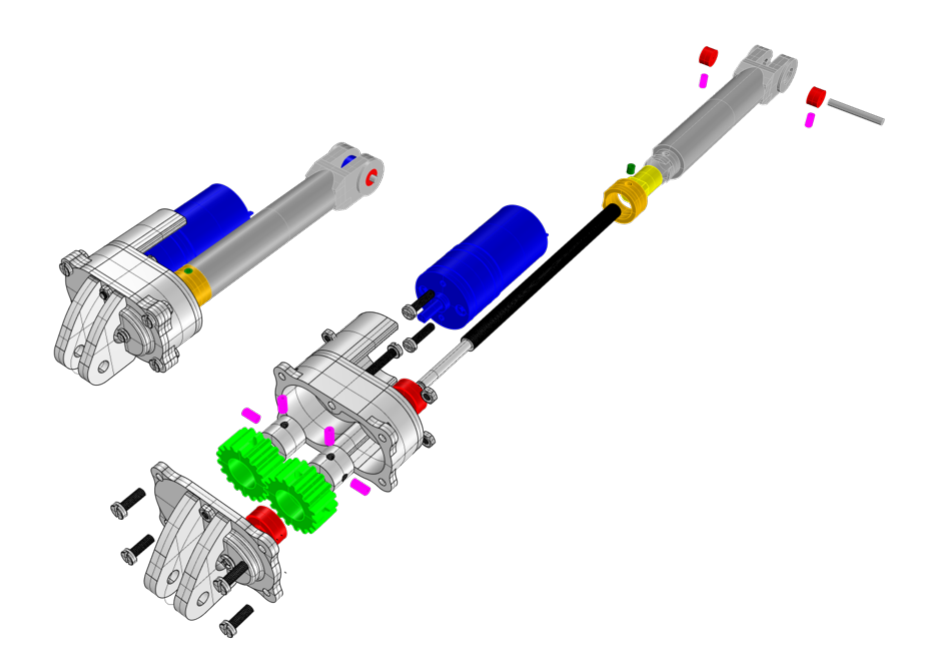

Fig. 3.2.3.2: Explosión de mecanismos para elevar tolva.

El diseño de esta contempla la postura del motor en paralelo al eje de la rosca, por lo que se hace necesaria la implementación de un elemento de transmisión de movimiento desde el motor a la rosca, para ello se emplea el uso de dos engranajes con relación  $1 : 1$  (elementos en verde de la Fig[.3.2.3.2\)](#page-60-1), dado que el motor ya cuenta con una caja reductora interna. También se hace uso de rodamientos, los cuales tiene como función mantener alineado de forma paralela el eje roscado con el eje de motor, para que de esta forma los engranajes puedan transmitir el movimiento sin inconvenientes. El detalle de las partes que componen el ensamble, se aprecia en la Fig. [3.2.3.3](#page-61-0)

<span id="page-61-0"></span>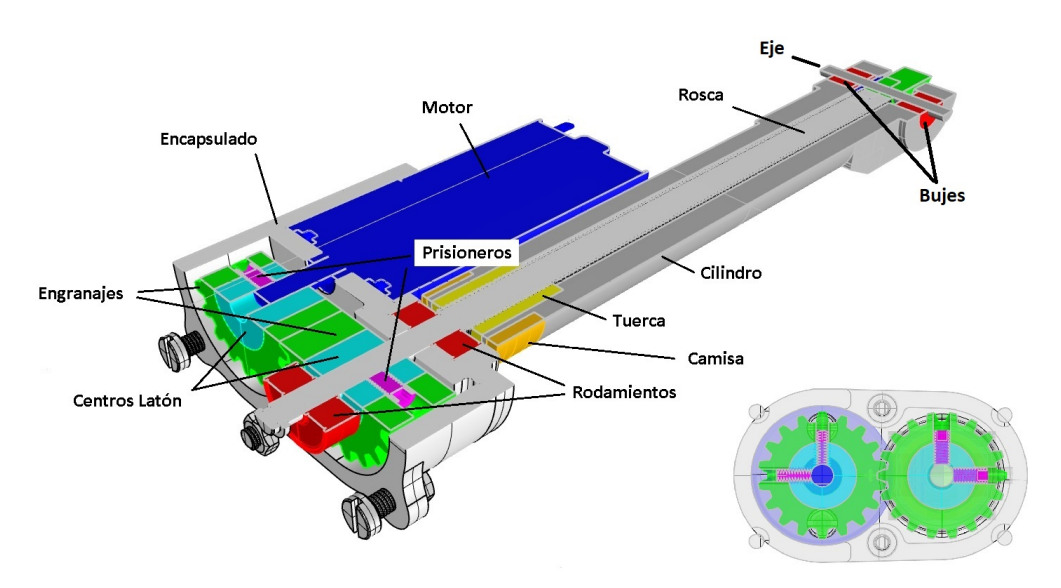

Fig. 3.2.3.3: Componentes mecanismo elevación tolva.

La visualización presentada en Fig. [3.2.3.3,](#page-61-0) evidencia la gran cantidad de componentes empleados en el conjunto, hecho que hace posible el funcionamiento del mismo.Este es un recurso recurrente en el proyecto, dado que muchas piezas son diseñadas para encajar al resto, es por ello que deben ser diseñadas modularmente. Lo que es posible dilucidar en el ensamble del conjunto que se presenta al final de este ítem.

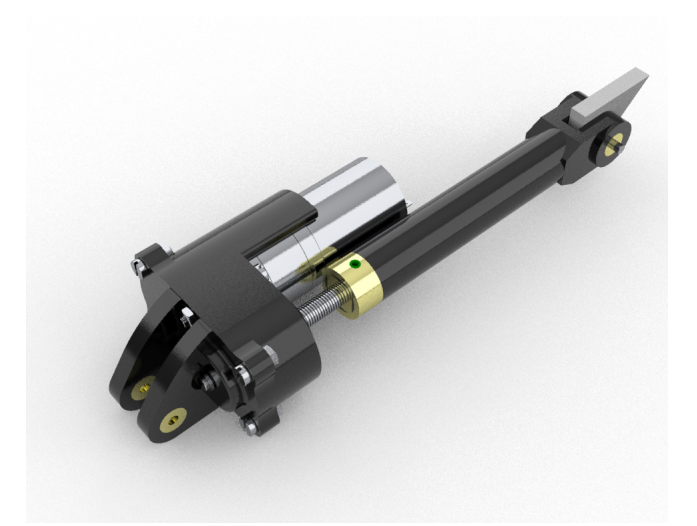

Fig. 3.2.3.4: Render de mecanismo, según materiales a fabricar.

El resultado final del proceso de diseño, se ve reflejado en la Fig[.3.2.3.5.](#page-62-0) En esta se aprecian la mayor parte de los elementos constitutivos del proyecto. Vistas de más partes diseñadas del vehículo pueden ser halladas en el anexo respectivo.

<span id="page-62-0"></span>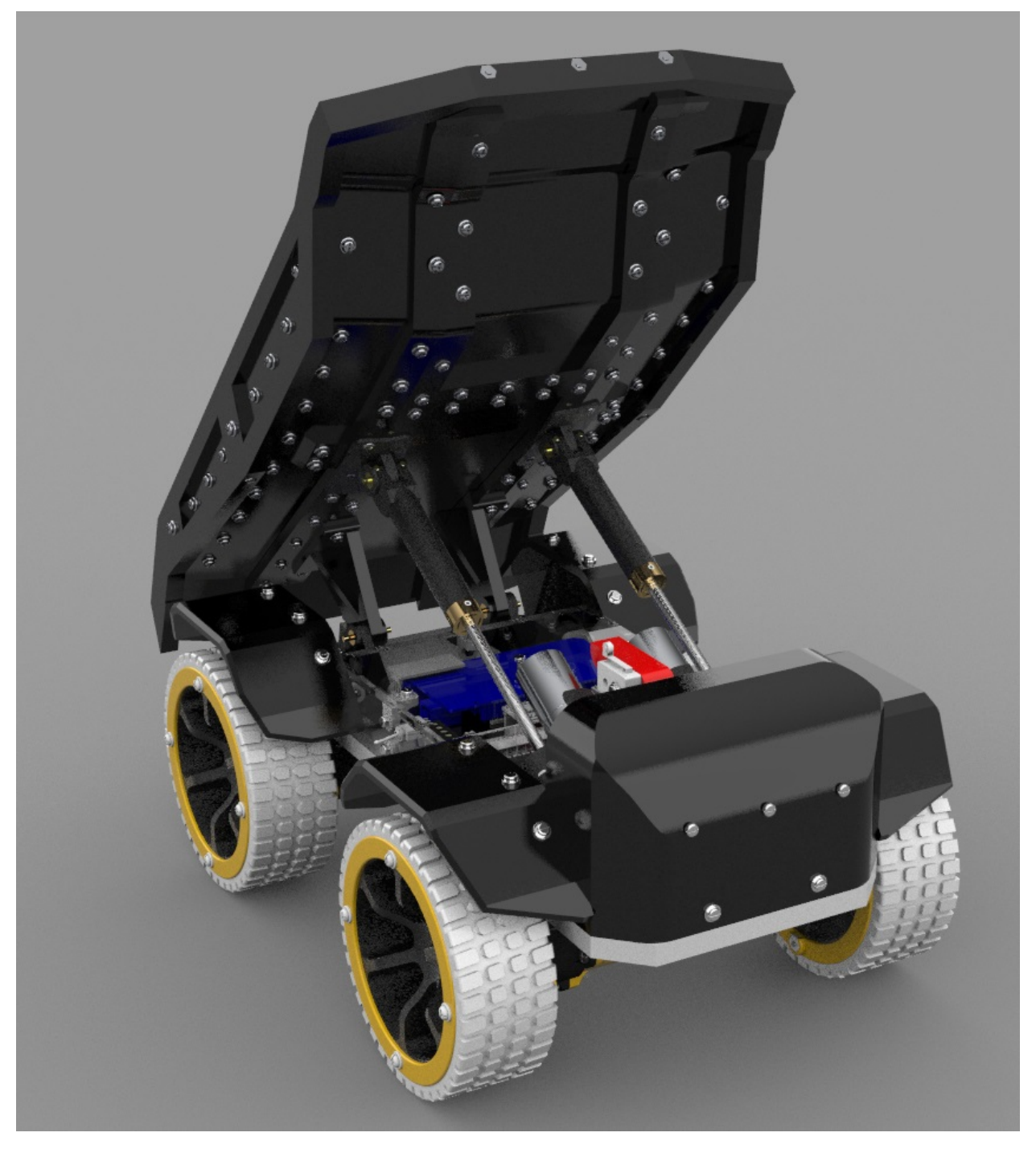

Fig. 3.2.3.5: Render de diseño total CAEX.

Cabe mencionar que si el proceso de validación a efectuar en el apartado [3.4,](#page-79-0) evidenciase la falla de algún elemento se tendría que re diseñar el mismo, según la información proporcionada por el an´alisis. Proceso iterativo hasta que la pieza sea comprobada como apta. Parte del proceso de diseño puede verse en el siguiente vídeo.

## 3.3. Memoria de Cálculo

#### 3.3.1. Análisis estático elementos de desplazamiento del vehículo

En primer lugar se menciona el hecho que para efectuar este análisis se recurre a un modelo idealizado, el cual se ve representado por la Fig. [3.3.1.1,](#page-63-0) pues para efectos prácticos analizar el caso con la geometría real o una idealización no representa una mayor discrepancia en los resultados. Para efectos de an´alisis solo se considera un punto de apoyo del vehículo, suponiendo que la masa de este se distribuye equitativamente y cada uno de estos puntos percibe la misma carga.

<span id="page-63-0"></span>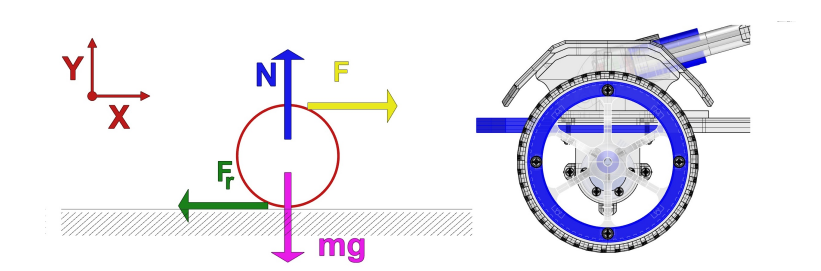

Fig. 3.3.1.1: D.C.L del sistema (Rueda).

La realización del Diagrama de Cuerpo Libre (D.C.L presente en la Fig[.3.3.1.1](#page-63-0) (izquierda), permite identificar la totalidad de las variables involucradas en el estudio. Ya que, como se expresa anteriormente esta es la herramienta que permite simplificar el problema. En este D.C.L se aprecian 4 fuerzas involucradas, junto con un sistema de referencia gráfica, el cual tiene la función de servir como una guía para identificar el sentido en que actúan las fuerzas. Adicionalmente se presenta en la misma imagen (derecha) el elemento que ha sido idealizado con este método (rueda).

Con lo anterior en cuenta, se procede a la aplicación de los principios de equilibrio anteriormente mencionados [\(1\)](#page-35-0) y [\(2\)](#page-35-1) , con lo cual se obtiene:

### Sumatoria de Fuerzas eje X ( $\sum F_x = 0$ )

Con ayuda del sistema de referencia plasmado en el D.C.L, se aprecian que son dos las fuerzas que ejercen acción sobre dicho eje. Por un lado, se denota la fuerza propia generada por la masa de vehículo, es decir la fuerza peso  $(mg)$ , la cual dada la referencia establecida actúa hacia abajo, por lo cual se la considera con un signo negativo.

<span id="page-63-1"></span>Opuesta a este se encuentra la fuerza que se origina como reacción, al encontrarse un cuerpo en contacto con una superficie a la cual se le conoce como fuerza normal (N), la que por regla general se establece siempre perpendicular a la superficie de contacto. Del mismo modo, teniendo como referencia el sistema coordenado impuesto, el sentido de definido para esta fuerza es positivo (hacia arriba). Con lo que se tiene:

$$
N - mg = 0
$$

Despejando una de las fuerzas en función de la otra, es posible determinar la equivalencia entre ambas. Hecho se resulta bastante beneficioso para efectos de cálculo, pues es en esta expresión donde aparece involucrada formalmente una masa (m). La masa que se aprecia corresponde a un cuarto de la masa total del vehículo. Despejando se obtiene:

$$
N[N] = m[Kg] * g\left[\frac{m}{s^2}\right] \tag{10}
$$

La ecuación [\(10\)](#page-63-1), expresa que la fuerza normal  $(N)$ , es resultante del producto de la masa del vehículo con la aceleración de gravedad terrestre, cuyo valor es conocido. Lo que será de utilidad más adelante en el análisis del sistema.

### Sumatoria de Fuerzas eje X ( $\sum F_y = 0$ )

Al aplicar el mismo actuar anterior, se establecen dos fuerzas circunscritas a este eje. La primera de ellas es la fuerza F, la cual es generada por el torque asociado al elemento motriz del conjunto. Como la referencia lo indica esta actúa en sentido positivo, por lo cual se le asocia el mismo signo en la sumatoria. La segunda fuerza evidenciable en el eje y en el D.C.L, es la fuerza de roce  $(F_r)$ , la cual tiene como regla general siempre ser opuesta el movimiento. Esta según la referencia estipulada actúa hacia la izquierda, por lo cual se le asigna un sentido negativo.

$$
F - F_r = 0
$$
  

$$
F[N] = F_r[N]
$$
 (11)

<span id="page-64-1"></span><span id="page-64-0"></span>La fórmula resultante de esta sumatoria [\(11\)](#page-64-0), establece que la fuerza que efectúa el movimiento del vehículo, es igual en magnitud a la fuerza de roce. Lo que establece una condición de movimiento para el prototipo, la cual puede plasmarse en :

$$
F > F_r \tag{12}
$$

Esta expresión [\(12\)](#page-64-1)primordialmente refleja el hecho que para poder generar el movimiento del vehículo, la fuerza debe ser mayor a la de roce. Dado que, en caso contrario de ser iguales ambas fuerzas, el sistema permanecería en equilibrio por lo cual no existiría movimiento. Considerando este hecho, se hace crucial conocer una expresión que permita la obtenci´on de dicha fuerza de roce, para ello se plantea en base a la literatura la siguiente relación:

$$
F_r = \mu * N \tag{13}
$$

<span id="page-64-2"></span>La expresión [\(13\)](#page-64-2), permite definir la fuerza de roce como el producto entre dos variables [\[29\]](#page-100-12), en entre las cual se presenta un factor denotado por la legra griega  $\mu$ , comúnmente conocido como coeficiente de roce, siendo un valor que se encuentra tabulado (ruedas, orugas, condiciones de humedad, etc), en concordancia con la superficie en la cual

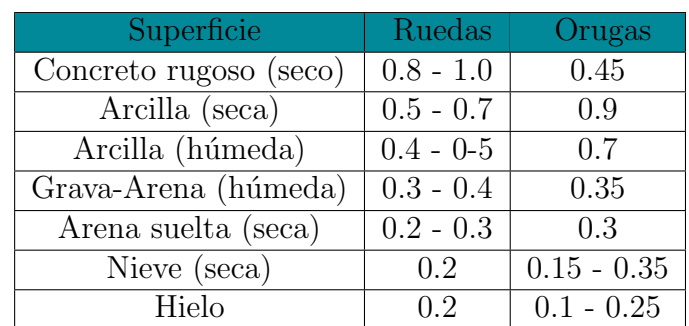

<span id="page-65-3"></span>se halle apoyado un elemento, es decir que para cada tipo de superficie se encuentra un valor de tabla para dicho coeficiente. El segundo termino presente en la expresión corresponde a la fuerza normal, previamente vista en la ecuación [\(10\)](#page-63-1).

Tabla 3.3.1.1: Coeficientes de roce más comunes.

Efectuando una combinación de ecuaciones, con la finalidad de generar solo una expresión que permita el cálculo de la incógnita  $(F)$ , se generan reemplazos empleando las ecuaciones [\(10\)](#page-63-1) y [\(11\)](#page-64-0). Lo que da origen al termino [\(14\)](#page-65-0), el cual permite obtener una expresión en parámetros conocidos.

$$
F = \mu * (m * g) \tag{14}
$$

<span id="page-65-1"></span><span id="page-65-0"></span>Con ayuda de la expresión [\(3\)](#page-35-2) previamente descrita, resulta posible la obtención de una expresión en función de términos conocidos o estimados. La que permite obtener un torque en base a una masa, para este caso la masa del veh´ıculo. No obstante, solo con realizar un proceso algebraico esta puede ser empleada para el c´alculo de una masa estableciendo un torque inicial. El cual viene dado por el elemento motriz.

$$
T = \mu * m[kg] * g\left[\frac{m}{s^2}\right] * d[m] \tag{15}
$$

$$
m = \frac{T[Nm]}{\mu * g\left[\frac{m}{s^2}\right] * d[m]} \tag{16}
$$

<span id="page-65-2"></span>Como se menciona previamente, ambas expresiones  $(15)$  y  $(16)$  permiten la estimación de dos variables fundamentales. La primera, establece la fórmula para la obtención de un torque necesario para un motor dado un cuarto del peso del vehículo. La segunda, señala cual es el peso factible de mover dado el torque de un motor. Se menciona el hecho que ambas expresiones quedan en función de una distancia d, la cual corresponde al radio de las ruedas del veh´ıculo, el cual se establece en el proceso de escalado y diseño del proyecto. Por lo cual, es un dato conocido del problema  $(d = 0, 06|m|)$ . Del mismo modo se aprecia la variable  $\mu$ , la cual se extrae de la tabla [3.3.1.1,](#page-65-3) bajo la suposición que la superficie de contacto corresponde a grava-arena húmeda para ruedas.

### Estimación de peso para Modelo DC gearmotor 37DX70L 50 :1

<span id="page-66-0"></span>Ya con una expresión que permite la obtención de una masa, es posible verificar cual es el peso que puede mover el modelo seleccionado, esto con el propósito de establecer un límite el cual no debe ser superado por la masa del proyecto, pues en ese caso sería necesaria la adquisición de otro elemento motriz. Para ello y consultando los datos del motor en la tabla [1.2.1.1,](#page-16-0) se establece que el torque a emplear, como una quinta parte del torque de parada especificado por el fabricante. Puesto que la literatura establece que este es un valor de operación común para trabajar de forma continua  $(T_{cont})$  por el mismo [\[30\]](#page-100-13). Este se establece como:

$$
T_{cont} = T_{stall} * 0, 2
$$
  
\n
$$
T_{cont} = 4, 2[kgcm]
$$
  
\n
$$
\approx 0, 412[Nm]
$$
\n(17)

<span id="page-66-1"></span>Con el valor de [\(17\)](#page-66-0) y el uso de la fórmula [\(16\)](#page-65-2), se estima cual es el peso que puede mover un motor dado el torque continuo planteado:

$$
m = \frac{0,412[Nm]}{0,35*9,8\left[\frac{m}{s^2}\right] * 0,06[m]}
$$

$$
m \approx 2[kg]
$$
 (18)

Puesto que el resultado [\(18\)](#page-66-1), solo representa el cálculo para un motor y dado que se estipula el uso de cuatro de estos elementos  $(N_{motores})$ se establece que el peso, para el torque continuo que pueden entregar los motores es:

<span id="page-66-2"></span>
$$
m_{veliculo} = m * N_{motores}
$$
  
\n
$$
m_{veliculo} = 2[Kg] * 4
$$
  
\n
$$
m_{veliculo} = 8[Kg]
$$
\n(19)

En consecuencia, se establece el resultado  $(19)$  como un límite, puesto que de ser así se estima conveniente la adquisición de otro tipo de motor que sea capaz de generar un torque continuo lo suficientemente justo para movilizar una masa mayor.

<span id="page-66-3"></span>También se evalúa aquellos casos extremos, para cuyo caso se emplea el torque de parada del motor en cuestión  $(T_{stall})$ , ejecutando el mismo proceso para estimar cuanto podría ser el peso límite a mover por el prototipo.

$$
T_{stall} = 2,06[Nm]
$$

Lo que entrega como resultado :

$$
m = \frac{2,06[Nm]}{0,35*9,8\left[\frac{m}{s^2}\right]*0,06[m]}
$$

$$
m \approx 10[Kg]
$$

$$
m_{veliculo} = 10[Kg]*4
$$

$$
m_{veliculo} = 40[kg]
$$
(20)

Así pues, el resultado [\(20\)](#page-66-3) denota que el vehículo dado el torque estudiado, puede ser capaz de movilizar un máximo de 40  $[Kg]$ , esto haciendo uso de los cuatro motores establecidos por diseño. Sin embargo, que el vehículo se vea inmerso en estas condiciones de funcionamiento, es decir trabajando a un  $T_{Stall}$  implicaría que el consumo de corriente respectivo de cada uno de los motores alcanzaría su punto máximo  $(I_{stall} = 5, 5[A])$ .

El hecho que el equipo operase bajo las condiciones descritas previamente de manera continua, significaría en gran medida producir daño a los mismos componentes motrices y toda la electr´onica asociada a su funcionamiento, pues solo con la suma de los consumos de cada uno de los motores, se obtiene un valor superior a los 20 Amperios de consumo  $(I_{4motores} = 22[A])$ . Hecho que también, podría desencadenar un falla en las baterías de alimentación del equipo, llegando el caso incluso a presentarse un posible riesgo de incendiarse debido al excesivo consumo, dependiendo del tipo de baterías empleados en el conjunto.

Nota: Lo establecido en la ecuación [\(19\)](#page-66-2), es algo sujeto a verificación a través de un proceso de pesaje emp´ırico del resultado final del proyecto, m´as la carga asociada al propio peso del material cargado en la tolva del proyecto, adem´as de la masa asociada a las baterías del mismo. Esto es algo que se evidencia en el Anexo [5.2.](#page-104-0)

### 3.3.2. Análisis estático mecanismo de levantamiento Tolva

En primer lugar, resulta imprescindible recalcar que, para efectos de simplificar el sistema se efectúan idealización de la estructura, con la finalidad de permitir identificar y analizar en mejor medida todos los factores o variables que se ven envueltos en este. Esta simplificación del sistema se representa mediante un Diagrama de Cuerpo Libre (D.C.L). Este se representa en la Fig[.3.3.2.1.](#page-68-0)

En la Fig. [3.3.2.1](#page-68-0) se representan todas las fuerzas involucradas, para los efectos de calcular cual debe ser la fuerza necesaria  $(F_M)$  la cual sea capaz de realizar el levantamiento de la tolva, para que el vehículo pueda efectuar la descarga del material depositado en dicho elemento.

### **Determinación de**  $F_M$

Como se señala con anterioridad, esta corresponde a la fuerza que finalmente debe ser capaz de levantar la tolva, para que esta pueda ejecutar la acción de descargar su

<span id="page-68-0"></span>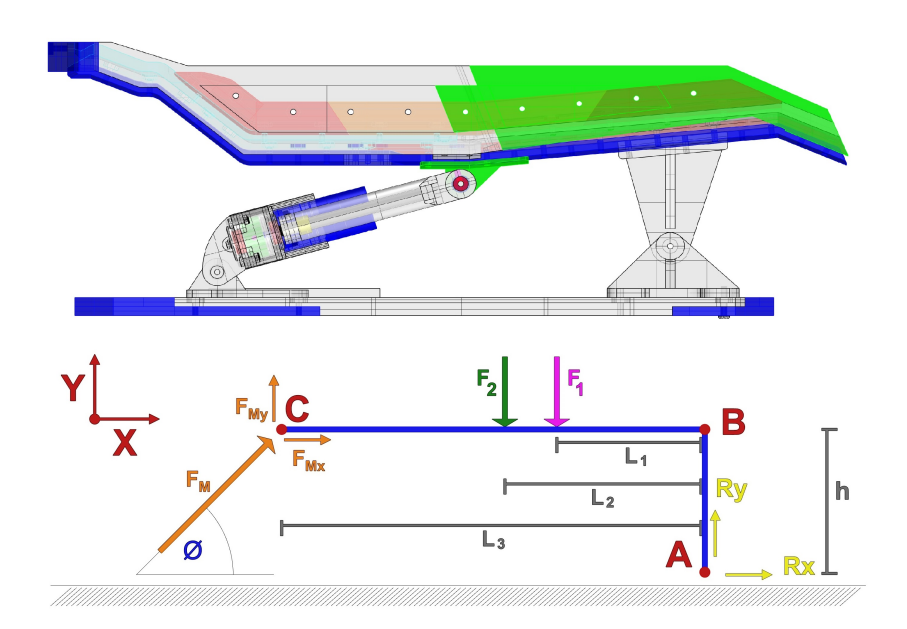

Fig. 3.3.2.1: D.C.L Mecanismo para elevar tolva

carga. Dado que esta se encuentra con un ángulo asociado  $(\phi)$ , esta fuerza sufre una descomposición en dos componentes  $F_{Mx}$  y  $F_{My}$ , en donde cada una de estas mediante el uso de trigonometría básica, pueden ser representadas en función de la fuerza inicial  $(F_M)$  y el respectivo ángulo asociado. Las cuales se representan como:

$$
F_{Mx} = Sin(\phi) * F_M \tag{21}
$$

$$
F_{Mx} = Cos(\phi) * F_M \tag{22}
$$

Esta descomposición debe ser llevada en esta etapa, debido a que posteriormente se aplican los principios de análisis estático para el estudio y resolución del sistema, la cual debe ser realizada para una componente x e y. Además de sumatorias de torques con respecto a un punto del sistema.

### **D**eterminación de  $F_1$

Corresponde a la fuerza generada por el propio peso de la tolva, debido a su diseño y material de construcción. La estimación de esta fuerza se puede conseguir con el uso de la ecuación  $(5)$ .

$$
F_1 = M_{TolvaTotal} * a \tag{23}
$$

Esta fórmula muestra que la fuerza  $F_1$  es el resultado del producto del peso total de la tolva por la aceleración de gravedad. Siendo un factor clave a determinar el peso total de la tolva. El cual puede ser adquirido mediante un cálculo de forma indirecta, esto

<span id="page-69-1"></span>a través del uso de la relación que existe entre la densidad del elemento y su volumento (ecuación [4](#page-36-0)). Quedando esta expresada en relación al elemento como:

$$
M_{Tolva} = \rho_{abs} * V_{Tolva} \tag{24}
$$

<span id="page-69-0"></span>Siendo la densidad  $(\rho_{abs})$  un dato conocido, pues depende netamente del material de fabricaci´on seleccionado previamente. Proporcionado por tablas de densidades de fabricantes para filamentos de impresión (Fig. [3.3.2.1\)](#page-69-0).

| Material       | Densidad $(g/cm^3)$ |
|----------------|---------------------|
| PLA            | 1,24                |
| ABS.           | 1,04                |
| Flexible (TPU) | 1.21                |

Tabla 3.3.2.1: Densidades de filamentos más utilizados.

La otra variable relevante de forma indirecta para la determinación de  $F_1$ , resulta ser el volumen total de la pieza, este puede ser adquirido desde el software de diseño del elemento, pues casi la totalidad de estos programas tienen un comando que permite conocer el volumen de los s´olidos o piezas seleccionadas. Para este caso este comando de "volumen", proporciona un valor de:

| Calculando volumen Pulse Esc para cancelar<br>Volumen acumulativo = 1093.30559 (+/- 9.5e-05) centímetros cúbicos para 45 sólidos |  |
|----------------------------------------------------------------------------------------------------|--|
| Comando:                                                                                                    |  |

Fig. 3.3.2.2: Dato de volumen tolva.

$$
V_{Tolva} = 1093, 3cm^3
$$

Con el conocimiento de estos valores es plausible encontrar el peso referente a la tolva, haciendo los reemplazos correspondientes en la expresión [24](#page-69-1), el cual entrega como resultado.

$$
M_{Tolva} = 1,04\left[\frac{g}{cm^3}\right] * 1093,3\left[cm^3\right]
$$
  
\n
$$
M_{Tolva} = 1136,72[g]
$$
  
\n
$$
\approx 1,14[Kg]
$$
\n(25)

Ahora si bien este resulta ser el peso de la tolva, el diseño de esta contempla la división en varios elementos más pequeños, por las razones que se mencionan en la etapa de fabricación. Por lo tanto, el ensamble del conjunto es pensado para ser a través de un tipo de unión mecánica que permite armar y desarmar el elemento cuantas veces se requiera. Este método en específico es la unión mecánica roscada, a través del uso de pernos con tuerca. Es por ello que el peso de estos elementos  $(m_{pernos})$  también debe ser considerado como parte conformante del conjunto de la tolva. Sin embargo, la obtención de este valor se realiza de forma experimental, puesto que estos son elementos que son adquiridos en el mercado.

<span id="page-70-0"></span>Para esto y con la ayuda de una báscula (Fig. 3.3.2.3) de precisión (gramera), se conoce el peso de un conjunto, es decir, perno, tuerca y una golilla.

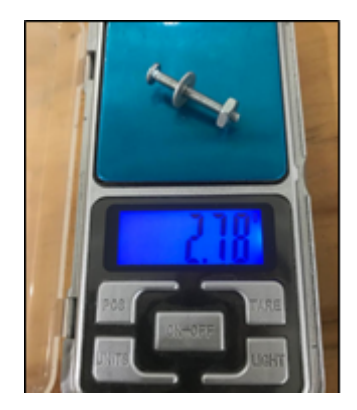

Fig. 3.3.2.3: Pesaje experimental, perno de ensamble

Donde la expresión que determina el valor del peso de los pernos viene dada por:

$$
m_{pernos} = C/Pernos * Pesounitario
$$
\n(26)

Dado que se conoce el peso unitario del recurso de unión a emplear, solo resulta esencial conocer la cantidad de estos elementos a ser empleado en el ensamble del conjunto (Tolva). Para esto se analiza la pieza dise˜nada y se contabiliza la cantidad de fijaciones que se establecen para la unificación de las piezas. Cantidad que se establece en 111 fijaciones, por lo tanto teniendo este dato y mediante la utilización de la expresión  $(31)$ , se realiza el cálculo correspondiente.

$$
m_{pernos} = 111 * 2,78[g]
$$
  
= 309[g]  

$$
\approx 0,31[Kg]
$$
 (27)

Con ambas variables ya determinadas, es decir el peso de la tolva dada su estructura y el peso de los pernos empleados en esta. Es plausible establecer un  $m_{TotalૂTolu}$ , solo realizando la adición de ambas cantidades.

$$
m_{Totaltolva} = m_{tolva} + m_{pernos}
$$
  
= 1, 14[Kg] + 0, 31[Kg]  

$$
\approx 1, 45[Kg]
$$
 (28)

Teniendo este valor y mediante el uso de la expresión  $(5)$ , se posibilita la obtención de la fuerza  $F_1$ , dado que, ambos variables de dicha relación ya son conocidas. Por lo tanto el valor para esta fuerza es:

$$
F_1 = m_{total to v a} * a
$$
  
= 1,45[Kg] \* 9,8[\frac{m}{s^2}]  

$$
\approx 14,2[N]
$$
 (29)

### **Determinación de**  $F_2$

Los pasos a efectuar para la determinación de esta fuerza, guardan similitud con la obtención de la fuerza  $F_1$ . Puesto que de la misma manera se emplea la obtención de la masa correspondiente a la carga de forma indirecta a través del uso de la fórmula [\(4\)](#page-36-0) y [\(5\)](#page-37-0).

En primer lugar, resulta necesario conocer la masa que representa la carga de la tolva, carga que corresponde al material de minería con la cual el vehículo será cargado en trabajo con otros equipos en la "Mini-Mina. Esto es imprescindible, dado que la ex-presión [\(5\)](#page-37-0) implica el uso de una masa.

Por lo cual conocer dos factores de la fórmula se hace necesario, tanto la densidad del material cargado, como el volumen que dicho elemento genera.

# **Densidad del material de carga**  $(\rho_{Carga})$

La densidad de la carga es un valor que varía en gran medida dependiendo del material con el que trabaje el equipo, lo cual viene dado por una gran variedad de factores, como: localización de la zona de trabajo, condiciones climáticas, etc. No obstante, y dado que el objetivo de estudio del presente documento no es indagar en mayor medida sobre este aspecto. Se recurre a la utilización de densidades tabuladas en la literatura disponible , con lo cual se obtiene un valor de:

$$
\rho_{carga} = 1, 1\left[\frac{g}{cm^3}\right] \tag{30}
$$

# $\bullet$  Volumen de Carga  $(V_{carga})$

Como ya se ha mencionado, otro factor clave que se involucra en el cálculo de la masa asociada a la carga y con ello la fuerza  $F_2$  relacionada es el volumen de esta. Esta incógnita se encuentra directamente vinculada con el volumen del cubo  $(Fig.3.3.2.4)$  $(Fig.3.3.2.4)$  de la máquina que efectuará la carga del camión.

Para dilucidar dicho volumen  $(V_{cubo})$  y dado que se dispone de un archivo 3D de dicho elemento, basta con tan solo generar un volumen con los bordes de las
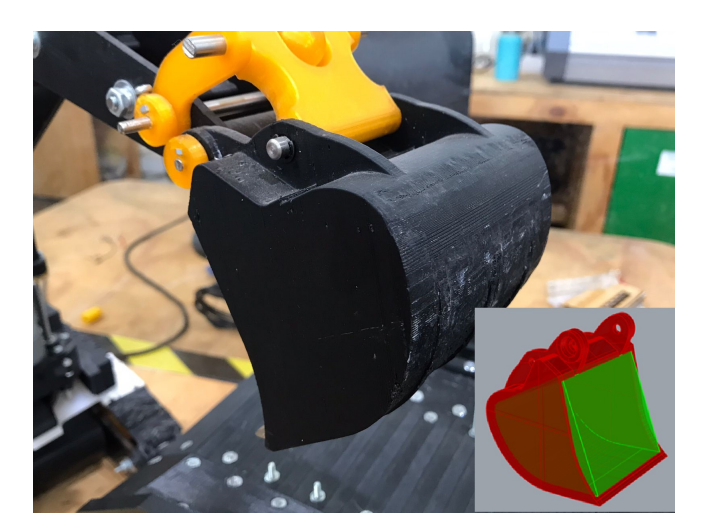

Fig. 3.3.2.4: Cubo de proyecto "pala".

paredes internas de este y a través del mismo comando "volumen" empleado con antelación (Fig[.3.3.2.2\)](#page-69-0), se posibilita la obtención de este valor.

$$
V_{cubo} = 367 \text{[cm}^3\text{]}
$$
\n<sup>(31)</sup>

No obstante, la determinación del volumen de la carga  $(V_{cara})$ , depende de la cantidad de cubos con los cuales se completa una carga de la tolva del camión. Este es un dato proporcionado en los requerimientos del proyecto, este establece que para propósitos de completar una carga de la tolva del camión ,3 cubos debe ser el límite en la carga.

$$
V_{carga} = V_{cubo} * c/cubos
$$
  
= 367[cm<sup>3</sup>] \* 3  
= 1101[cm<sup>3</sup>]

Ya teniendo el volumen correspondiente, con la utilización de la fórmula [\(4\)](#page-36-0) se calcula la masa total que representa la carga, para posteriormente con el uso de la expresión [\(5\)](#page-37-0), transformar dicho peso en una fuerza equivalente.

$$
m_{carga} = \rho_{carga} * V_{carga}
$$
  
= 1, 1[ $\frac{g}{cm^3}$ ] \* 1101[ $cm^3$ ]  
= 1211, 1[g]  
 $\approx$  1, 21[ $Kg$ ]

Con la obtención de este valor, se procede con la transformación a una fuerza (ec [5\)](#page-37-0). Con la finalidad de resolver las ecuaciones de equilibrio del sistema. Por lo tanto el valor para la fuerza  $F_2$ , es:

$$
F_2 = m_{carga} * a
$$
  
= 1, 21[Kg] \* 9, 8[\frac{m}{s^2}]  

$$
\approx 11, 87[N]
$$
 (34)

#### Determinación de Reacciones  $(R_x, R_y)$

<span id="page-73-0"></span>En el D.C.L expuesto al inicio de esta sección, es posible apreciar una reacción R, que se descompone en dos factores  $R_x$  y  $R_y$ . Esto es debido a que el apoyo que se aprecia en el punto A corresponde a una unión de pasador, el cual tiene como regla general descomponer la reacción principal en dos componentes como se presenta en la Fig[.3.3.2.5.](#page-73-0)

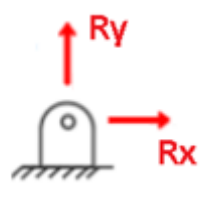

Fig. 3.3.2.5: Reacciones en punto A del D.C.L.

En la resolución del sistema cada una de estas raciones debe quedar en función de términos conocidos, para sí poder realizar reemplazos una vez ya encontrada la incógnita del caso.

#### **Análisis del sistema**

Con todas las fuerzas posibles de estimar ya resueltas, se procede con el planteamiento de las ecuaciones de equilibrio  $(1)$  y  $(39)$  que permiten dar solución al problema, específicamente a la necesidad de determinar  $F_M$ . En base a esto y mediante el análisis del D.C.L presentado en la Fig. [3.3.2.1,](#page-68-0) se establece:

# • Sumatoria de fuerzas en eje X ( $\sum F_x = 0$ ) :

Se identifican todas las fuerzas que aplican en el eje x junto con el sentido en el que se aplican, en concordancia con el sistema de referencia planteado en dicho D.C.L, quedando la siguiente expresión:

<span id="page-73-1"></span>
$$
F_{Mx} + R_x = 0
$$
  

$$
R_x = -F_{Mx}
$$
 (35)

La expresión [\(35\)](#page-73-1), puede ser expresada solo en terminos de  $F_M$ , dado que la equivalencia de  $F_{Mx}$  ya se presentó con en [\(21\)](#page-68-1). Por lo tanto, esta queda:

<span id="page-74-0"></span>
$$
R_x = -F_M * Cos(\phi) \tag{36}
$$

La ecuación [\(36\)](#page-74-0) establece la primera relación relevante para resolver la problemática, esta dice que la reacción en x es igual a la componente x de  $F_M$ , pero con signo opuesto. Lo que guarda total sentido, puesto estas son las dos únicas fuerzas que se aplican en el eje x.

# • Sumatoria de fuerzas en eje Y ( $\sum F_y = 0$ ) :

Del mismo modo efectuado en la sumatoria de fuerzas en la componente x, aquí resulta necesario identificar todas aquellas fuerzas que actúan en el eje y.

<span id="page-74-1"></span>
$$
F_{My} - F_2 - F_1 + R_y = 0 \tag{37}
$$

Puesto que la idea del análisis es expresar todo en relación a términos conocidos, se puede realizar el remplazo de  $F_{My}$  en [\(37\)](#page-74-1) por [\(22\)](#page-68-2).

$$
F_M * Sin(\phi) - F_2 - F_1 + R_y = 0
$$

<span id="page-74-2"></span>Dado que la variable de interés para el análisis es  $F_M$ , se efectúa el despeje de esta:

$$
F_M = \frac{F_2 + F_1 - R_y}{Sin(\phi)}
$$
\n(38)

En la expresión [\(38\)](#page-74-2) se aprecia que aun la incógnita que se desea esclarecer, queda en función de otra variable que es desconocida, es por esto que se hace necesario la utilización de la segunda ecuación de equilibrio estático que se plantea inicialmente [\(39\)](#page-75-0), es decir, sumatoria de torques con respecto a un punto del sistema.

# • Sumatoria de Torques  $(\sum T = 0)$

La aplicación de esta regla requiere que un punto de la estructura deba ser seleccionado, es decir, se establecen una suma de todos los torques que ejercen las fuerzas sobre el cuerpo, con respecto a un único punto de la estructura.

La convención de esta teoría sugiere que aquel punto a seleccionar debe ser aquel donde la mayoría de fuerzas ejerzan un torque cero, porque no cuentan con una distancia con respecto al punto seleccionado, para que dicha fuerza presente en el punto pueda ejercer un determinado torque.

A pesar de la sugerencia se opta por tomar otro punto de la geometría de las barras ABC, para este caso se considera una sumatoria de torques con respecto al punto B. También se menciona la consideración que todo torque que se efectué en sentido horario se considera con signo negativo y todos aquellos en sentido opuesto se plantean positivos.

<span id="page-75-1"></span><span id="page-75-0"></span>
$$
\sum T_B=0
$$

$$
-F_{My} * L_3 + F_2 * L_2 + F_1 * L_1 + R_x * h = 0 \tag{39}
$$

Considerando que ya se conocen varias expresiones presentes en [\(39\)](#page-75-0), se expresa todo en termino de variables conocidas y aplicando un trabajo de agrupación y despeje algebraico:

$$
-F_M * Sin(\phi) * L_3 + F_2 * L_2 + F_1 * L_1 - F_M * Cos(\phi) * h = 0
$$
  

$$
-F_M * (Sin(\phi) * L_3 + Cos(\phi) * h) + F_2 * L_2 + F_1 * L_1 = 0
$$
  

$$
-F_M = \frac{-F_2 * L_2 - F_1 * L_1}{(Sin(\phi) * L_3 + Cos(\phi) * h)}
$$
  

$$
F_M = \frac{F_2 * L_2 + F_1 * L_1}{(Sin(\phi) * L_3 + Cos(\phi) * h)}
$$
(40)

La expresión [\(40\)](#page-75-1) representa la incógnita que de desea encontrar, teniendo la particularidad que esta queda expresada en termino de fuerzas, longitud y ángulo conocidos. Lo que permite la obtención de la fuerza que necesita hacer el mecanismo para lograr levantar la tolva del camión minero a escala.

Para efectuar una resolución de la expresión obtenida, se establecen los datos ya conocidos del problema, con la finalidad de facilitar el proceso de resolución e identificación del objetivo del análisis. Cabe mencionar que algunos de estos valores son calculados , como se ha mostrado previamente y otros son propios de la geometría del diseño del prototipo, como lo son por ejemplo las longitudes  $l_n$ , h y  $\phi$  los cuales son obtenidas al realizar mediciones en el diseño 3D del proyecto.

#### Datos:

- $\circ$   $F_1 = 14,8$ [N]
- $F_2 = 11,87$  [N]
- $L_1 = 0,116$  [m]  $L_2 = 0.09$  [m]

 $L_3 = 0,11$  [m]  $\circ$  h =0,034 [m]  $\circ \phi = 15.5$ 

Con estos datos resulta posible la adquisición de  $F_M$  mediante el uso de la expre $s$ ión  $(40)$ , lo que queda como:

$$
F_M = \frac{11,97[N] * 0,09[m] + 14,8[N] * 0,116[m]}{(Sin(15,5) * 0,11[m] + Cos(15,5) * 0,0344[m])}
$$

$$
F_M = 44,53[N]
$$
(41)

<span id="page-76-1"></span>Siendo conocida esta incógnita inicial y a través del uso de las expresiones ya descritas resulta posible esclarecer todas las fuerzas presentes en el modelo presentes en el D.C.L de la Fig. 3.3.2.1, las cuales son de extrema utilidad para la etapa de validación del proyecto mediante el uso de FEA.

$$
R_x = -42,91[N] \tag{42}
$$

$$
R_y = 14,77[N] \tag{43}
$$

<span id="page-76-2"></span>Dado que el diseño propuesto para el vehículo, consta de dos actuadores lineales para el funcionamiento del mecanismo de elevación y bajada de la tolva. Resulta necesario realizar una división de la fuerza  $F_M$  determinada anteriormente, en el número de actuadores (N° Actuadores) . Esto con la finalidad de poder estimar mediante las f´ormulas relacionadas al tornillo de potencia, el torque necesario que debe tener cada uno de los motores DC a emplear en el conjunto.

<span id="page-76-0"></span>
$$
F_{c/actuador} = \frac{F_M}{NActualores}
$$
  
= 
$$
\frac{44,53[N]}{2}
$$
  
= 22,26[N] (44)

Puesto que se tiene la fuerza  $F_M$ , la cual en el D.C.L del sistema (Fig. 3.3.2.1), representa aquella fuerza que debe generar el mecanismo (general) que efectúa el levantamiento de la tolva. Este nuevo valor  $(F_{c/actualor})$  otorgada en la expresión [\(44\)](#page-76-0), representa la fuerza que debe generar cada uno de los mecanismos. Puesto que, como se menciona por diseño se establece la implementación de dos de estos.

Con este resultado y haciendo uso de la teoría propia del mecanismo seleccionado, es posible estimar un torque te´orico para cada motor a implementar en el sistema de levantamiento.

#### **Torque teórico mecanismo de levantamiento**

El objetivo de este ítem, es lograr determinar cual es el torque que deben generar los motores del mecanismo, con la finalidad de producir la fuerza  $F_{c/actuador}$ , para ello y dado que el mecanismo seleccionado se clasifica como un tornillo de potencia, se emplea la teoría relacionada al mismo, la cual fue anteriormente expuesta.

Esta establece dos ecuaciones principales  $(6)$  y  $(7)$ . No obstante, esta última se emplea para casos en los cuales resulta necesario implementar sistemas de frenado del mecanismo, caso que no es de interés para este análisis. Por ello solo se recurre a la utilización de aquella expresión  $(T_{up})$  que apunta únicamente a determinar el torque necesario para generar la fuerza  $(F_{c/actualor})$  requerida para ejercer el levantamiento del conjunto (carga-tolva). Por ende, la expresión es:

$$
T_{up} = \frac{F*d_m}{2} * (\frac{l*\pi + f * l*d_m}{\pi*d_m - f * l})
$$

<span id="page-77-0"></span>En donde para efectos de cálculo, la fuerza F presente en la fórmula es reemplazada con  $F_{C/actualor}$ , permitiendo de esta forma la estimación del mínimo torque que debe poseer cada uno de los motores implicados en el mecanismo.

$$
T_{up} = \frac{F_{c/actuador} * d_m}{2} * (\frac{l * \pi + f * l * d_m}{\pi * d_m - f * l})
$$
\n(45)

El desarrollo de [\(45\)](#page-77-0), requiere variables que dependen del tipo de tornillo a emplear, esto es algo que ya se establece en la etapa de componentes del proyecto. Por lo tanto, los valores para cada una de las variables de esta ecuación se presentan a continuación.

#### Datos de Hilo:

El hilo seleccionado corresponde a un tornillo acme, el cual cuenta con cuatro roscas o hilos. Lo que permite que por cada vuelta este tenga un avance de 4 veces el paso del hilo. Presentando as´ı la posibilidad de ejercer movimientos en menor tiempo y de forma más fluida.

- $p = 1$  [mm]
- $\bullet$  d = 6 [mm]
- $d_m = 5.5$  [mm] ó 0,0055 [m]
- $\bullet$   $n=4$
- $l = 4$  [mm] ó 0,004 [m]
- $f = 0,15$
- $F_{c/actuador} = 22,26$  [N]

Dado que la expresión [\(45\)](#page-77-0) resuelve el cálculo de un torque( $T_{up}$ ), el cual por lo general se expresa en [Nm], se establece la utilización de los datos anteriores transformados a [m], con tal de obtener esta misma unidad y no aplicar un factor de conversión posteriormente.

$$
T_{up} = \frac{22,26[N] * 0,0055[m]}{2} * (\frac{0,004[m] + 0,15 * 0,004[m] * 0,0055[m]}{\pi * 0,0055[m] - 0,15 * 0,004[m]})
$$
  

$$
T_{up} = 0,0242[Nm]
$$
 (46)

<span id="page-78-0"></span>Puesto que la hoja de datos proporcionada por los fabricantes de motores ( de este modelo en particular), vienen con las especificaciones de torques en unidades de Kilogramos por milímetro [Kgmm], resulta preciso efectuar una conversión del resultado obtenido en [\(46\)](#page-78-0), para poder verificar haciendo una comparación con el torque de trabajo que establece el fabricante para el elemento motriz. Así, de esta forma ratificar si el motor seleccionado, puede o no generar el torque y la fuerza respectiva para ejecutar la acción de levantamiento de la tolva junto a su carga. Conversión que entrega como resultado:

$$
T_{up} \approx 2,5[Kgmm] \tag{47}
$$

Con el torque expresado en las unidades correspondientes, se efectúa una comparativa analizando el gráfico de curvas del motor el cual se encuentra presente en la Fig. [2.8.1.8.](#page-52-0) En esta se busca el valor de torque ubicado en el eje de la abscisa, para posteriormente interceptar con la curva de rendimiento. Para este caso el torque que debe generar el motor  $(T_{up})$ , se encuentra muy por debajo de la torque de máxima eficiencia especificado para este modelo. Y muy por debajo de los parámetros de máxima exigencia del mismo. Presentando un consumo de corriente aproximado de 0,25 [A] y una potencia de 1 [W] aproximadamente. Por lo tanto el modelo de motor seleccionado (Motor DC Gearmotor 25Dx52L 34:1 12v) es capaz de ejecutar el torque requerido y con ello el accionamiento del mecanismo diseñado para el levante de la tolva. Se menciona el hecho que esta sobre dimensionado para el trabajo que efectúa.

# 3.4. Proceso de Validación

Nota: El proceso de validación se limita a mostrar la secuencia para aquellas piezas más críticas, para no extender la envergadura del informe.

## 3.4.1. Consideraciones previas

Puesto que ya se han identificado las principales fuerzas involucradas en el modelo (sec-ción [3.3.2\)](#page-67-0), se recurre entonces al análisis  $F.E.A$  de Autodesk Inventor, para realizar este proceso (validaci´on). Para efectuar este paso, se establecen dos consideraciones esenciales para la parte a validar:

- La primera de ella y dado que se efectuá un análisis F.E.A estático, señala que las velocidades involucradas en el proceso son relativamente bajas, por lo cual las inercias del propias del vehículo no influyen en el análisis.
- La segunda corresponde a la consideración que todas las piezas cumplen con la propiedad de ser isotrópicas. Es decir, las propiedades de la misma son idénticas en todas las direcciones, esto es algo que en la realidad no se cumple debido a que el proceso de impresión realiza capas de material en diferentes sentidos(dependiendo de como sean configuradas), lo que establece que las propiedades del elemento construido no sean las mismas en todas las direcciones (similar a las vetas de la madera).

<span id="page-79-0"></span>Ahora que se considera un elemento crítico, para efectos de este trabajo se establece que son aquellas piezas en las cuales se transfiera un esfuerzo, carga, torsión o fuerza, desde un elemento a otro. Como por ejemplo los soportes de unión entre la tolva al chasis del vehículo (Fig. [3.4.1.1\)](#page-79-0). Pues en este se transfiere todo el peso de la carga (material) y el propio peso de la tolva al resto de la estructura. Además, este es un punto en donde ya se han determinado las fuerzas involucradas en la etapa previa de an´alisis de estructura presentado

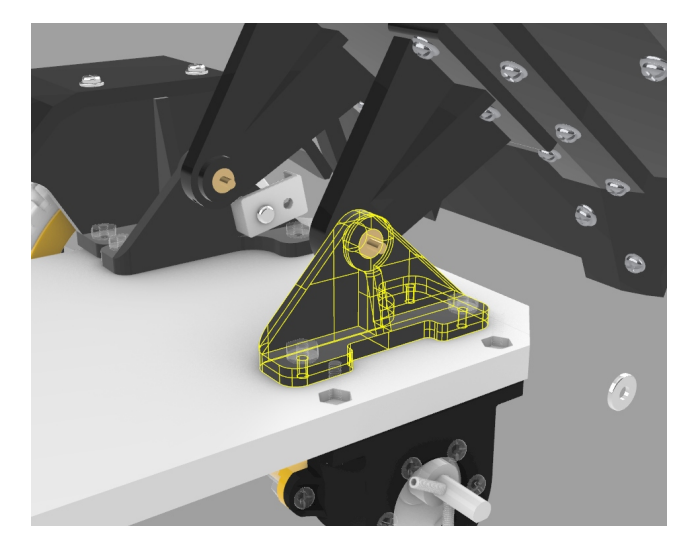

Fig. 3.4.1.1: Soporte chasis - tolva.

## 3.4.2. Soporte de unión chasis-tolva

La Fi[g3.4.1.1,](#page-79-0) ejemplifica la función de la pieza a evaluar. Para ello se identifica cuales son las restricciones que esta pieza posee en el conjunto. Pues son estas mismas, las que deben ser replicadas en el proceso de simulación F.E.A. Estas se establecen como:

- La primera de ellas se basa en la sujeción del elemento a través de pernos, para lo cual posee perforaciones. Esto limita que la pieza pueda desplazarse en el conjunto. Tanto de izquierda a derecha, como adelante y atrás.
- La otra consideración se basa en la sujeción al chasis, lo que mantiene a la pieza fija a una altura determinada, en donde para efectos ejemplificadores el chasis representar´ıa el suelo al cual esta anclada la pieza.

El software empleado, tiene entre sus opciones la posibilidad de agregar restricciones como las que anteriormente se han señalado, en la Fig. 3.4.2.1 se aprecia en el recuadro rojo superior la opción restricciones", este permite seleccionar caras a las cuales aplicar dichas restricciones. Los recuadros menores representan las limitaciones agregadas, tanto para imposibilitar que la pieza se mueva en cualquier sentido al efectuar la simulación bajo las cargas.

<span id="page-80-0"></span>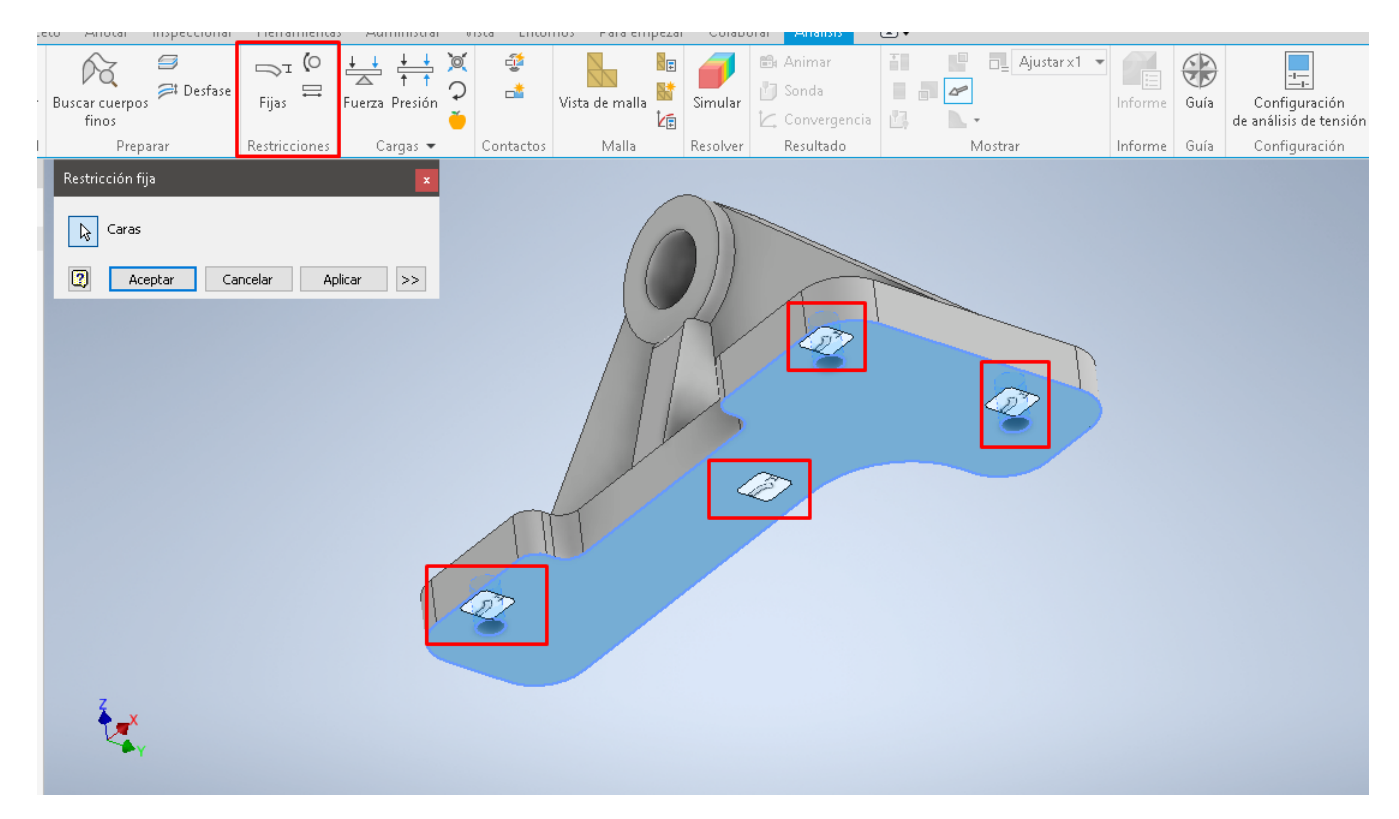

Fig. 3.4.2.1: Restricciones soporte chasis - tolva.

Ya con las restricciones impuestas, resulta imprescindible en el paso siguiente asociar un material a la pieza que se desea validar, pues es esta característica la que define parte del comportamiento del elemento. La biblioteca interna del programa cuenta con el material que se emplea para la construcción de las piezas, en este caso **Plástico ABS** (Fig[.3.4.2.2\)](#page-81-0).

<span id="page-81-0"></span>

| ¥<br>畐<br>Tabla<br>Crear<br>studio paramétrica<br>Administrar                                                                                                    | È<br>Asignar<br>Buscar cuerpos<br>finos<br>Material<br>Preparar                        | $\Rightarrow$ (0)<br>s<br>Desfase<br>$\equiv$<br>Fijas<br>Restriccione | Hierro, maleable<br>Hormigón<br>Hormigón reforzado con fibra de vidrio<br>Latón, amarillo claro<br>Latón, amarillo claro, soldado<br>Madera (abedul)                                                                                                    | malla<br>talla          | N.<br>尉<br>Simular<br>伝<br>Resolver | <b>曲</b> Animar<br><b>J</b> Sonda<br>Convergencia<br>Resultado | 証<br>Ajustar x1 -<br>œ<br>н.<br>$\triangleright$<br>國<br>Mostrar | E<br>Informe   (<br>Informe |
|----------------------------------------------------------------------------------------------------|----------------------------------------------------------------------------------------|------------------------------------------------------------------------|----------------------------------------------------------------------------------------------------|-------------------------|-------------------------------------|----------------------------------------------------------------|------------------------------------------------------------------|-----------------------------|
| odelo $\times$<br>÷<br>lodelado Estudio<br>SOPORTE.ipt<br>Análisis estático:1<br>+ SOPORTE.ipt<br>ु Material<br>Restricciones<br>± Cargas<br>$\Box$ Contactos<br>Malla<br>Resultados | $Q \equiv$<br>Asignar materiales<br>Componente<br>SOPORTE.ipt<br>$\blacktriangleright$ | Material original<br>Genérico                                          | Madera (arce)<br>Madera (cerezo)<br>Madera (nogal)<br>Madera (roble)<br>Nilón 6/6<br>Nilón, bisulfuro de molibdeno<br>Nitrato de silicio<br>Oro<br>Plástico ABS<br>Plástico LCP<br>Plástico PAEK<br>Plástico PBT<br>Plástico PC/ABS<br>Plástico PET<br>Plástico PMMA<br>Plástico PPS<br>Plástico SAN<br>Plata<br>Plomo<br>Policarbonato, ahumado<br>Policarbonato, claro | ad<br>Ŀ<br>$\checkmark$ |                                     | D.                                                             |                                                                  |                             |
|                                                                                                    | $\sqrt{2}$<br>Materiales<br>×ہ∱                                                        |                                                                        | Aceptar                                                                                                    | Cancelar                |                                     |                                                                |                                                                  |                             |

Fig. 3.4.2.2: Asignación de material.

Finalmente para un correcto proceder, se debe agregar a pieza las fuerzas, para ello se hace uso de las reacciones que se determinaron y cuyo resultado se presentan en [\(42\)](#page-76-1) y [\(43\)](#page-76-2).

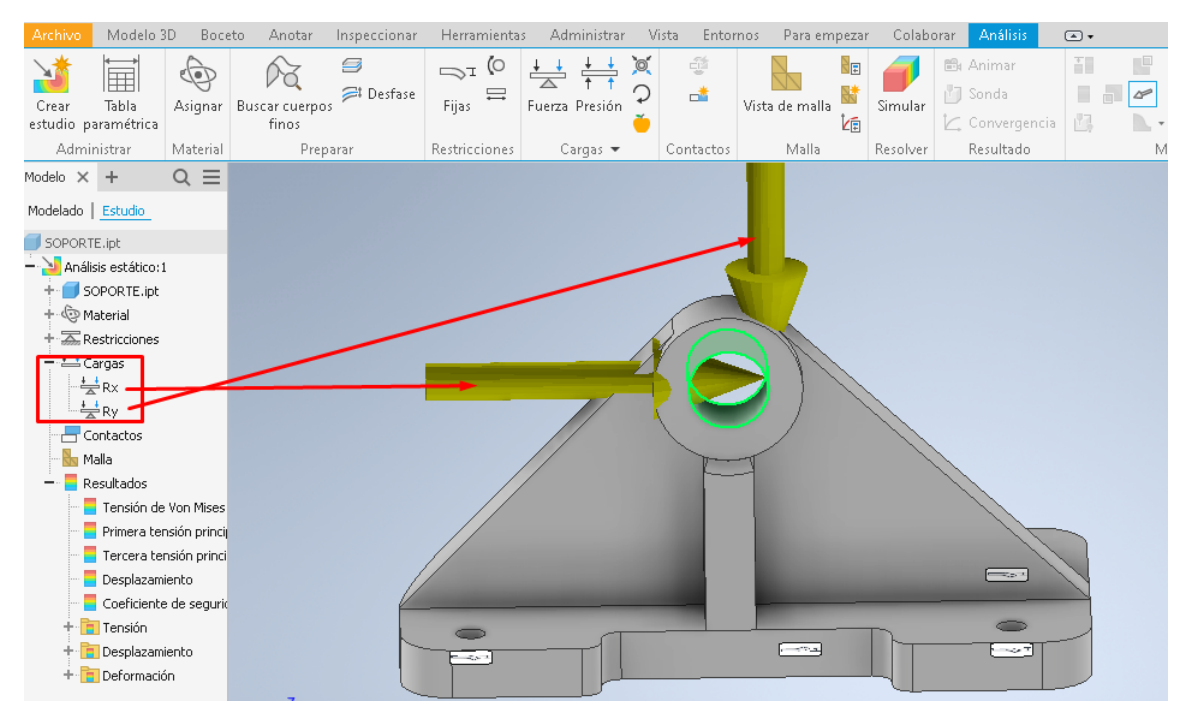

Fig. 3.4.2.3: Asignación de fuerzas.

Cada una de las fuerzas se aplica a la cara interior del cilindro, pues es en este elemento donde se transfieren las cargas al soporte, a través del buje y el eje que une la pieza con el resto de los elementos.

<span id="page-82-0"></span>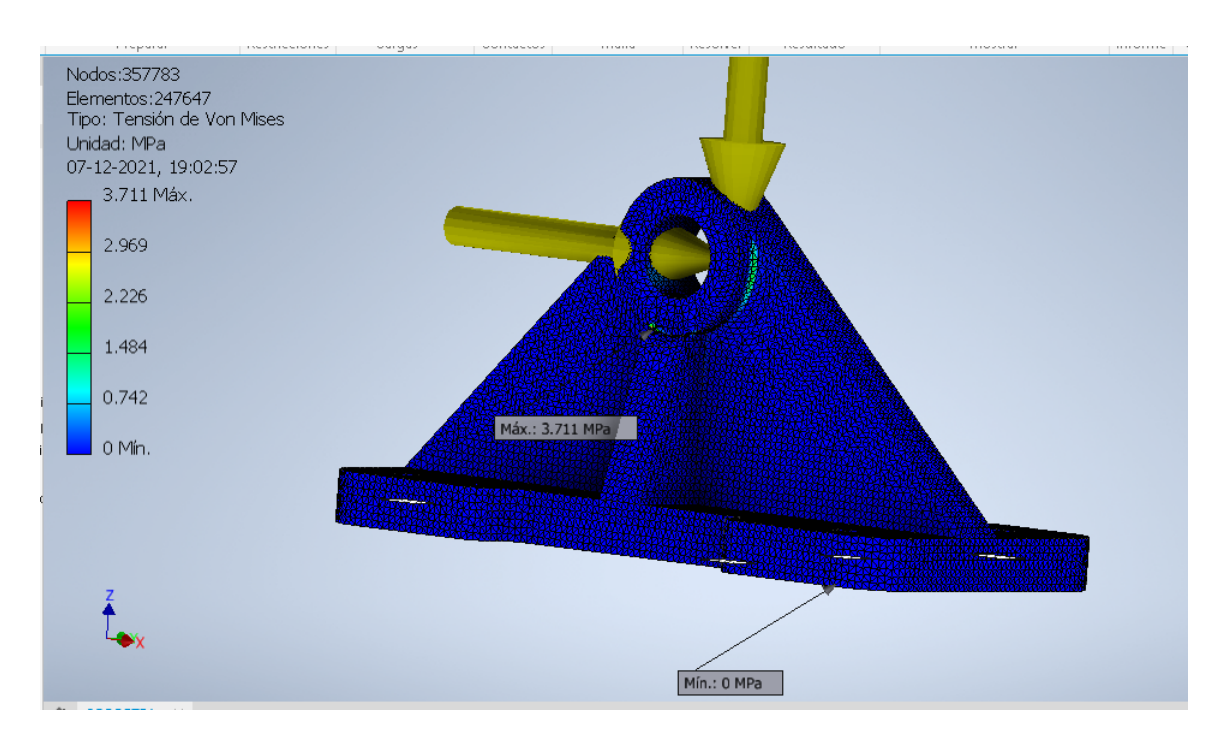

Fig. 3.4.2.4: Resultado simulación FEA.

El resultado que se aprecia en la imagen  $(Fig.3.4.2.4)$  $(Fig.3.4.2.4)$ , es decir el esfuerzo máximo que se presenta en la pieza dadas las cargas, permite afirmar que la pieza esta apta para soportar las fuerzas del conjunto. Esto bajo la aplicación del criterio establecido en la sección [2.7.1](#page-47-0) en conjunto con lo establecido como propiedad del filamento de impresión ABS, el cual tiene un esfuerzo de cedencia de 40  $[MPa]$ , siendo el valor de comparación. La expresión [\(48\)](#page-82-1), resumen lo expresado anteriormente.

$$
\sigma_{MAX} < \sigma_{y_{ABS}} \\
3.8[MPa] < 40[MPa] \tag{48}
$$

<span id="page-82-1"></span>Como se menciona anteriormente, si se presentase el caso en el cual la pieza no cumpliese con el criterio de validación establecido, esta debe ser re diseñada para posteriormente volver a ser sometida al mismo proceso.

Un factor de ayuda para saber que se debe modificar en la pieza fallida, es el grado de refinamiento del análisis, que se traduce en que tanta cantidad de nodos (número de divisiones de la pieza) se desea implementar. Esto se varía según el grado de refinado que se le otorgue a la malla, a mayor grado de refinado la localización de los esfuerzos presentes en la pieza es más exacta, permitiendo así identificar la zona específica en la cual se presenta la falla, siendo posible con esta información solo modificar la geometría de la zona de ser necesario.

Actualmente Autodesk Inventor cuenta con una herramienta que permite modificar una pieza, para los casos en las que estas no soportasen las cargas establecidas. Permitiendo además, generar geometrías optimizadas. Esto se presente en detalle en el Anexo [5.1.](#page-102-0)

## 3.5. Proceso de Construcción

Ya con la etapa de validación efectuada, resulta posible proceder con la etapa de fabricación del proyecto. Para ello, como ya se ha expuesto anteriormente se emplea en su amplia mayoría el uso de la Fabricación Aditiva (impresora 3D) y el mecanizado C.N.C, No obstante, durante el proceso de diseño se estipulan algunos elementos que deben ser construidos mediante la utilización de Latón, por lo cual se debe recurrir a la utilización de otros métodos de fabricación, convencionales, en su mayoría mediante el uso de torno.

### 3.5.1. Impresión 3D

Ya sea uno proceso u otro, todos requieren la preparación de los archivos y configuraciones correspondientes para cada caso:

Para el caso de la utilización de este método de fabricación, resulta necesario exportar cada una de las piezas dise˜nadas como un archivo Estereolitografia (STL). Casi la totalidad de software de procesamiento para la impresión, aceptan una gran cantidad de formatos, sin embargo el S.T.L es el más habitual y estándar empleado en el proceso. Esto debido a que mayoría de los software CAD de diseño 3D, son capaces de generar este archivo [\[31\]](#page-101-0).

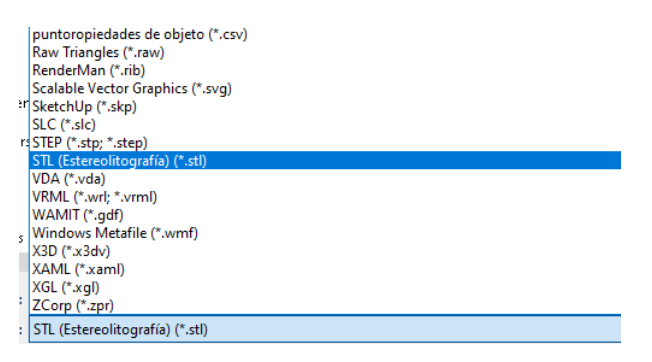

Fig. 3.5.1.1: Archivo S.T.L para impresion

Con la generación de este archivo y mediante el uso del software propio de cada una de las impresoras disponibles (Fig. 2.6.2.1), se configuran los parámetros habituales de una impresión, como lo son:

- Material
- Densidad
- Calidad
- Soportes

Luego el mismo software, permite realizar una estimación del tiempo necesario para efectuar la pieza. En algunos casos una es posible visualizar una simulación del proceso de impresión, emulando el volumen de trabajo de la impresora y permitiendo visualizar los soportes que deben ser efectuados, en el caso de ser necesarios para poder elaborar

<span id="page-84-0"></span>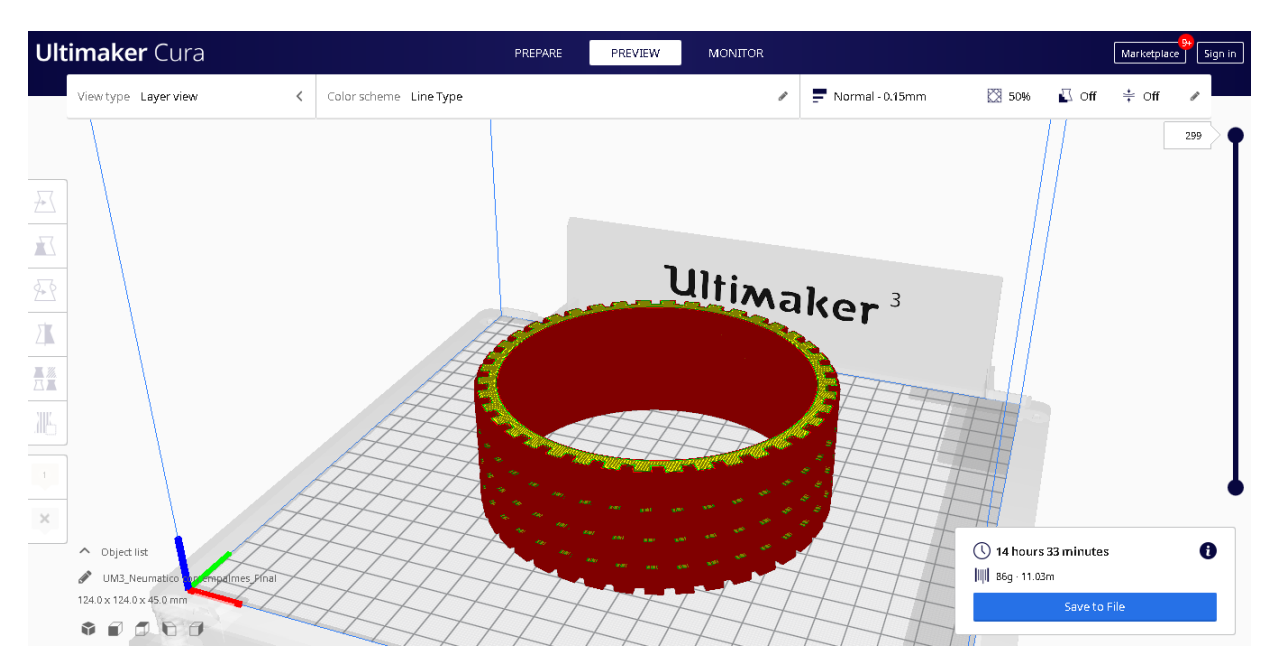

Fig. 3.5.1.2: Entorno de Impresión Ultimaker 3

<span id="page-84-1"></span>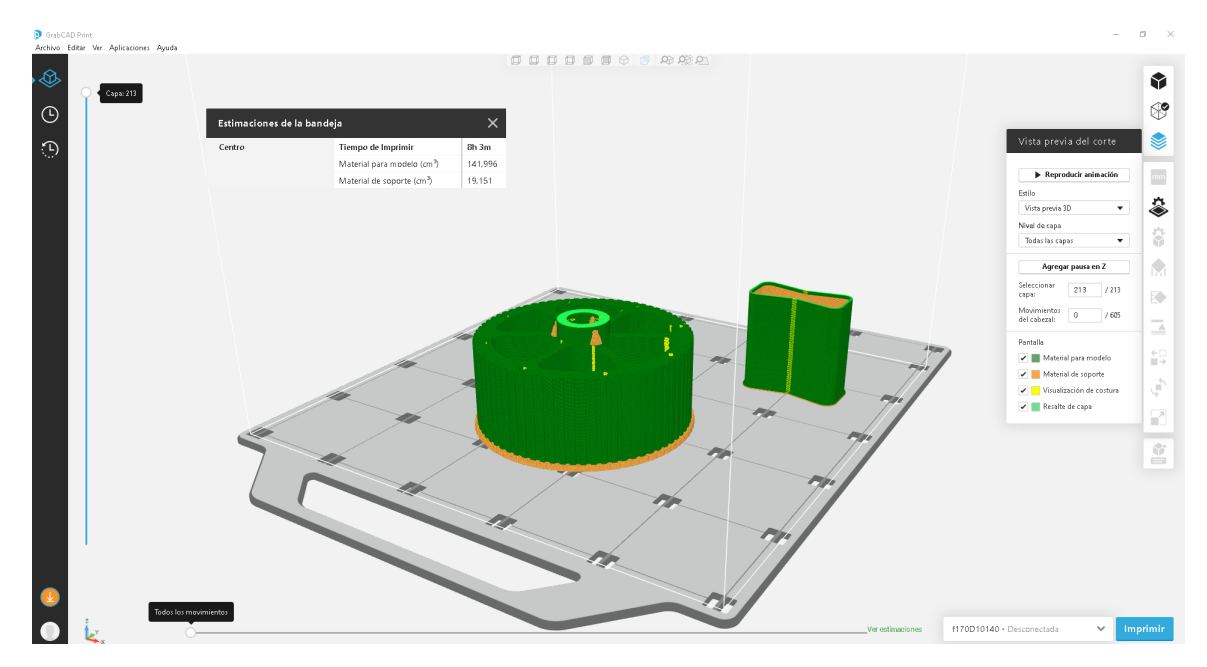

Fig. 3.5.1.3: Entorno de Impresión Stratasys F170

la impresión correctamente.

Las imágenes  $(3.5.1.2)$  y (Fig[.3.5.1.3\)](#page-84-1) muestran los entornos de procesamiento del archivo STL para las dos impresoras presentes en el FABLAB. En primera de ellas se encuentra el programa UltimakerCUra, propio de la impresora ULtimaker 3. La segunda corresponde al software GRABCAD Print, perteneciente a la máquina Stratasys F170. Aquellos parámetros mencionados anteriormente, son compartidos por ambas aplicaciones solo difiera la interface mediante la cual se muestran al usuario.

Configuradas las opciones pertinentes, el programa brinda la opción de guardar el archivo generado en un memoria USB, para posteriormente ser conectado a la correspondiente impresora. En algunos casos, la descarga del archivo puede efectuarse de forma remota, todo depende del equipo con el que se trabaje.

La materialización de estos elementos puede ser apreciado en las siguientes imágenes.

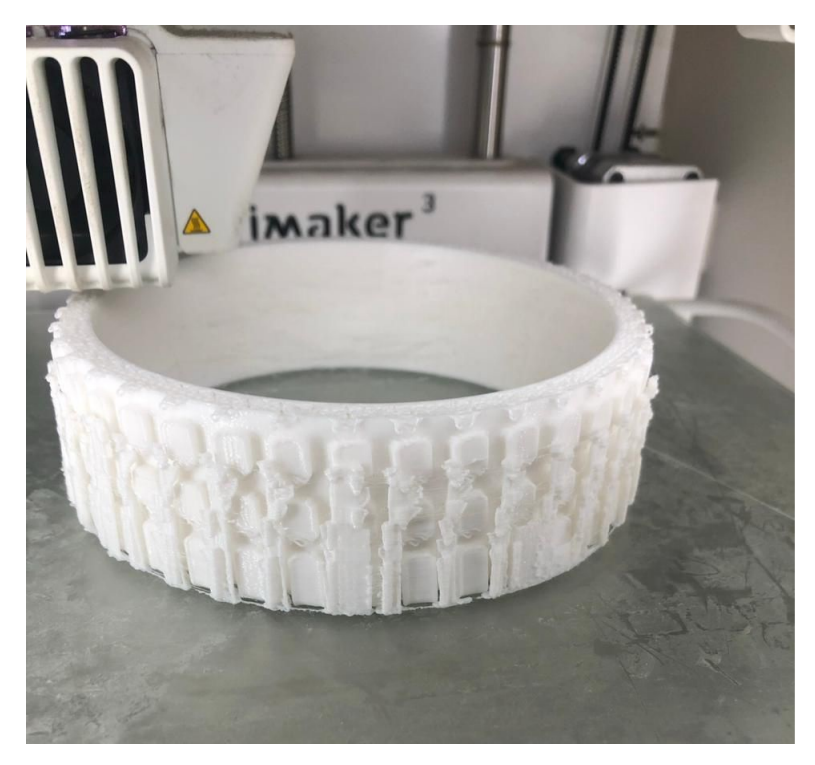

Fig. 3.5.1.4: Resultado impresión Neumático en Ultimaker 3

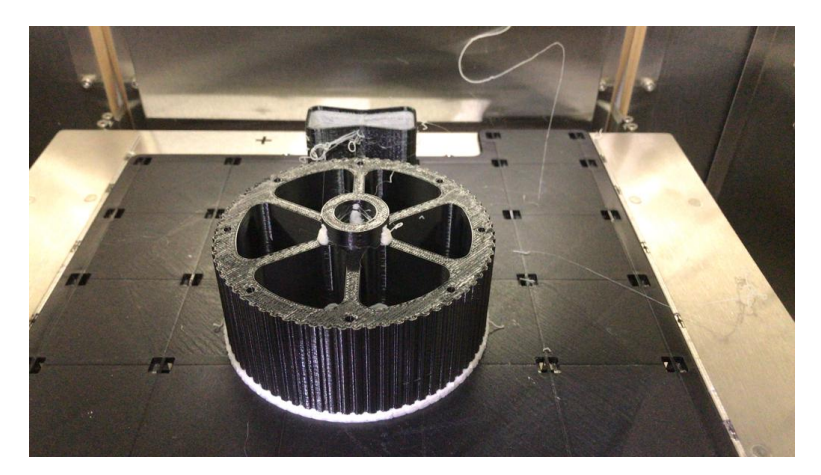

Fig. 3.5.1.5: Resultado impresión llanta en Stratasys F170

En algunos casos y dependiendo de la configuración de la pieza impresa, esta debe pasar por un proceso de limpieza para retirar los soportes que se han impreso según la configuración realizada en el software respectivo de cada máquina. Para así, posteriormente poder utilizar dicho elemento.

Nota: Para aquellos casos en los cuales se necesita realizar calces de piezas, como por ejemplo: inserción del motor motriz en su soporte respectivo. Se imprimen tres archivos de prueba, con la intención de determinar la holgura que deben tener los elementos impresos. Esta pequeña comprobación evita que al momento de realizar ensamblado de las piezas, se deba modificar alguna para poder conseguir un correcto encaje. Hecho que de darse, es un proceso bastante contraproducente ya que al modificar manualmente las piezas, se pierden la exactitud de las mismas. Lo que conlleva a que otras piezas no calcen como ha sido previsto previamente.

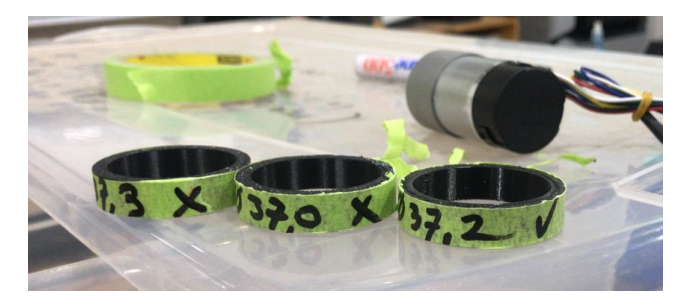

Fig. 3.5.1.6: Prueba de holgura para encaje.

## 3.5.2. Mecanizado C.N.C

<span id="page-86-0"></span>Al igual que el proceso de impresión, el programa encargado de configurar del mecanizado recibe el formato de archivo STL. También, tiene compatibilidad por otras extensiones de archivos, pero como se menciona con anterioridad este tiende a ser el m´as estandarizado. La maquinaria disponible en el laboratorio y empleada para la fabricación de elementos mecanizados se aprecia en la Fig[.3.5.2.1.](#page-86-0)

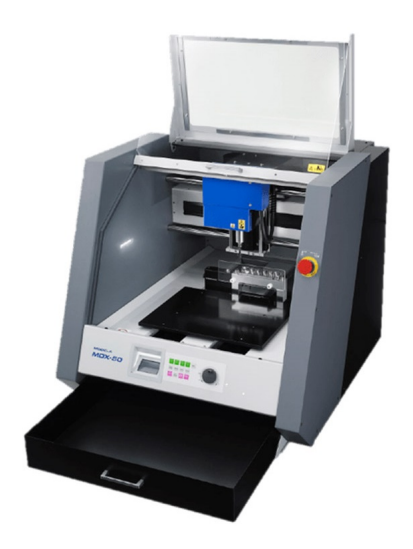

Fig. 3.5.2.1: C.N.C Roland MDX50

El software de procesamiento de archivos para este caso, corresponde a SRP Player. En este software se configuran parámetros, como:

- Material
- Herramientas
- $\bullet$  Área de corte
- Acabado
- Profundidades
- Perforaciones

Al igual que las máquinas empleadas en el proceso de impresión de piezas, este centro de mecanizado tiene limitaciones espaciales, por lo tanto es un factor debió ser considerado previamente en la etapa de diseño, con la finalidad de poder fabricar elementos sin exceder los límites de la misma (400 mm x 305 mm x 135 mm).

Otra consideración que se debe efectuar al momento de generar el archivo correspondiente para el programa, es realizar estructura de soporte, esto debe efectuarse en la etapa de dise˜no del elemento, con la finalidad de mantener la pieza en su lugar al momento de ser mecanizada. Puesto que, cuando el proceso esta próximo a finalizar, el material de sujeción entre la pieza diseñada y donde esta se mecaniza, resulta ser ´ınfimo. Estas estructuras es posible apreciarlas en la Fig[.3.5.2.2.](#page-87-0) Posteriormente estos remanentes son retirados al momento de extraer la pieza desde la máquina. De igual forma como se lleva a cabo un proceso de limpieza de los archivos impresos, para retirar todo aquel soporte realizado.

<span id="page-87-0"></span>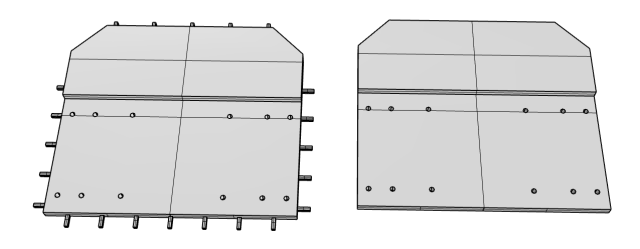

Fig. 3.5.2.2: Estructura de soporte para piezas mecanizadas.

En la Fig[.3.5.2.2,](#page-87-0) a la izquierda de esta se aprecia una pieza del chasis a la cual se le han agregado estructuras de fijación adicionales, para que el proceso de mecanizado sea efectuado sin problemas. A la derecha, se aprecia la pieza originalmente dise˜nada.

La Fig[.3.5.2.3,](#page-88-0) ejemplifica en entorno de trabajo del software de la máquina CNC, en el se aprecia una simulación del proceso de mecanizado, lo que permite verificar si todas las opciones necesarias se han configurado de la forma correcta. Esto permite evitar errores de fabricación durante el proceso de mecanizado, lo que dependiendo del errores podría traducirse en desperdicio de tiempo y material de elaboración.

<span id="page-88-0"></span>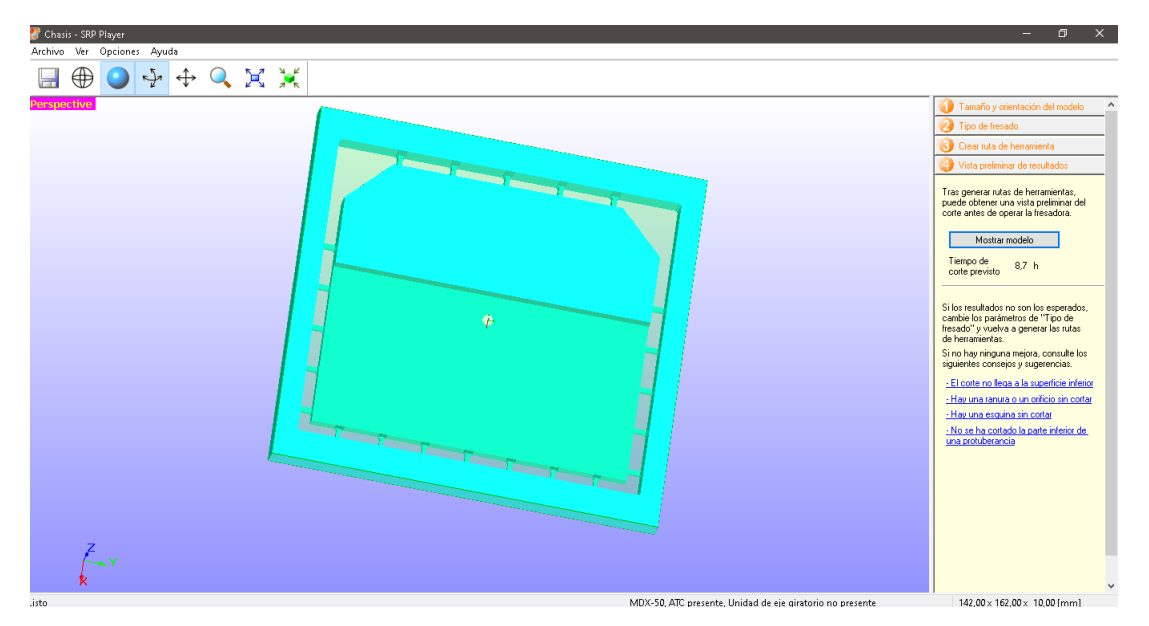

Fig. 3.5.2.3: Entorno de programa SRP Player.

<span id="page-88-1"></span>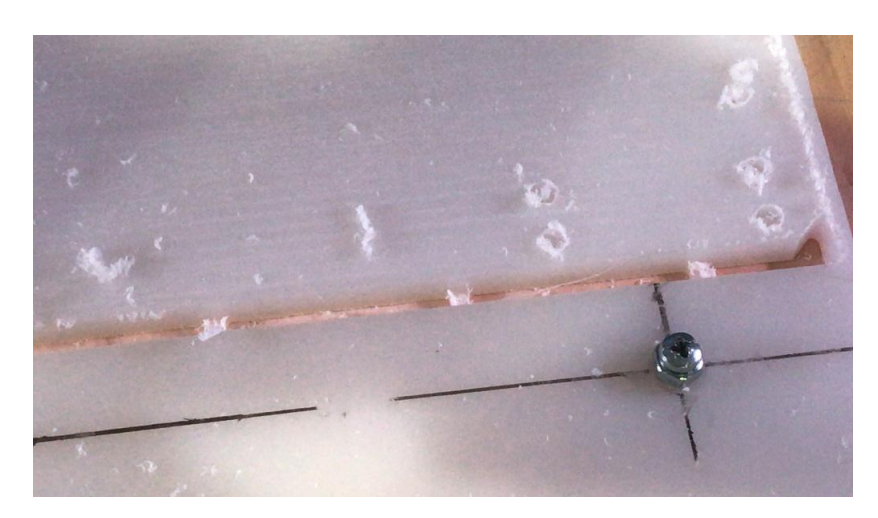

Fig. 3.5.2.4: Resultado de proceso de mecanizado.

En la Fig. 3.5.2.4 se aprecia en la realidad la función que cumplen los soportes de fijación añadidos a la pieza original, los cuales no permiten que al final del proceso de mecanizado la pieza se suelte y puede dañar la misma pieza, las herramientas (fresas) o el equipo con el cual se materializa.

La segunda imagen (Fig[.3.5.2.5\)](#page-89-0), ejemplifica en mejor medida la pieza mecanizada, adicionalmente se presenta un ensamble de prueba para algunos de los componentes del proyecto.

<span id="page-89-0"></span>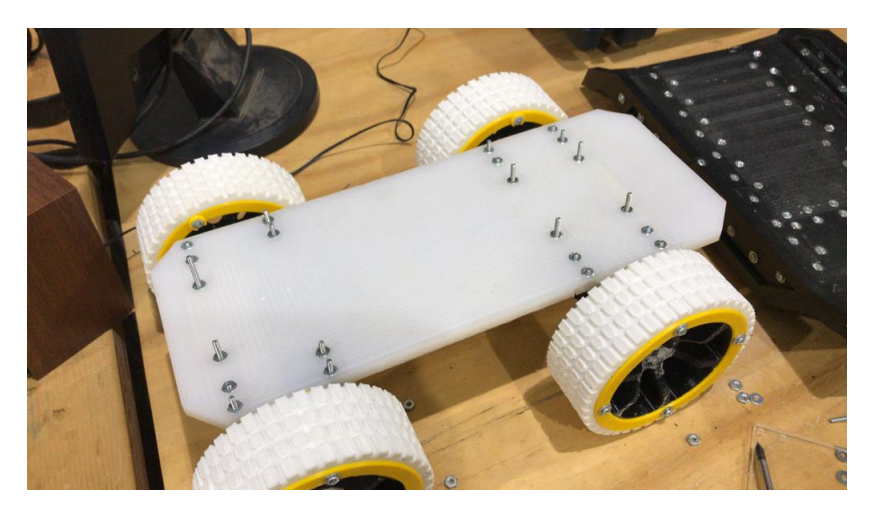

Fig. 3.5.2.5: Ensamble de prueba.

## 3.5.3. Torneado

- Algunos de los elementos constitutivos del proyecto, escapan a la posibilidad de ser desarrollados a trav´es de el uso de las m´aquinas disponibles en FABLAB, es por ello que se debe recurrir al uso de métodos de fabricación tradicionales. Aquellos elementos a ser elaborados bajo esta modalidad, son principalmente:
	- Ejes
	- Bujes
	- $\bullet$  Núcleos
	- Rebajes

<span id="page-89-1"></span>La característica común que comparten estos elementos, es que son elaborados mediante el proceso de arranque de viruta por torneado. Y para ello, se emplean los tornos disponibles en la dependencia del taller de Ing. Civil Mecánica de la Facultad (Fig[.3.5.3.1\)](#page-89-1).

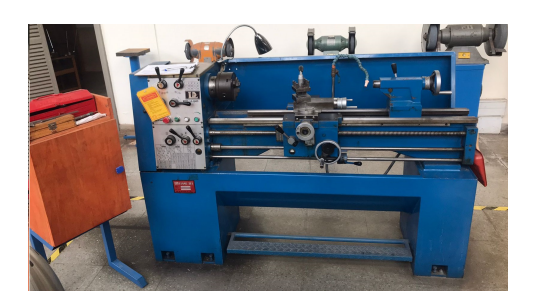

Fig. 3.5.3.1: Torno taller de Ing. Civil Mecánica.

Dado que este es un método de fabricación convencional, también se debe proceder de la misma forma en los pasos requerido para elaborar los elementos. Por ello, para poder realizar este proceso se realizan planos de todas aquellas piezas pensadas para ser materializadas de esta forma. Esto con la finalidad, de tener toda aquella información relevante para la confección de cada componente.

Afortunadamente, los mismos software CAD (en su mayoría) que permiten el diseño de elementos en tercera dimensión, cuentan con opciones para seleccionar los elementos y extraer los planos de estos, con toda la información requerida de las piezas.

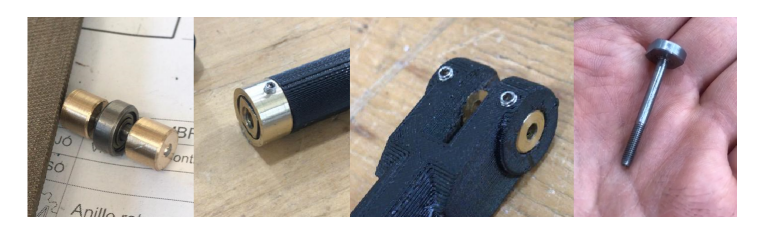

Fig. 3.5.3.2: Piezas mecanizadas en torno.

<span id="page-90-0"></span>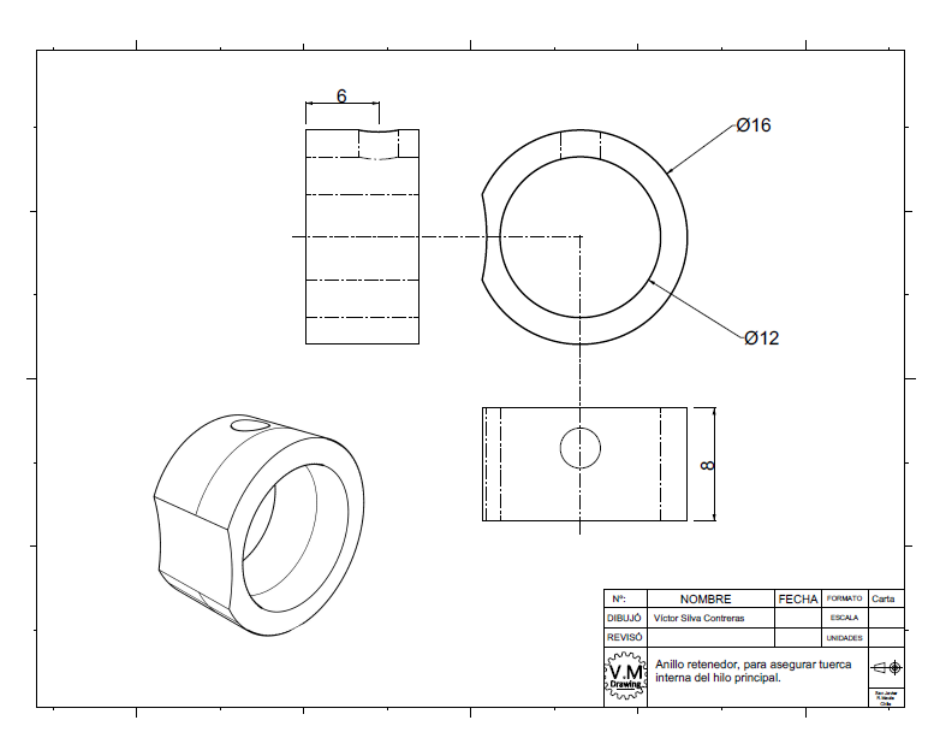

Fig. 3.5.3.3: Planos empleados en proceso torneado.

Cabe mencionar que este proceso (torneado)es posible de ejecutar, debido a que se cuenta con los conocimientos de trabajo con la máquina respectiva, dado que son adquiridos durante el proceso de formación académico. Caso contrario, esta etapa debiese ser encargada a una entidad externa.

También se menciona que planos necesarios para la elaboración de estas piezas son adjuntados en los anexos de este documento (Anexo [5.6\)](#page-112-0), puesto que presentarlos en este ítem conlleva extender el contenido del informe. Hecho que de igual forma aplica para la evidencia de piezas impresas.

### 3.5.4. Ensamblado

Dado que casi la totalidad del proyecto se diseña de forma modular, resulta imprescindible realizar en ensamble del conjunto, por ello y dado que la totalidad de las piezas del proyecto ya se han materializado, se procede con el ensamblado de las mismas.

<span id="page-91-0"></span>Para el proceso de emplea la unión mecánica roscada, dada las múltiples ventajas que este método proporciona [\[32\]](#page-101-1). En específico y casi en la totalidad del conjunto se emplean pernos de cocina  $1/8$  y milimétricos  $M3x0.5$  ambos en diferentes longitudes, estos se aprecian en la Fig. [3.5.4.1.](#page-91-0)

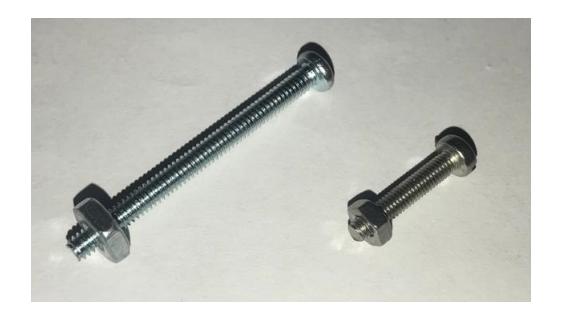

Fig. 3.5.4.1: Perno cocina 1/8 (izquierda), M3x05(derecha).

Junto con ello se hace uso de prisioneros, específicamente los  $M3 \times 0.5$ , dado que se cuenta con los machos para roscar los elementos donde se insertan, los cuales se empelan como fijación para los elementos rodantes a los ejes, hecho que se aprecia en la Fig. [3.5.3.3.](#page-90-0)

<span id="page-91-1"></span>El proceso de ensamblado se ejemplifica en gran medida en la Fig. [3.5.4.2,](#page-91-1) aquí se puede dilucidar el uso de los elementos (pernos) en el proceso de ensamble del conjunto. Más evidencia de este puede ser encontrada en los anexos.

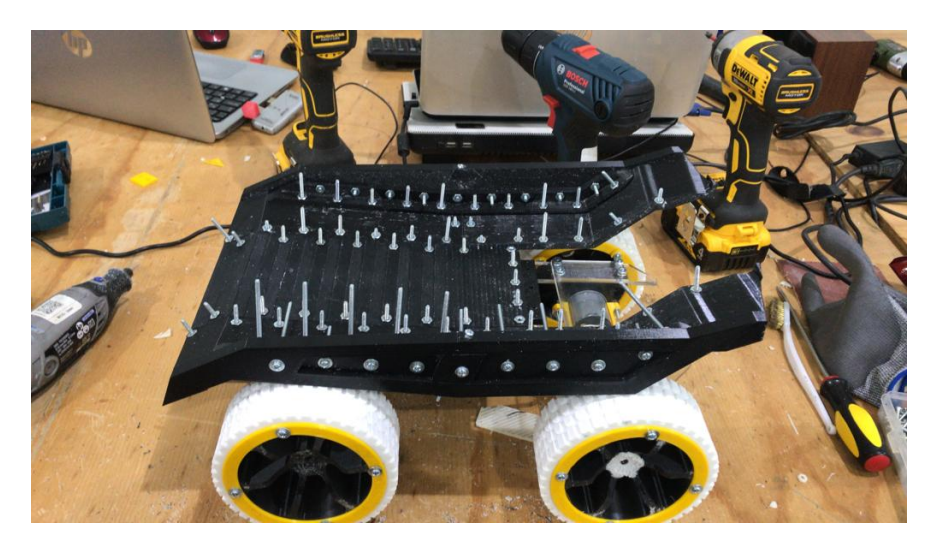

Fig. 3.5.4.2: Ensamble de tolva mediante el uso de pernos.

# 3.6. Pruebas y Resultados

## 3.6.1. Trabajo previo

Para poder efectuar la etapa de pruebas bajo las mismas circunstancias de funcionamiento, resulta necesario el desarrollo de electrónica de prueba, la que permita ejecutar el ensayo. Adem´as, para que este puede ser realizado de forma tele operada, es necesario establecer un medio de comunicación entre el vehículo y el dispositivo controlador. Para efectos de prueba se opta por la utilización de radiofrecuencia a través del uso de un módulo Bluetooth (receptor) como dispositivo receptor y un dispositivo android Smartphone (emisor), dado que la mayoría de estos cuenta con un módulo Bluetooth interno, lo que le permite la comunicación con otro dispositivo similar. Por lo tanto, se establecen los siguientes elementos para el desarrollo del circuito de prueba:

- $\blacksquare$  Arduino Mega (1)
- Driver Motor TB661FNG (3)
- $\blacksquare$  Finales de carrera  $(2)$

Con estos se construye un modelo esquemático de la electrónica (Fig[.3.6.1.1\)](#page-92-0), para posteriormente consolidar todos los componentes en una placa de circuito(Fig[.3.6.1.2\)](#page-93-0), la cual sea montada en la estructura del vehículo.

<span id="page-92-0"></span>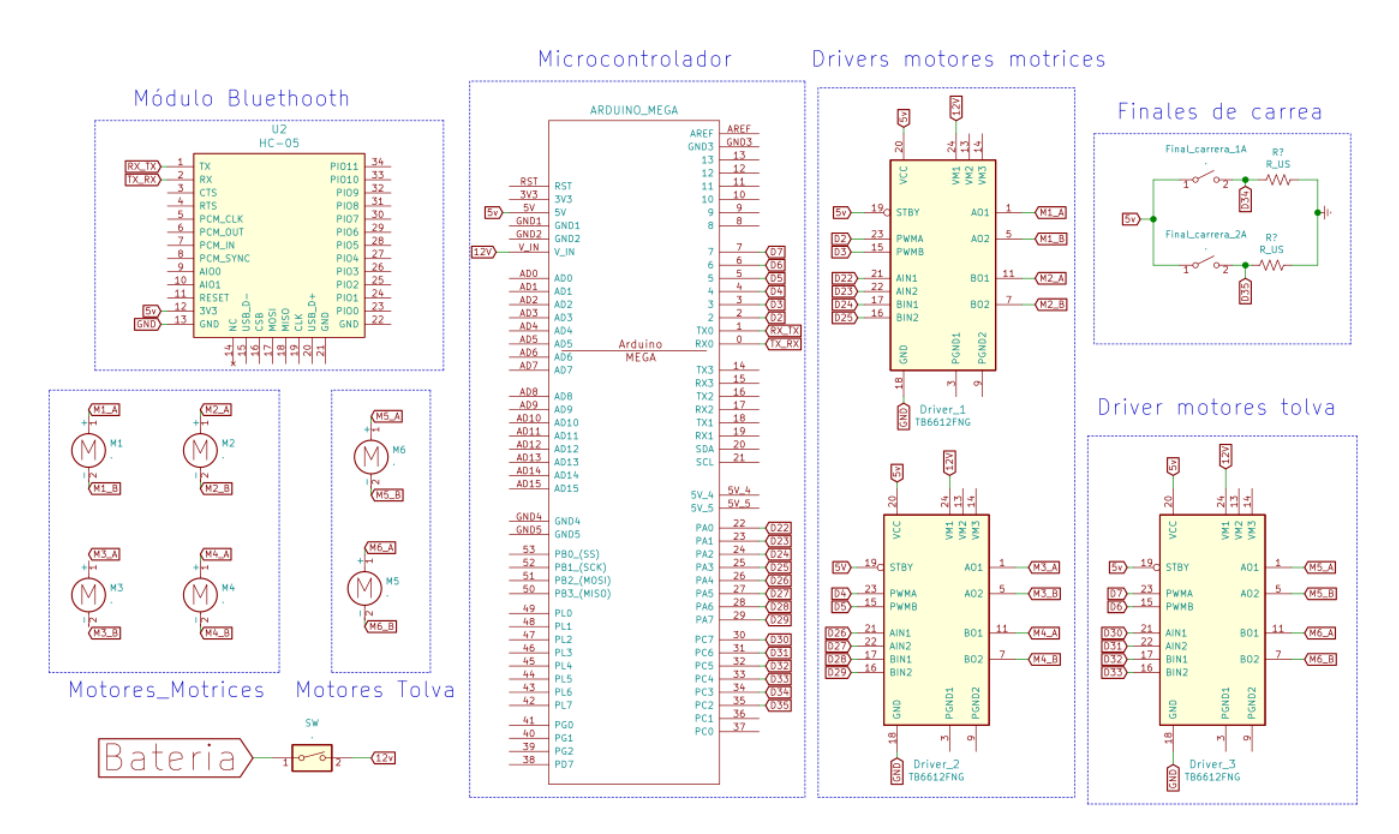

Fig. 3.6.1.1: Esquemático del circuito de control.

Dado que se opta por la utilización de un dispositivo Android como emisor de señales, se diseña y programa una aplicación para el dispositivo, la cual tiene como objetivo establecer las señales para que el vehículo pueda efectuar sus acciones, como: avance, detención, retroceso, girar izquierda, girar derecha, levantar y bajar tolva. Para esto cada uno de los botones implementados, tiene asociado un carácter el cual es enviado al receptor (incorporado al circuito del camión) siendo este procesado por el microcontrolador, definiendo en base a ello que acción de las mencionadas debe ejecutarse.

<span id="page-93-0"></span>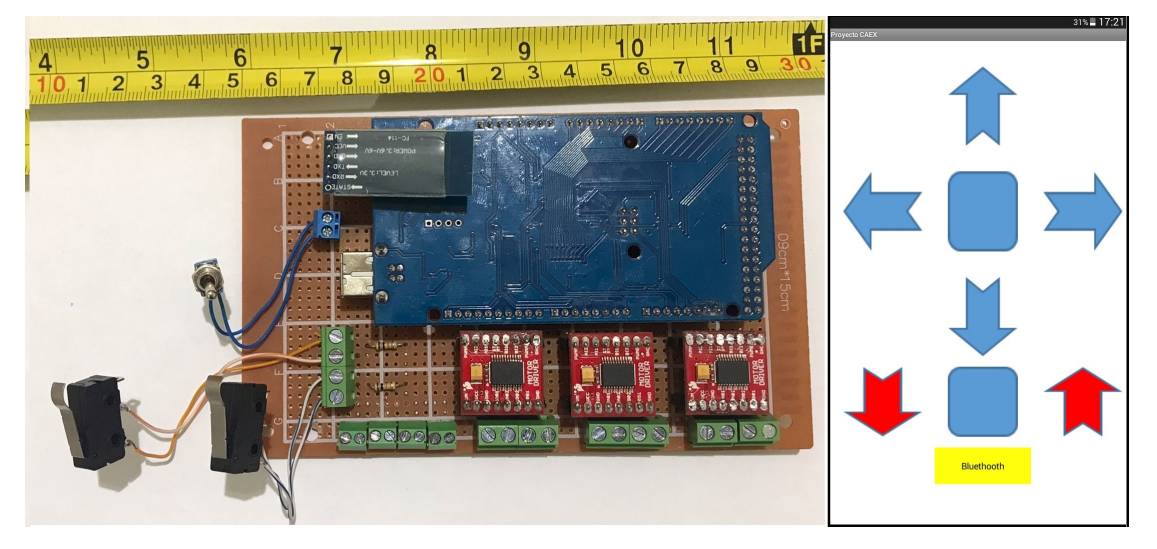

Fig. 3.6.1.2: Placa física de control(izquierda), App desarrollada (derecha)...

En la Fig. 3.6.1.2 (derecha), los cuatro cursores superiores se encargan de definir qué acción de desplazamiento ejecuta el vehículo, el botón central corresponde a la detención. Los cursores en rojo, se emplean para el elevar y bajar la tolva, donde su botón central se asociada a la detención del mecanismo de levante. El último de estos elementos que se aprecia en amarillo, corresponde al botón de sincronización el cual, al ser pulsado despliega los dispositivos Bluetooth disponibles, entre los cuales se debe seleccionar el que corresponda al receptor del vehículo.

Nota: El código asociado al control implementado en la placa Arduino Mega, se presenta en detalle en el Anexo [5.3.](#page-105-0) Del mismo modo, el medio para acceder a dicha aplicación y todo lo asociado a esta, también se encuentra en la sección de anexos.

### 3.6.2. Pruebas y resultados

Antes de profundizar en este ítem, resulta necesario establecer que es lo que se va a someter a prueba, al inicio de este documento se plantea el objetivo general el hecho que el prototipo desarrollado pueda efectuar las acciones propias de un camión real. Es por ello que se establecen dos ítems a ser verificados, estos son:

Desplazamiento del vehículo, es decir, que este esté capacitado para desplazarse y ejecutar acciones como virajes del mismo (Fig. [3.6.2.1\)](#page-94-0).

<span id="page-94-0"></span>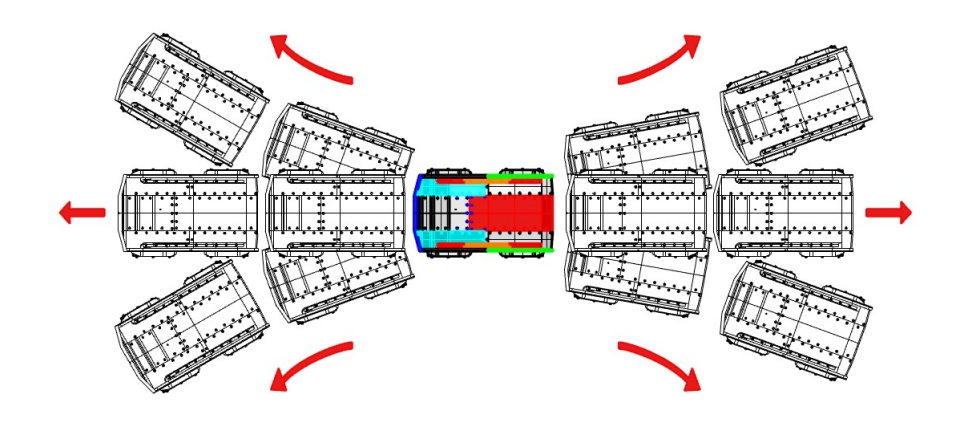

Fig. 3.6.2.1: Emulación de trayectoria que debe realizar.

<span id="page-94-1"></span>Levantamiento de tolva, que el mismo pueda efectuar la acción de elevar y hacer descender este componente. Con esto, que el ángulo de elevación, permita el deslizamiento de la carga en su interior. La ejemplificación del movimiento que se espera, se aprecia en a Fig[.3.6.2.2](#page-94-1)

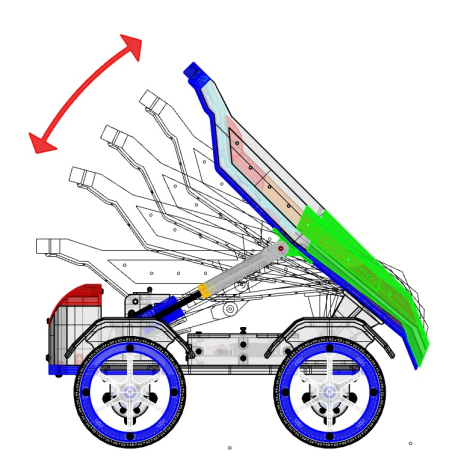

Fig. 3.6.2.2: Simulación de movimientos ascenso y descenso tolva.

Adicionalmente se agrega un tercer punto a ser ratificado, este consiste en corroborar si el diseño planteado originalmente y finalmente materializado es el mismo.

Dado que los dos primeros puntos de probar, requieren la demostración de movimientos, lo que es muy difícil de conseguir a través de imágenes estáticas, se recurre a la utilización de vídeos, con tal de evidenciar de mejor manera los resultados.

[Pruebas tolva](https://youtu.be/XaeAl4YEtA8)

#### [Pruebas desplazamiento](https://youtu.be/lei-1l5U8kA)

En ambas evidencias se aprecia que el vehículo es capaz de efectuar las acciones anteriormente se˜naladas. Es decir, el prototipo final esta facultado para realizar su desplazamiento y para ejercer al acción de elevar y bajar su tolva.

Ahora se señala el hecho que el código de prueba ha establecido velocidades fijas para cada unas de las acciones. Sin embargo, esto puede ser modificado en el código del micro controlador, lo que entrega como resultado para el caso de elevación de la tolva, que esta ascienda y descienda a mayor o menor velocidad. En el caso de efectuar modificaciones en las señales PWM de los motores motrices, también puede ser controlada la velocidad de estos. Lo que desencadena que el radio de giro del vehículo varié en función de la velocidad asociada a cada uno de los motores. También, al controlar el sentido de giro se posibilita la acción que el vehículo pueda efectuar rotaciones en su propio eje.

La variación de estos parámetros, queda a criterio de las condiciones de uso y del ambiente de trabajo del prototipo. Un ejemplo de esto, puede ser la necesidad de implementar radios de giros reducidos, lo que implicaría realizar las modificaciones mencionadas en el código de control del camión.

```
54
55 /*Valors de PWM*/
56 // CHASIS
57 int PWM 1 = 60;
58 int PWM_2 = 120;
59 int PWM 3 = 60;
60 int PWM 4 = 120;
61
62 //TOLVA
63 int PMM 5 = 255;
64 int PWM 6 = 255;
65
```
Fig. 3.6.2.3: Variables asociadas a señales PWM.

El rango de etas variables varia entre 0 a 255, donde 255 se establece como la velocidad máxima (rpm máximas motor) y 0 asociado a una detención total (0 rpm). Como se menciona previamente, la elección de estos valores determina la forma en que se ejecutan las acciones, las cuales dependen únicamente de las condiciones de trabajo del vehículo. Las que pueden ser modificadas a voluntad por los usuarios finales del prototipo.

En lo que respecta al tercer punto señalado a ser verificado, se emplea como referencia la Fig[.3.2.3.5](#page-62-0) y se compara con la Fig[.3.6.2.4.](#page-96-0) En estas se aprecia el hecho que lo que se diseño de forma digital, es coincidente con lo que se materializa en todo aspecto.

<span id="page-96-0"></span>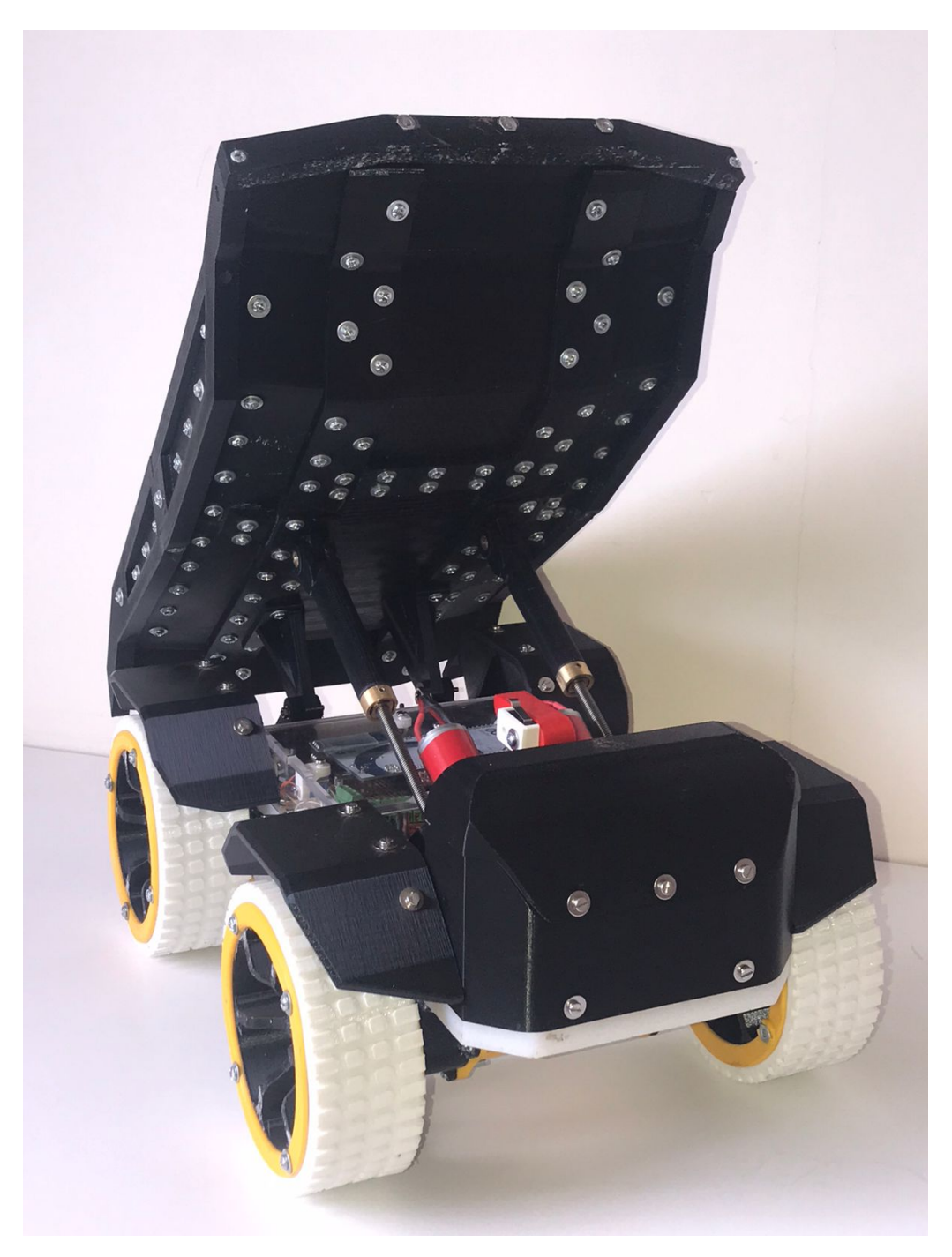

Fig. 3.6.2.4: Modelo real construido.

Nota: El resto de evidencia comparativa, para ratificar el diseño efectuado virtualmente con el construido, se adjunta en los anexos de este documento.

# 4. Conclusión

Tras la realización de este provecto, en base a todo lo visto y abordado resulta posible concluir :

# 4.1. Generales

- El proceso de estudio llevado a cabo en el estado del arte ha resultado clave, puesto que ha permitido incorporar elementos esenciales, abordados en el mismo, para en planteamiento de la solución y desarrollo de esta en el transcurso del proyecto. Además, siendo fundamental en la formulación de la respuesta del ¿Por que? se ha desarrollado el proyecto en sí.
- En la actualidad el uso de herramientas computacionales,sobre todo aquellas que posibilitan la ejecución de simulaciones (FEA), se han convertido en un denominador común al momento de desarrollar proyectos de toda índole, presentándose como una ventaja que en la totalidad de los casos de uso. Permitiendo que los proyectos puedan ser efectuados con la menor o casi nula cantidad de inconvenientes en cada una de sus etapas. Junto con ello, la misma opciones de pre visualizar un proyecto diseñado digitalmente, sin la necesidad de recurrir a una etapa constructiva se presenta como otra gran ventaja de este tipo de herramientas. Ya que, permiten pre visualizar como ser´a un proyecto en su totalidad sin siquiera tener le necesidad de fabricar un elemento físico del mismo. Posibilitando la opción de detectar fallas o parámetros que deben ser modificados, hecho que al ser identificado en un modelo virtual, se traduce en evitar caer en costos de modificaciones a elementos construidos.
- $\blacksquare$  Las ventajas que presenta el uso de nuevas tecnologías de fabricación (CNC, impresión 3D), hoy en día permite que proyectos que en instancias pasadas se veían casi inviables, hoy puedan ser llevados a cabo dado los avances presentes en este tipo de elementos. Permitiendo por ejemplo la creación de geometrías complejas y con niveles de exactitud impensados de ser realizados de forma manual, haciendo uso de distintos tipos materiales de ingeniería.
- Otro aspecto a mencionar en la realización de este proyecto, consiste en los inconvenientes que se presentan durante su desarrollo. Que afectan la ejecución del mismo. Haciendo alusión que en algunas circunstancias no es relevante que tan bien planificada sea la ejecución de un trabajo, siempre existirán factores externos que no se consideran y que repercuten en el mismo. Para este caso, el surgimiento de una pandemia de carácter global, hecho que no podía ser vaticinado para ser planificado.

# 4.2. Específicas

- En lo concerniente al tema del proyecto en sí, se señala la gran variedad de alternativas que pude brindar la opción de desarrollar procesos a escala, apuntando fines académicos. Siendo esa una ventaja sustancial en el uso de procesos formativos de individuos profesionales, ya que, permite que estos puedan empaparse de principios o reglas de funcionamiento que si bien son ejecutadas a escala, a futuro solo deben ser extrapoladas en ambientes laborales profesionales.
- En segundo lugar la posibilidad de haber desarrollado un proyecto que abordase las tres áreas referentes a la Mecatrónica, ha sido extremadamente enriquecedor dado que si bien es desarrollado a una escala menor, los mismos procedimientos de resolución llevados a cabo para la correcta ejecución del proyecto, pueden ser extrapolados a futuros retos del ambiente laboral. Implementando soluciones que abarquen aspectos: mecánicos, electrónicos y programación. Todos unificados con el objetivo de dar soluciones a problemas que lo requieran.
- Parte de los resultados del proceso de simulación, permiten evidenciar que muchos de los elementos del proyecto se encuentran sobre dimensionados, es decir, con la estructura actual, pueden resistir en algunos casos 10 veces más esfuerzo que el presente dadas las cargas a las cuales se someten. Esto recalca el hecho de que muchas veces al desarrollar un proyecto, se hace necesario establecer limites de diseño, para este caso el establecimiento de un factor de seguridad pertinente, podría determinar una optimización del diseño bastante considerable, traduciéndose en una reducción de variables, como, el peso de una estructura, tama˜no, etc. Hecho de suma importancia pues por ejemplo permitiría aumentar el rendimiento de las baterías de un proyecto.
- La adaptabilidad durante el transcurso del proceso, se presenta como un factor de relevancia. enfocado al hecho de que mucho del trabajo de diseño se adecua a componentes ya establecidos (adquiridos).Caso de igual forma extrapolable, a los recursos tecnológicos de fabricación que se dispongan. Concluyendo de esta instancia, que muchas veces los proyectos deben ser adecuados a los recursos y herramientas disponibles, con tal de dar cumplimiento a los objetivos primordiales que dan origen al mismo.

# Referencias

- [1] KOMATSU, "Komatsu 930e-4se." urlhttps://www.komatsulatinoamerica.com/chile/productos/ 930e-4se/, 2017.
- [2] KOMATSU, "Cami´on de volteo komatsu hd1500-8." urlhttps://www.komatsulatinoamerica.com/chile/productos/hd1500-8/, 2016.
- [3] LIEBHERR, "Excavadora liebherr r984-c." urlhttps://www.lectura-specs.es/datasheetdownloads/R984-c-litronic-4d8.pdf/, 2016.
- [4] Huina, "Huina collections." urlhttps://playmore.cl/collections/huina, 2020.
- [5] C. canadian auto review, "Tour: Gm's reduced scale wind tunnel." urlhttp://www.canadianautoreview.ca/news/gm-reduced-scale-wind-tunnel.html, 2015.
- [6] U. Noticias, "Estudiantes crean proyecto de mina a escalar." urlhttps://www.utalca.cl/noticias/estudiantes-crean-proyecto-de-mina-escala/, 2019.
- [7] H. Models, "Komatsu ahs dump truck 2016 3d model." urlhttps://hum3d.com/3dmodels/komatsu-ahs-dump-truck-2016/360view, 2020.
- [8] Emol, "El camión del tamaño de una casa que no necesita conductor." urlhttps://hum3d.com/3d-models/komatsu-ahs-dump-truck-2016/ , 2015.
- [9] Emol, "El camión del tamaño de una casa que no necesita conductor." urlhttps://www.emol.com/noticias/Autos/2016/12/29/837682/El-camion-del-tamanode-una-casa-que-no-necesita-conductor.html, 2015.
- [10] M. Hanlon, "The world's biggest production tire the 63-inch titan." urlhttps://newatlas.com/the-worlds-biggest-production-tire–the-63-inch-titan/9726/l, 2008.
- [11] A. Kartashov, G. Harutyunyan, A. Kosolapov, and E. Shkarupelov, "Justification of the concept of creating a perspective dump truck," Bulletin of the State Technical University named after GI and Nosova GI, vol. 16, pp. 7–8, 2018.
- [12] Tuteorica, "Funcionamiento y elementos de los que se compone el sistema de dirección de un vehículo." urlhttps://www.tuteorica.com/material-complementario/mecanicadel-vehiculo/sistema-de-direccion, 2017.
- [13] Bringatrailer, "World's largest: 1:2.5 scale r/c dump truck, loader and excavator." urlhttps://bringatrailer.com/2015/09/29/worlds-largest-12-5-scale-rc-dumptruck-loader-excavator/, 2015.
- [14] P. Hale Jr, J. Schweitzer, M. Shipp, and W. D. Gouvier, "A small-scale vehicle for assessing and training driving skills among the disabled.," Archives of physical medicine and rehabilitation, vol. 68, no. 10, p. 741, 1987.
- [15] R. McCallen, F. Browand, and J. Ross, The aerodynamics of heavy vehicles: trucks, buses, and trains, vol. 19. Springer Science & Business Media, 2013.
- [16] J. Salt, "Rc lipo batteries how to get the most life and fun out of them." urlhttps://www.rchelicopterfun.com/lipo-batteries.html, 2021.
- [17] R. C. Hibbeler, "Ingeniería mecánica: Estática/por russell c. hibbeler.," vol. 12, p. 7, 2010.
- [18] A. L. Kulasekera, "A mobile robot based watering system for smart lawn maintenance." urlhttps://www.researchgate.net/figure/Four-wheel-differential-drive-with-fourmotors-fig1-321818992/, 2015.
- [19] J. E. Shigley, C. R. Mischke, F. P. Bocanegra, and C. O. Correa, "Diseño en ingeniería mecánica," p. 398, 1990.
- [20] J. O. L. BitFab, "*i* por qué seguir usando abs en impresión 3d?." urlhttps://bitfab.io/es/blog/por-que-usar-abs-en-impresion-3d/, 2020.
- [21] 3DNatives, "3d printer : F170." urlhttps://www.3dnatives.com/es/3Dcompare/imprimante/f170, 2015.
- [22] Filament2print, "Tpu 95a premium raise 3d." urlhttps://filament2print.com/es/flexiblestpe-tpu/1483-tpu-95a-premium-raise-3d.html, 2020.
- [23] Autodesck, "Análisis de elementos finitos." urlhttps://latinoamerica.autodesk.com/solutions/ finite-element-analysis, 2020.
- [24] K.-J. Bathe, Finite element procedures. Klaus-Jurgen Bathe, 2006.
- [25] P. EStudio, "Programas de an´alisis de elementos finitos: Top 5." urlhttps://proyectaestudio.es/programas-de-analisis-de-elementos-finitos-top-5/, 2020.
- [26] F. J. Bueche, E. Hecht, J. H. P. Castellanos, et al., *Física general.* No. 968-422-795-7. 04-A1 LU. CG-08., McGraw-Hill, 1991.
- [27] FABLAB, "Estudiantes de proyecto minero fabrican equipos telecomandados en el fablab utalca." urlhttp://fablabutalca.cl/noticia/87743b93-58c2-4559-a2d6-0c7ee7ae2f88, 2019.
- [28] POLOLU, "12v 37d metal gearmotors." urlhttps://www.pololu.com/product/4753/resources, 2020.
- [29] L. V. Vanegas-Useche, J. F. A. Londoño, and M. M. Abdel-Wahab, "Efecto de la fuerza normal sobre el coeficiente de friccion entre dos superficies solidas," Entre Ciencia e Ingenieria, vol. 5, no. 10, p. 78, 2011.
- [30] D. Electronics, "*i*como seleccionar un motor dc con reducción?." urlhttps://dynamoelectronics.com/como-seleccionar-un-motor-dc/, 2019.
- <span id="page-101-0"></span>[31] D. SYSTEMS, "¿qeé es un archivo stl?." urlhttps://es.3dsystems.com/quickparts/learningcenter/what-is-stl-file, 2020.
- <span id="page-101-1"></span>[32] Mecadepia, "Union roscada." urlhttp://www.mecapedia.uji.es/union-roscada.htm, 2020.

# 5. Anexos

## <span id="page-102-0"></span>5.1. Optimización de diseño

Autodesk Inventor, cuenta con la opción de generar formas optimizadas para poder soportar las cargas a las cuales una determinada pieza esta sometida. Esta opción, se conoce como "Generadordeformas" y el proceso para efectuarlo es muy similar al de simulación de un elemento. La optimización que realiza este método, suele resultar en piezas orgánicas. No obstante estas pueden ser tomadas como referencias, para modificar la pieza, efectuando operaciones como vaciados para la reducci´on de peso o variables similares.

Para demostrar la efectividad de esta opción, se somete la misma pieza mostrada en la validación de FEA, pero ahora optimizada.

<span id="page-102-1"></span>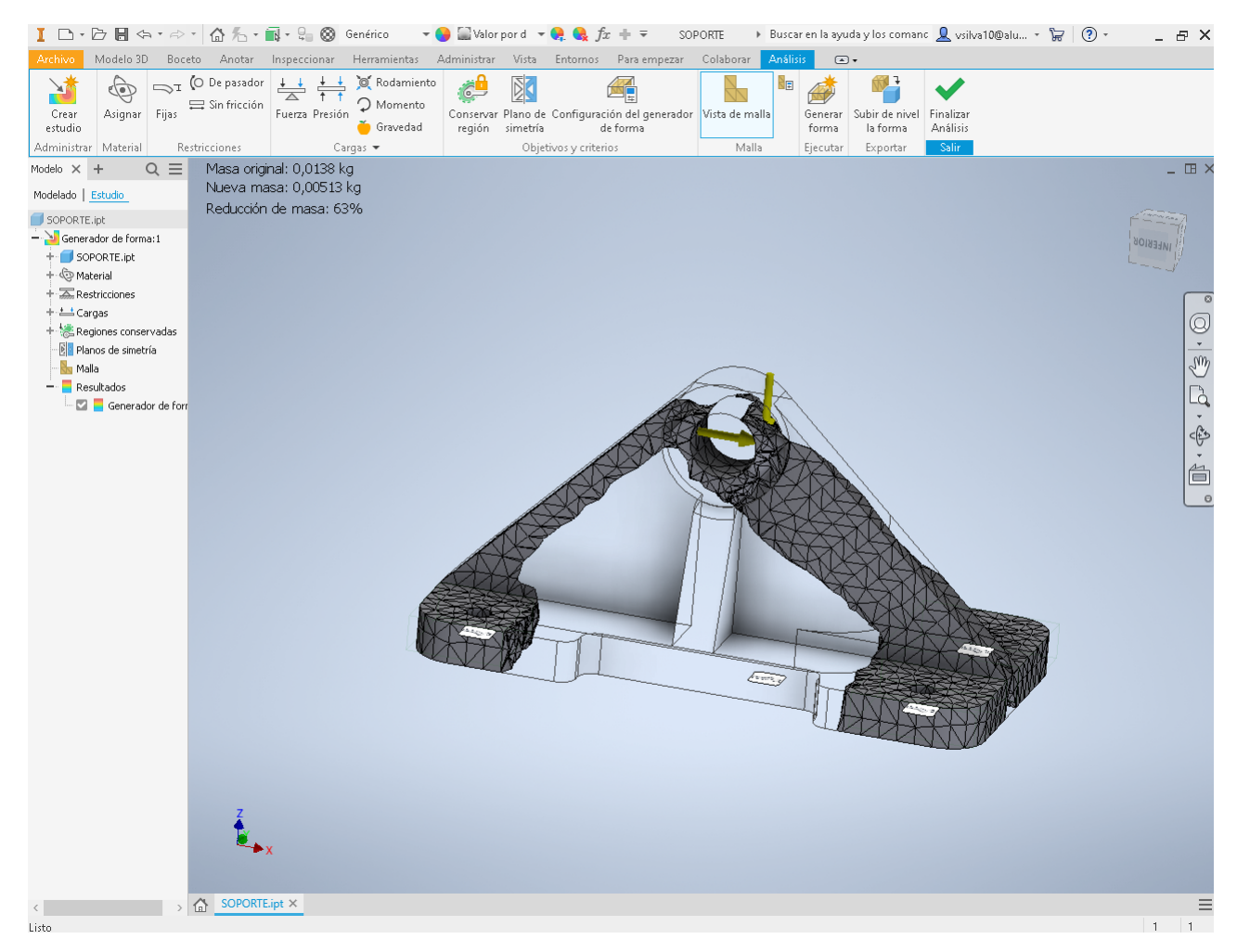

Fig. 5.1.0.1: Optimización de pieza soporte.

En la Fig[.5.1.0.1,](#page-102-1) evidencia la silueta de la pieza original y el resto del solido la pieza optimizada. Como ya se ha expuesto, la aproximación que efectúa el programa tiende a generar formas org´anicas, no obstante estas pueden ser tomadas como referencias para modificar la pieza original.

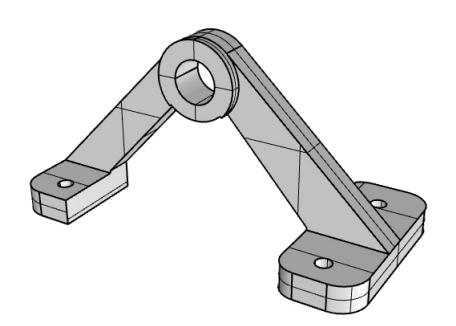

Fig. 5.1.0.2: Diseño optimizado.

Tomando la referencia como guía, se genera otra pieza para ejemplificar como sería la pieza optimizada. De una forma cercana a la opción que ha entregado el programa.

La misma herramienta permite configurar la 'optimización' que ejecuta, en base a una serie de parámetros entre los cuales se puede especificar. Por ejemplo, que porcentaje de masa se quiere mantener de la pieza original, en base a esto el software configura la nueva geometría para que esta pueda cumplir con las especificaciones iniciales y además soportar las cargas a las cuales debe estar sometida.

Adicionalmente, se presenta la posibilidad de seleccionar partes de la pieza original que desean ser mantenidas, hecho útil para la conservatorio de elementos de fijación como agujeros.

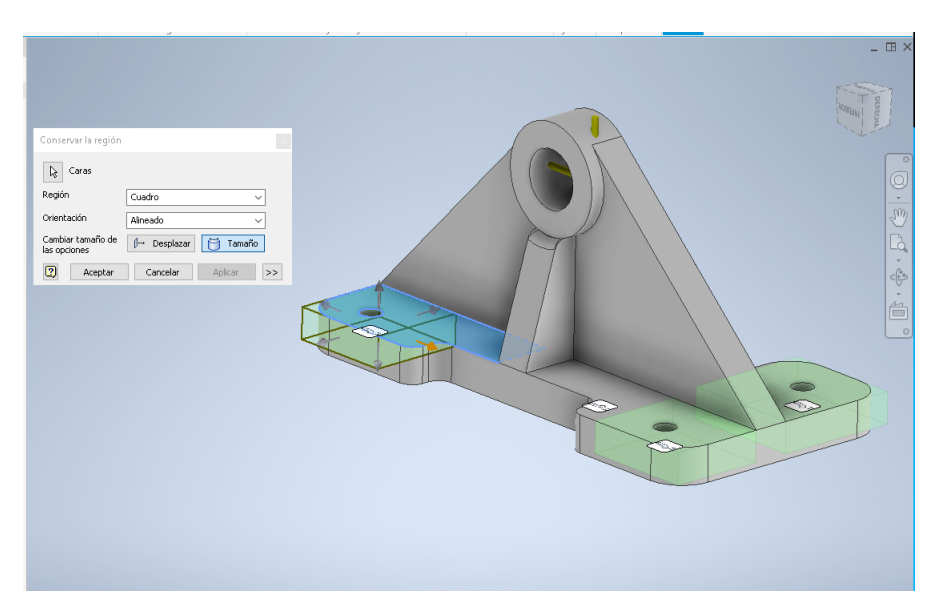

Fig. 5.1.0.3: Elección de partes a mantener.

En conclusión la herramienta se presenta como una alternativa de suma utilidad, cuando el objetivo de una pieza va de la mano con la optimización de parámetros, como por ejemplo, el peso de la misma.

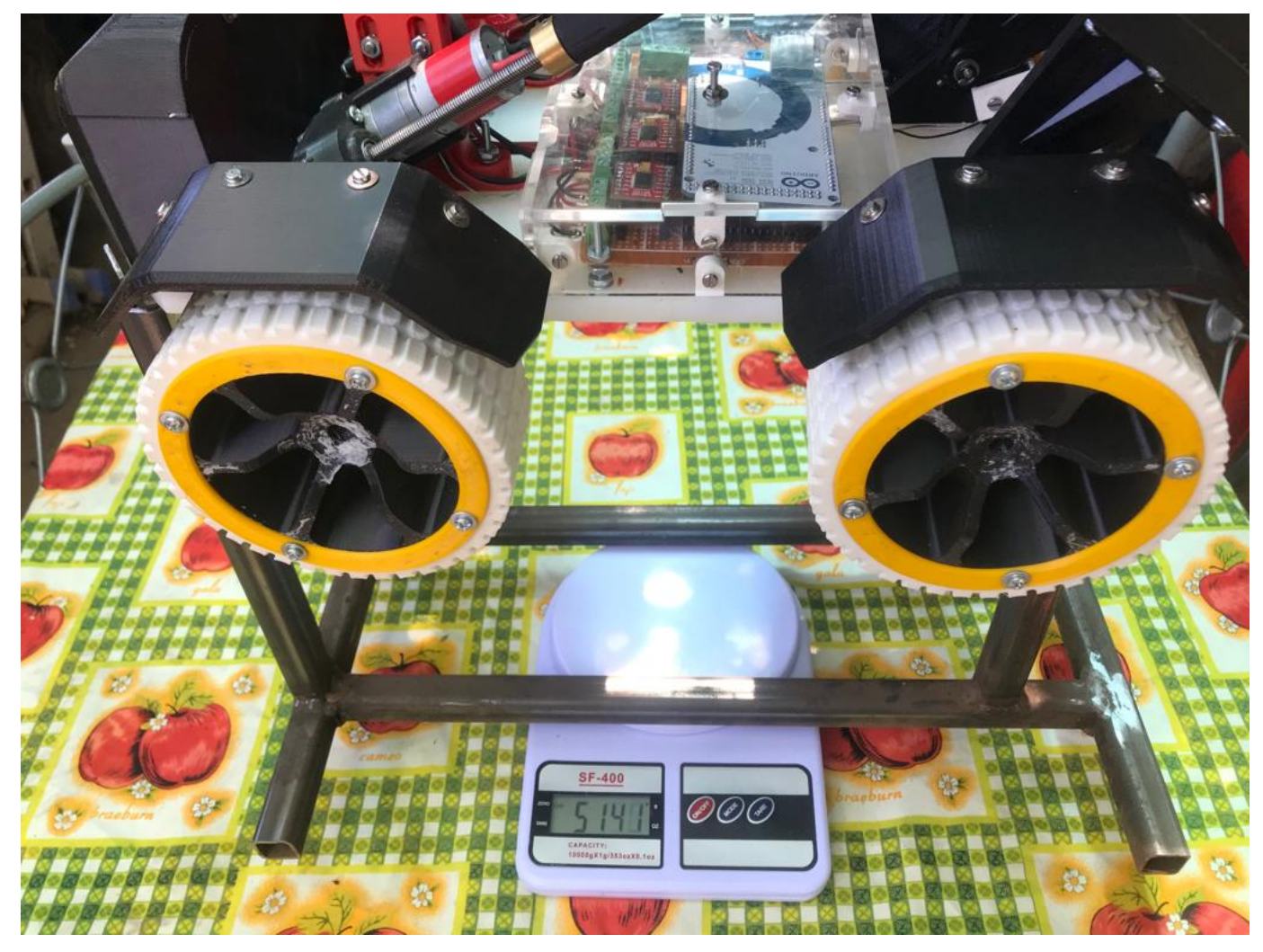

# 5.2. Corroboración pesaje del proyecto.

Fig. 5.2.0.1: Proceso de pesaje prototipo final.

Para este proceso, no se considera el peso de la estructura de apoyo, ya que al montar esta se realiza la tara de la báscula. Por lo tanto, el peso total dela estructura, se establece en  $5,1$  [kg], a esto se le debe sumar el peso de la carga, el cual ya se establece de forma teórica en 1.2<sup>[Kg]</sup>, más el peso de las baterías, que dado el tipo no supera los 700 [g], se estable un total 7[kg]. Cantidad que se encuentra por dejo de la restricción que se establece de  $8[Kg]$ .

Lo que posibilita que los motores puedan trabajar en una zona de torque continuo, y no se sobre exijan.

## <span id="page-105-0"></span>5.3. Código Microcontrolador

acción

/\*CODIGO DE CONTROL PARA PROYECTO CAEX by Victor Manuel Silva Contreras -ING. CIVIL MECATRONICA \*/

/\* Componentes : 1 Arduino Mega 2560 3 Driver TB6612FNG 2 Finales de carrera 1 Modulo Bluetooth HC-06 \*/

/\*PINES PARA CONTROLAR MOTORES MOTRICES\*/

int m1 $A = 22$ ; int m1 $-B = 23$ ; int m2\_A = 24; int m2\_B = 25; int m3. $A = 26$ ; int m3\_B =  $27$ ; int m4. $A = 28$ ; int m4\_B = 29;

/\*PINES PARA CONTROLAR MOTORES TOLVA\*/

int  $m5.A = 30$ ; int  $m5.B = 31;$ int m6\_A =  $32$ ; int m6\_B =  $33$ ;

/\*PWM MOTORES MOTRICES\*/

int m1PWM  $= 2$ ; int m2.PWM  $= 3$ ; int m3.PWM  $= 4$ ; int m4.PWM  $= 5$ ;

/\*PWM MOTORES TOLVA\*/

int m5.PWM  $= 6$ ; int m6PWM =  $7$ ;

```
/*PINES PARA LEER FINALES DE CARRERA*/
int f_1 = 34;
int f_2 = 36;
/* VARIABLES PARA ALMACENAR ESTADOS DE LOS FINALES DE CARRERA */
int estad of -1;
int estadof<sub>-2</sub>;
/*VARIABLE AUXILIARES PARA EL ENCLABE */
int estadoaux<sub>-1</sub>;
int estadoaux<sub>-2</sub>;
/*Valores de PWM*/
int PWM1 = 60;
int PWM2 = 120;
int PWM3 = 60;
int PWM4 = 120;
int PWM5 = 255;
int PWM6 = 255;
/* ESTADO INICIAL DE VARIABLE C */int estado = c ; // Inicia detenido
/////////////////////////// INICIO POGRAMA/////////////////////
void setup () \quad \{Serial. begin (9600);// inicia el puerto serial para comunicacion con el Bluetooth
pinMode(m1.A, OUTPUT);pinMode(m1.B, OUTPUT);pinMode(m2.A, OUTPUT);pinMode(m2.B, OUTPUT);pinMode (m3 A ,OUTPUT) ;
pinMode (m3_B, OUTPUT);
pinMode (m4 A ,OUTPUT) ;
pinMode (m4_B, OUTPUT);
/**/
pinMode (m5 A ,OUTPUT) ;
pinMode (m5_B, OUTPUT);
pinMode (m6 A ,OUTPUT) ;
```

```
pinMode (m6_B, OUTPUT);
/**/
pinMode(f_1, INPUT);pinMode(f_2, INPUT);pinMode (m1 PWM,OUTPUT) ;
pinMode (m2 PWM,OUTPUT) ;
pinMode (m3 PWM,OUTPUT) ;
pinMode (m4 PWM,OUTPUT) ;
}
void loop() {
if ( Serial . available () > 0)\{// Lee el bluetooth y almacena en variable estado
estado = Serial.read();}
if \text{(estado=='c')} \{ //Detener todos los motores
        \text{digitalWrite}(m1.A, \text{LOW});digitalWrite(m1.B, LOW);digitalWrite(m2.A, LOW);digitalWrite(m2.B, LOW);digitalWrite(m3.A, LOW);digitalWrite(m3.B, LOW);digitalWrite(m4.A, LOW);digitalWrite(m4_B, LOW);digitalWrite(m5.A, LOW);digitalWrite(m5_B, LOW);digitalWrite(m6.A, LOW);digitalWrite(m6_B, LOW);}
if (estado=='a') { // Boton desplazar al fronteanalog Write (m1PWM, PWM4);
        analogWrite (m2PWM, PWM4);
        analogWrite (m3.PWM, PWM.4);
        analogWrite (m4PWM, PWM4);
        digital Write (m1.A, HIGH);
        digitalWrite(m1_B, LOW);digital Write (m2.A, HIGH);
        digitalWrite(m2.B, LOW);digitalWrite(m3.A, HIGH);digitalWrite(m3_B,LOW);
```
```
digitalWrite(m4.A, HIGH);\text{digitalWrite}(\text{m4\_B},\text{LOW});
}
if (estado=='b') { // Boton girar izquierdaanalogWrite(m1.PWM, PWM1);analogWrite (m2PWM, PWM4);
        analogWrite (m3.PWM, PWM1);analogWrite (m4PWM, PWM4);
        digitalWrite(m1.A, HIGH);digitalWrite(m1.B, LOW);digitalWrite(m2.A, HIGH);digitalWrite(m2.B, LOW);digitalWrite(m3.A, HIGH);digitalWrite(m3_B,LOW);digitalWrite(m4.A, HIGH);\text{digitalWrite}(\text{m4\_B},\text{LOW});}
if (estado==' d') { // Boton girar derechaanalogWrite (m1PWM, PWM4);
        analogWrite(m2.PWM, PWM1);analog Write (m3.PWM, PWM 4);analogWrite (m4PWM, PWM\perp);
                 digitalWrite(m1.A, HIGH);digitalWrite(m1.B, LOW);digitalWrite(m2.A, HIGH);digitalWrite(m2.B, LOW);digitalWrite(m3.A, HIGH);digitalWrite(m3_B,LOW);digitalWrite(m4.A, HIGH);digitalWrite(m4_B,LOW);}
                 if (estado=='e') { // Boton reverseanalog Write (m1PWM, PWM4);
        analogWrite (m2PWM, PWM4);
        analogWrite (m3.PWM, PWM4);
        analogWrite (m4PWM, PWM4);
                 digitalWrite(m1.A, LOW);digitalWrite(m1.B, HIGH);\text{digitalWrite}(m2.A, \text{LOW});digitalWrite(m2.B, HIGH);
```

```
digitalWrite(m3.A, LOW);digitalWrite(m3_B, HIGH);digitalWrite(m4.A, LOW);digitalWrite(m4_B, HIGH);estadof_1=digitalRead(f_1);estadof_2=digitalRead(f_2);/////// SI LA TOLVA ESTA ARRIBA, SE DEBE BAJAR//////
if (estado=='f') {
                        //f para bajar
               if (estadof<sub>-1</sub>) = HIGH & estadof<sub>-2</sub> = LOW){
               //LA TOLVA ESTA ARRIBA, SE DEBE BAJAR
           analogWrite(m5.PWM, PWM5);analogWrite(m6.PWM, PWM6);digitalWrite(m5_A, HIGH);digitalWrite(m5_B,LOW);digitalWrite(m6.A, HIGH);digitalWrite(m6_B,LOW);estadoaux_1=1;}
estadof_2=digitalRead(f_2);///LA TOLVA BAJA, HASTA QUE SE ACTIVA EL FINAL DE CARRERA SUPERIOR////
```

```
if (estadof_2=HIGH && estadoaux_1 ==1){
                // SI EL FINAL DE CARRERA 2 SE PONE EN ALTO,
                //LA TOLVA SE HA BAJADO COMPLETA
                digitalWrite(m5.A,LOW);digitalWrite(m5_B,LOW);digitalWrite(m6.A,LOW);digitalWrite(m6_B,LOW);estadoaux_1=0;\}\}//// SI LA TOLVA ESTA ABAJO, SE DEBE SUBIR///////
if (estado=='g') \{ //SENAL PARA ELEVAR TOLVA
```

```
if (\text{estadof}_1 = \text{LOW} & \text{estadof}_2 = \text{HIGH}) { //\text{tolva} ABAJO
                  analogWrite (m5PWM, PWM5);
                  analogWrite (m6PWM, PWM6);
                  digitalWrite(m5.A,LOW);digitalWrite(m5_B, HIGH);digitalWrite(m6.A,LOW);digitalWrite(m6_B, HIGH);estadoaux_2=1;}
estadof_1=digitalRead(f_1);if (estadof_1=\text{HIGH} & estadoaux_2 = 1}{
// SI EL FINAL DE CARRERA 2 SE PONE EN ALTO
// LA TOLVA SE HA BAJADO COMPLETA
                 digitalWrite(m5.A,LOW);digitalWrite(m5_B,LOW);digitalWrite(m6.A,LOW);digitalWrite(m6_B,LOW);estadoaux_2=0;}
}
}
```
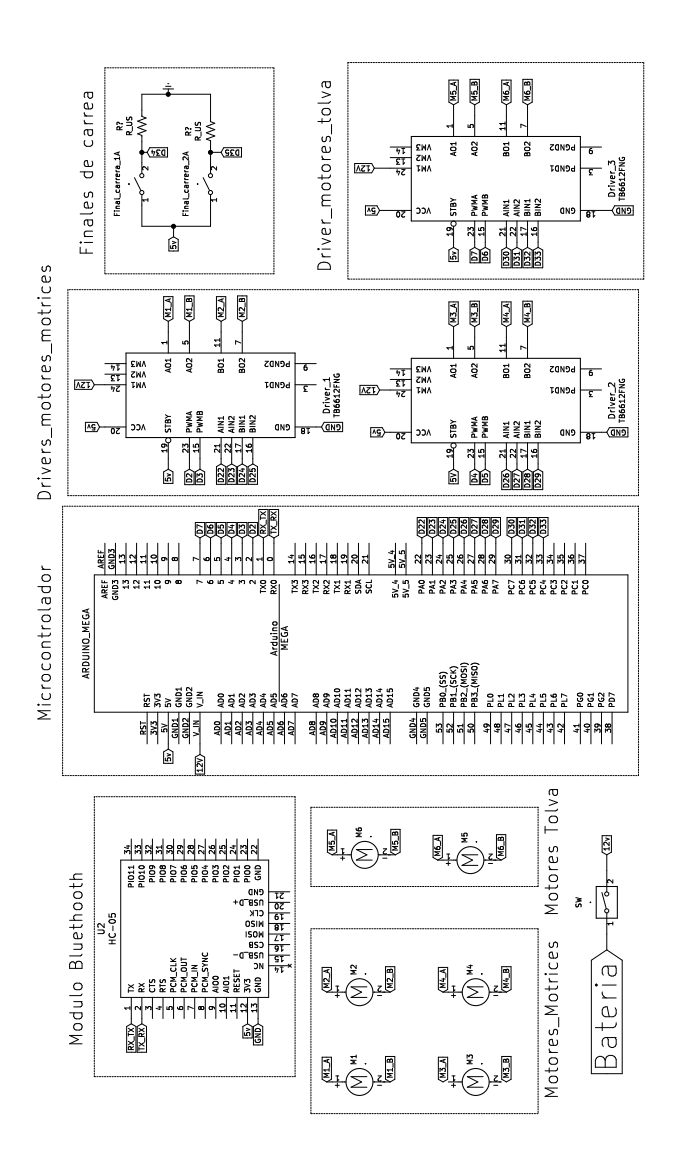

## Esquemático circuito de control  $5.4.$

Fig. 5.4.0.1: Circuito esquematico de control CAEX.

## Repositorio 5.5.

Archivos 3D

## Planos para piezas mecanizadas  $5.6.$

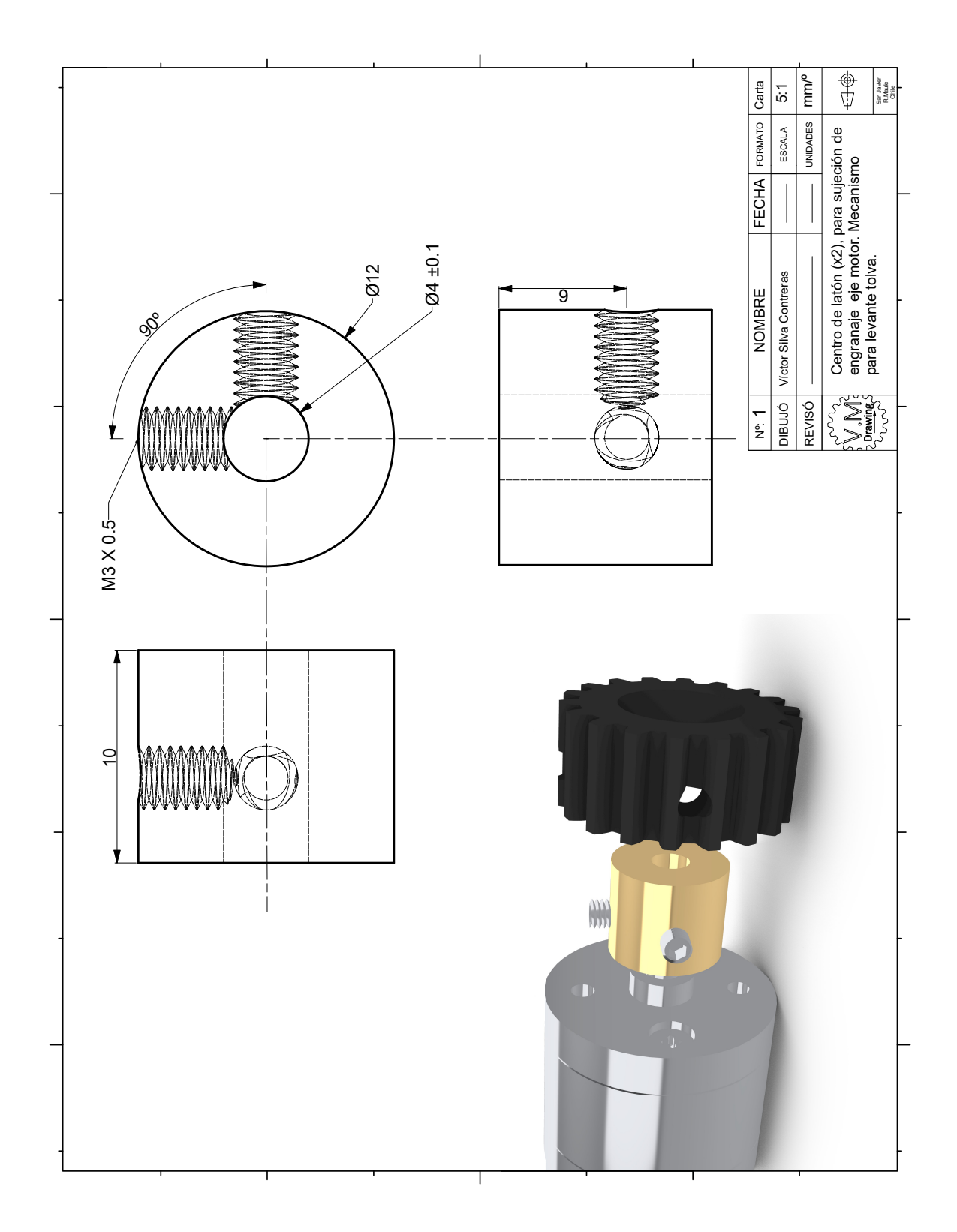

Fig. 5.6.0.1: Plano  $1$  .

.

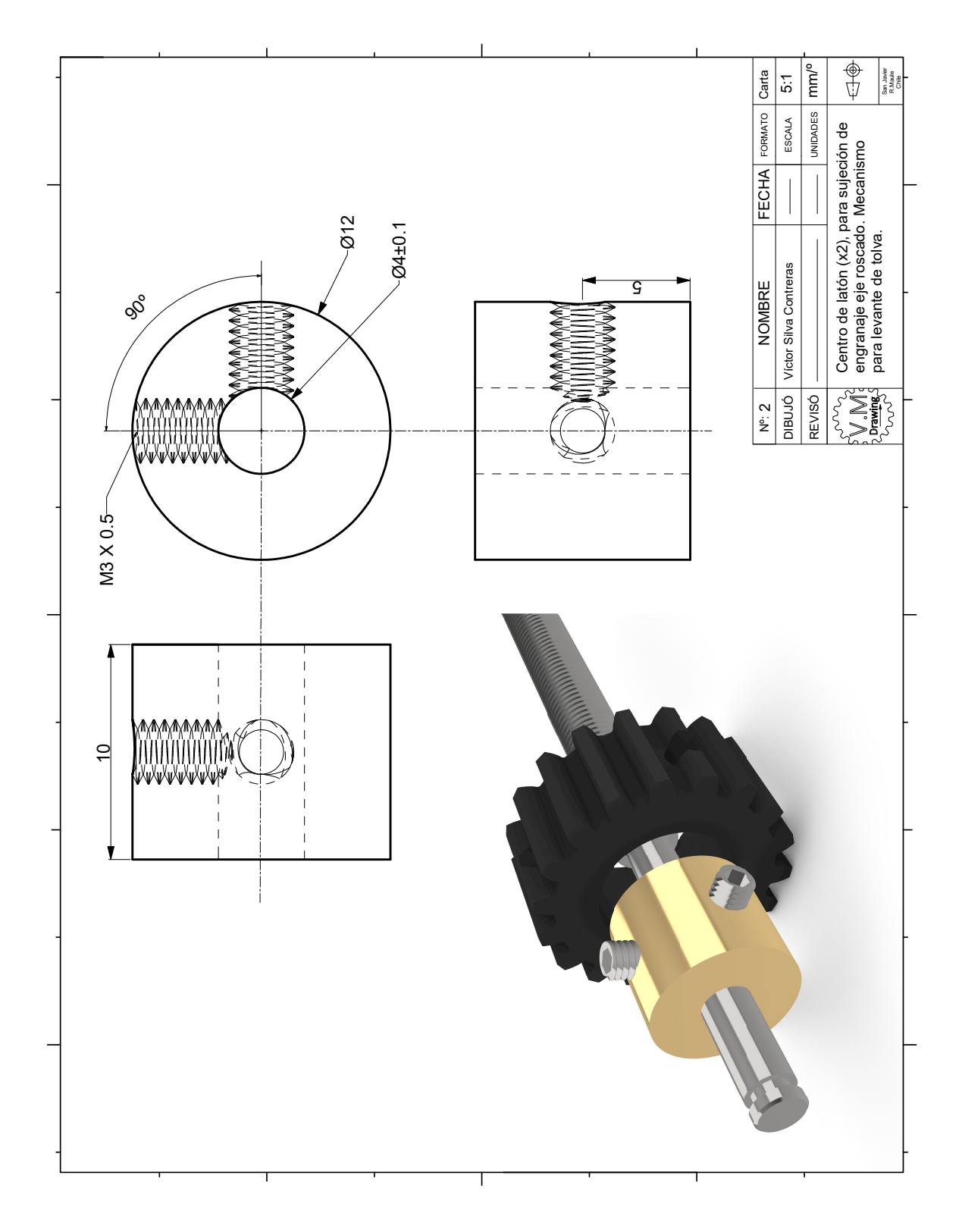

Fig. 5.6.0.2: Plano 2 .

.

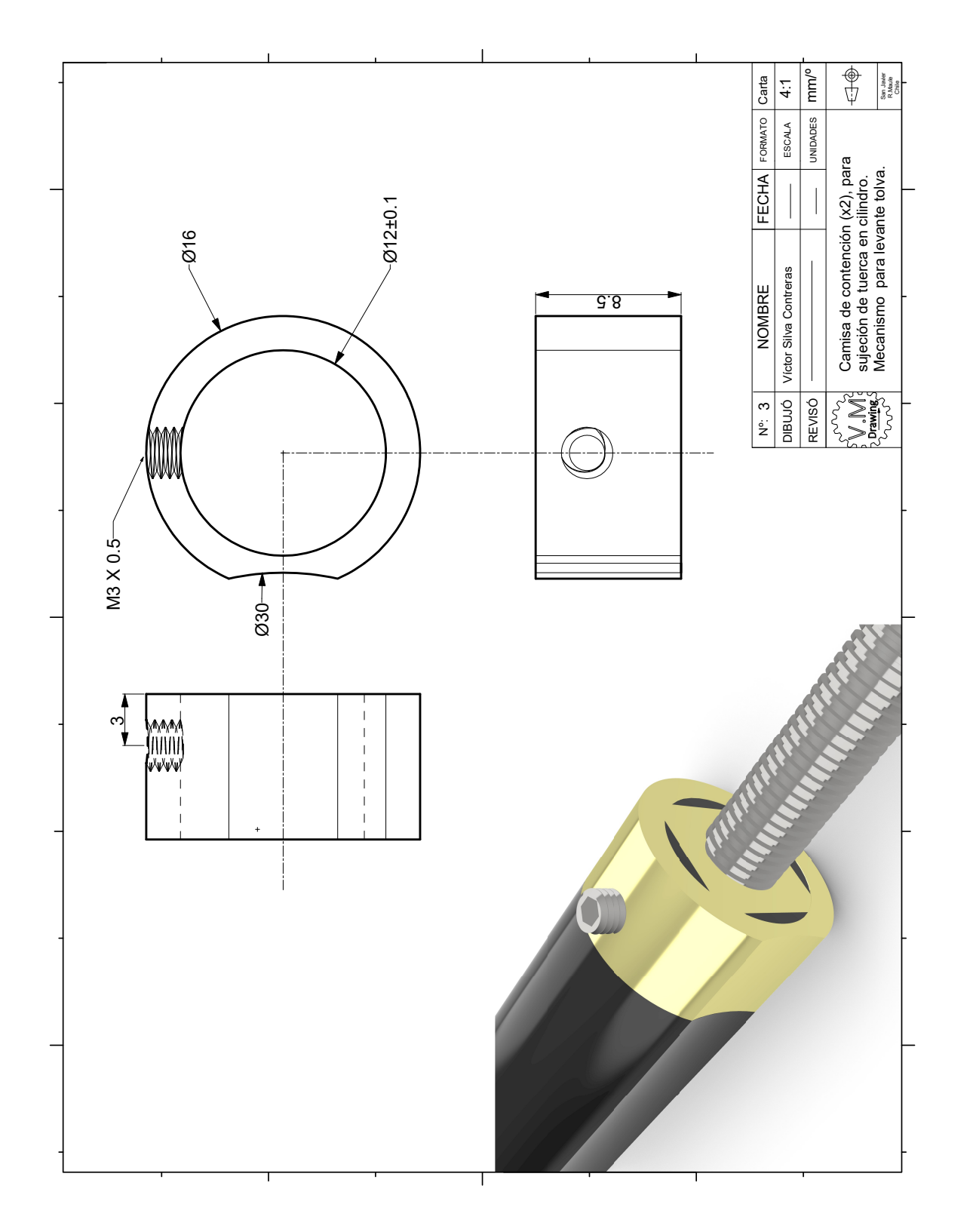

Fig. 5.6.0.3: Plano 3 .

.

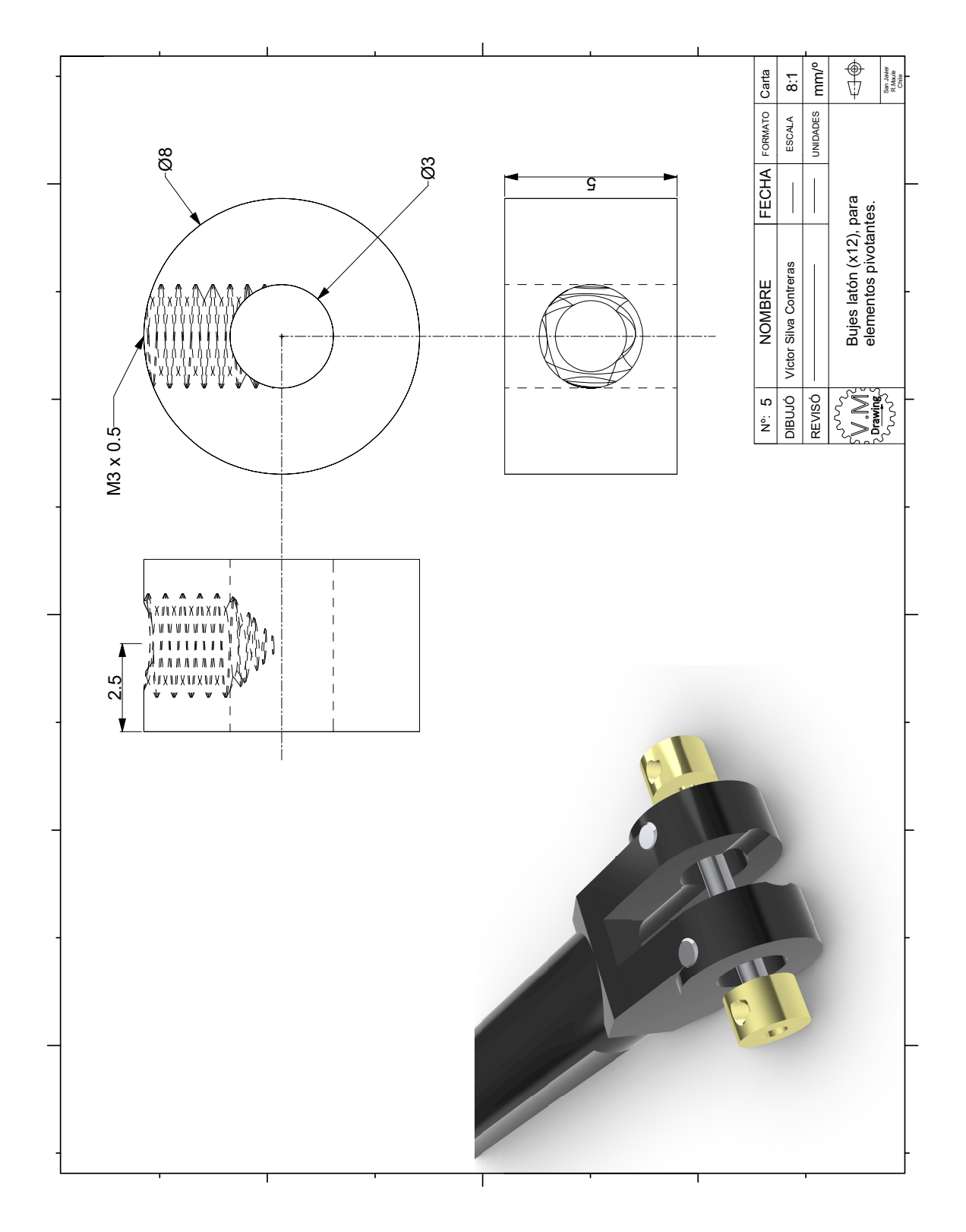

Fig. 5.6.0.4: Plano 4 .

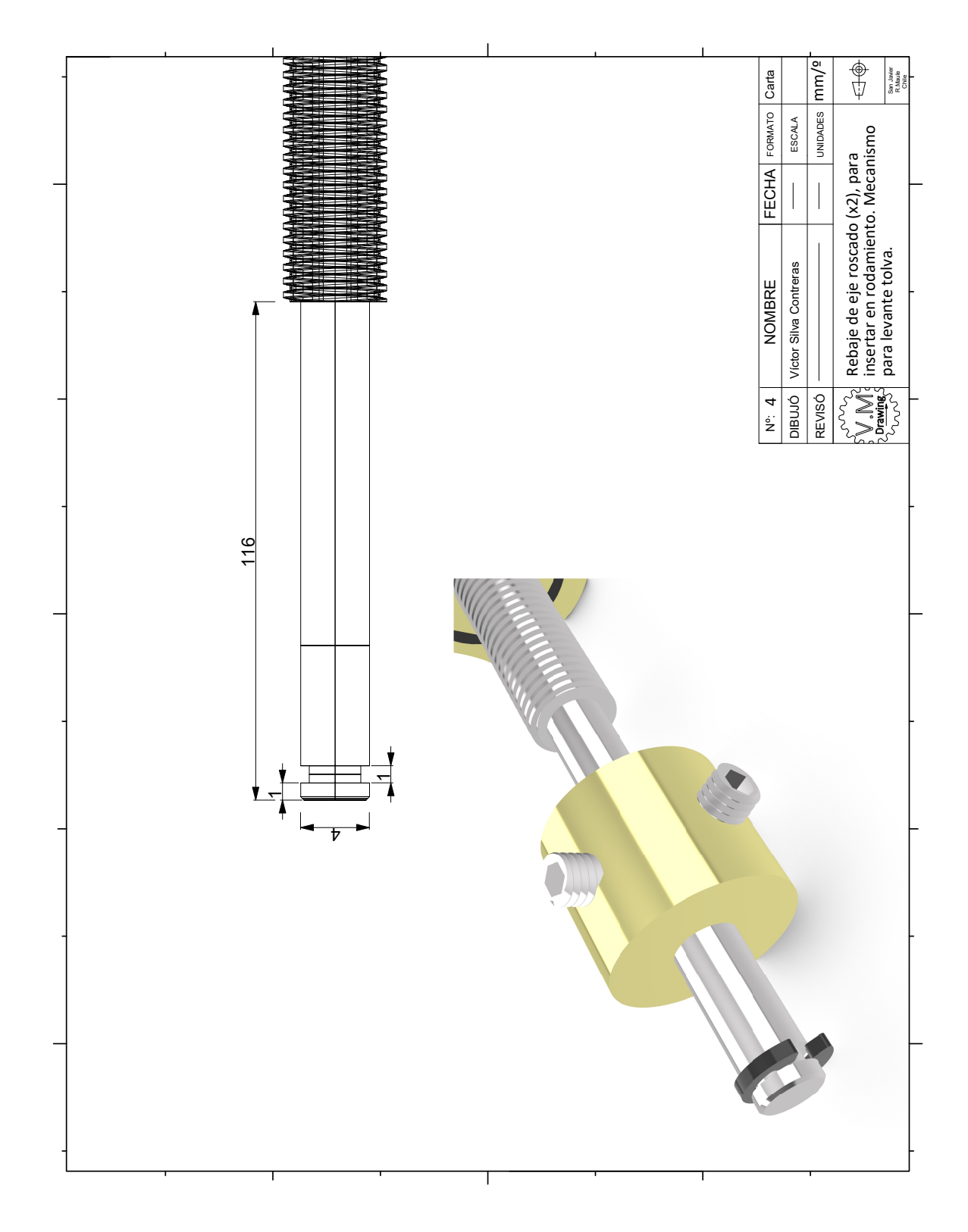

Fig. 5.6.0.5: Plano  $5$  .

## 5.7. Impresiones 3D

Aquí se muestra el proceso de las piezas impresas en 3D.

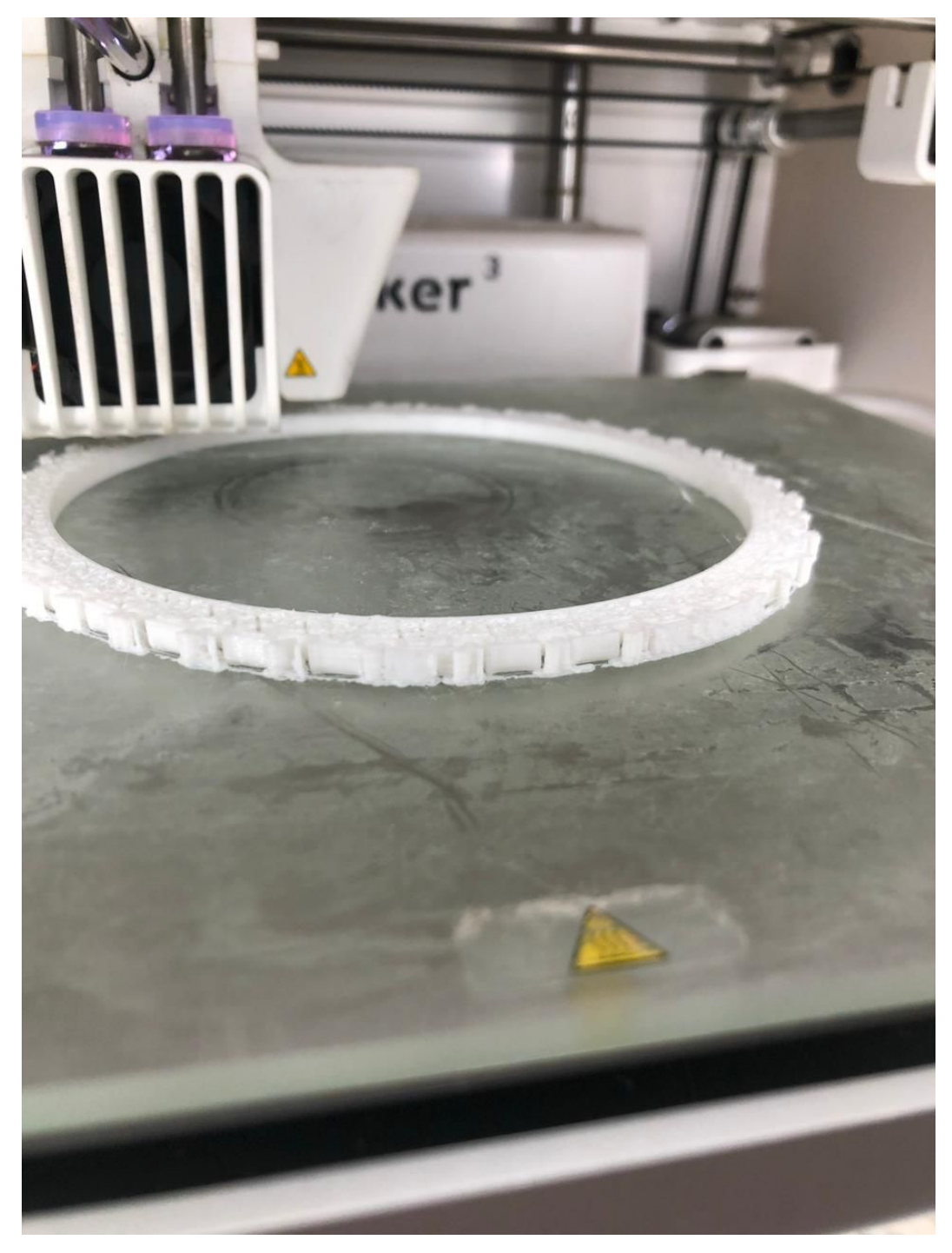

Fig.  $5.7.0.1$ : Comienzo de impresión neumáticos.

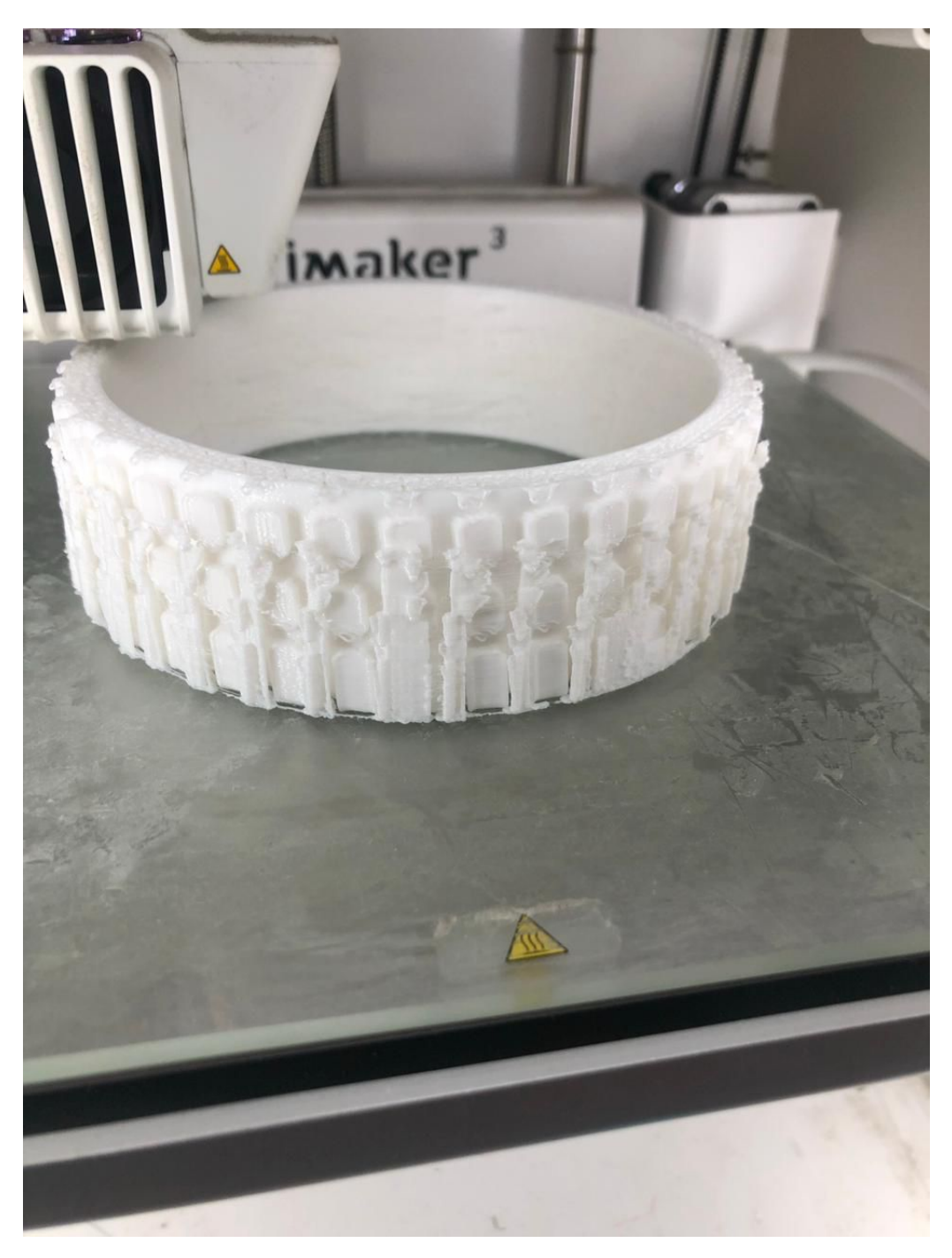

Fig. 5.7.0.2: Comienzo de impresión neumáticos.

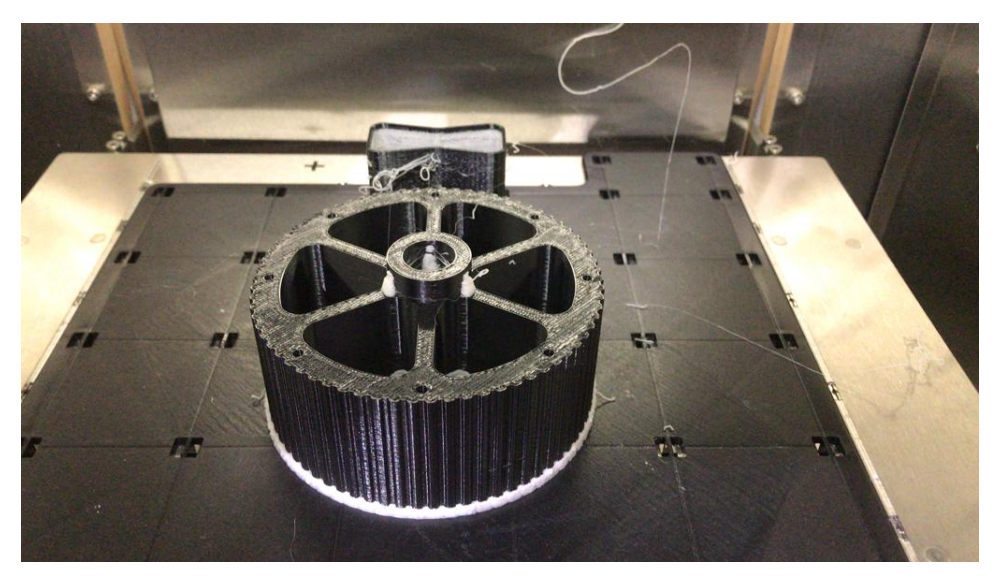

Fig. 5.7.0.3: A<br>vance de impresión neumáticos.  $\;$ 

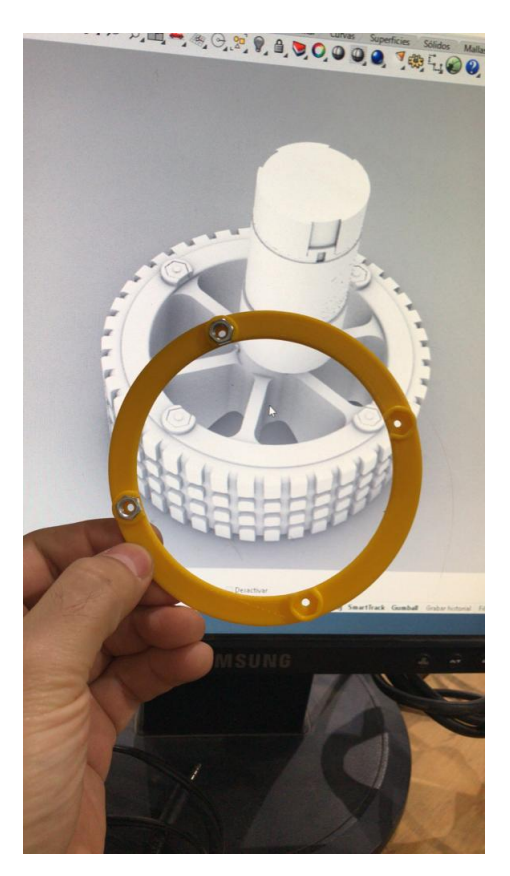

Fig.  $5.7.0.4:$  Llanta.  $\,$ 

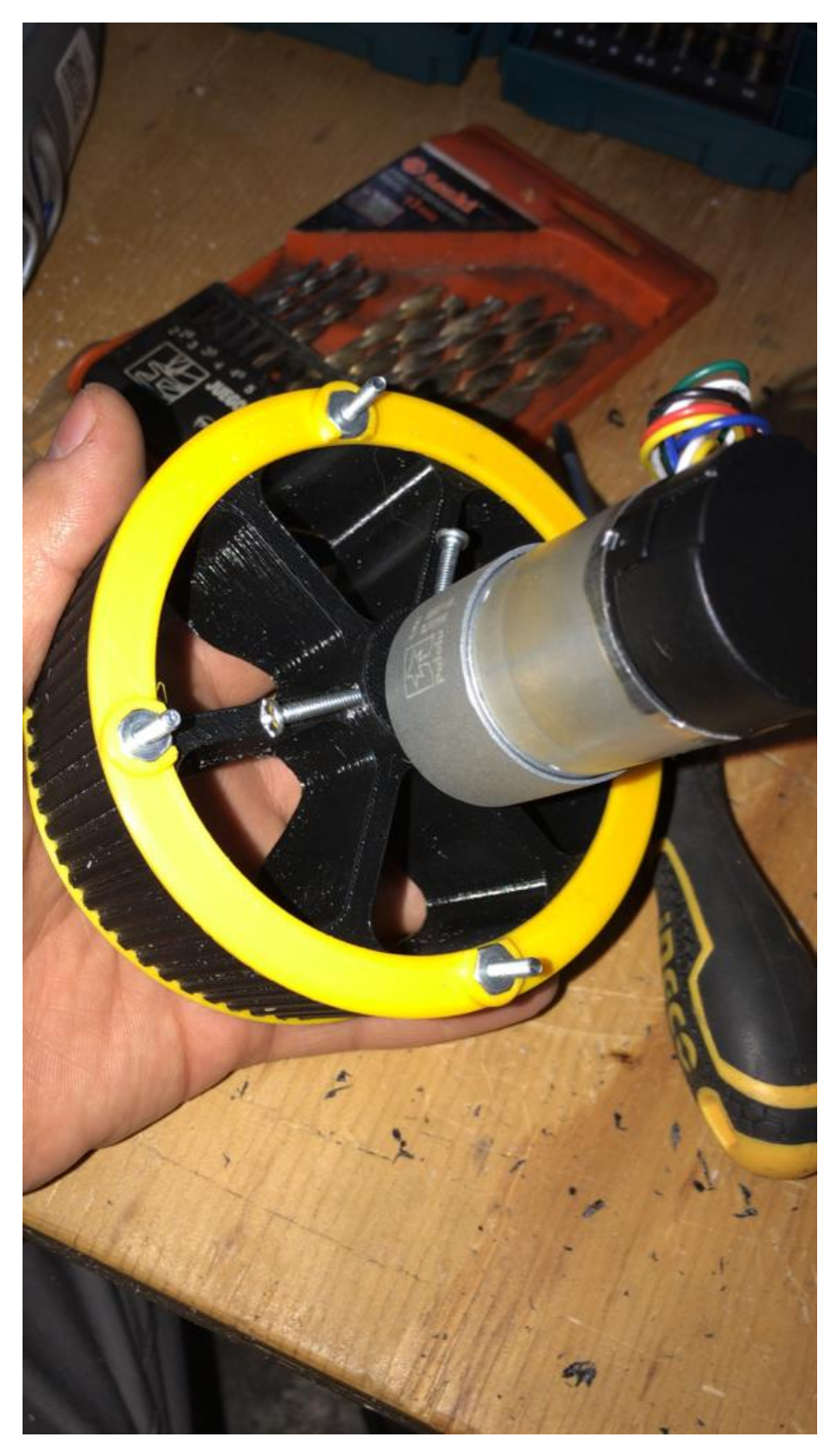

Fig.  $5.7.0.5$ : Ensamble de prueba llantas.

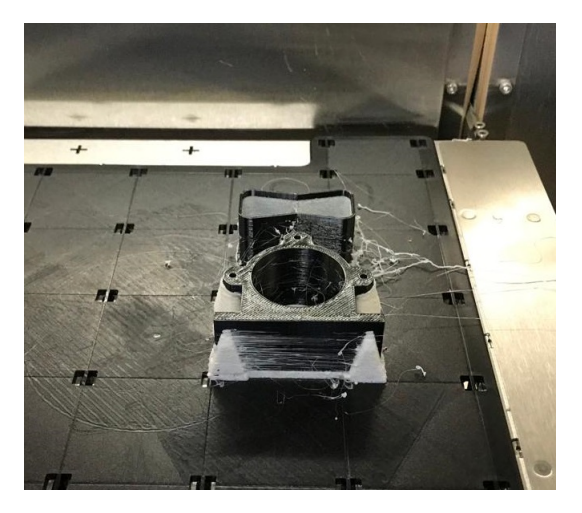

Fig. 5.7.0.6: Comienzo de impresión neumáticos.

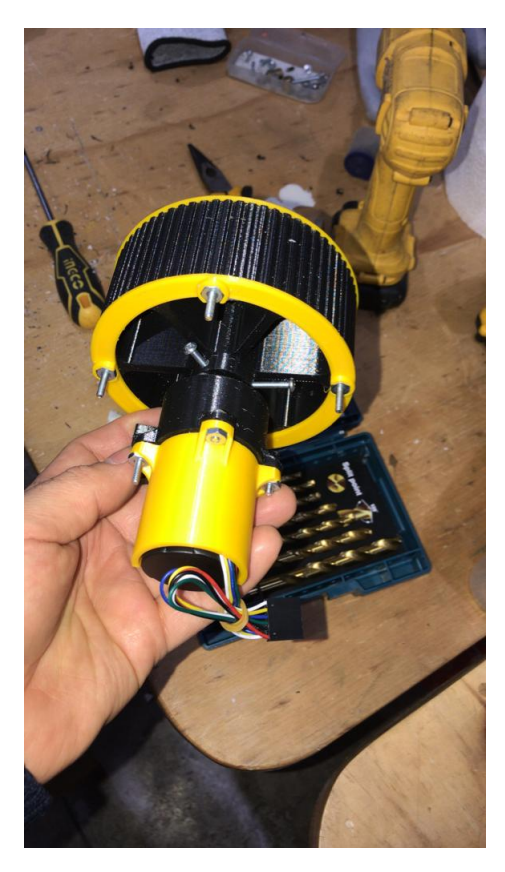

Fig.  $5.7.0.7$ : Ensamble sistema rueda, soporte protección.

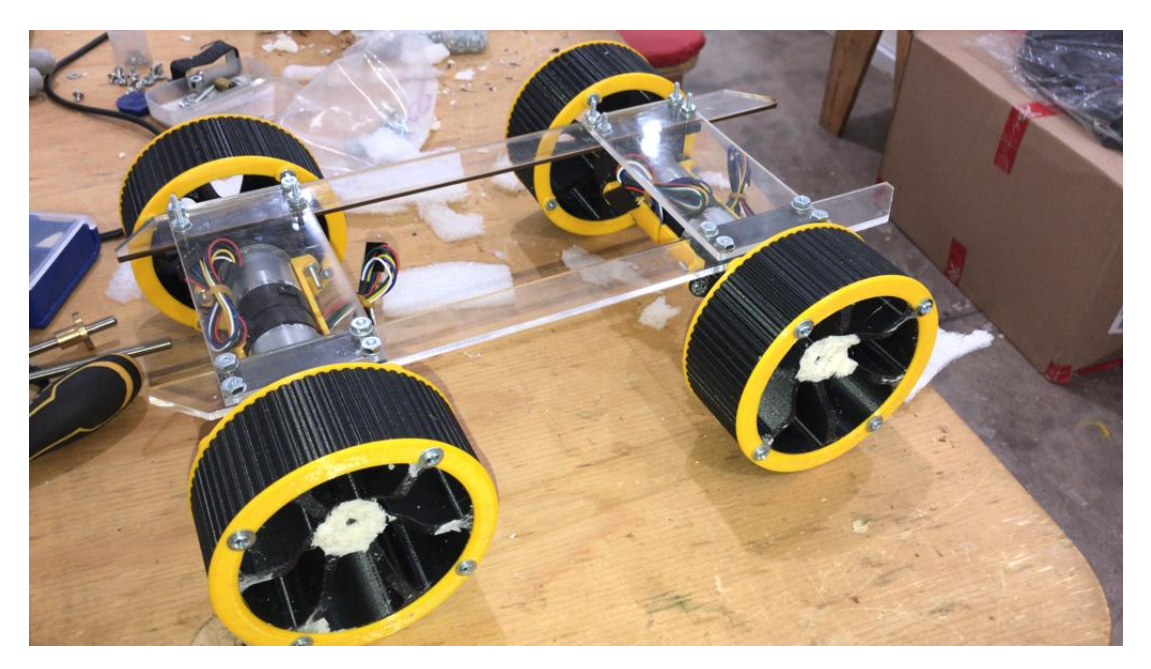

Fig. 5.7.0.8: Ensamble conruedas, chasis provisorio.

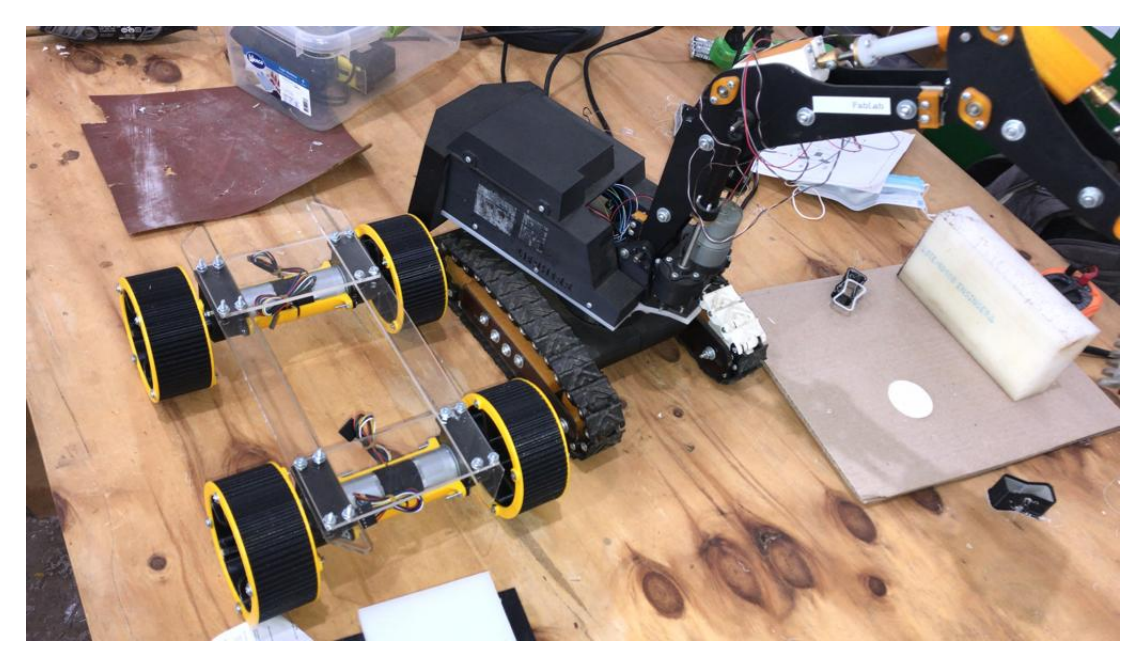

Fig. 5.7.0.9: Compartiva de tamaño con proyecto "Pala".

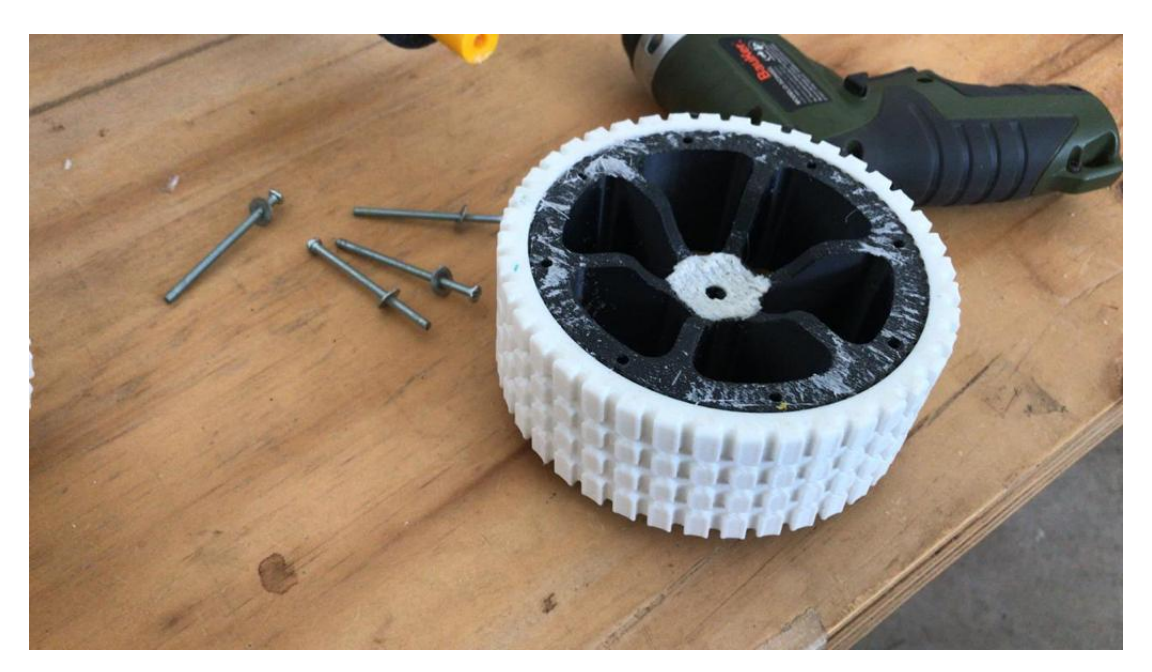

Fig. 5.7.0.10: Conjunto llanta con neumáticos.

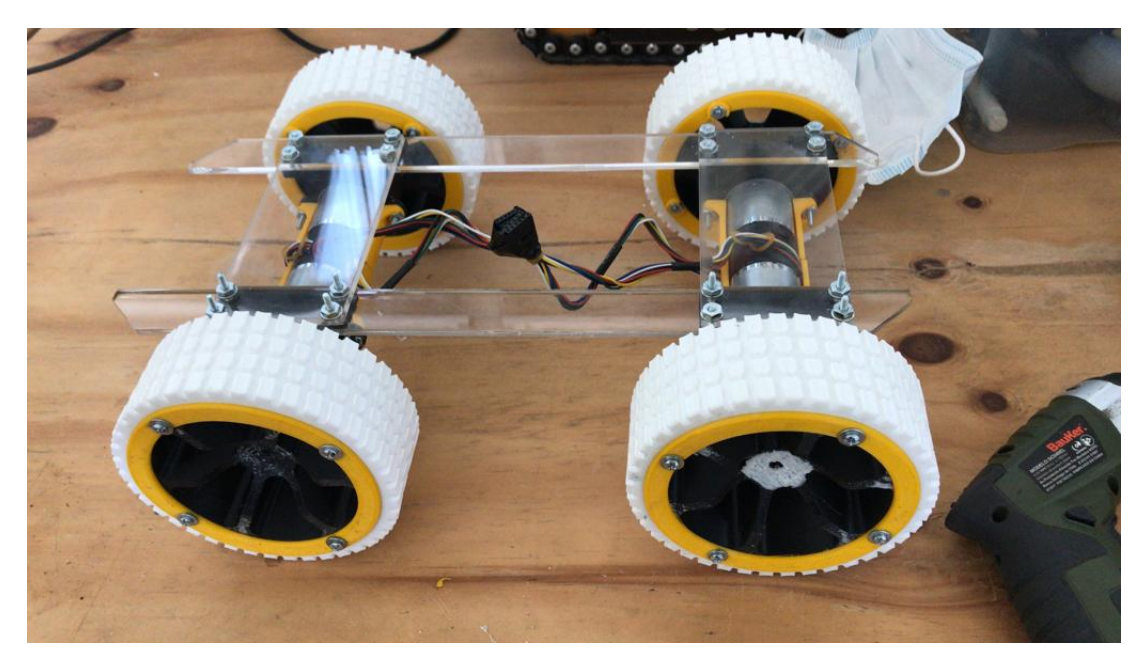

Fig.  $5.7.0.11$ : Ensamble prueba llantas finales.

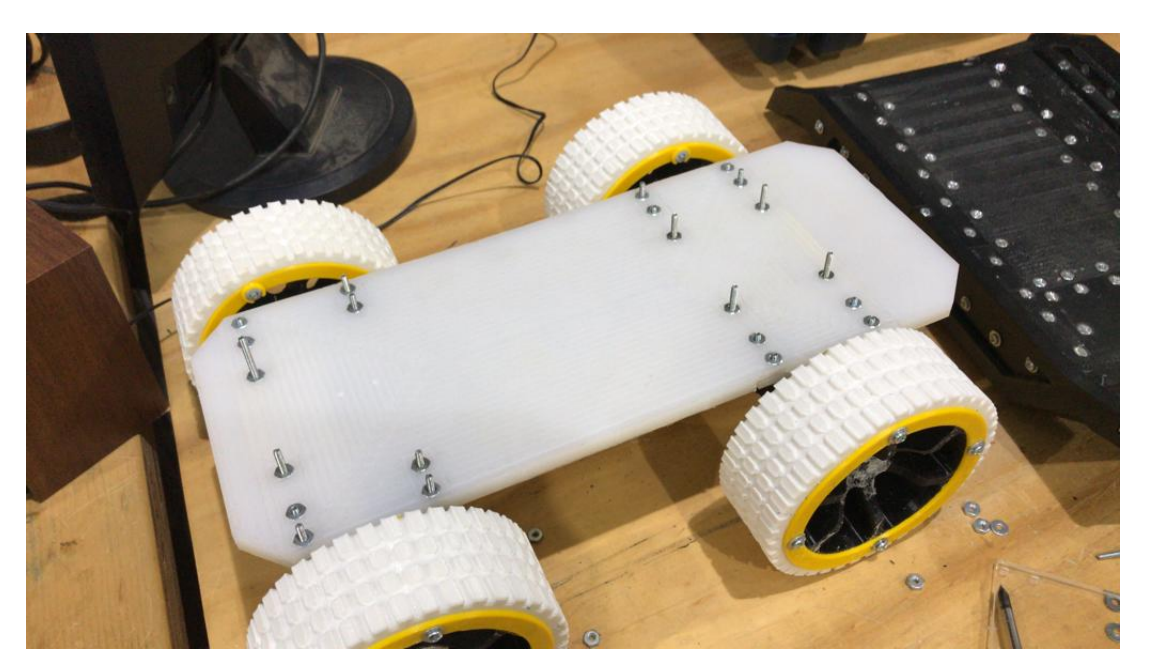

Fig.  $5.7.0.12$ : Llantas con chasis.

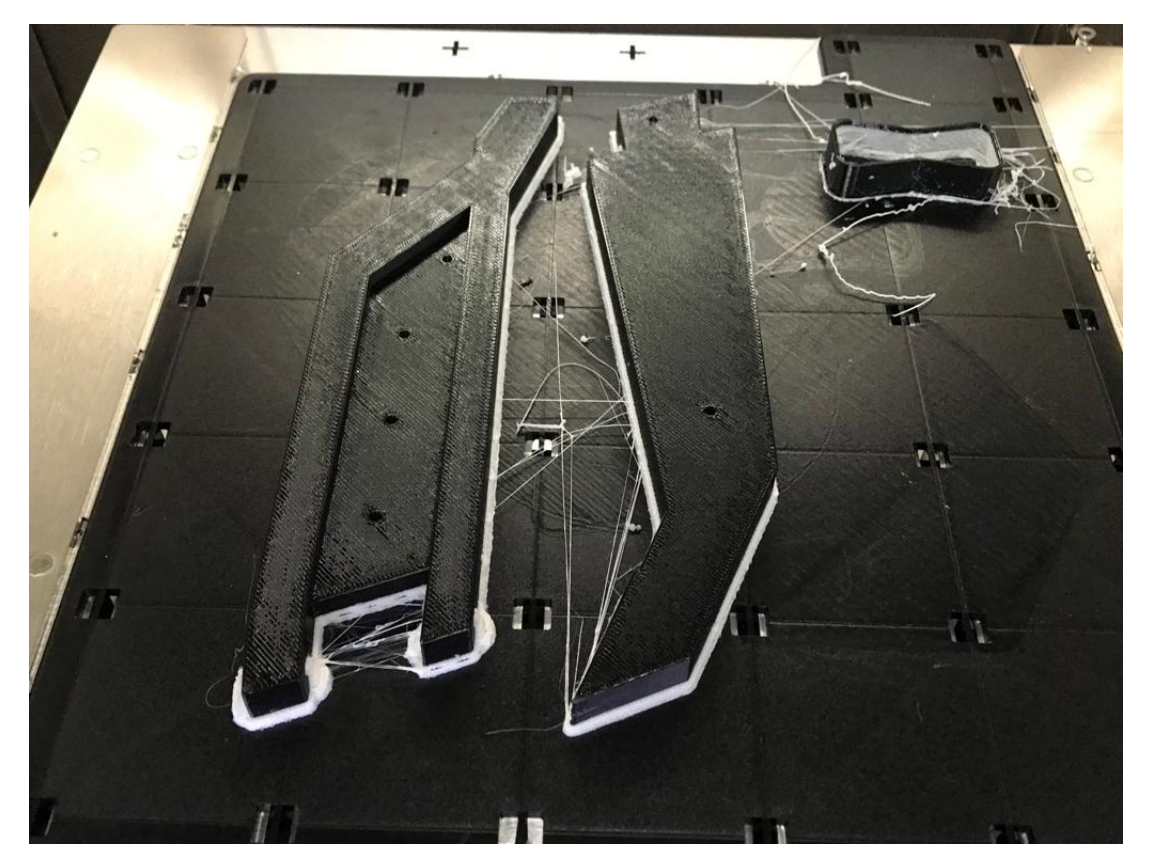

Fig. 5.7.0.13: Impreison elementos tolva.

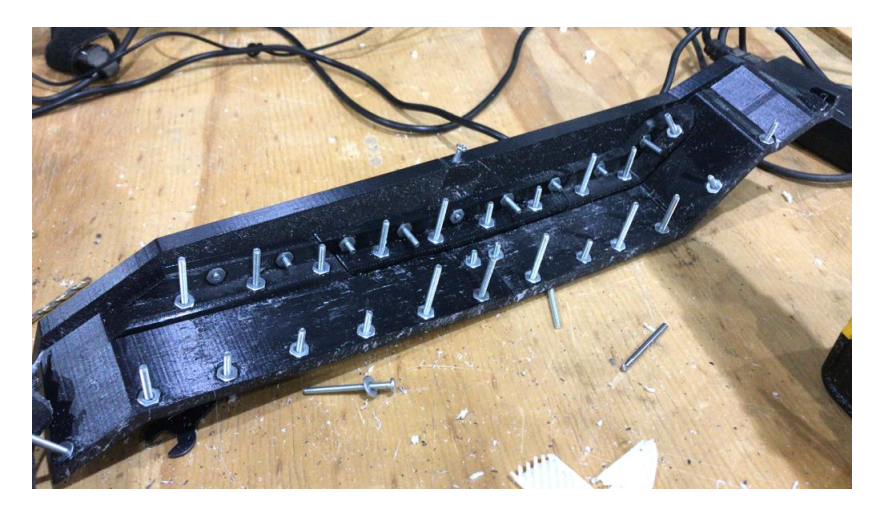

Fig. 5.7.0.14: Ensamble inicial tolva.

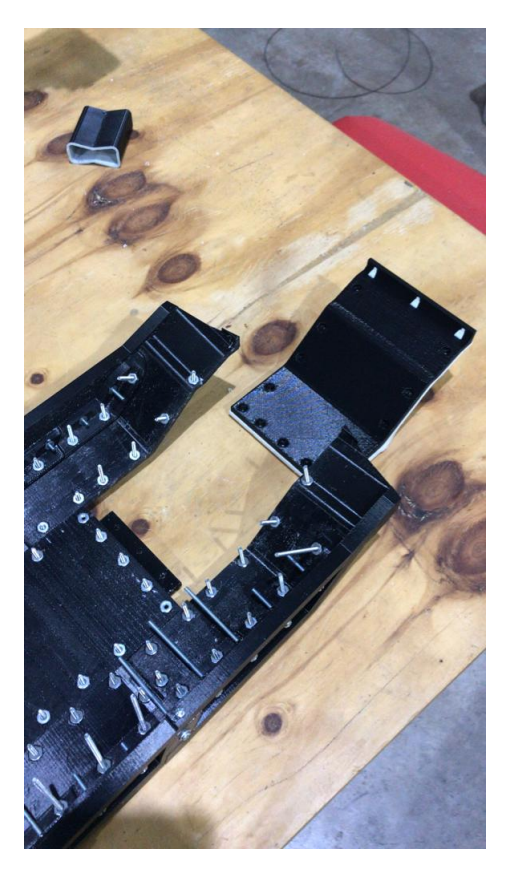

Fig. 5.7.0.15: Previsualización pieza tolva.

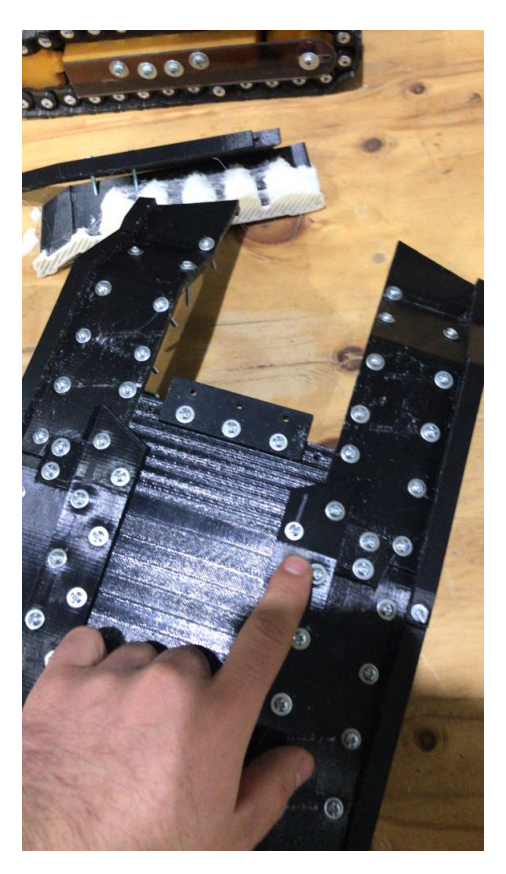

Fig. 5.7.0.16: Estructura posterior tolva.

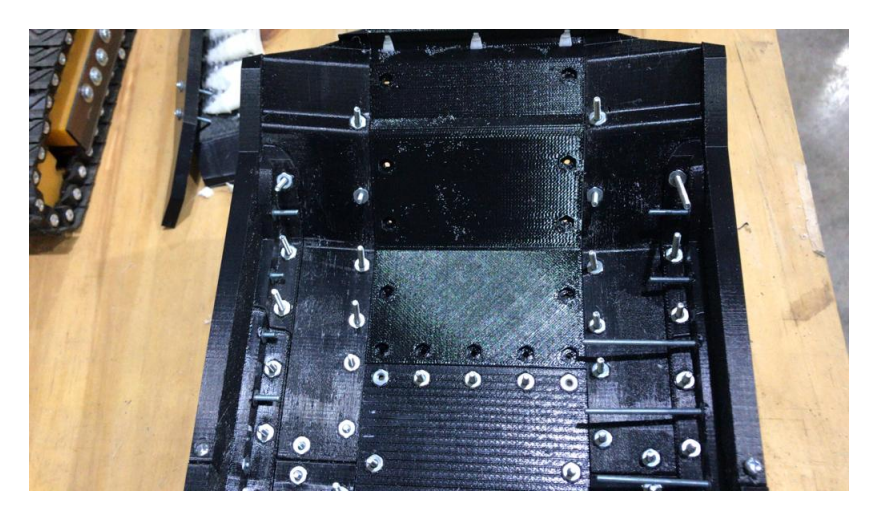

Fig. 5.7.0.17: Presentación segmento tolva.

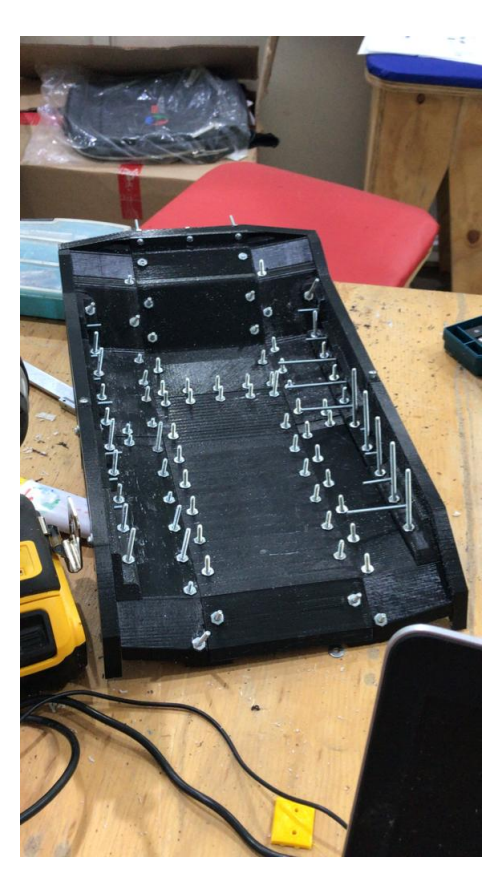

Fig. 5.7.0.18: Ensamble tolva final.  $\,$ 

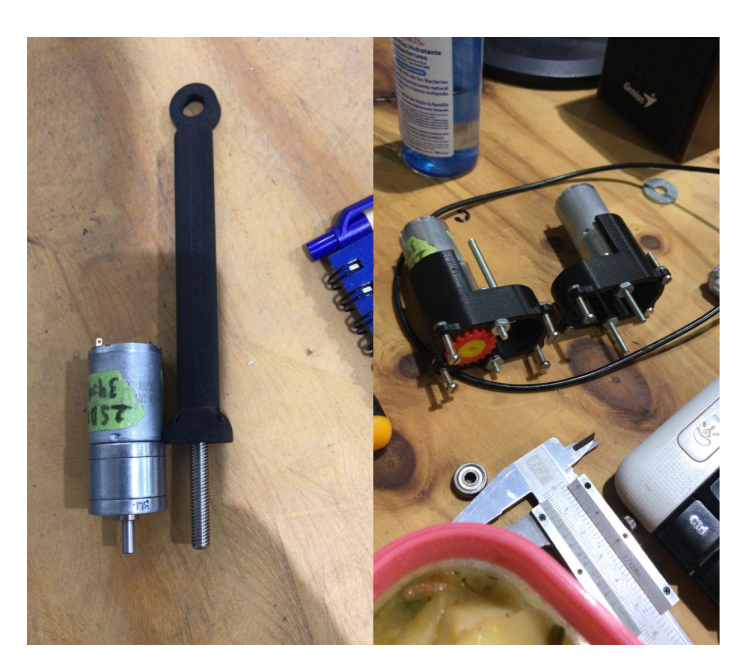

Fig. 5.7.0.19: Ensamble mecanismo.

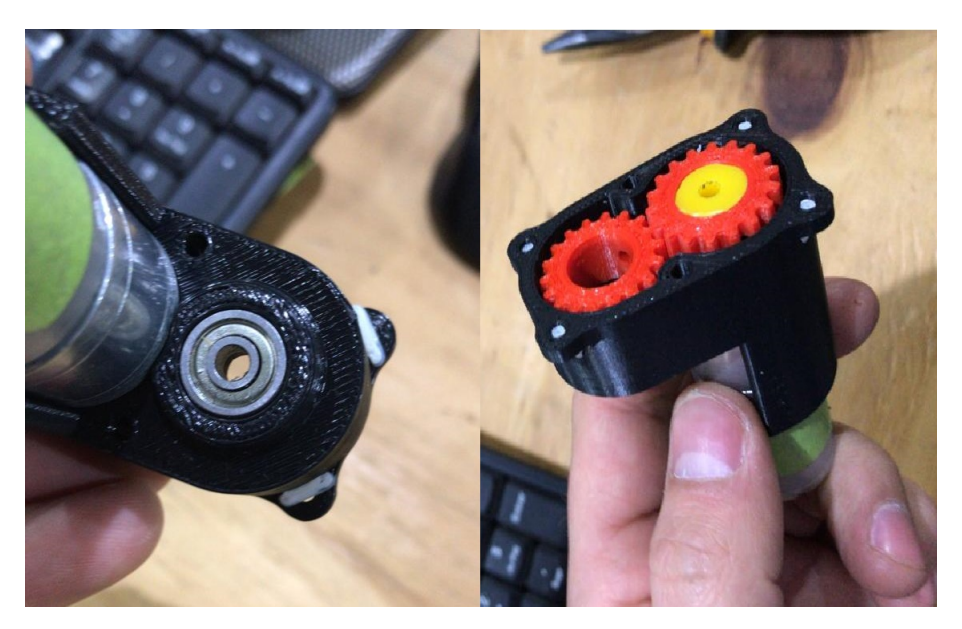

Fig. 5.7.0.20: Engranjes in<br>ternos.  $\,$ 

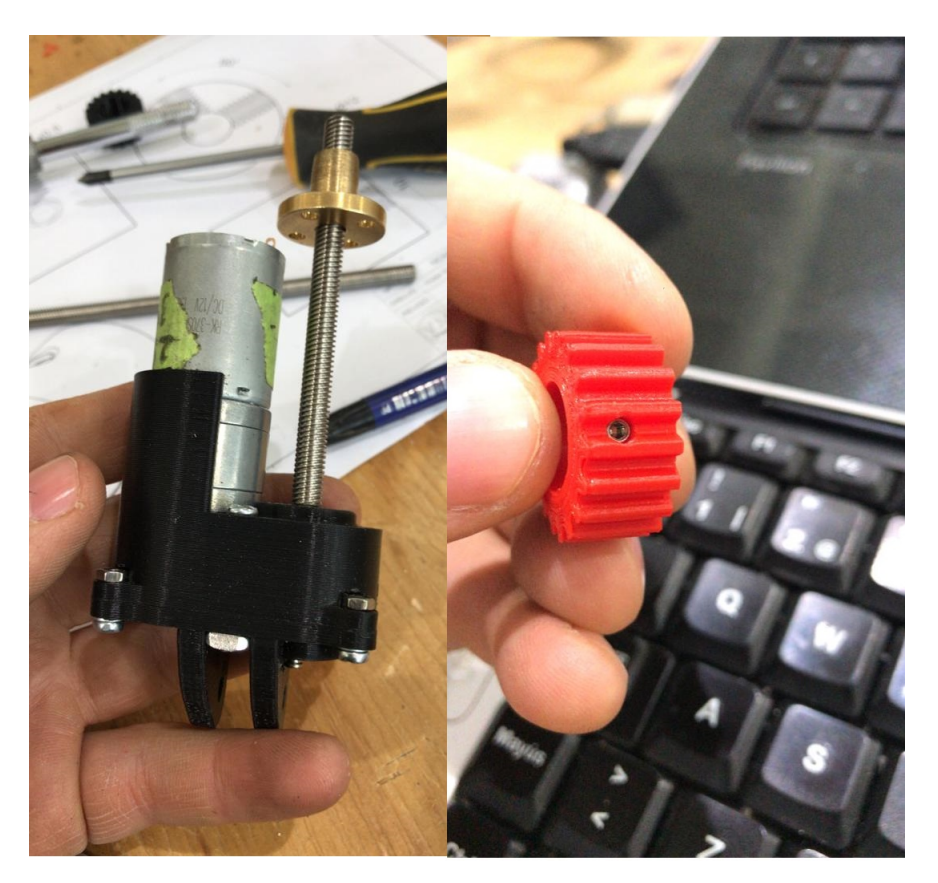

Fig. 5.7.0.21: Estructura interna mecanismo.

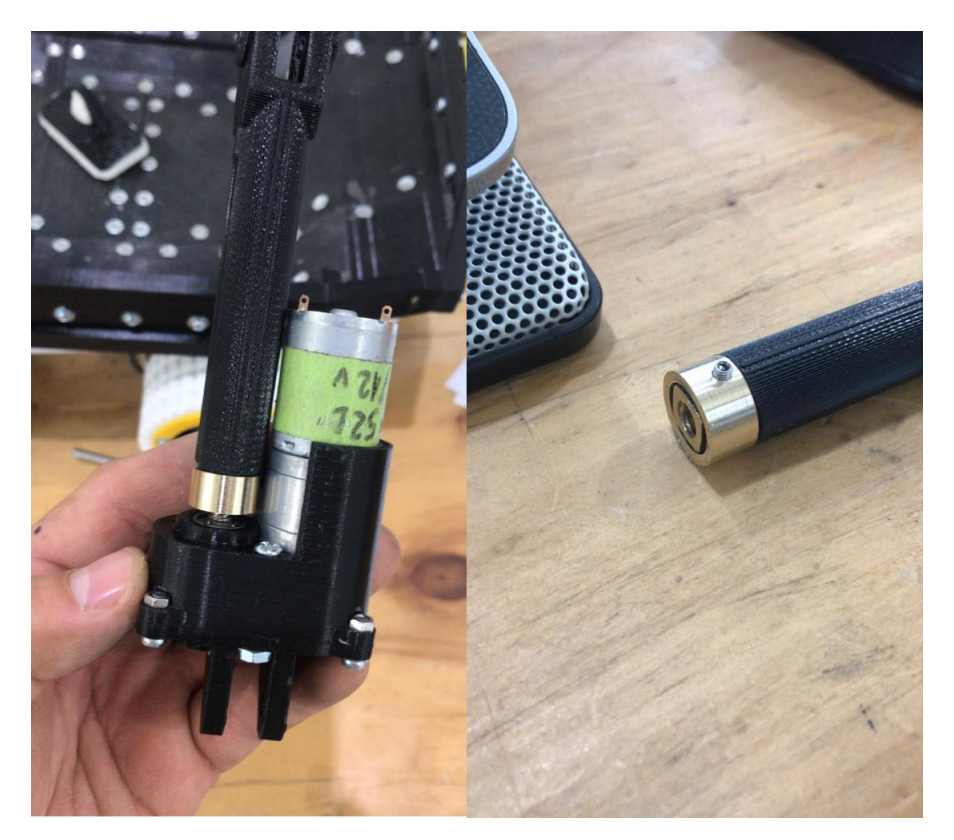

Fig. 5.7.0.22: Mecanimso tolva final.  $\,$ 

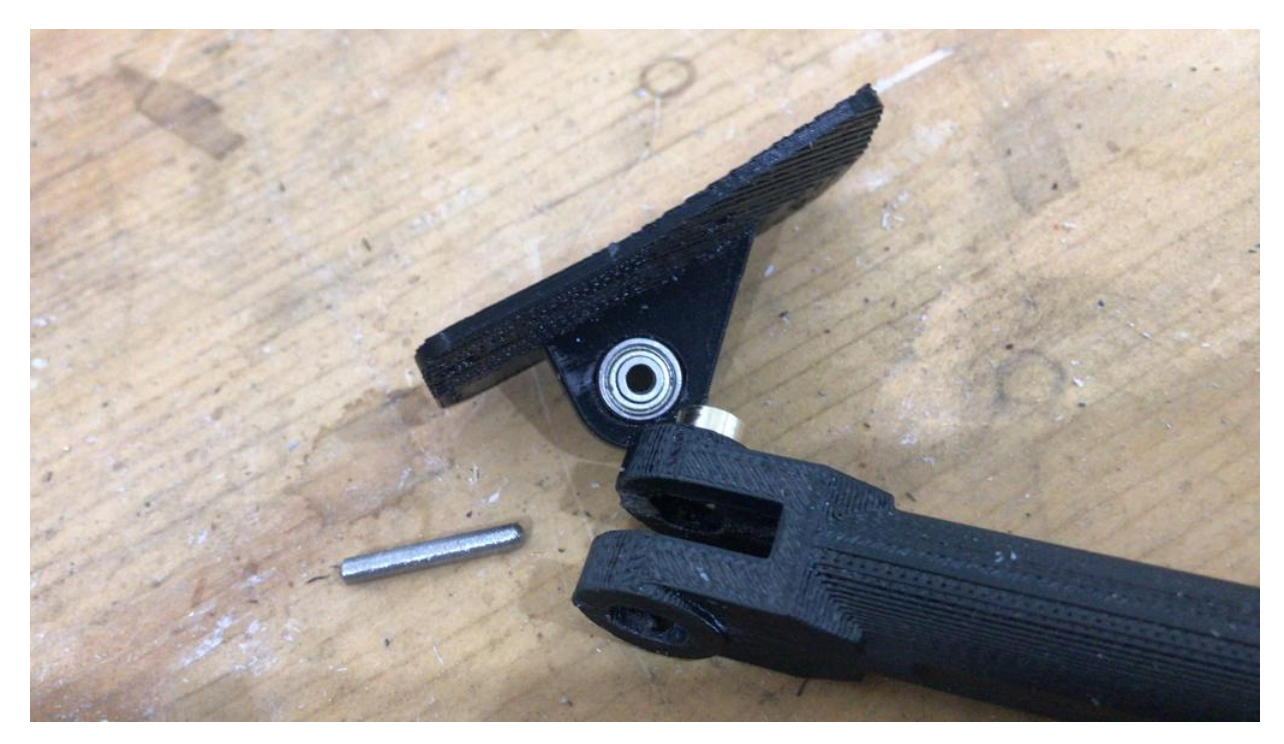

Fig. 5.7.0.23: Mecanismo levante tolva.

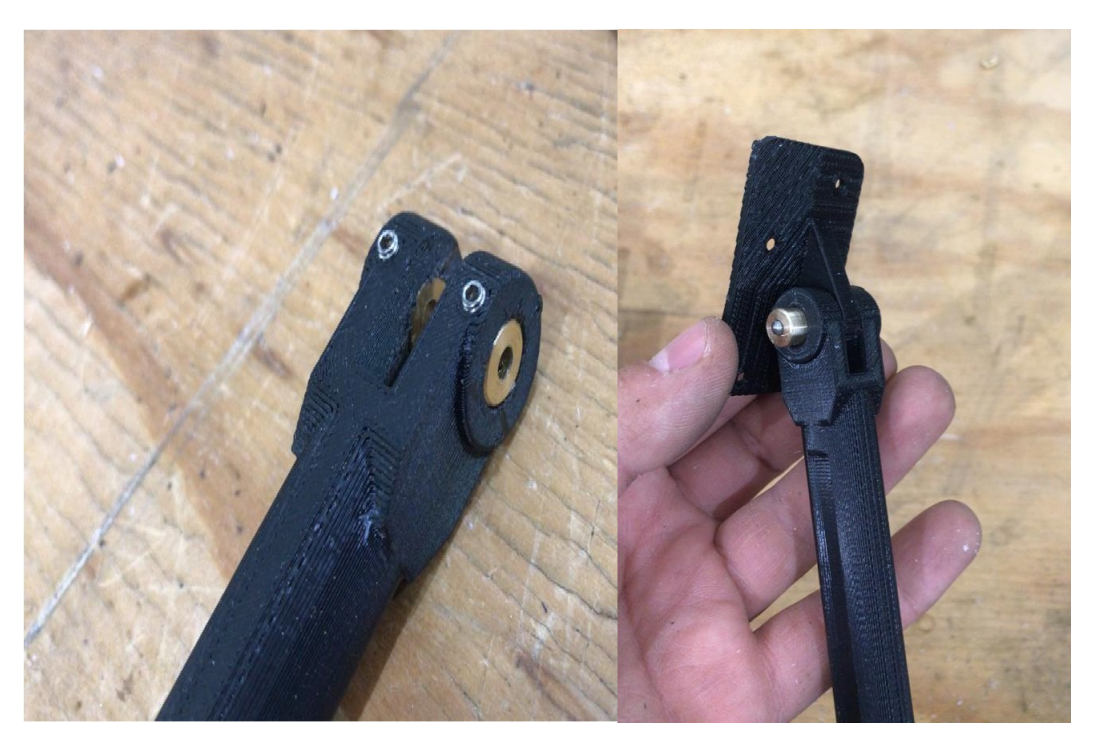

Fig. 5.7.0.24: cilindro mecanismo tolva.

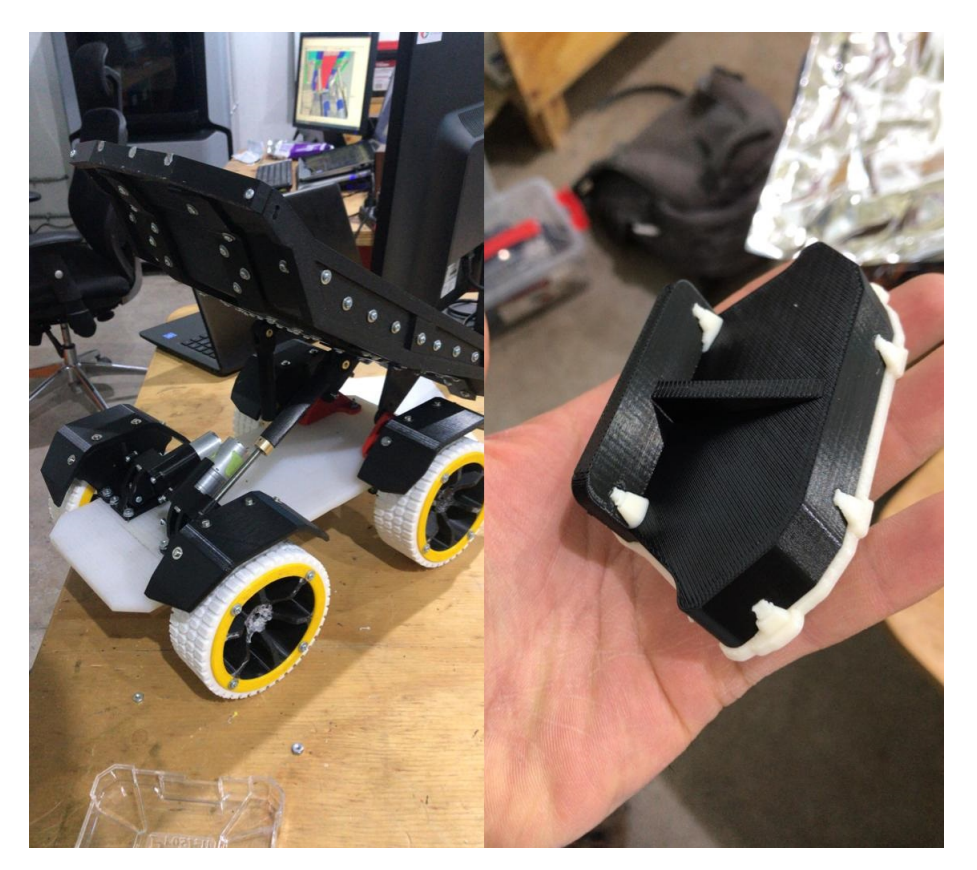

Fig. 5.7.0.25: Ensamble (izquierda), guardafango (derecha).

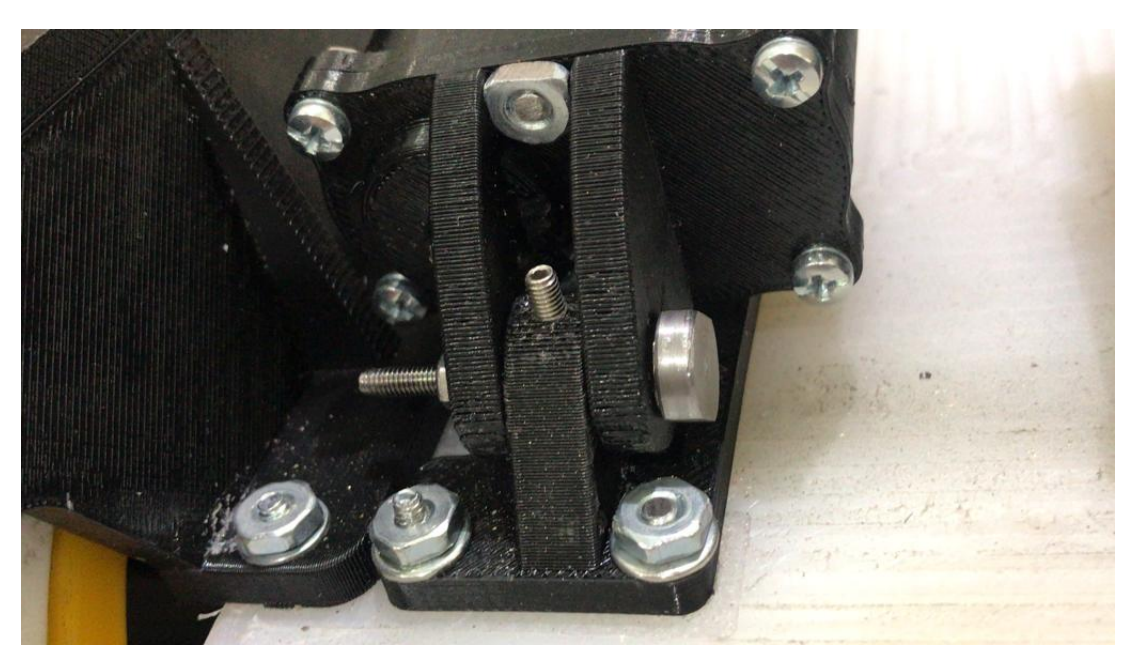

Fig. 5.7.0.26: Unión mecanismo tolva-chasis .

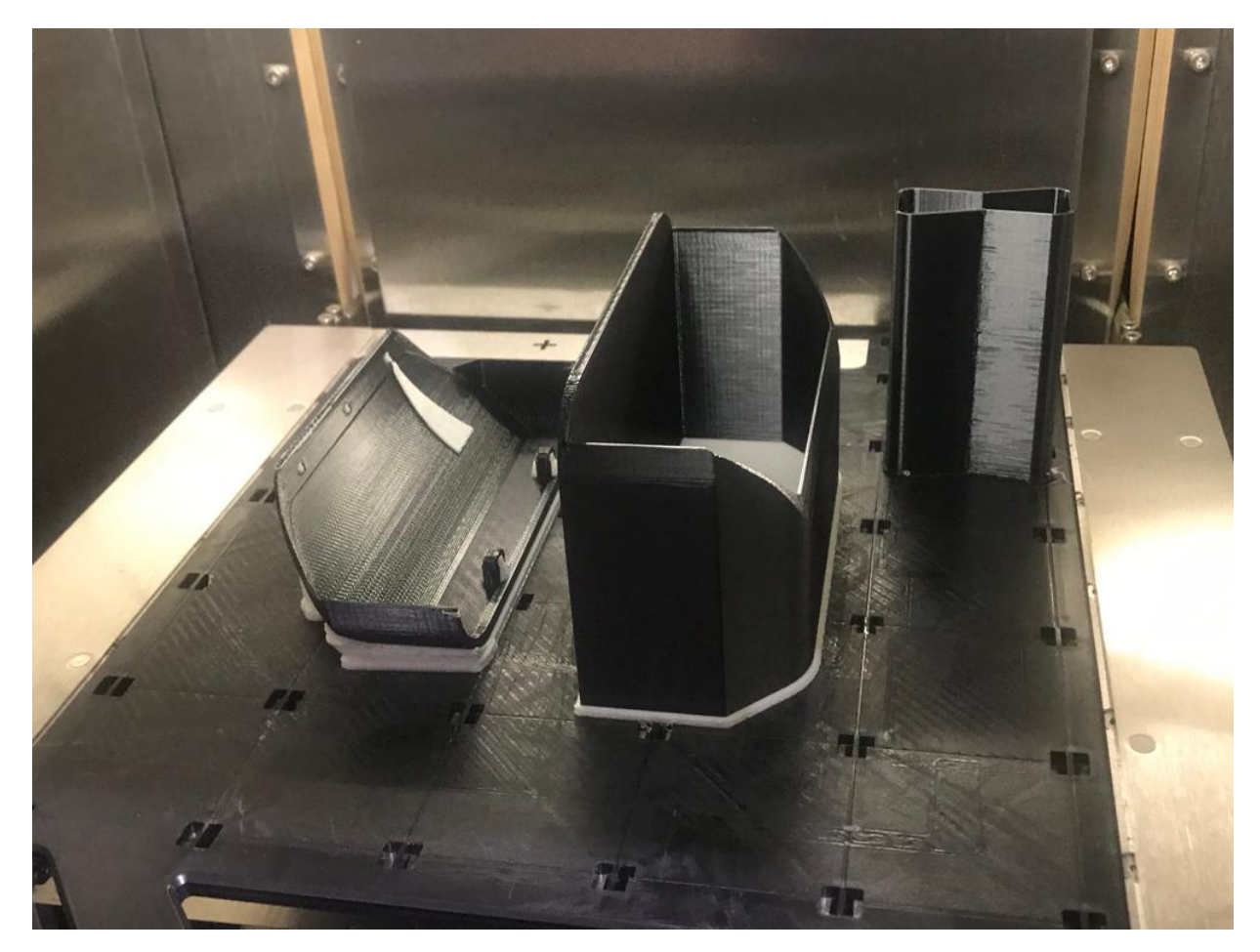

Fig. 5.7.0.27: Case delantero para baterías.

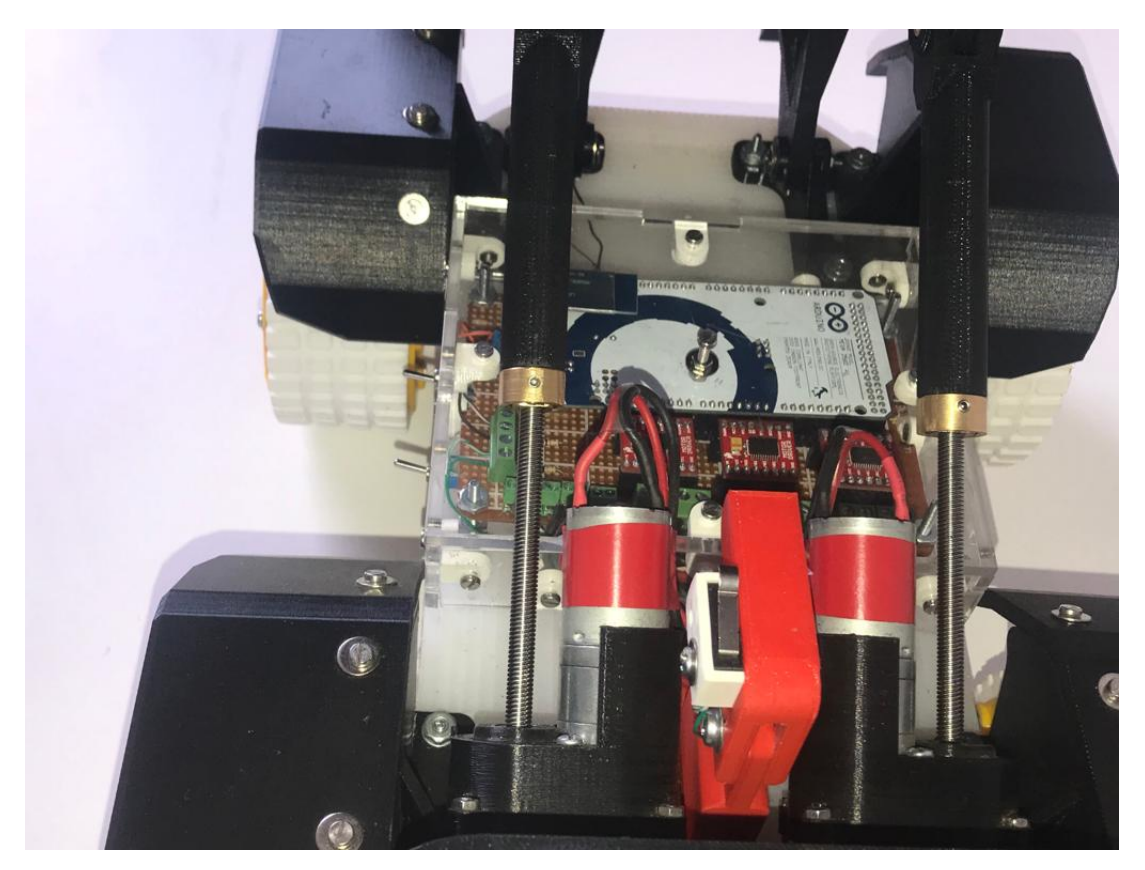

Fig. 5.7.0.28: Electrónica del proyecto .

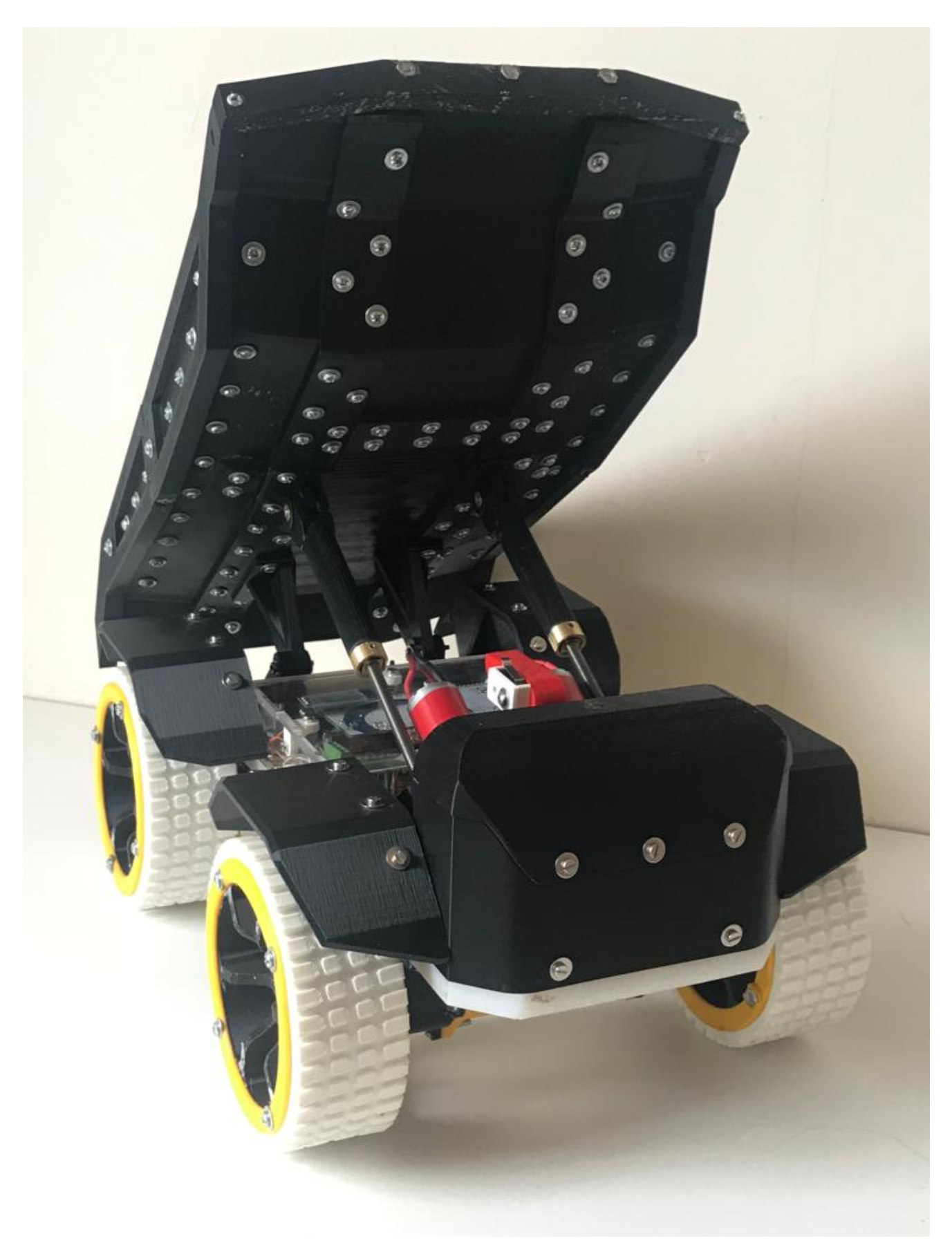

Fig. 5.7.0.29: Vista 1.

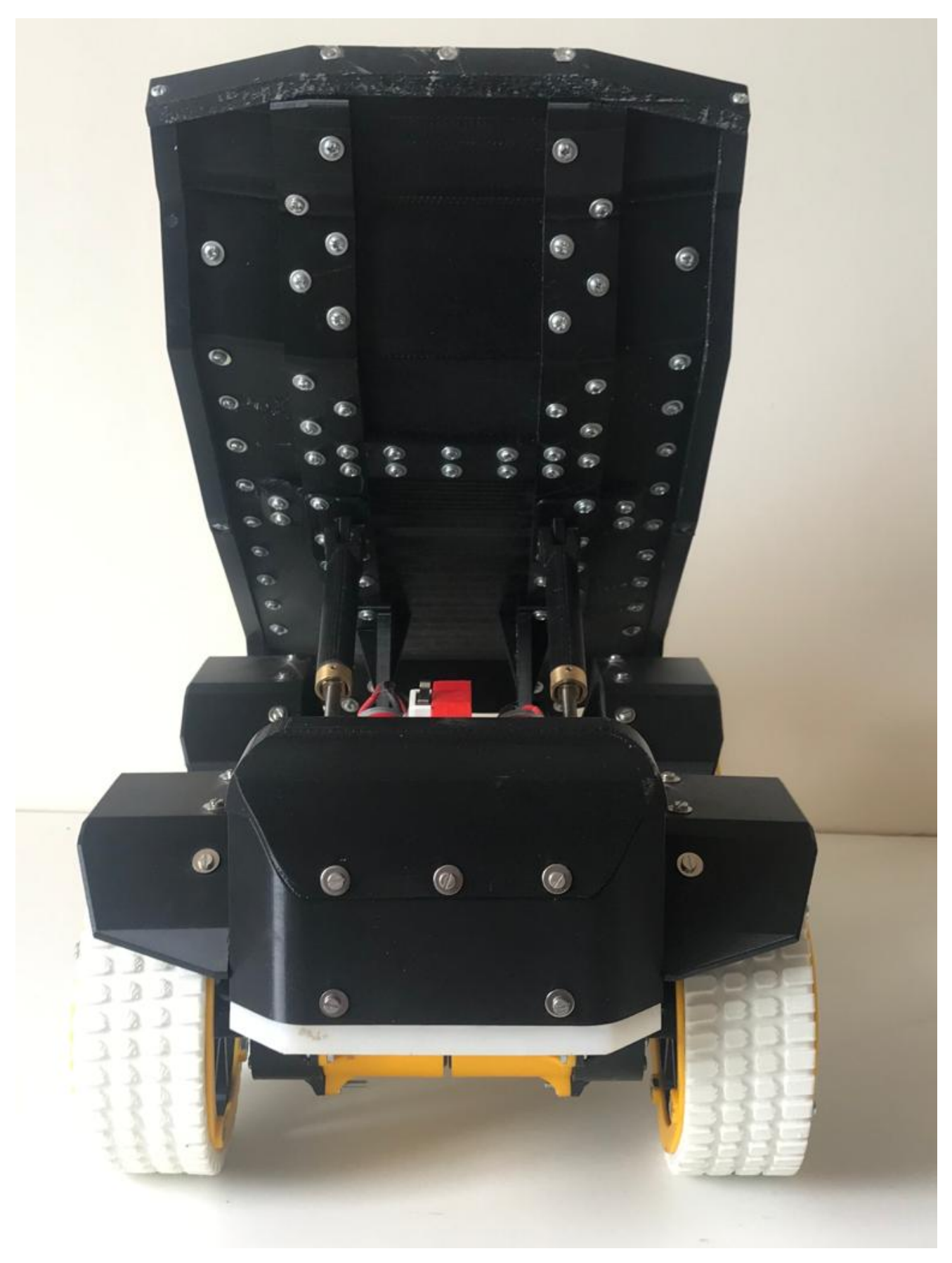

Fig. 5.7.0.30: Vista 2.

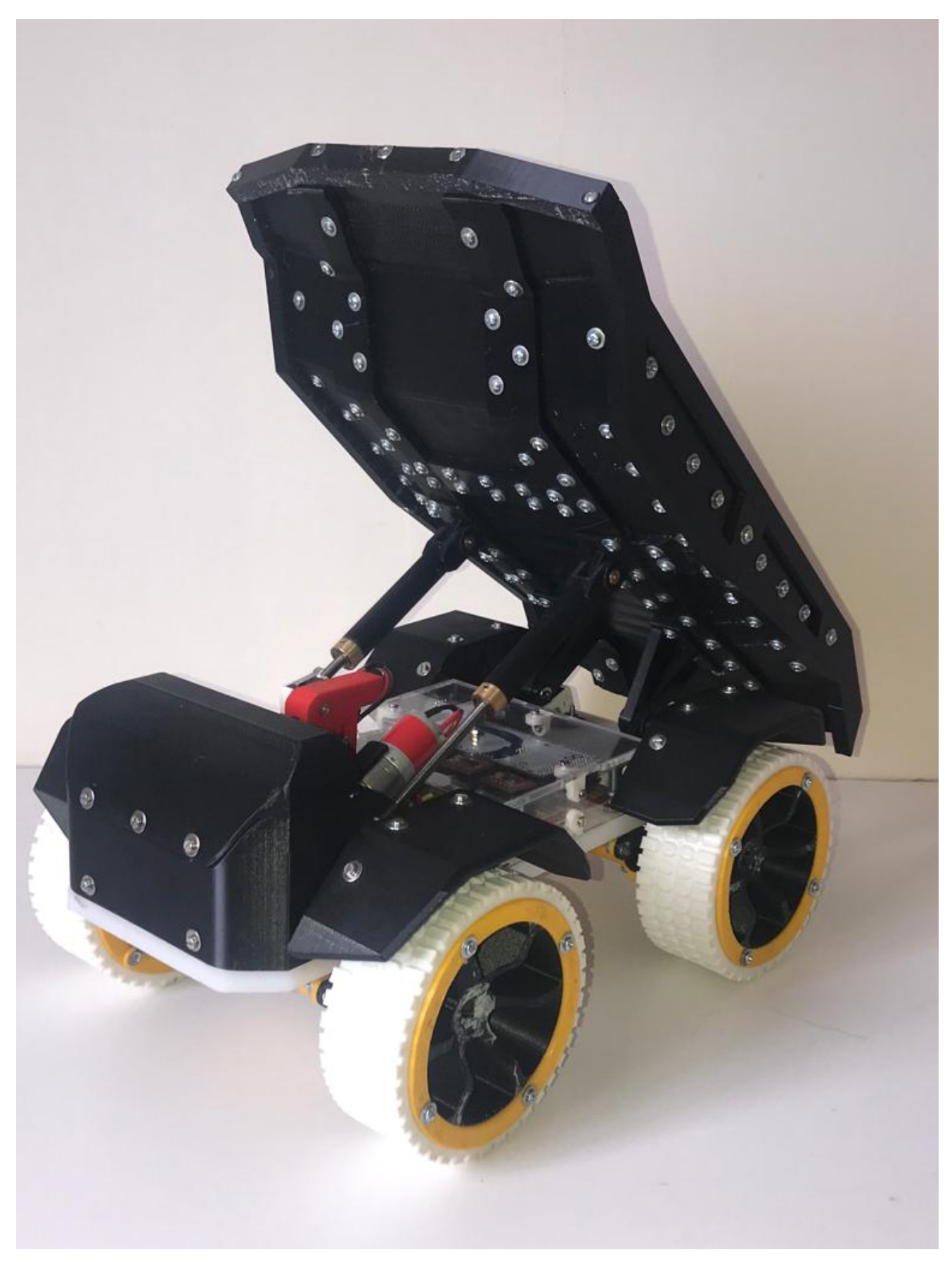

Fig. 5.7.0.31: Vista 3.

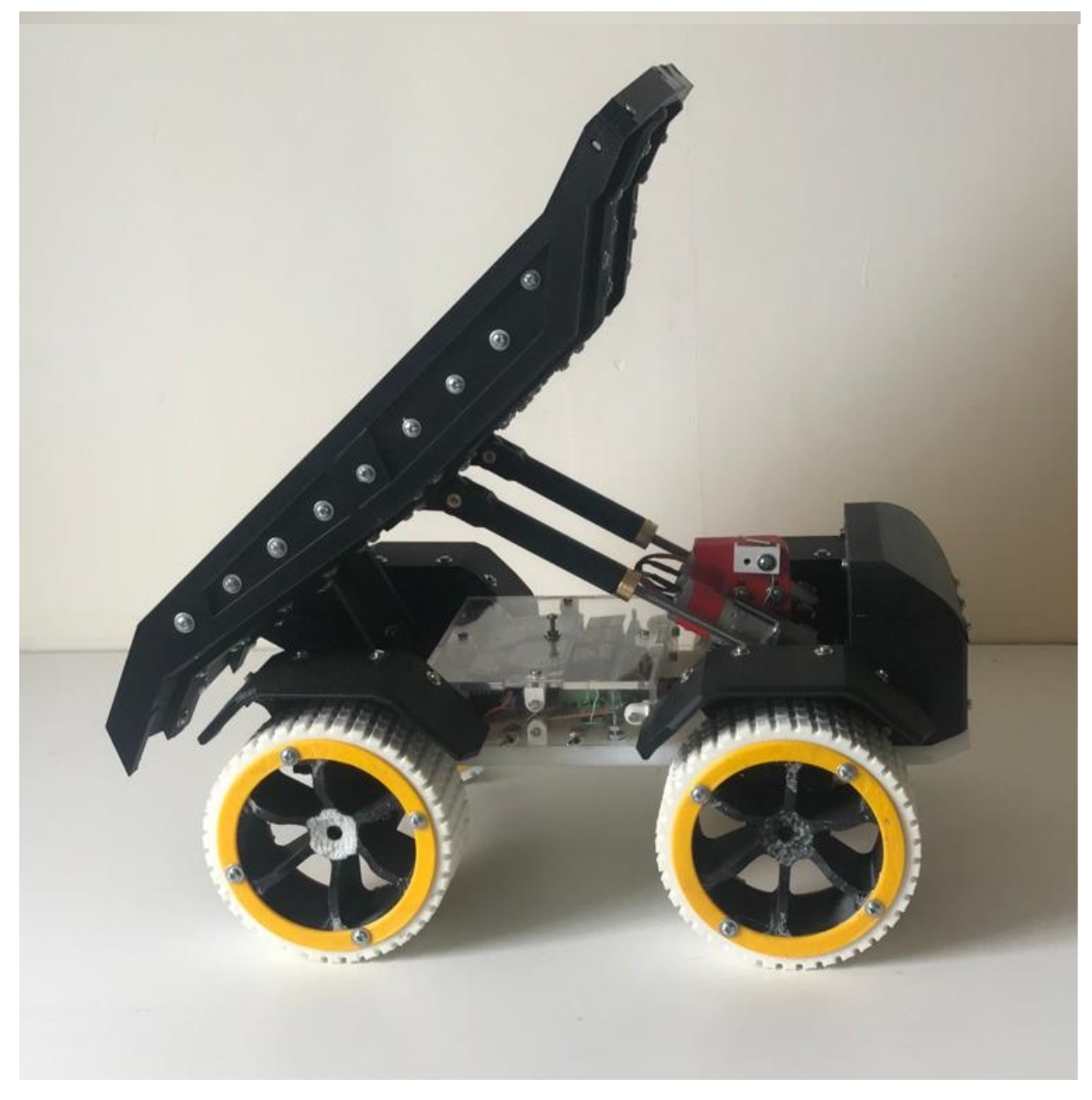

Fig. 5.7.0.32: Vista 4.  $\,$ 

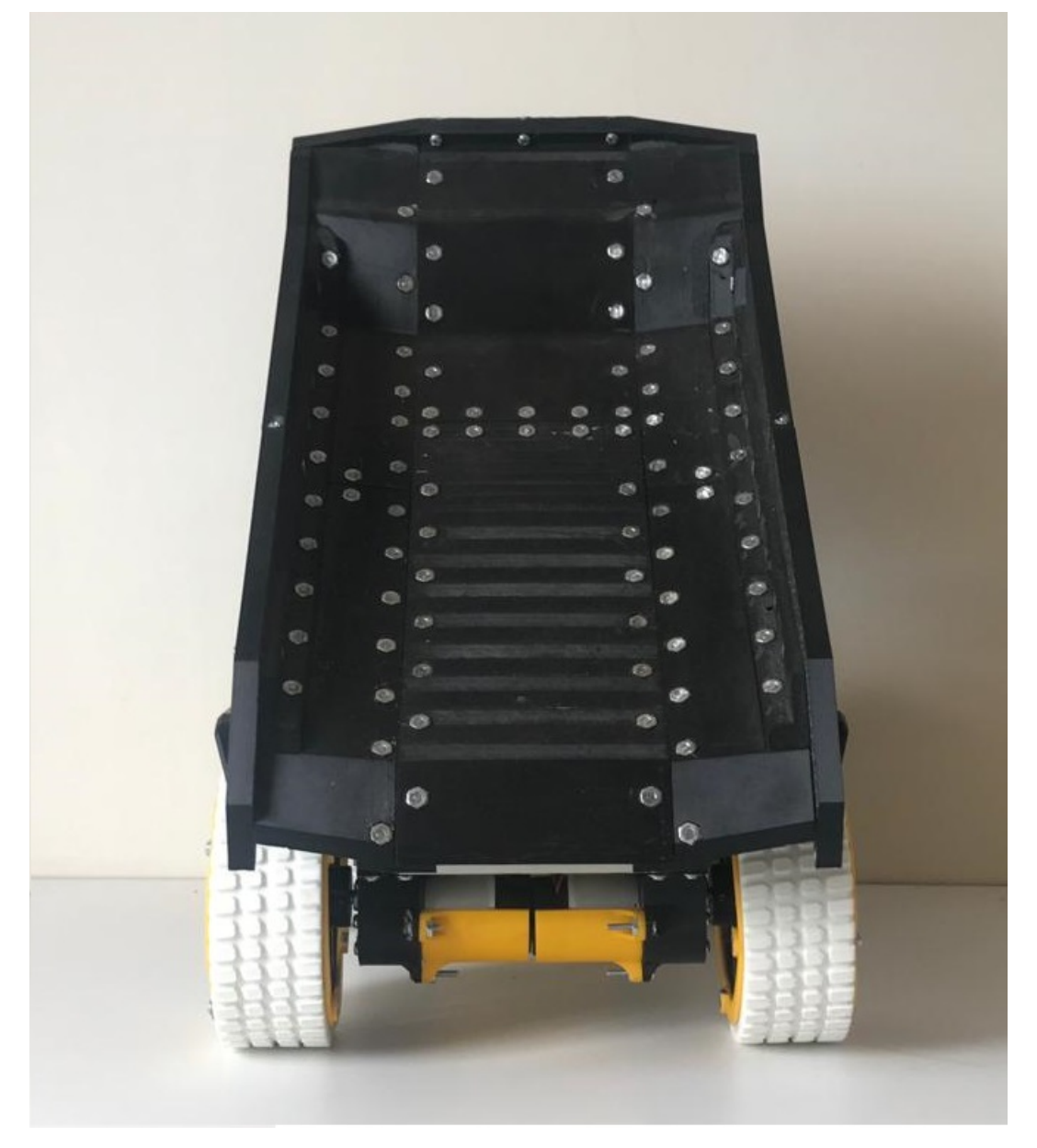

Fig. 5.7.0.33: Vista 5.

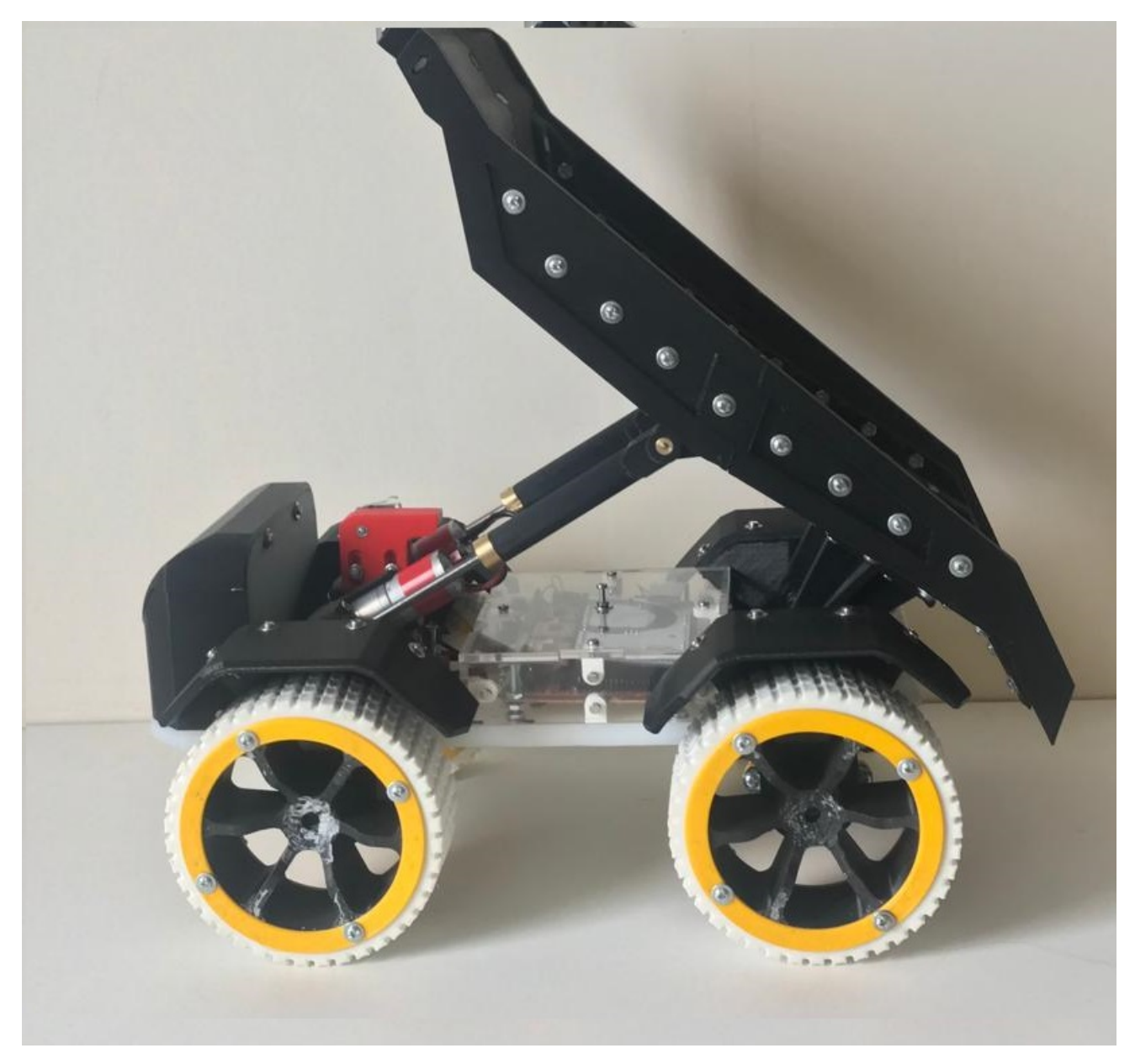

Fig. 5.7.0.34: Vista 6.

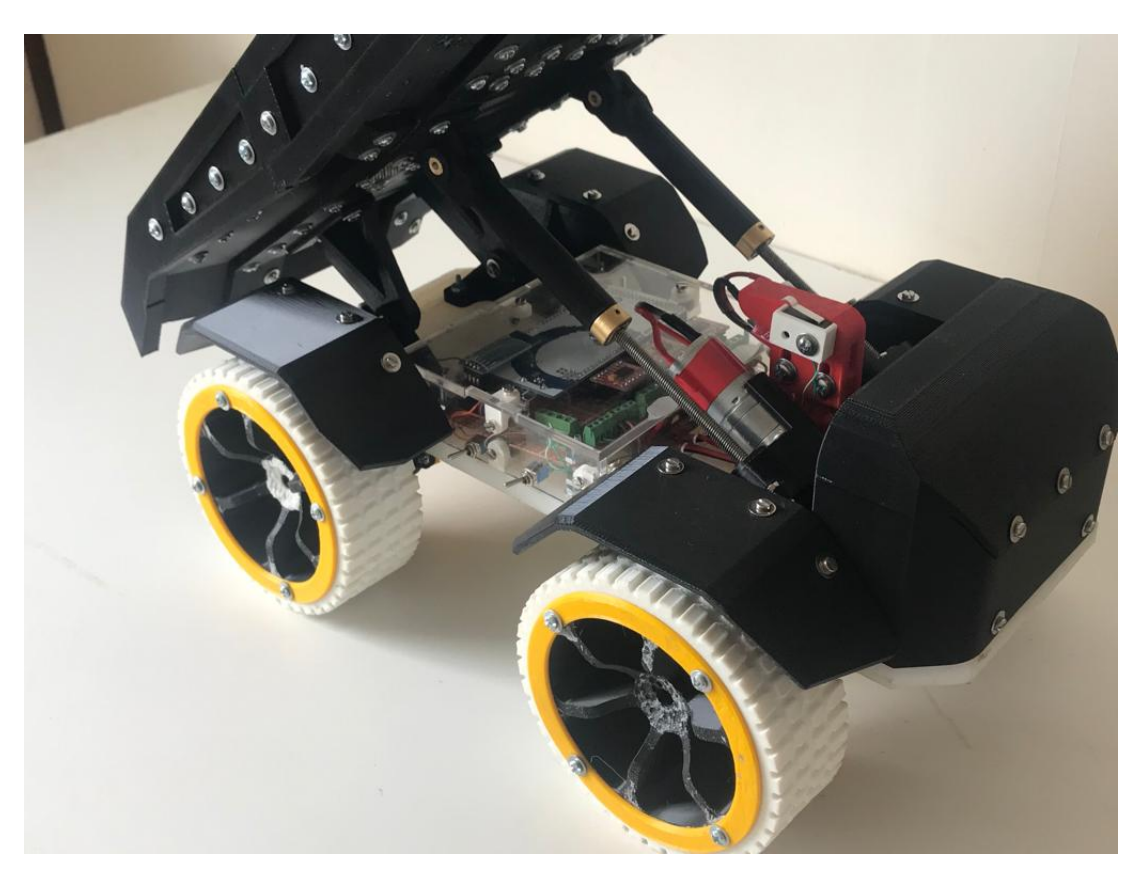

Fig. 5.7.0.35: Vista 7.